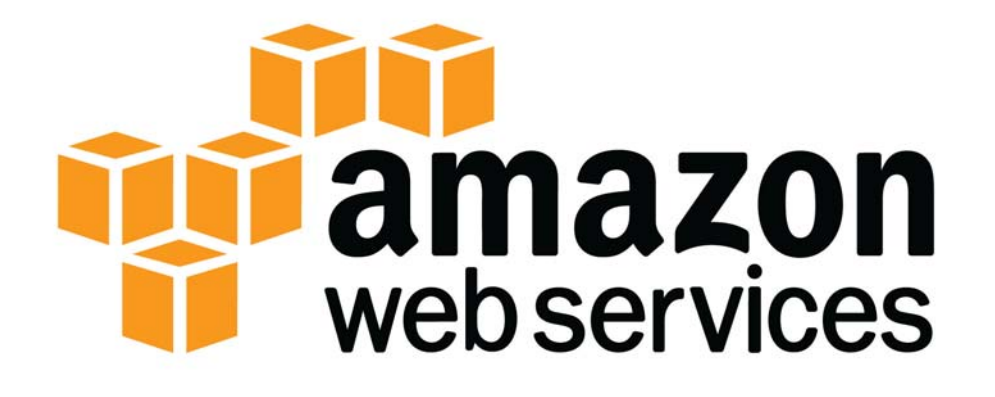

AWS Essentials Student Guide Version 2.5

Copyright © 2013 Amazon Web Services, Inc. and its affiliates. All rights reserved.

This work may not be reproduced or redistributed, in whole or in part, without prior written permission from Amazon Web Services, Inc.

Commercial copying, lending, or selling is prohibited.

Corrections or feedback on the course? Email aws-course-feedback@amazon.com.

Other questions? Email us at aws-training-info@amazon.com.

# **AWS Essentials Student Guide**

Welcome to AWS Essentials! This guide will walk you through the training including the hands-on lab portions of this course. If you have any questions, please don't hesitate to ask your instructor for assistance.

# **TABLE OF CONTENTS**

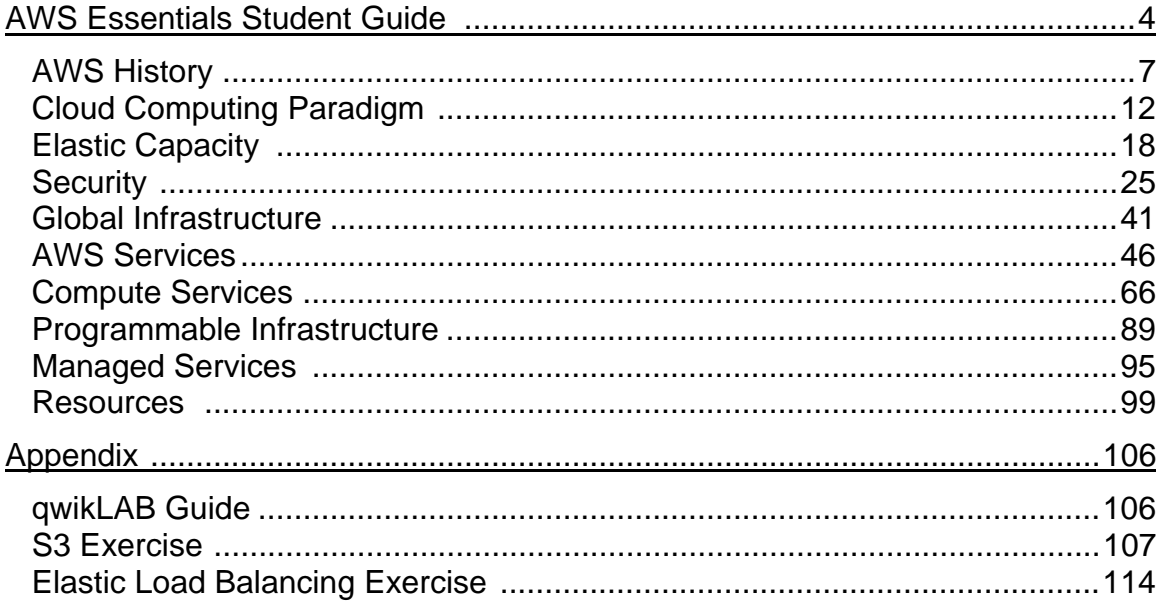

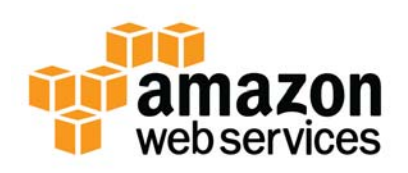

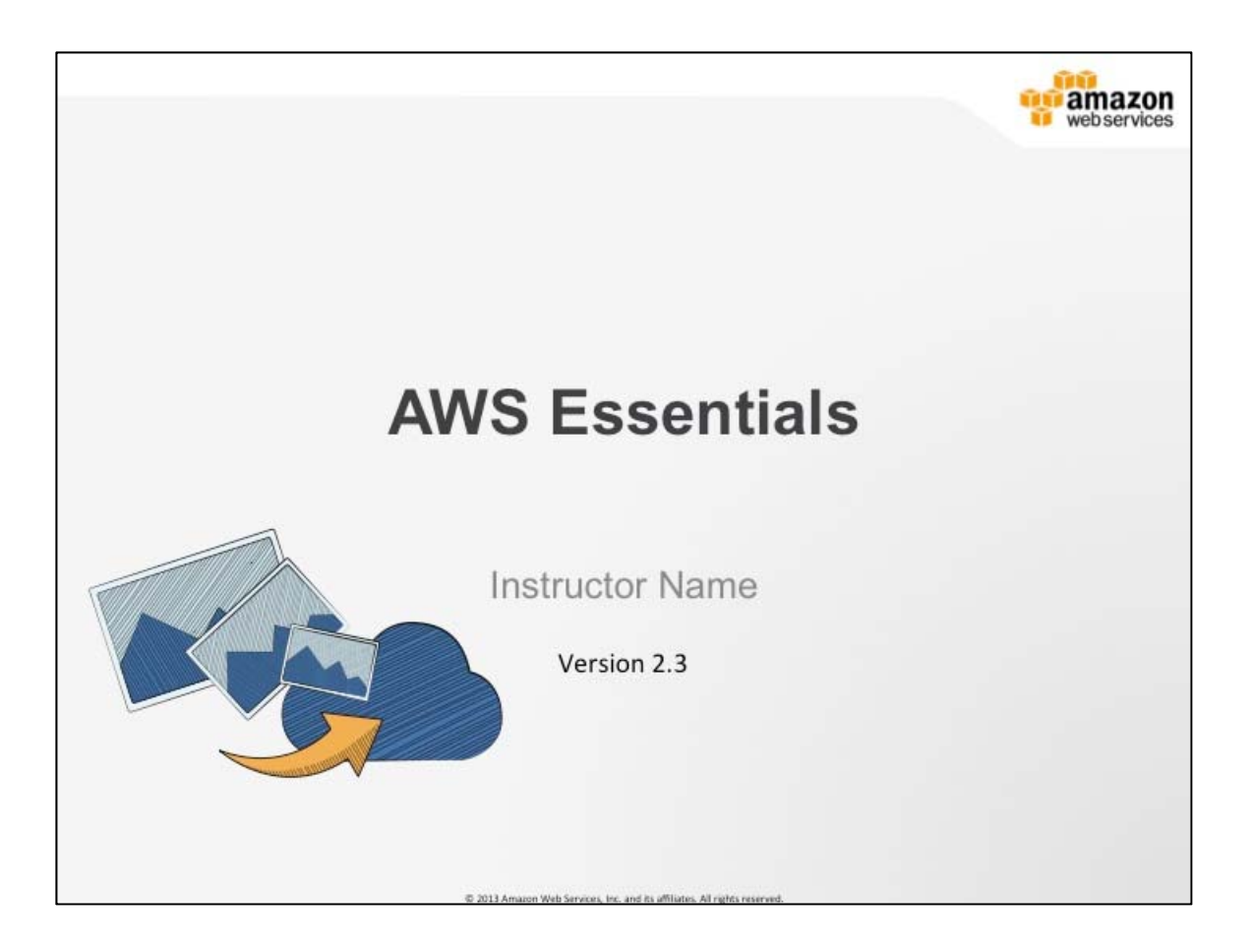

## **AWS Essentials**

This training introduces AWS products and services with exercises and hands-on activities. It helps learners who do not come with a background on Amazon Web Services to gain proficiency in AWS services and empowers them to make informed decisions about IT solutions based on business requirements.

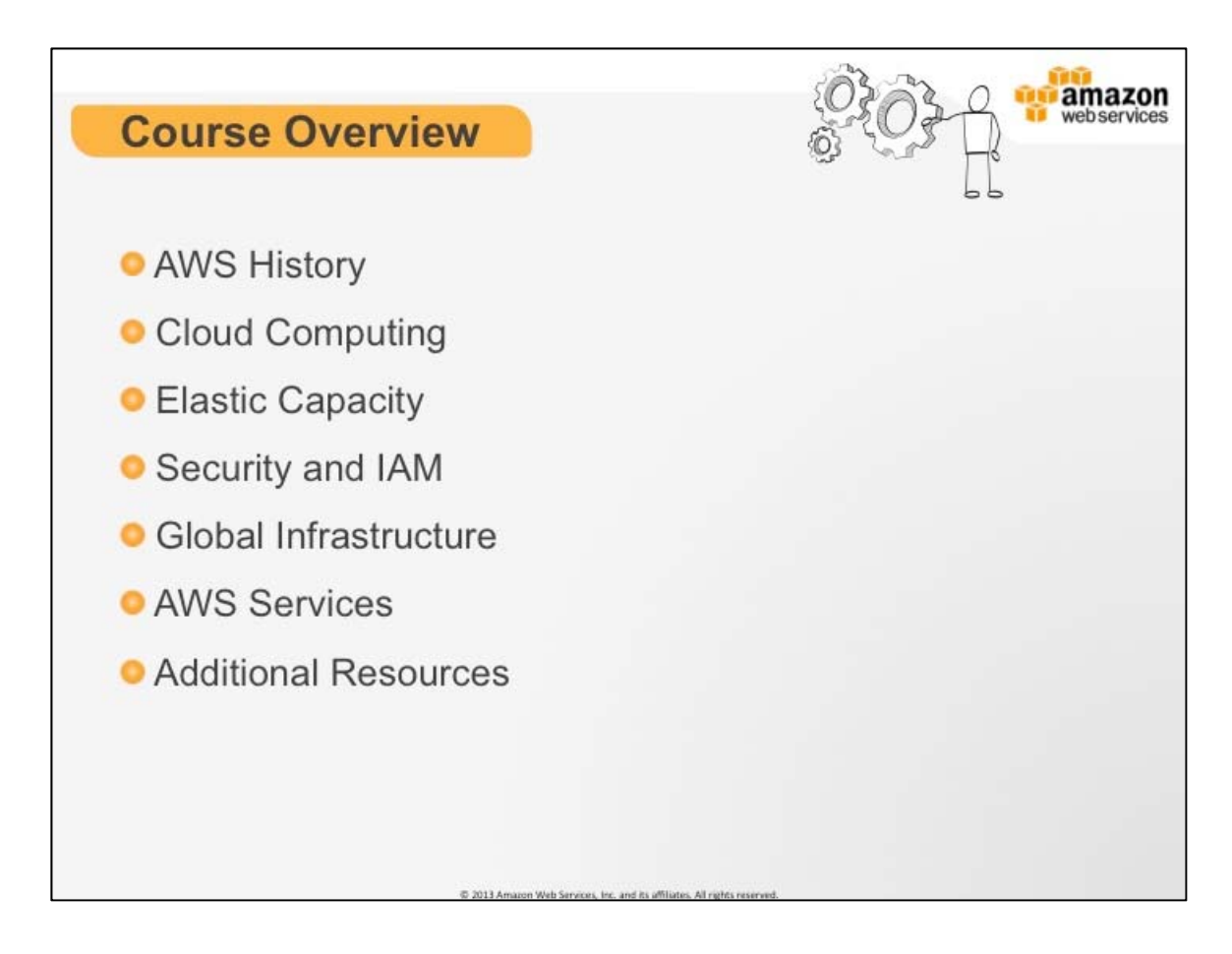

## **Course Overview**

This is the high level agenda for our 1-day training.

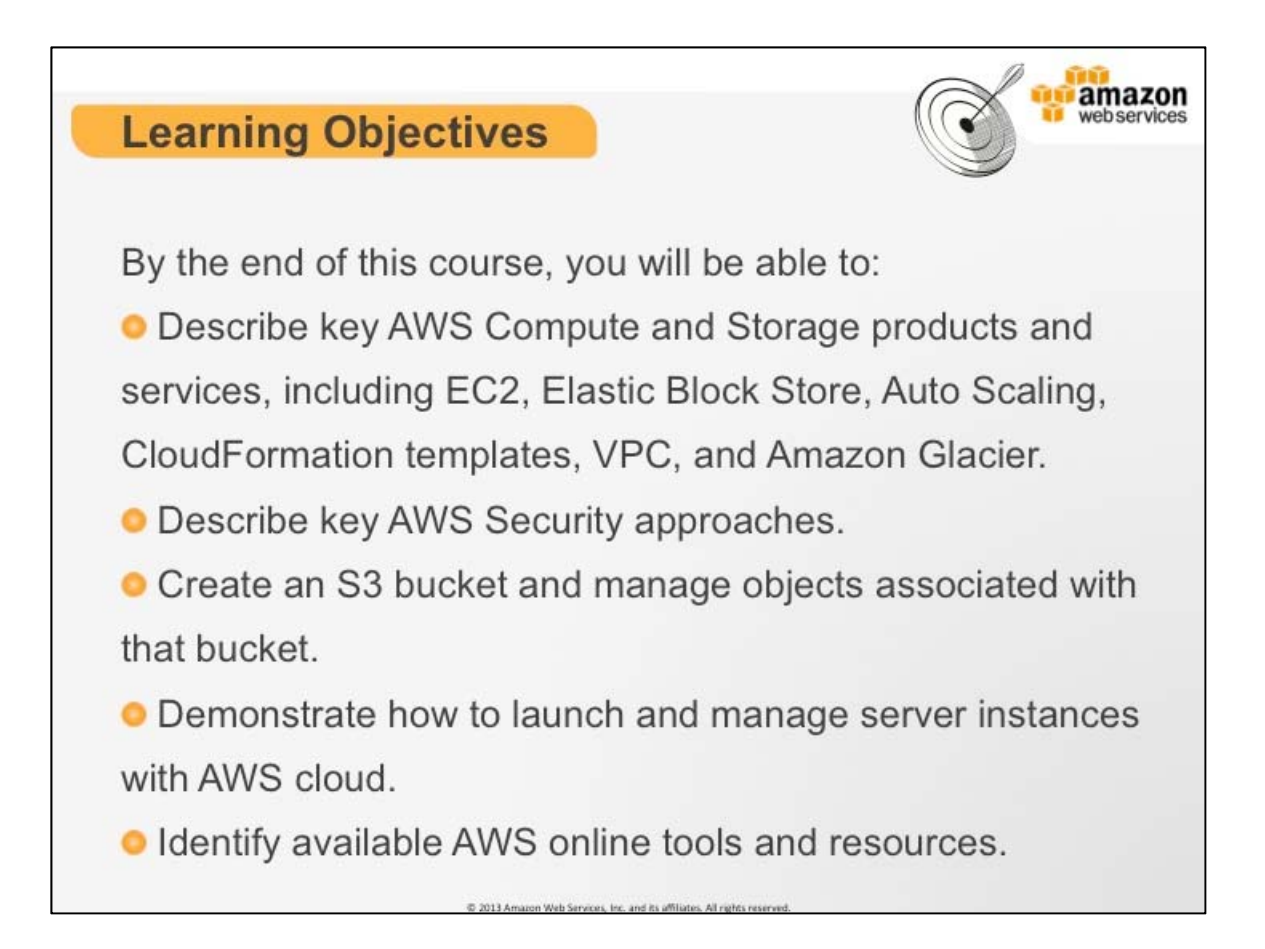

## **Course Learning Objectives**

High level learning objectives for this 1-day training.

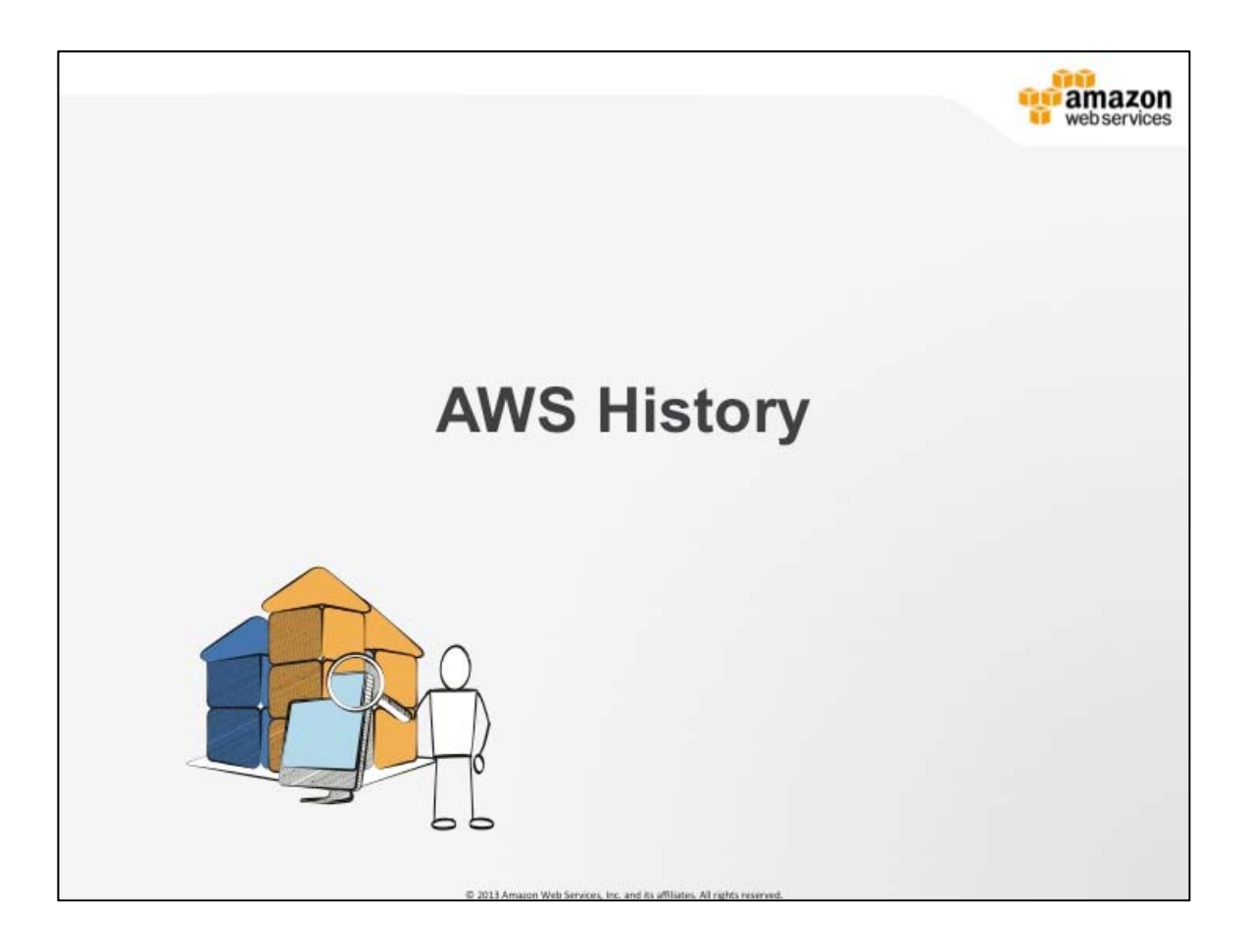

## **Background on AWS**

A little history on Amazon Web Services and Amazon as a company.

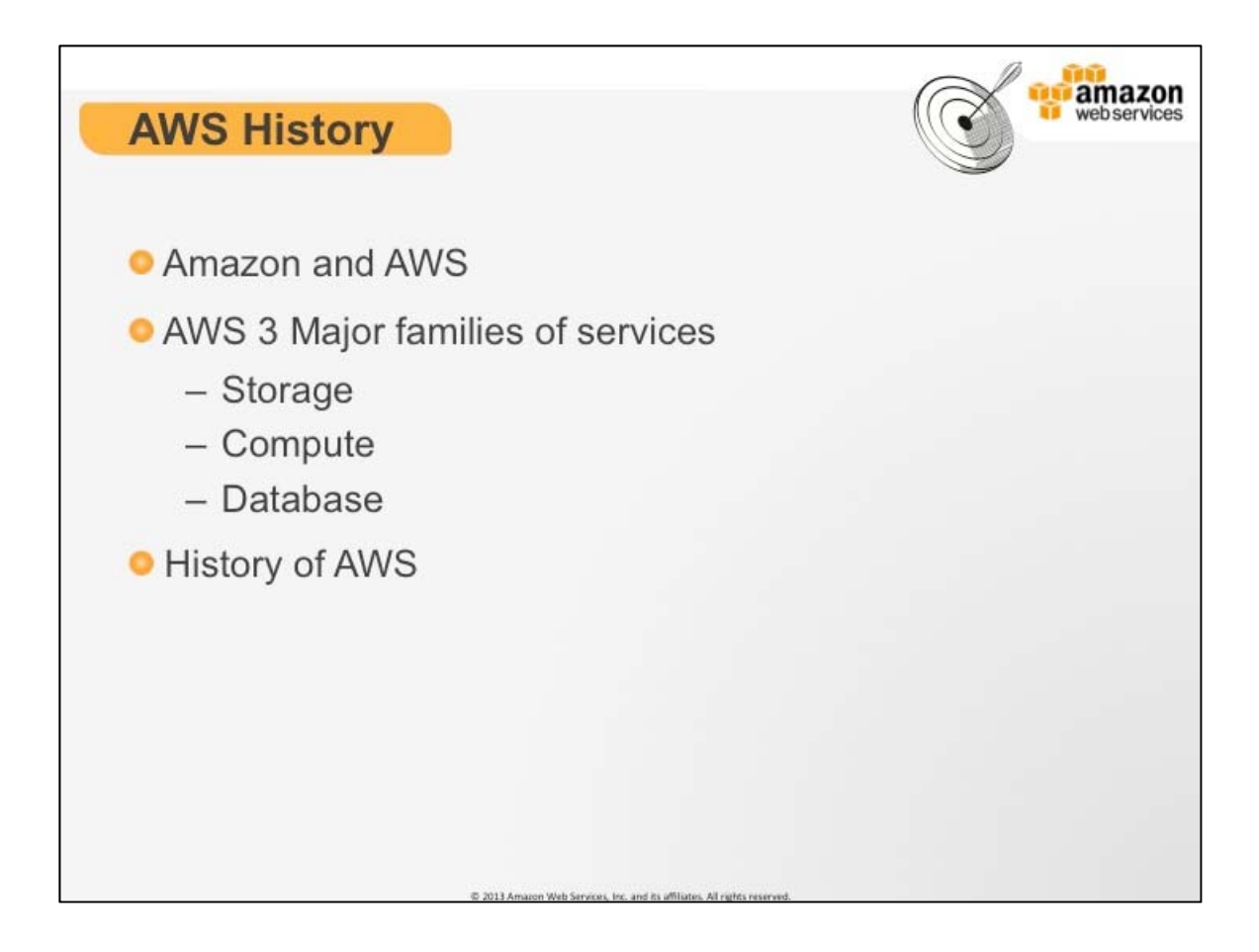

## **AWS History**

This is the high level agenda for this section.

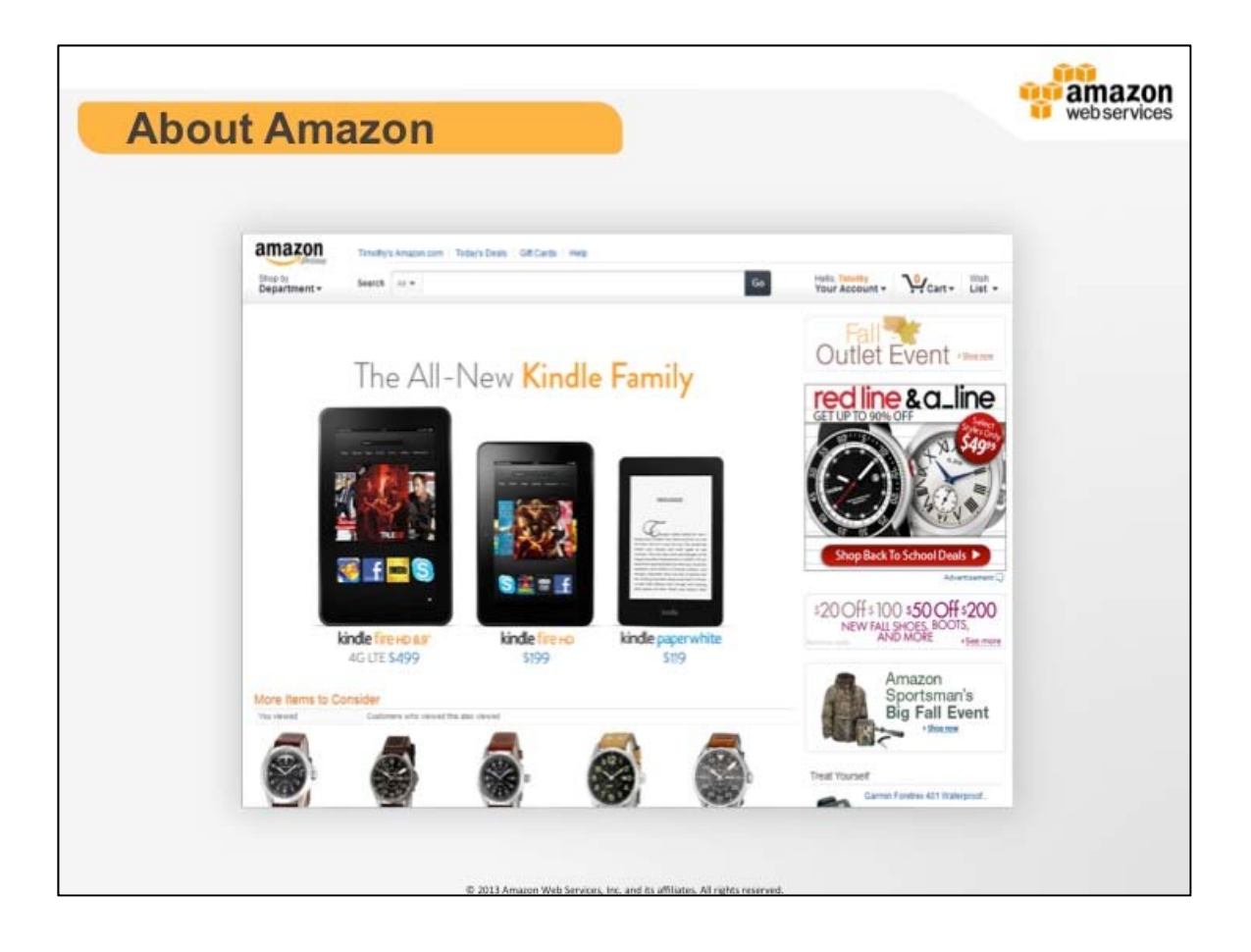

## **About Amazon**

Amazon.com, Inc. is an American multinational electronic commerce company with headquarters in Seattle, Washington, United States. It is the world's largest online retailer. Amazon.com started as an online bookstore, but soon diversified, selling DVDs, CDs, MP3 downloads, software, video games, electronics, apparel, furniture, food, toys, and jewelry. The company also produces consumer electronics—notably the Amazon Kindle e-book reader and the Kindle Fire tablet computer—and is a major provider of cloud computing services.

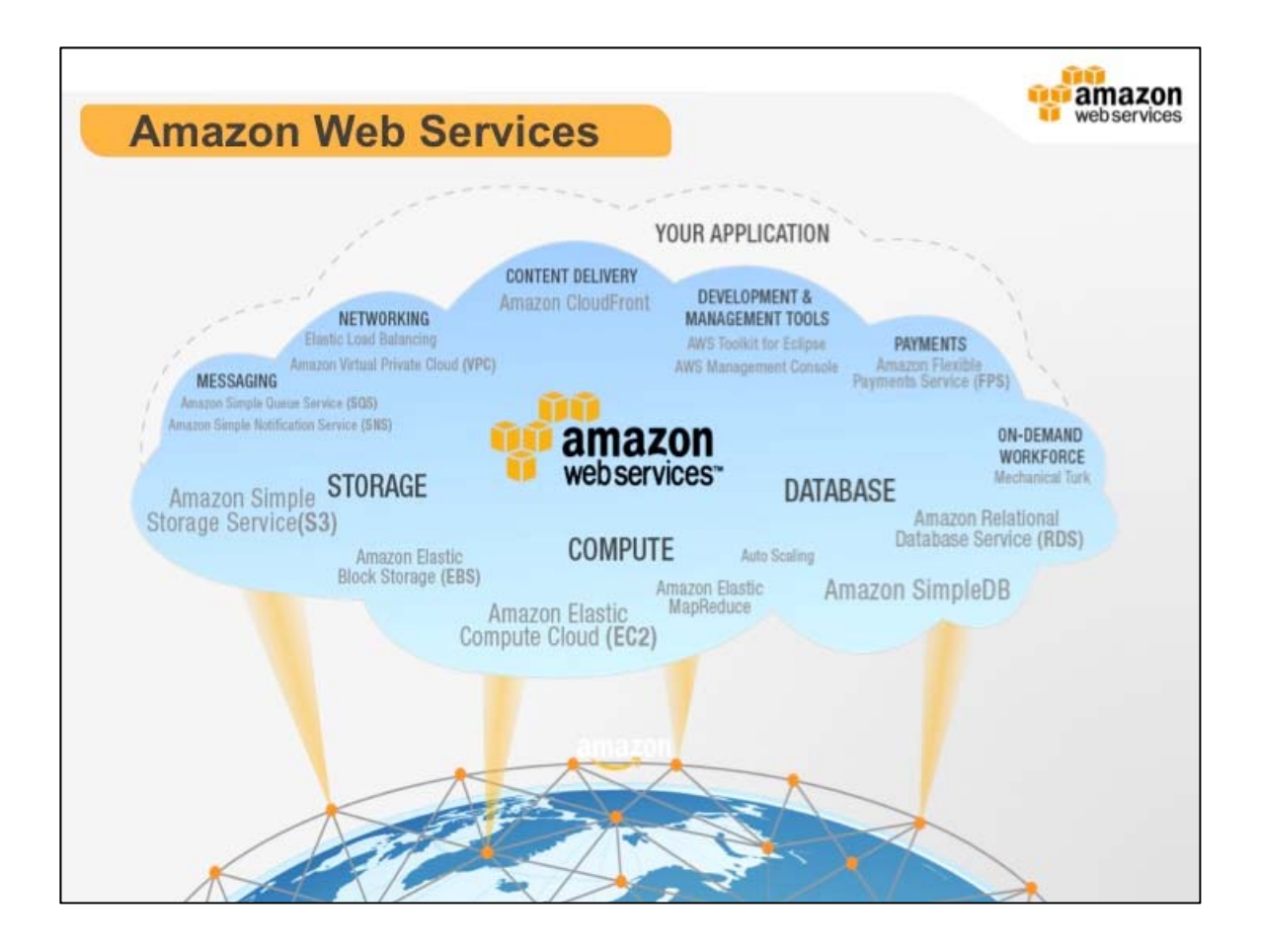

## **Amazon Web Services**

Amazon Web Services offers a complete set of infrastructure and application services that enable you to run virtually everything in the cloud: from enterprise applications and big data projects to social games and mobile apps.

One of the key benefits of cloud computing is the opportunity to replace up-front capital infrastructure expenses with low variable costs that scale with your business.

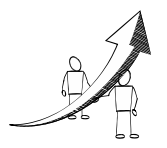

**More Information**  Learn more about Amazon Web Services (AWS): http://aws.amazon.com

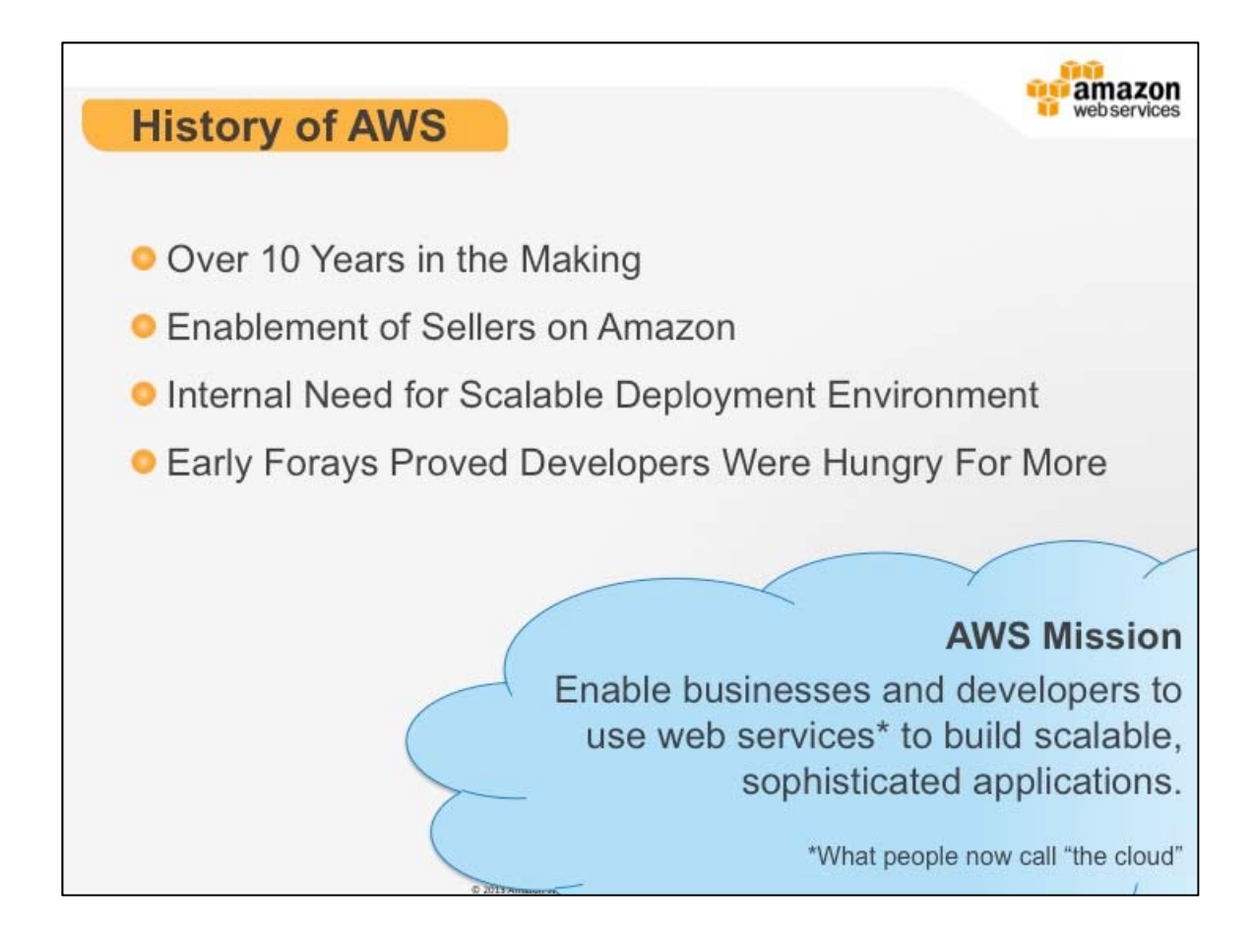

## **History of AWS**

AWS Mission: Enable businesses and developers to use web services\* to build scalable, sophisticated applications.

\*What people now call "the cloud"

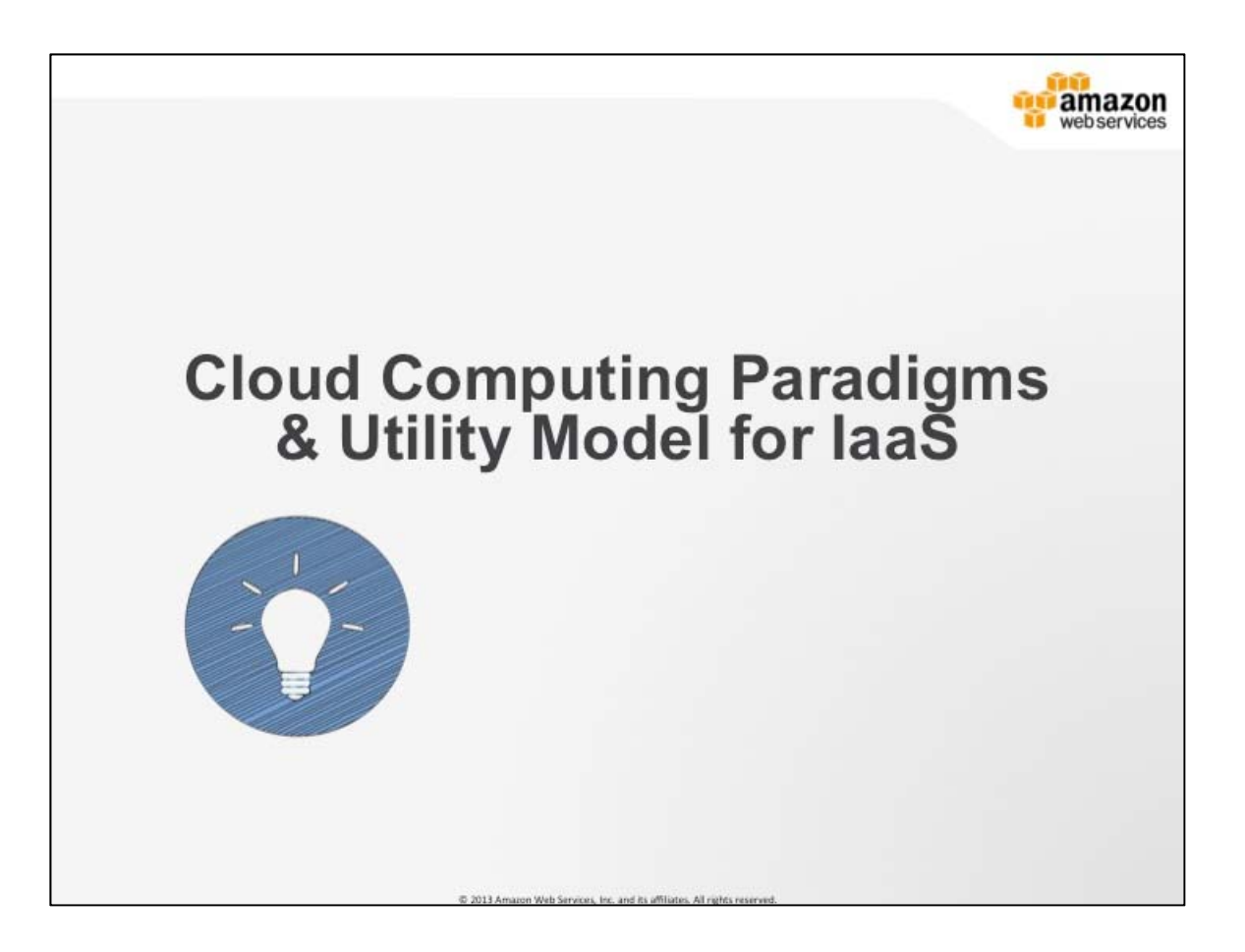

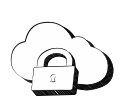

**Cloud Computing:** is the use of computing resources (hardware and software) that are delivered as a service over a network (typically the Internet). The name comes from the use of a cloudshaped symbol as an abstraction for the complex infrastructure it contains in system diagrams. Cloud computing entrusts remote services with a user's data, software and computation.

**Infrastructure as a Service (IaaS):** also known as cloud computing is the most basic cloud-service model. Providers of IaaS offer computers - physical or (more often) virtual machines - and other resources. IaaS clouds often offer additional resources such as a virtual-machine disk image library, raw (block) and file-based storage, firewalls, load balancers, IP addresses, virtual local area networks (VLANs), and software bundles. IaaS-cloud providers like AWS supply these resources on-demand from their large pools installed in data centers.

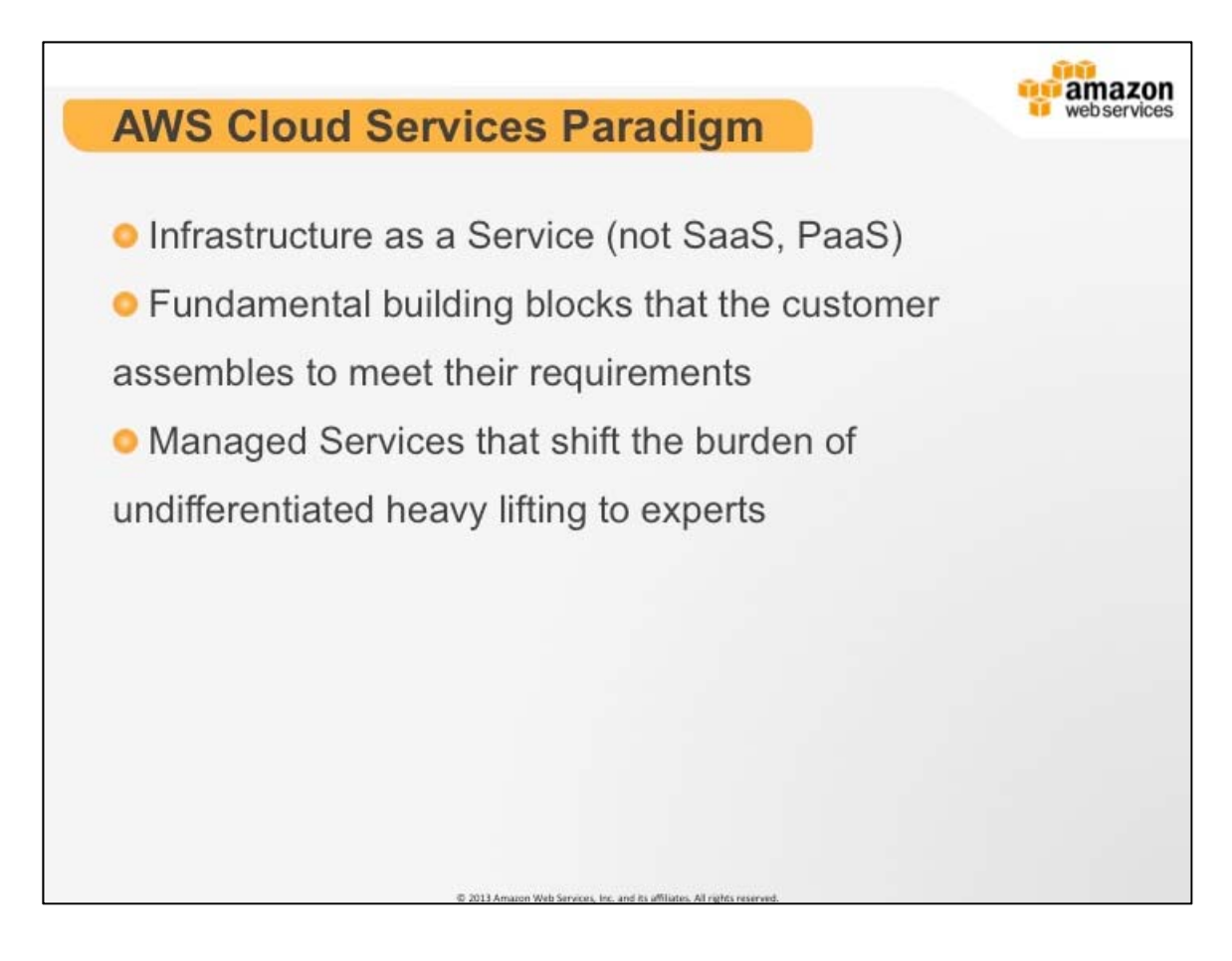

## **AWS Cloud Services Paradigm**

AWS is a collection of Infrastructure Services. It is the customer's responsibility to combine individual IaaS building blocks to meet their business requirements.

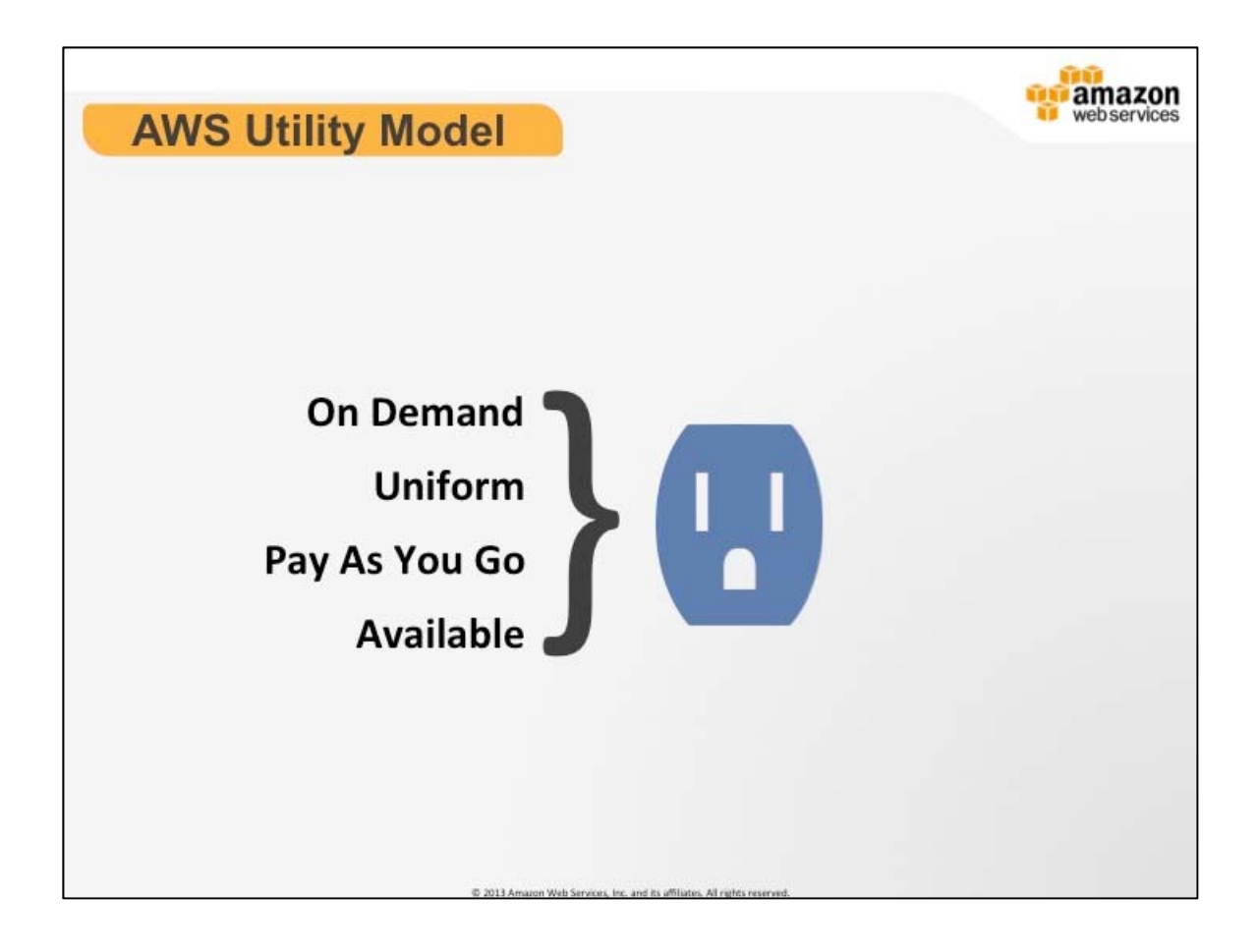

## **AWS Utility Model**

What are the benefits of utility based services?

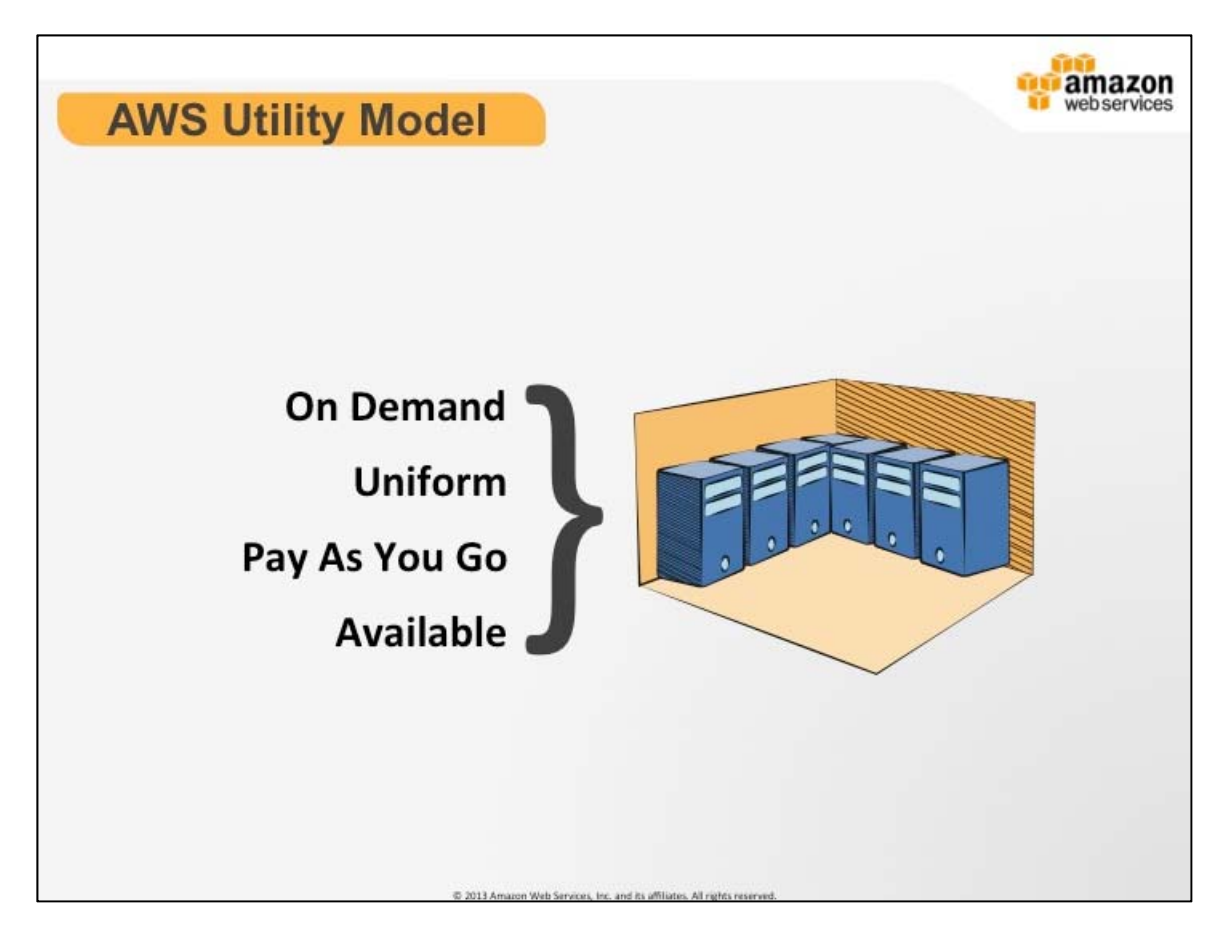

## **AWS Utility Model**

Economy of scale and how to leverage AWS expertise. 

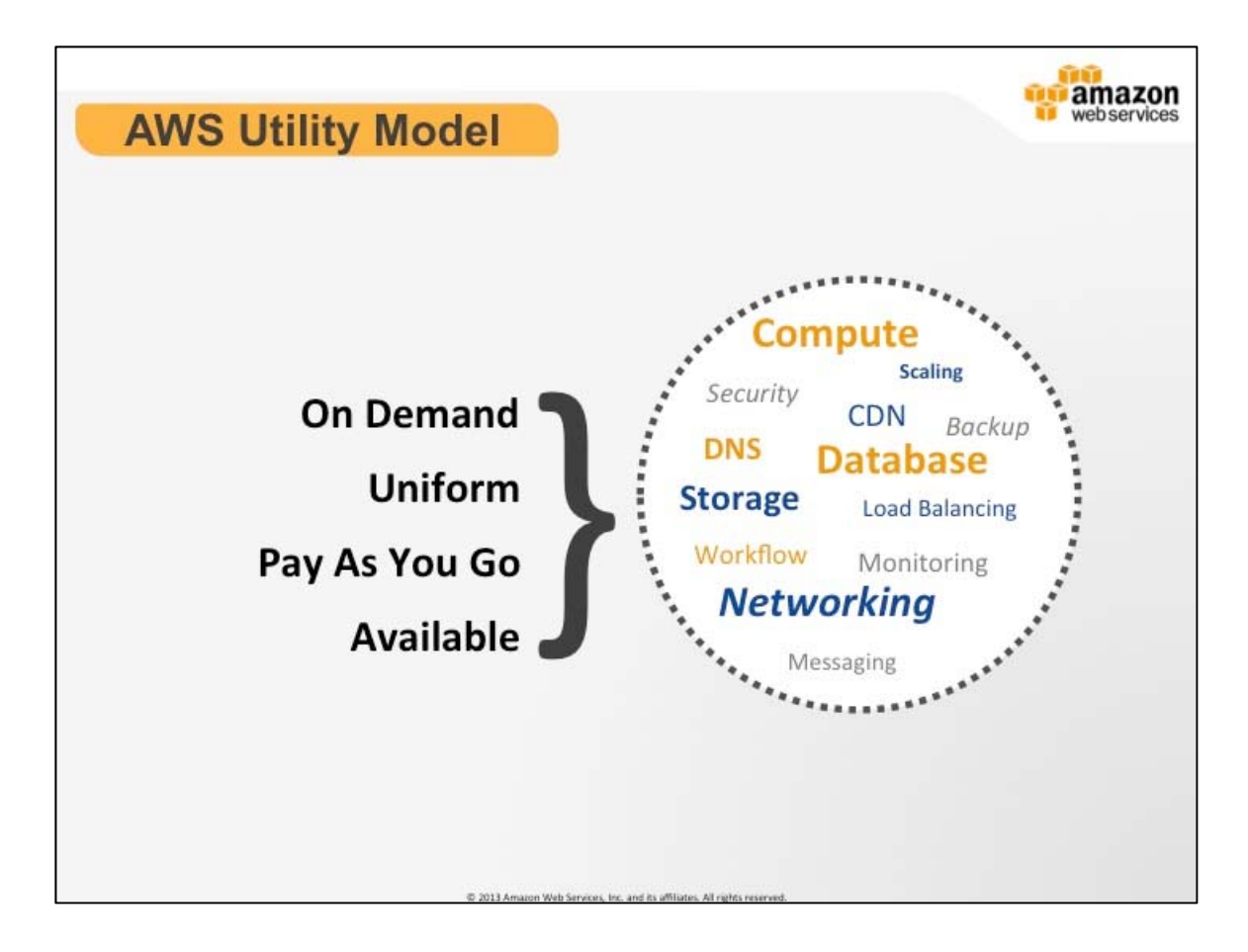

## **AWS Utility Model**

Since 2006, Amazon Web Services have been providing on demand, pay-asyou-go infrastructure to businesses of all sizes.

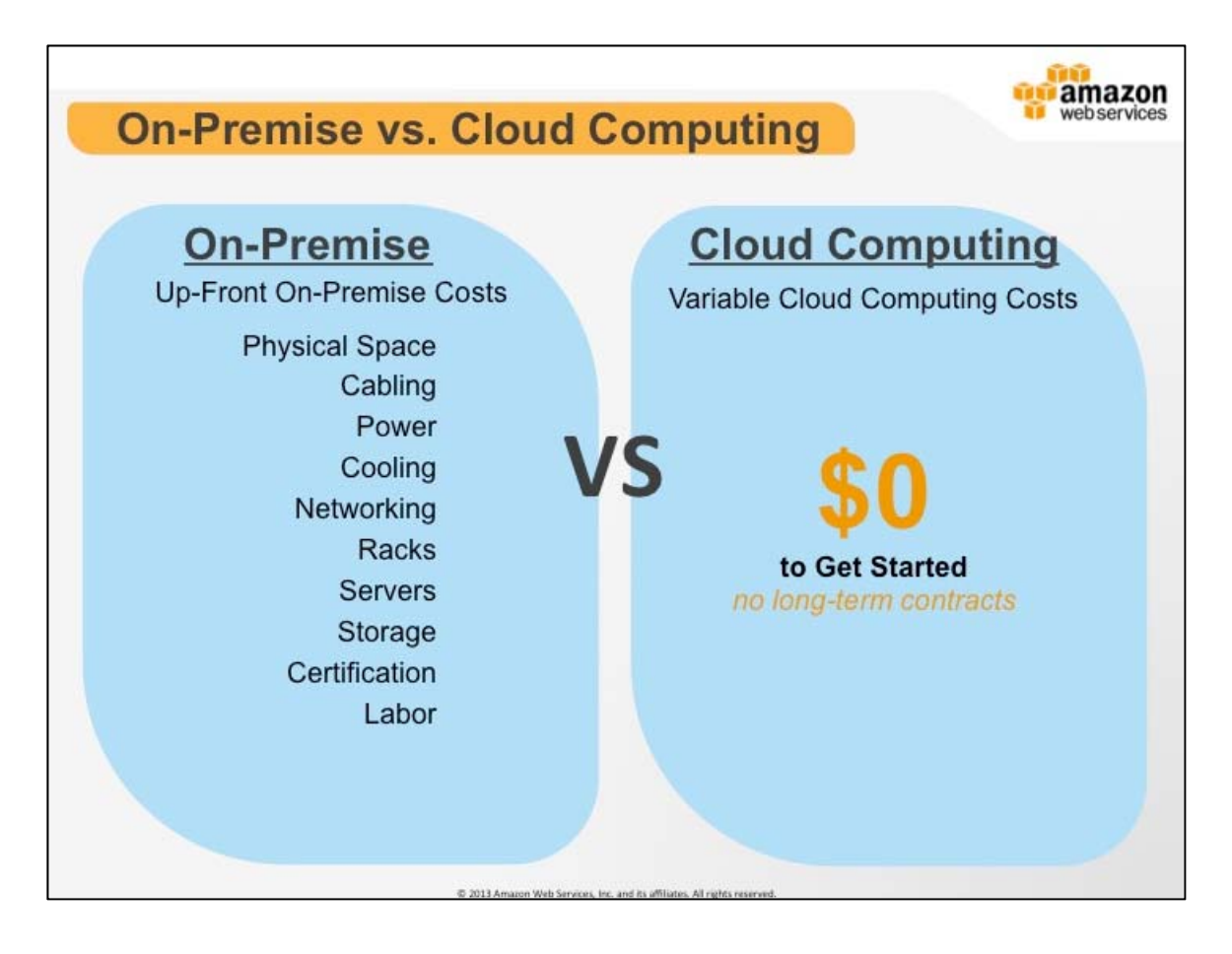

## **On-Premise vs. Cloud Computing**

Some benefits of cloud computing are zero capital expenditure and no longterm contracts.

Instead of paying for and organizing all of the physical requirements of an onpremise data center you can launch instances and resources in and ondemand nature.

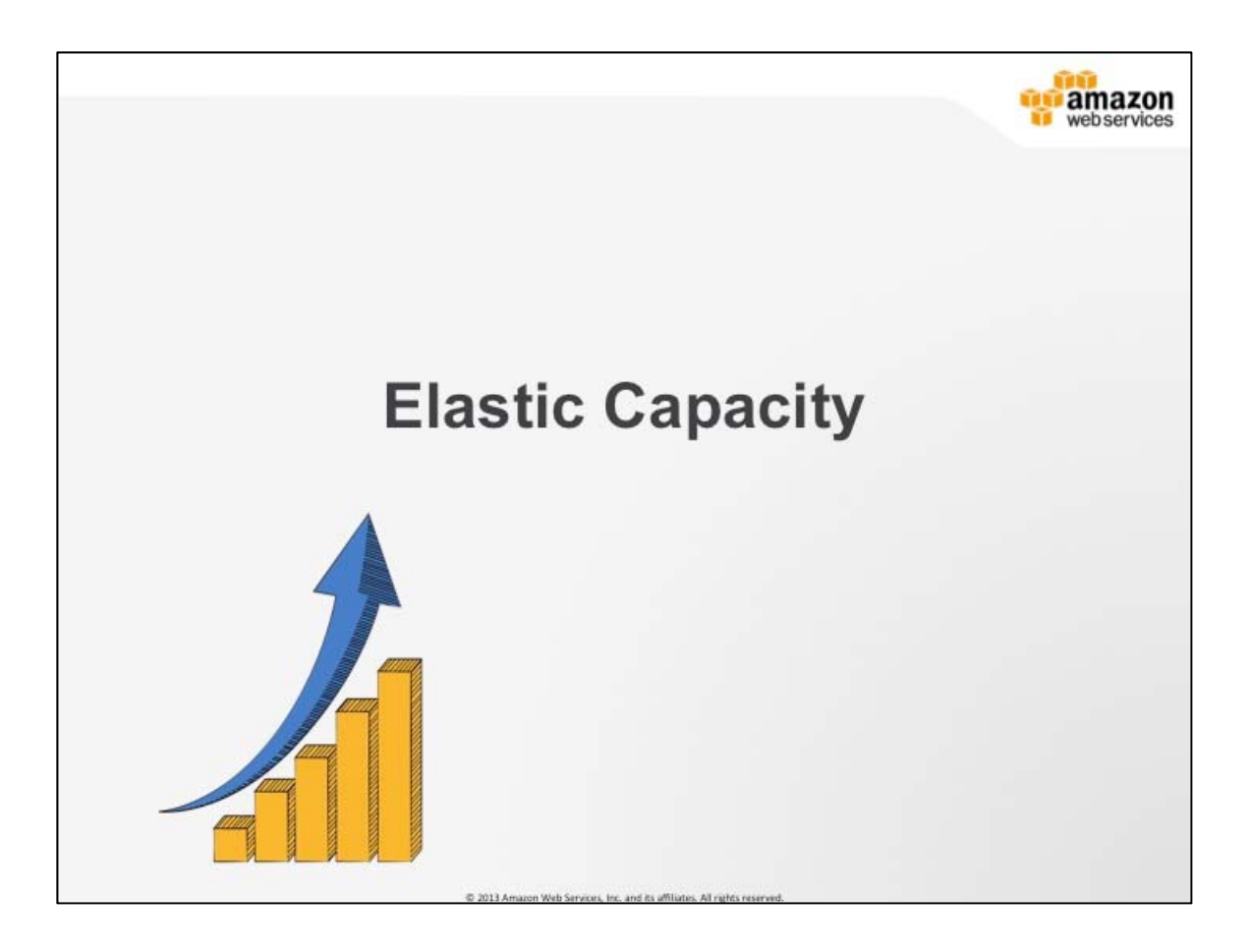

One of the paradigms of Cloud computing is Elastic capacity.

Virtual environments afford the ability to operate in an elastic way. The nature of Amazons cloud, having on-demand, uniform and accessible components, allows you dynamically scale your computing resources to meet your business needs. The major difference between this and traditional IT virtualization is the scale and speed at which AWS Operates.

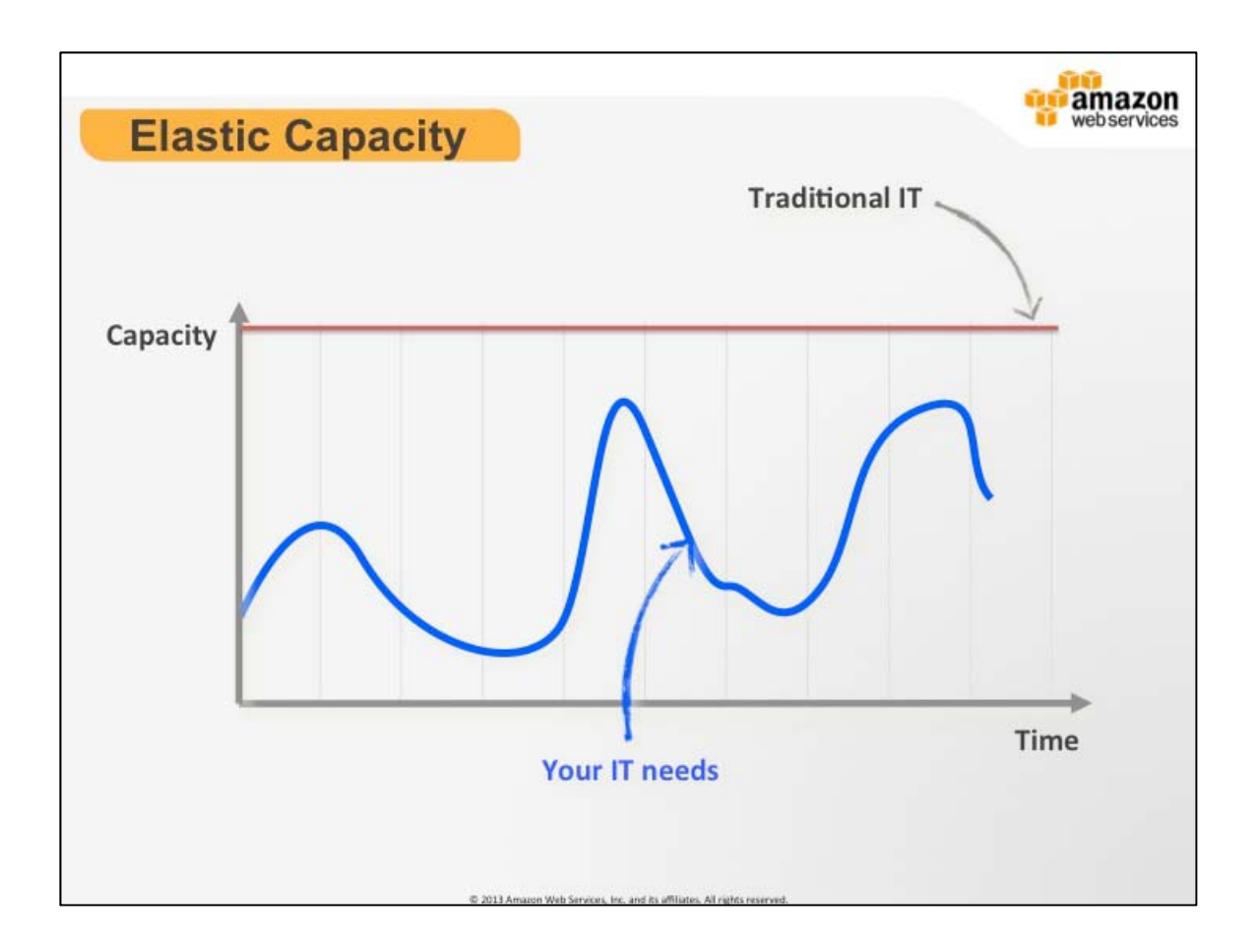

In Traditional IT you do capacity planning to predict IT spending. Customer needs are variable and hard to predict. End result is that IT departments end up provisioning hardware resources with very little accuracy and large lead times in changing levels of resources.

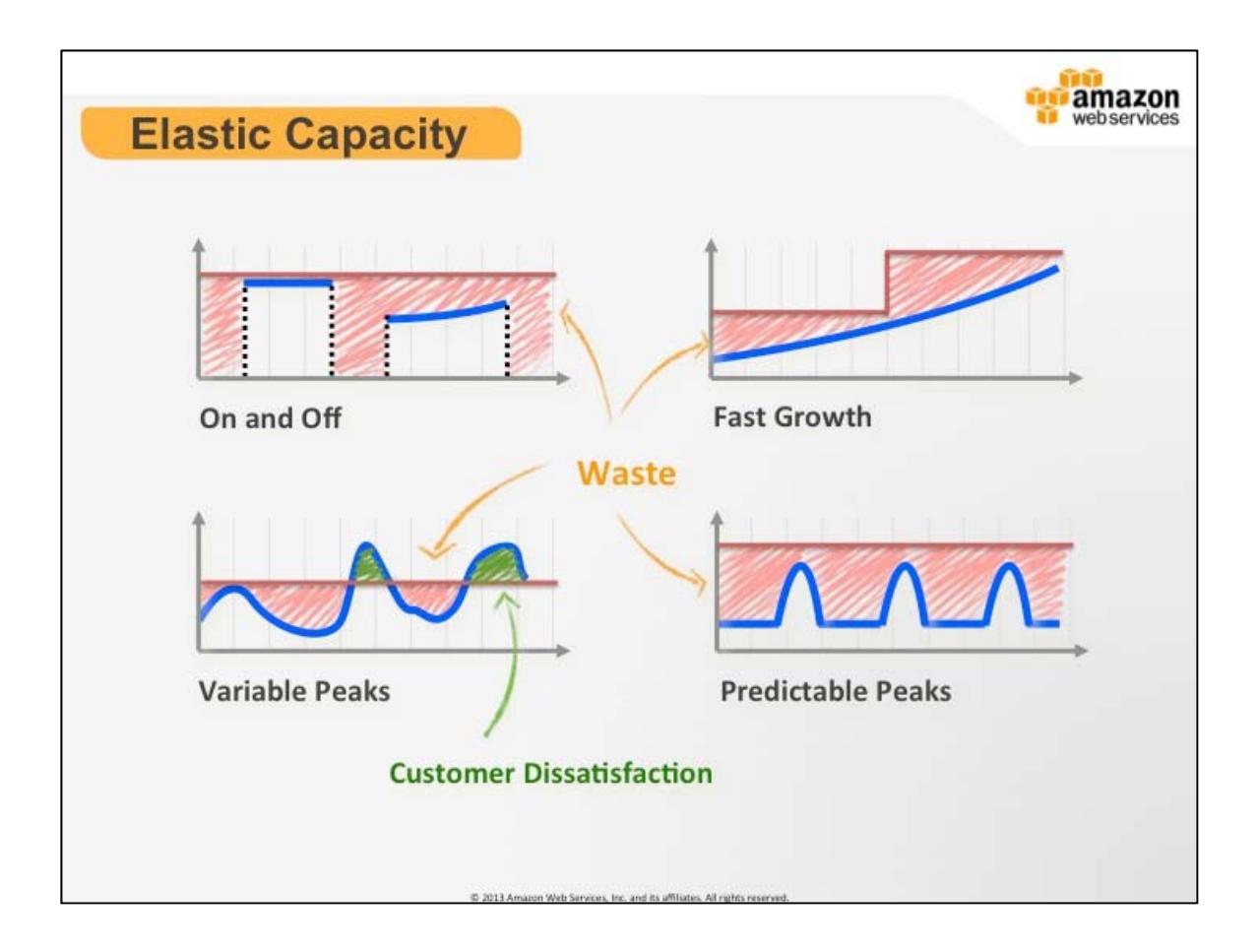

- 1. [On and Off] Batch Processing (transcoding, genomic research, simulations)
- 2. [Fast Growth] New Product Launch
- 3. [Variable Peaks] Social networking site with peaks at lunch and in the evening
- 4. [Predictable Peaks] Backup Jobs, Ticket Sales Website

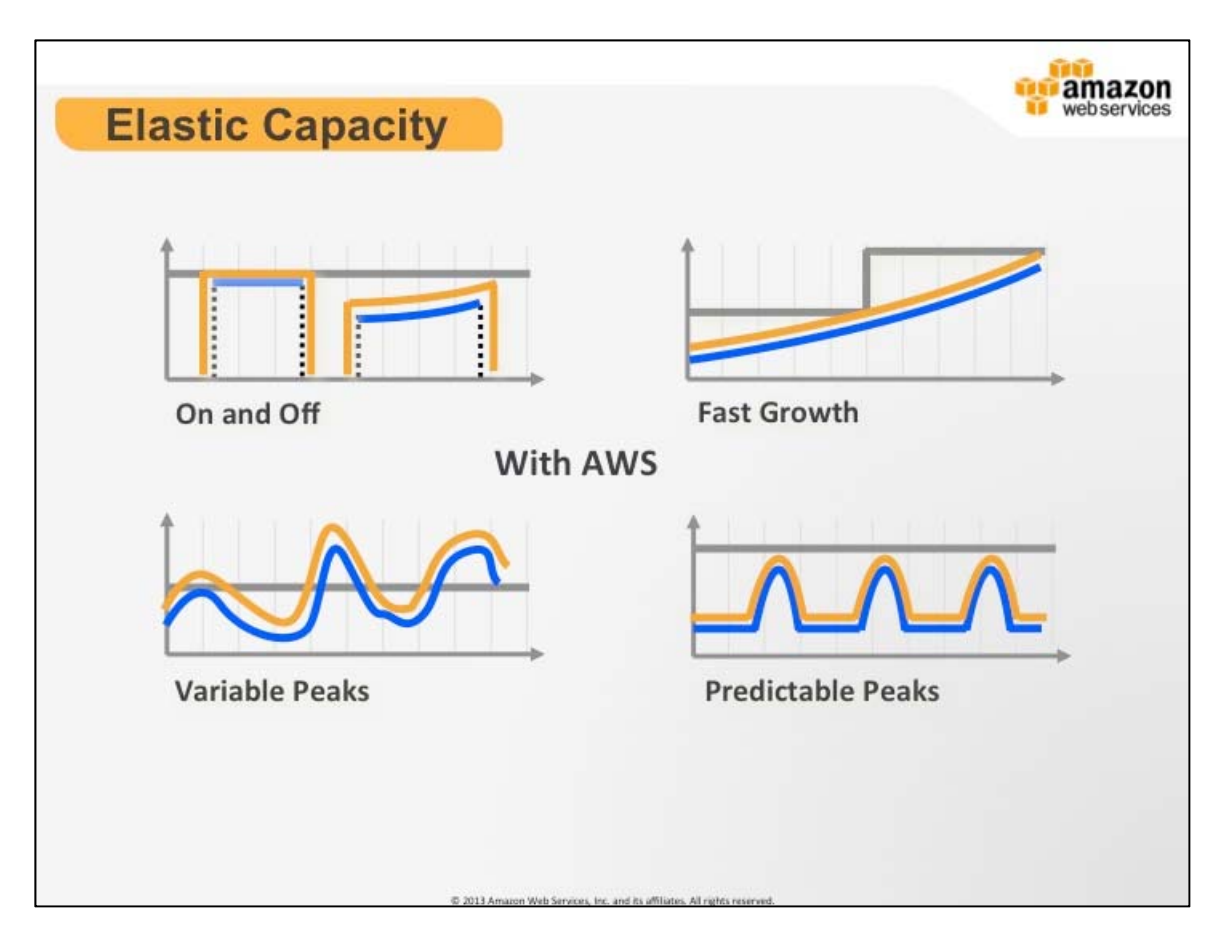

AWS component services empower you to control how and when you scale up or down. This concept can be boiled down into "Just-In-Time" provisioning, which essentially means that resources are there when you need them and not there when you don't.

AWS offers on-demand provisioning and very fast boot times. Customers can leverage these features to reduce costs and increase operating efficiency by not running computing resources that are unused and by adding more resources when they would be better utilized.

The first example of "on/off" is a use case that would be like a gene processing job that would need to calculate a result set. While there is no work to be done the system could be off saving money and resources.

Another great example of leveraging elasticity is when you are running a website with variable peaks of utilization. In traditional IT, you have to estimate the level of resources that you need to provision to be able to have a starting point. This can translate over provisioning or under provisioning, which could lead to customer dissatisfaction because of poor performance or worse unfulfilled requests. Elasticity allows you to scale up to meet this demand and scale back down to make the best use of your resources.

#### AWS Essentials Student Guide 2.5

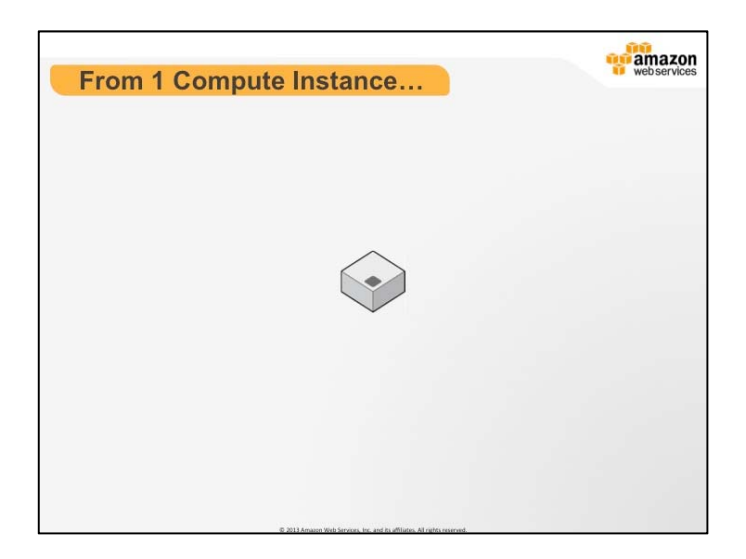

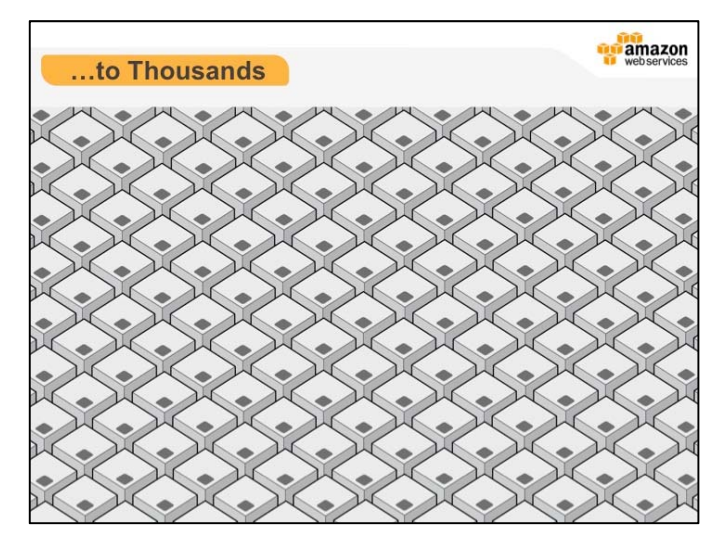

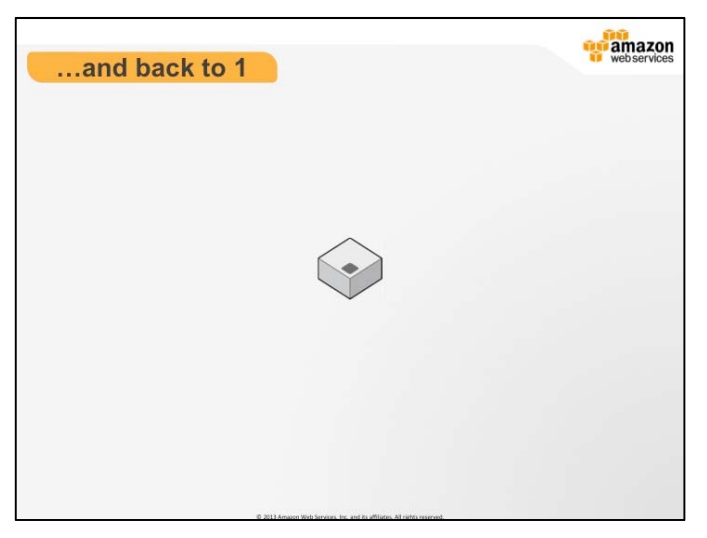

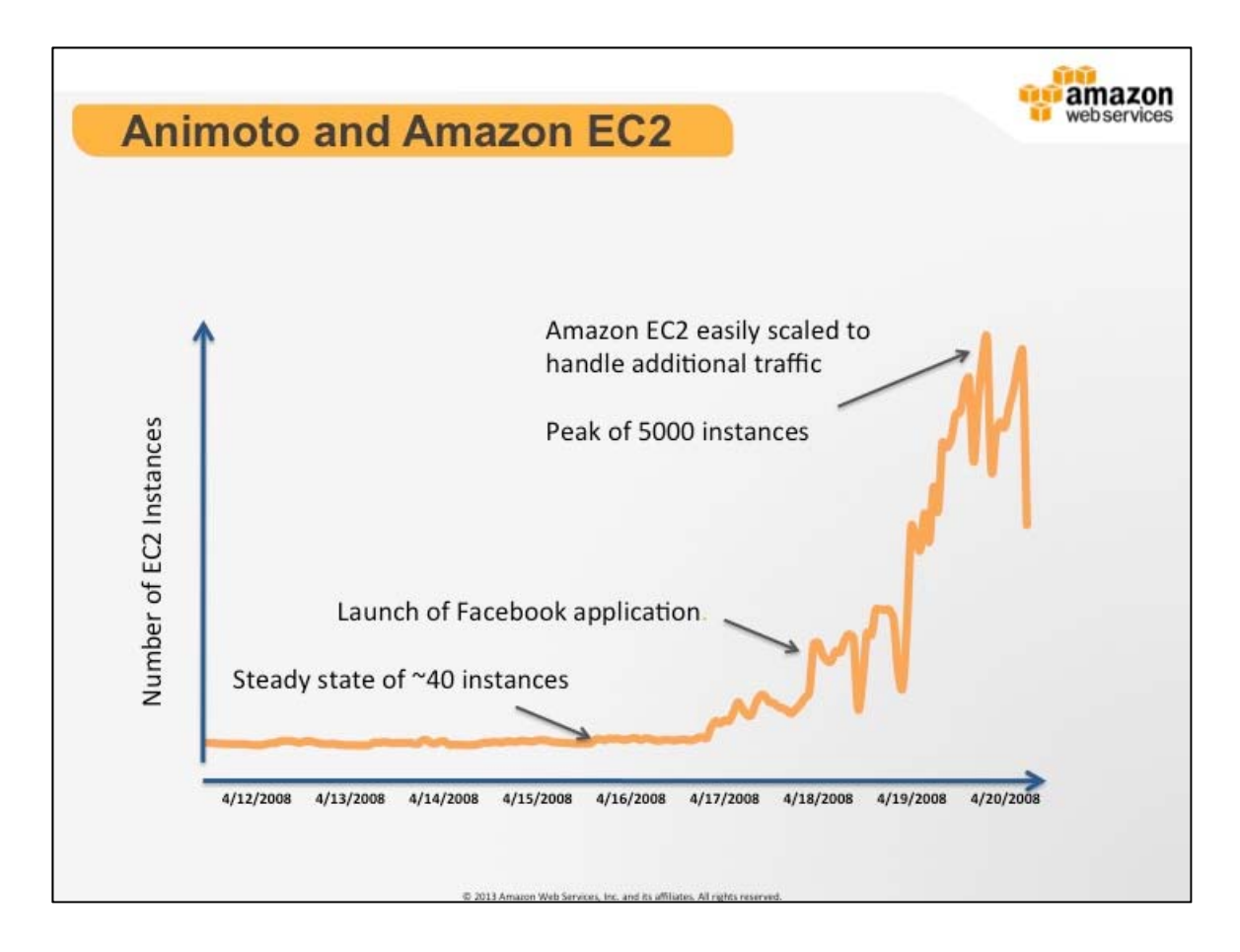

# **Animoto and Amazon EC2**

In April of 2008, one of our customers, Animoto, saw a monster spike in traffic. Animoto has a product that helps you create web videos with music and graphics. They launched a Facebook app that lets people tell their friends when they've uploaded a video that includes that friend. You can see the spike in traffic that this new app caused. The X-axis represents time elapsed and the Y-axis represents the EC2 instances launched. Because they were using AWS, Animoto didn't have to do a thing—AWS took care of everything. Animoto used EC2 or processing the videos with music, SQS for queuing pictures and S3 for storage.

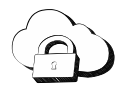

**Amazon Elastic Compute Cloud (EC2):** is a web service that provides resizable compute capacity in the cloud. It is designed to make web-scale computing easier for developers.

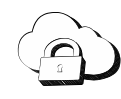

**Amazon Simple Queue Service (SQS):** offers a reliable, highly scalable, hosted queue for storing messages as they travel between computers. By using Amazon SQS, developers can simply move data between distributed components of their applications that perform different tasks, without losing messages or requiring each component to be always available. Amazon SQS makes it easy to build an automated workflow, working in close conjunction with the Amazon Elastic Compute Cloud (Amazon EC2) and the other AWS infrastructure web services.

**Amazon Simple Storage Service (S3)**: is storage for the Internet. It is designed to make web-scale computing easier for developers.

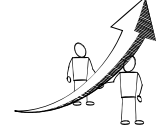

## **More Information**

- Learn more about EC2: http://aws.amazon.com/ec2/
- Learn more about SQS: http://aws.amazon.com/sqs/
- Learn more about S3: http://aws.amazon.com/s3/
- Customer success story video on Animoto: http://aws.amazon.com/solutions/case-studies/animoto/

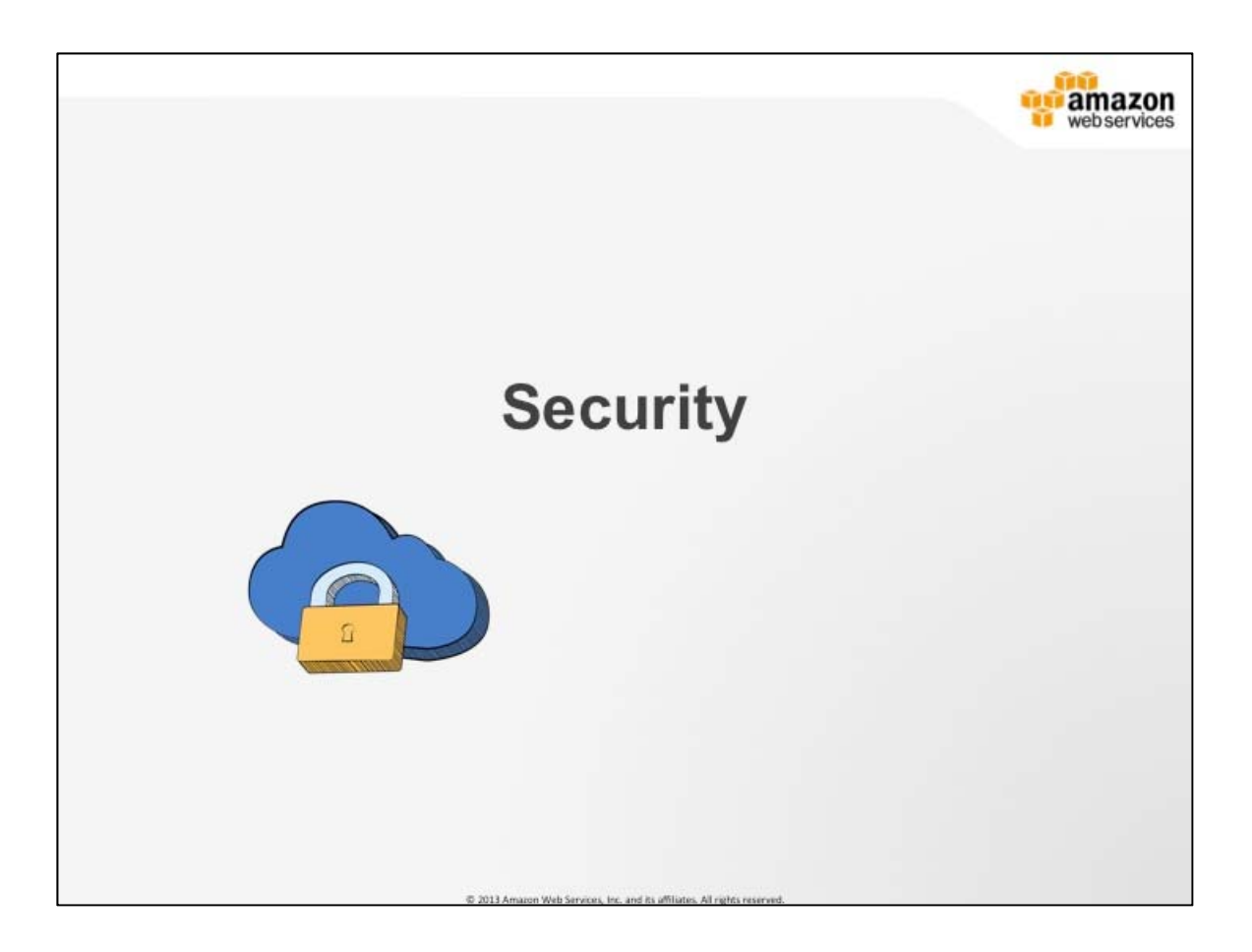

## **Security**

Amazon Web Services (AWS) delivers a highly scalable cloud computing platform with high availability and reliability, and the flexibility to enable customers to build a wide range of applications. In order to provide end-to-end security and end-to-end privacy, AWS builds services in accordance with security best practices, provides appropriate security features in those services, and documents how to use those features. AWS customers must use those features and best practices to architect an appropriately secure application environment. Enabling customers to ensure the confidentiality, integrity, and availability of their data is of the utmost importance to AWS, as is maintaining trust and confidence.

AWS provides a wide range of information regarding its IT control environment to customers through white papers, reports, certifications, and other third-party attestations. This information assists customers in understanding the controls in place relevant to the AWS services they use and how those controls have been validated by independent auditors. This information also assists customers in their efforts to account for and to validate that controls are operating effectively in their extended IT environment.

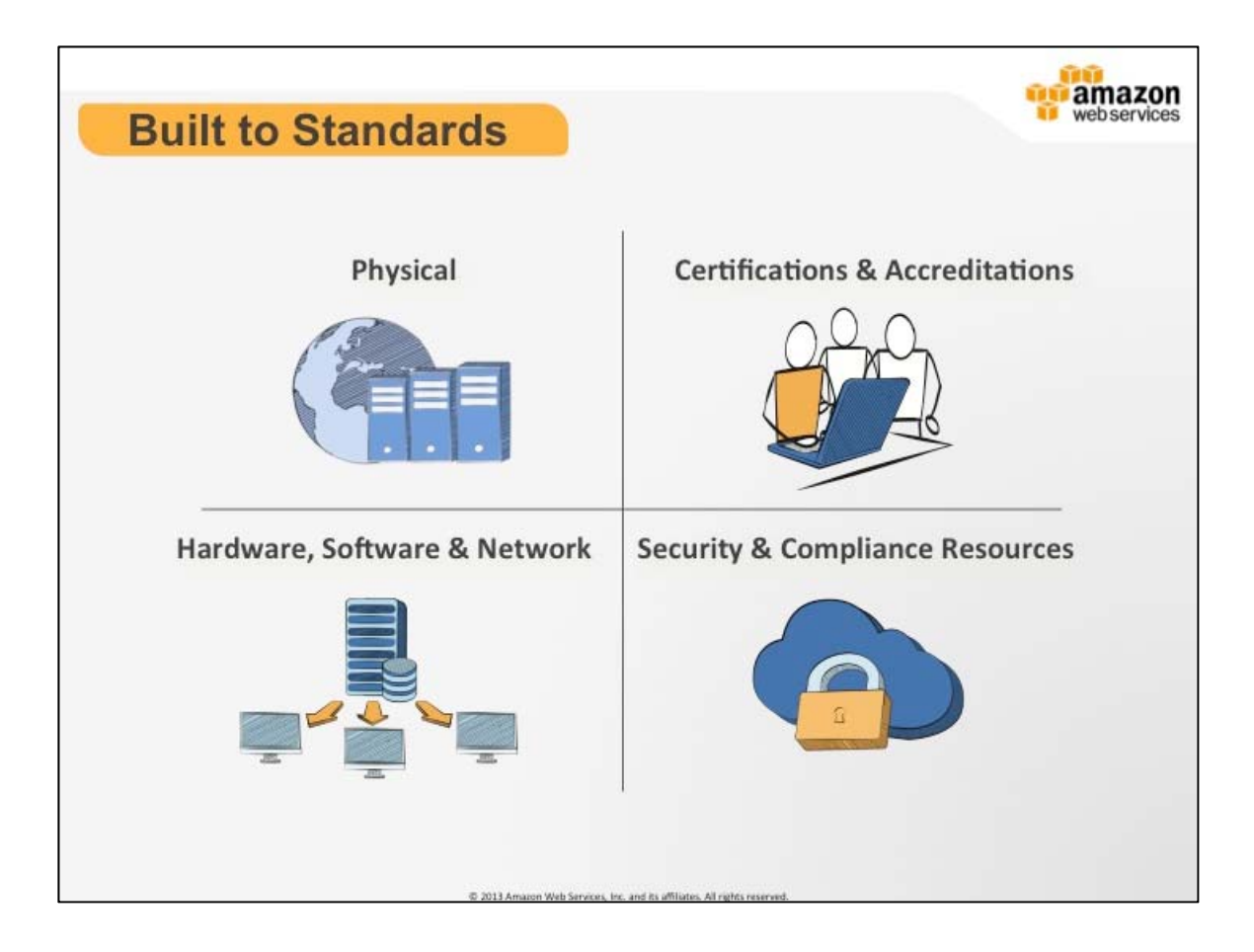

## **Quadrants of Security**

Four quadrants of security built for Enterprise and Government standards.

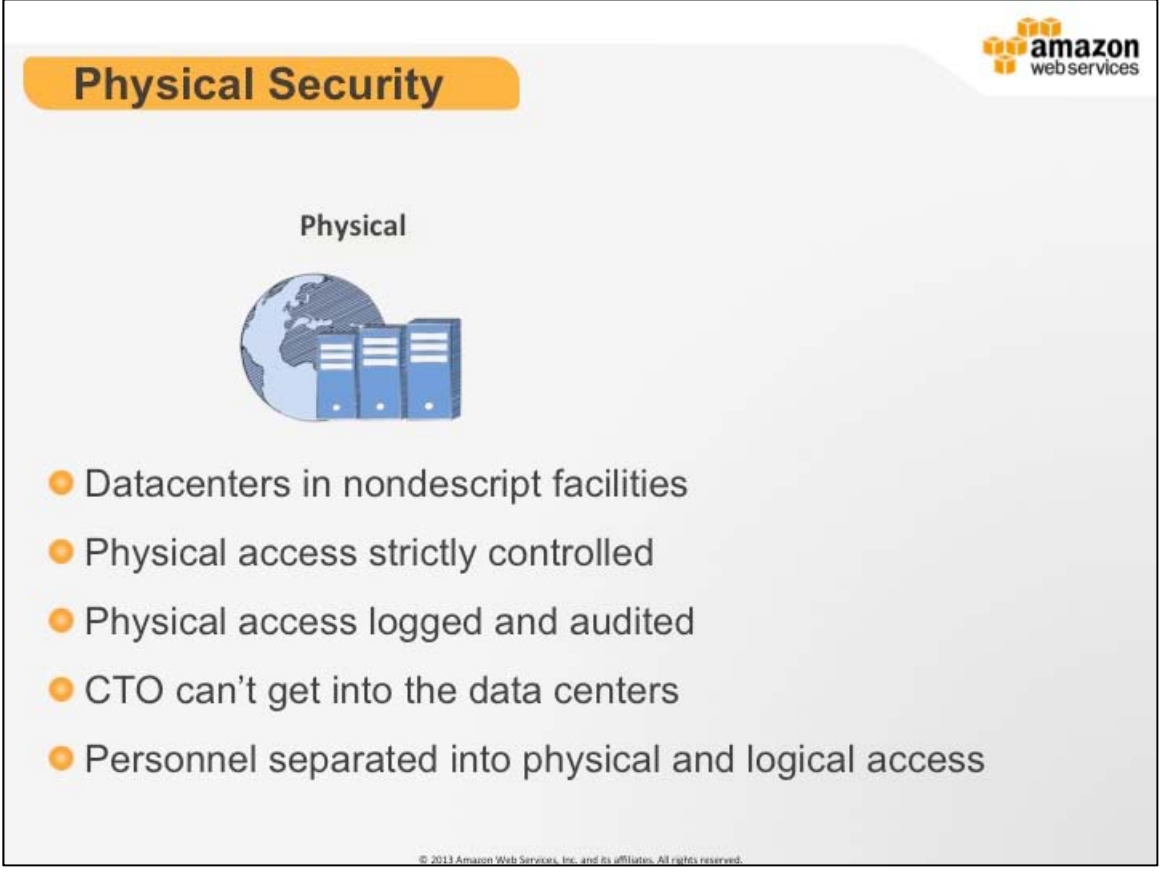

## **Physical Security**

Physical (supplemental):

• Must pass two-factor authentication at least twice for floor access

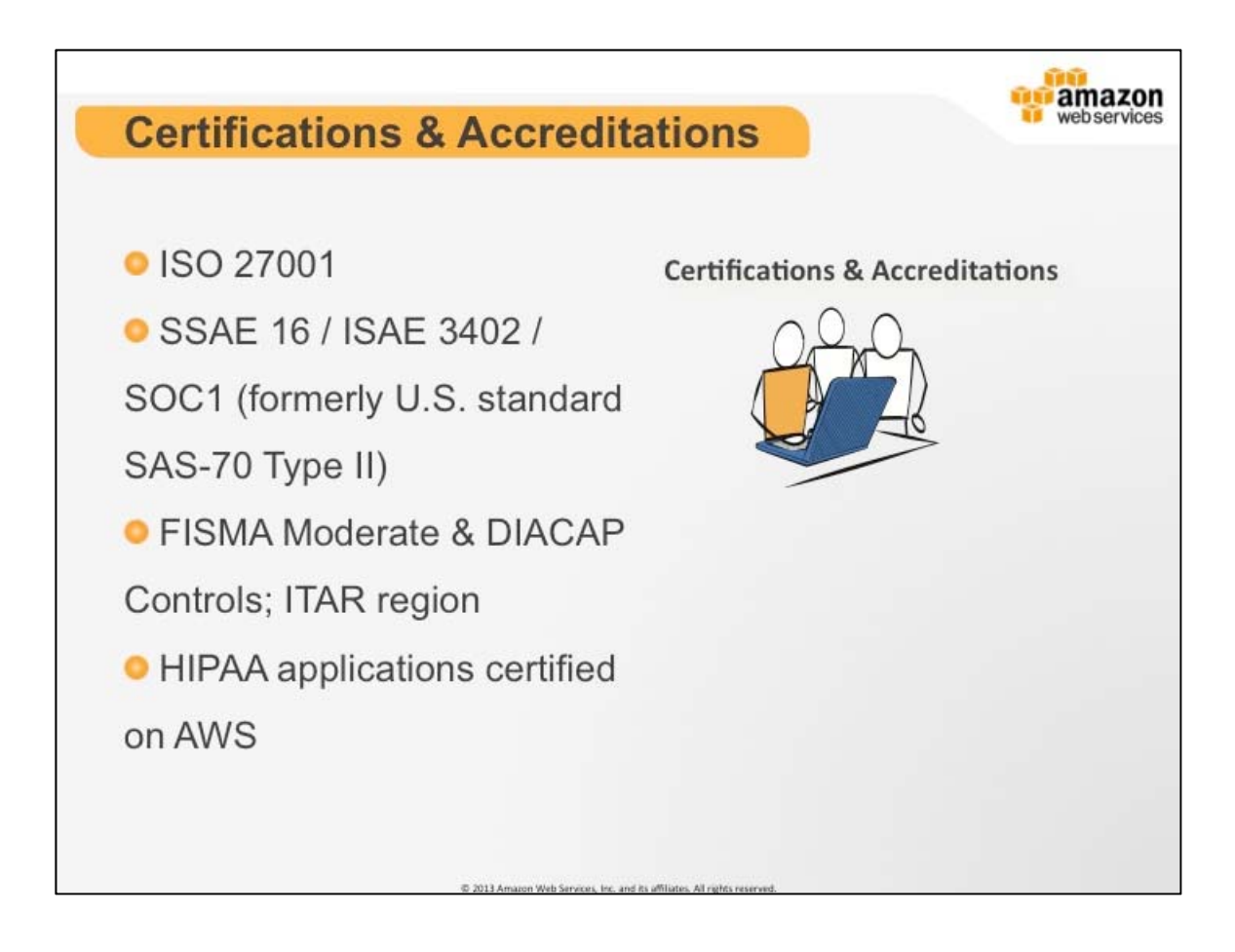

# **Certification & Accreditations**

Certifications (supplemental):

- Payment Card Industry (PCI) Data Security Standard (DSS) Level 1
- Your applications do not automatically have this credentials
- Your applications also have to be compliant

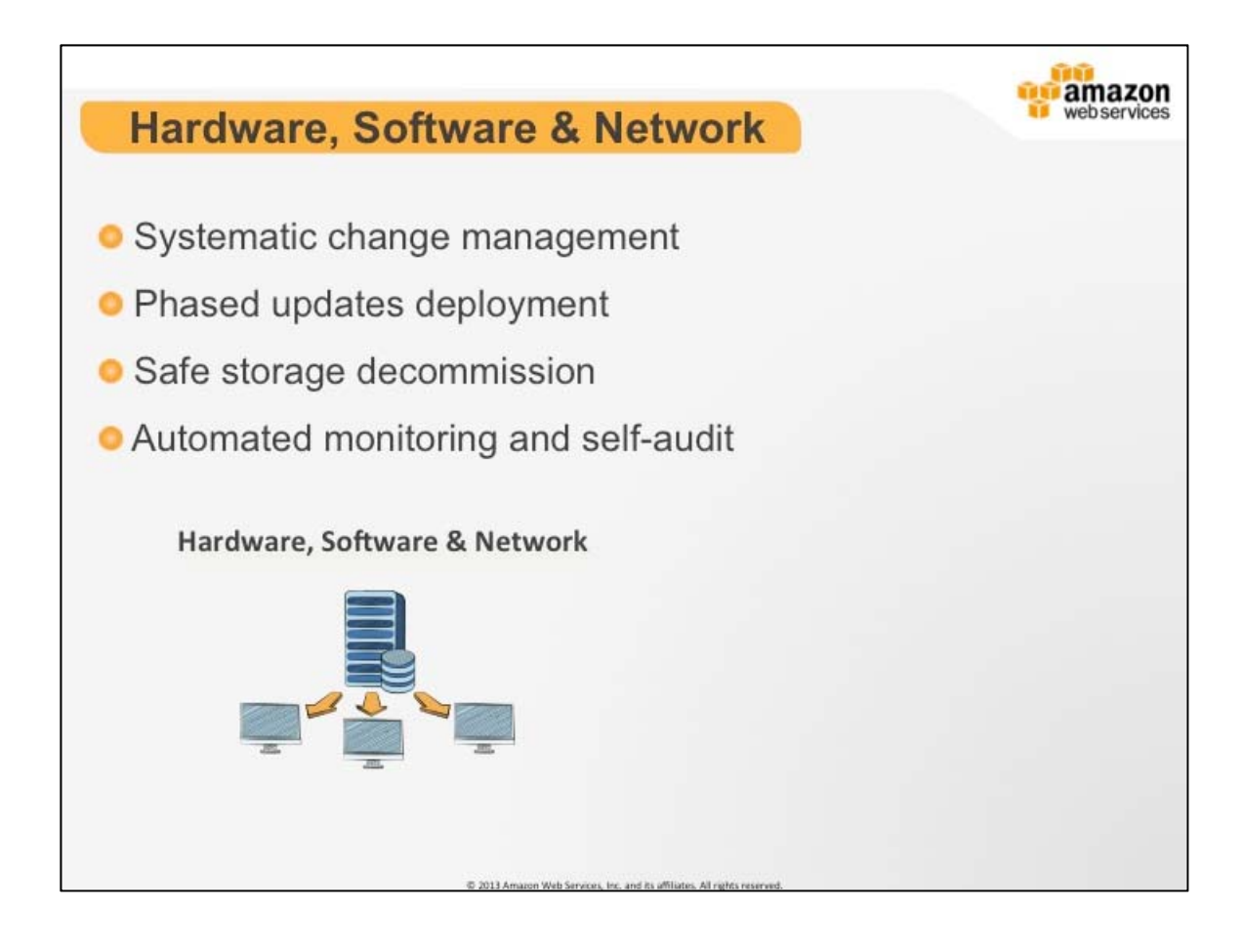

## **Hardware, Software & Network**

Hardware, Software & Network (supplemental):

- Advanced network protection systems
- Manage our data standard to exacting standards

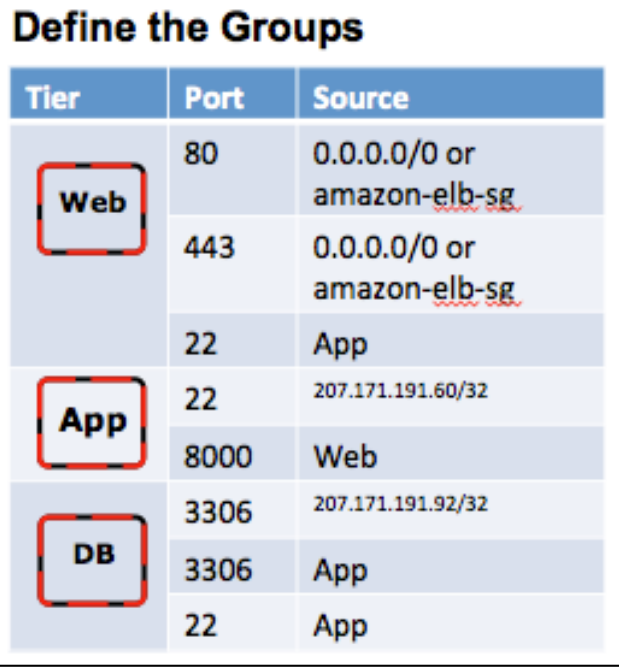

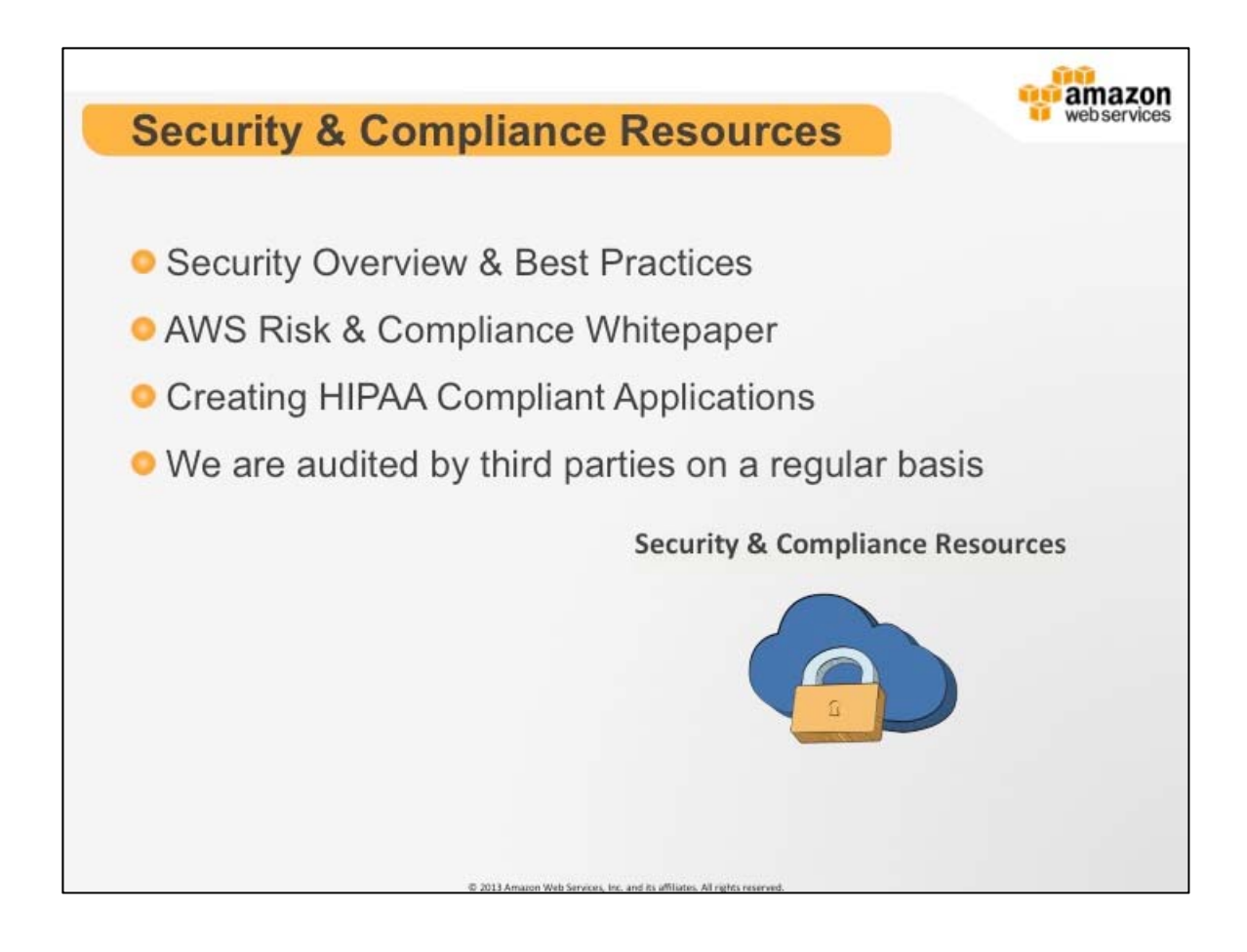

# **Security & Compliance Resources**

Security and Compliance (supplemental):

 Enterprise customers under NDA can get support from our security team in certifying their applications

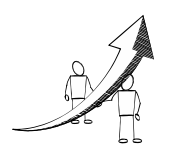

# **More Information**

Security and Compliance Center: http://aws.amazon.com/security

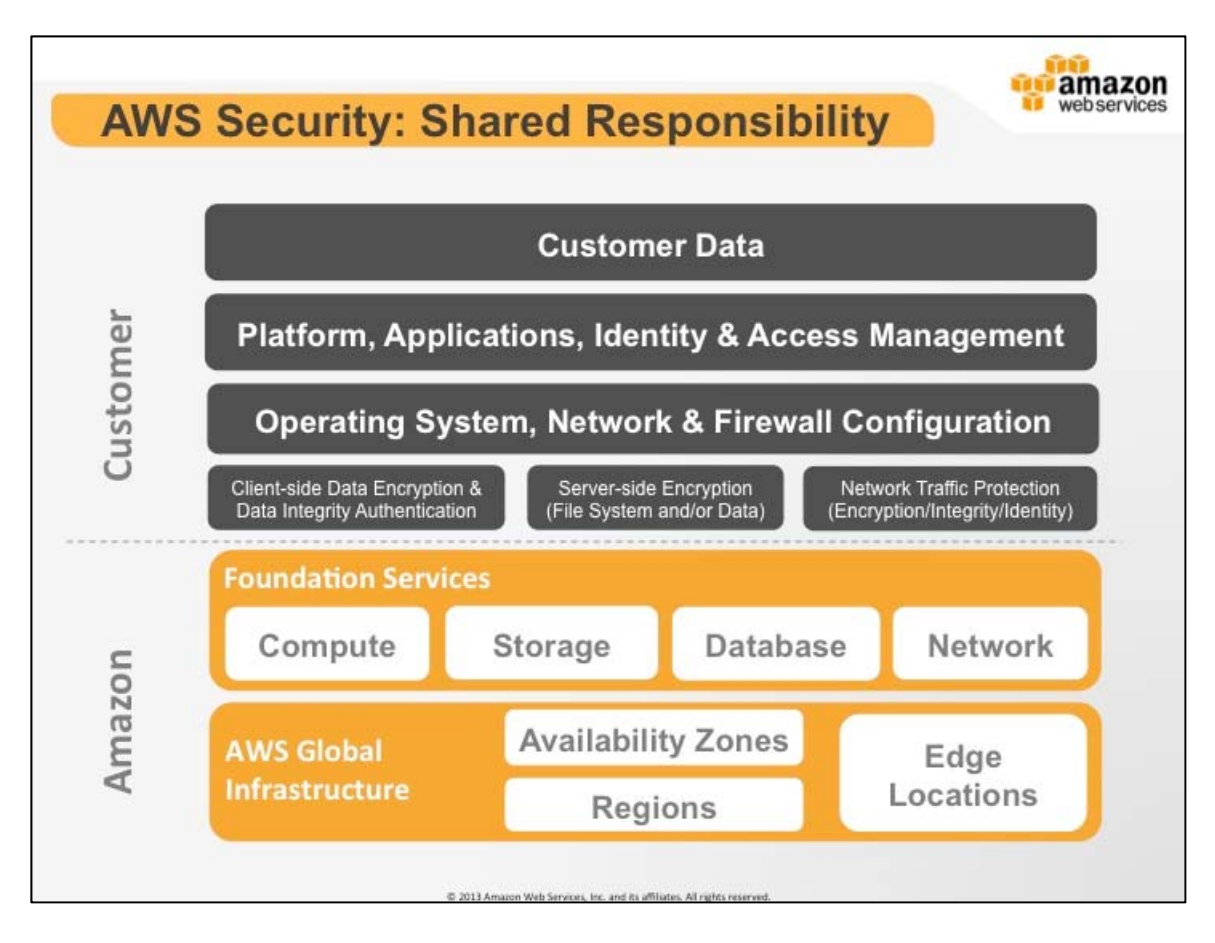

## **AWS Security: Shared Responsibility**

AWS:

- Obtaining industry certifications and independent third party attestations described in this document
- Publishing information about the AWS security and control practices in whitepapers and web site content
- Providing certificates, reports, and other documentation directly to AWS customers under NDA (as required)

Customer:

- Everything from the hypervisor up
- We provide security tools that you configure properly to meet your needs and maintain a strong security posture
- Can Amazon perform Windows Updates for your Instances? No. Because we have zero visibility into the Operating System layer

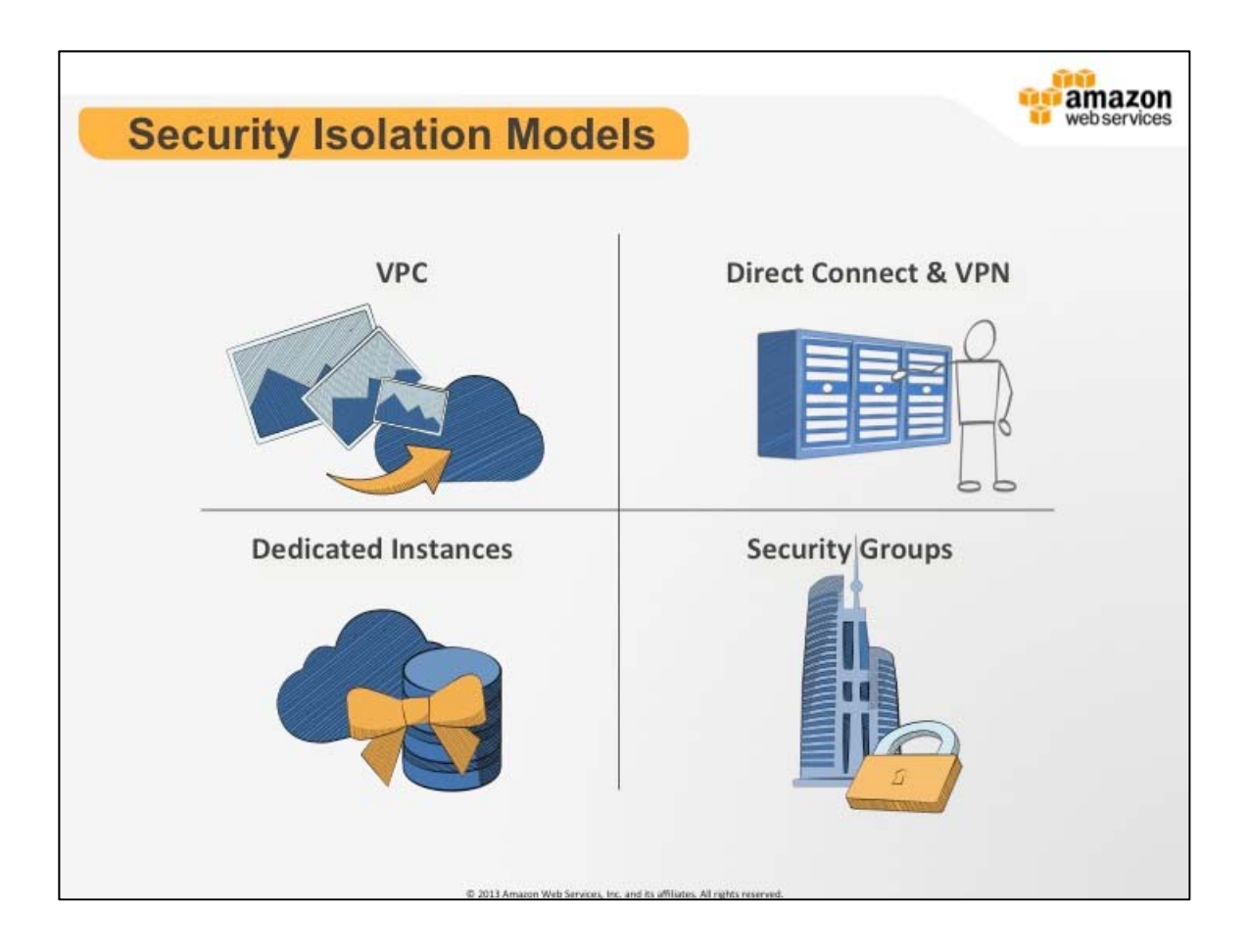

## **AWS Security: Isolation Models**

AWS security posture is divided in two major places. Everything that isn't the customer responsibility through the shared security model is covered by the isolation/deny by default model.

We provide a number of security controls to allow customers to define virtual network configurations and high-level firewall rules. Additionally, we have other techniques and features that you can use to control how data flows between components such as VPC and direct connect.

Lastly, all of our services are API and CLI accessible and access control policies can be written to restrict access where necessary. Policies follow a deny by default model, so specific access must be granted.

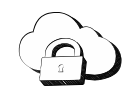

**Virtual Private Cloud (VPC):** is Amazon Virtual Private Cloud (Amazon VPC) lets you provision a logically isolated section of the Amazon Web Services (AWS) Cloud where you can launch AWS resources in a virtual network that you define. You have complete control over your virtual networking environment, including selection of your own IP address range, creation of subnets, and configuration of route tables and network gateways.

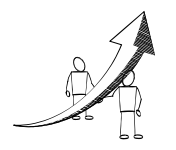

# **More Information**

• Learn more about VPC: http://aws.amazon.com/vpc/

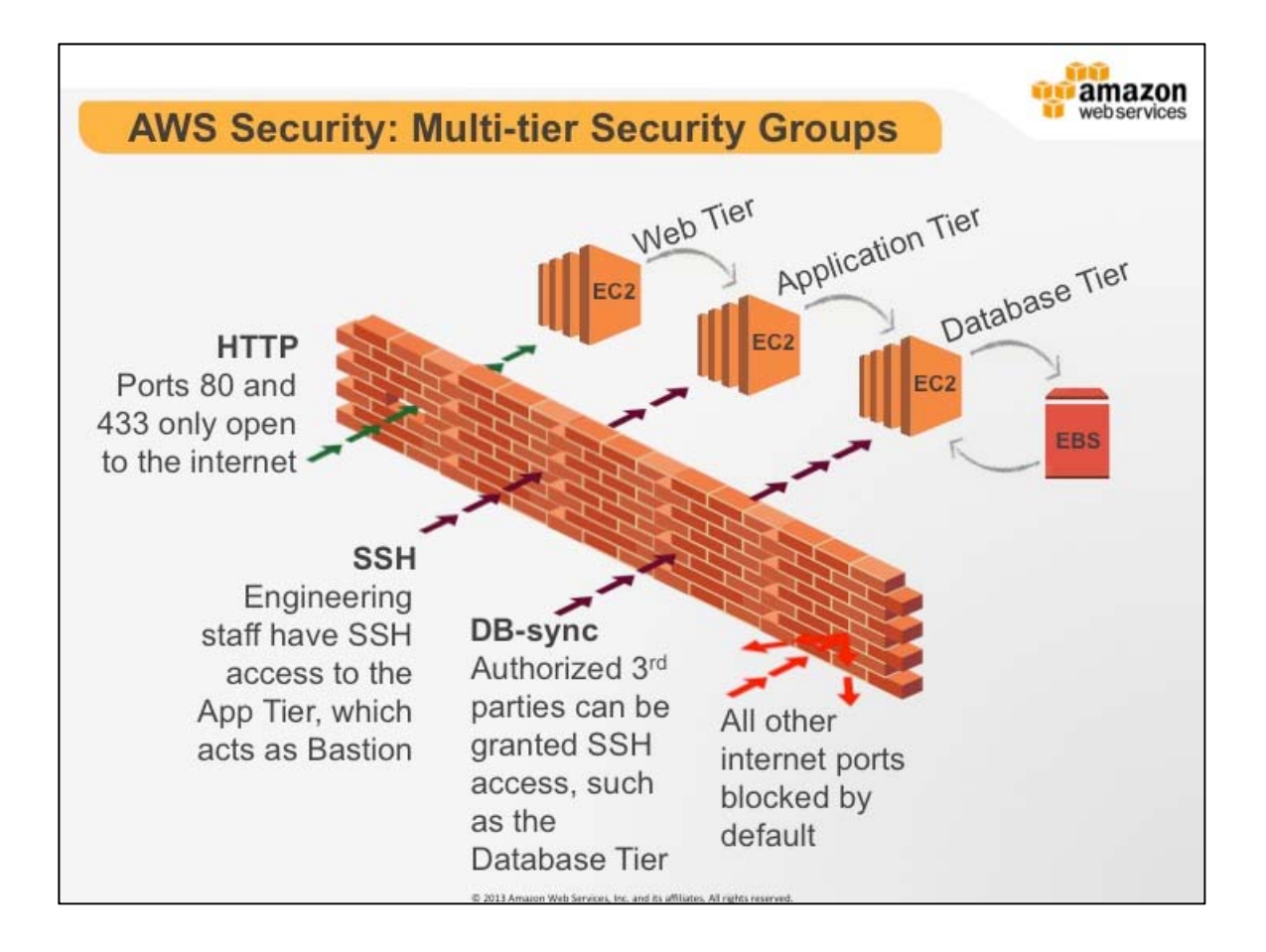

## **AWS Security: Multi-tier Security Groups**

The diagram above is an example of a security group configuration for a simple web application.

The Web Tier security group can accept traffic on port 80/443 from any where on the Internet if you select source 0.0.0.0/0. Alternatively, it might make more sense to only accept traffic from a load balancer so that individual clients cannot hammer a single server and the load balancer can perform its job.

Similarly the App tier can only accept traffic from the Web tier, and the DB tier can only accept traffic from the app tier.

Lastly, we have also added a set of rules to allow remote administration over SSH port 22. We have restricted remote access by funneling all traffic through the app tier and allowing access only from a specific IP. Once you have SSHed into an App tier server you can then connect to machines in the Web and DB security groups.

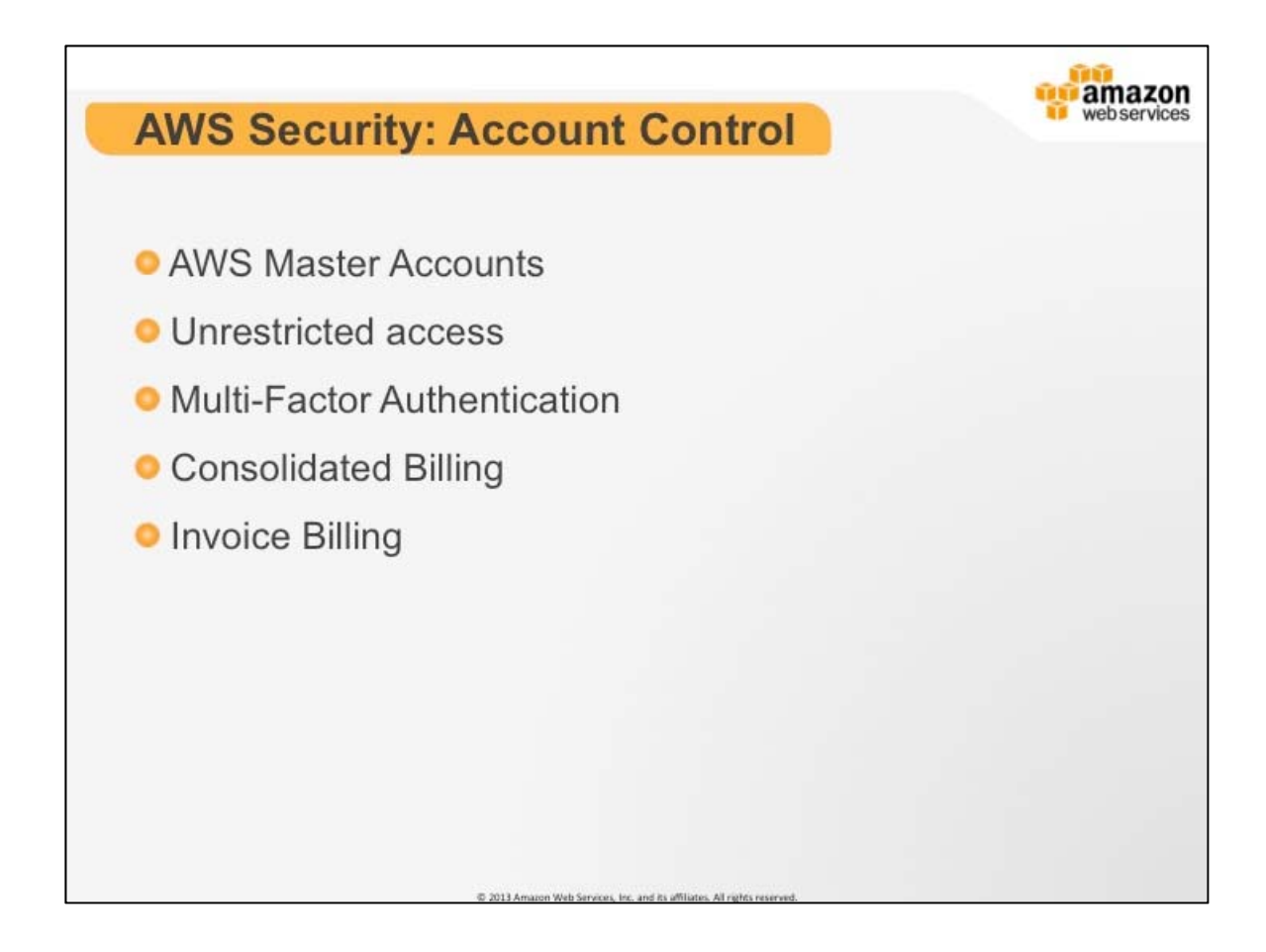

## **AWS Security: Account Control**

- Logging in as the master account is akin to using Administrator or root account
- Master accounts have an implicit "ALLOW ALL" IAM policy applied to them. This cannot be changed or restricted.
- Master accounts shouldn't be used for production systems because there is no way to restrict access to the EC2 Instance terminate command and if an account is revoked all services will be terminated. Instead we recommend using IAM users with policies and permissions that can be individually revoked.
- Consider using an MFA device on your master account
- Gemalto, Open Source authentication standard, and Google Authenticator
- There are use cases for companies to have multiple accounts, to facilitate this process we have consolidated billing and invoice billing
- Should everybody log in with the master account? Or would it be better if there was a way to delegate access?

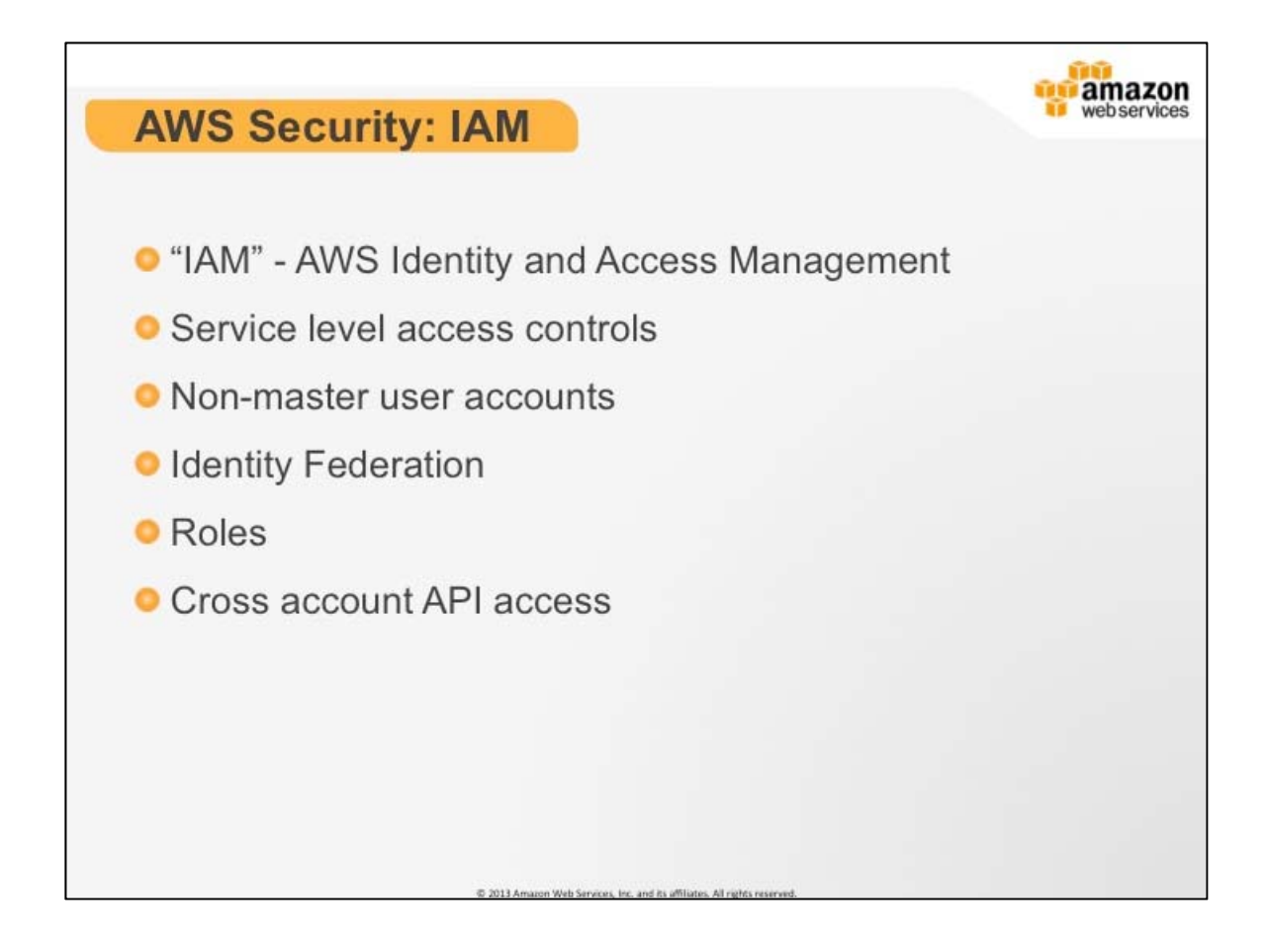

## **AWS Security: IAM**

IAM provides service level access control and limited identity management related to service level access. It should not be used for application level security and does not provide resource level access control.

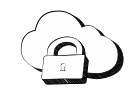

**AWS Identity and Access Management (IAM)**: enables you to securely control access to AWS services and resources for your users. Using IAM you can create and manage AWS users and groups and use permissions to allow and deny their permissions to AWS resources.

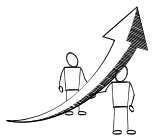

**More Information**

Learn more about IAM: http://aws.amazon.com/iam/
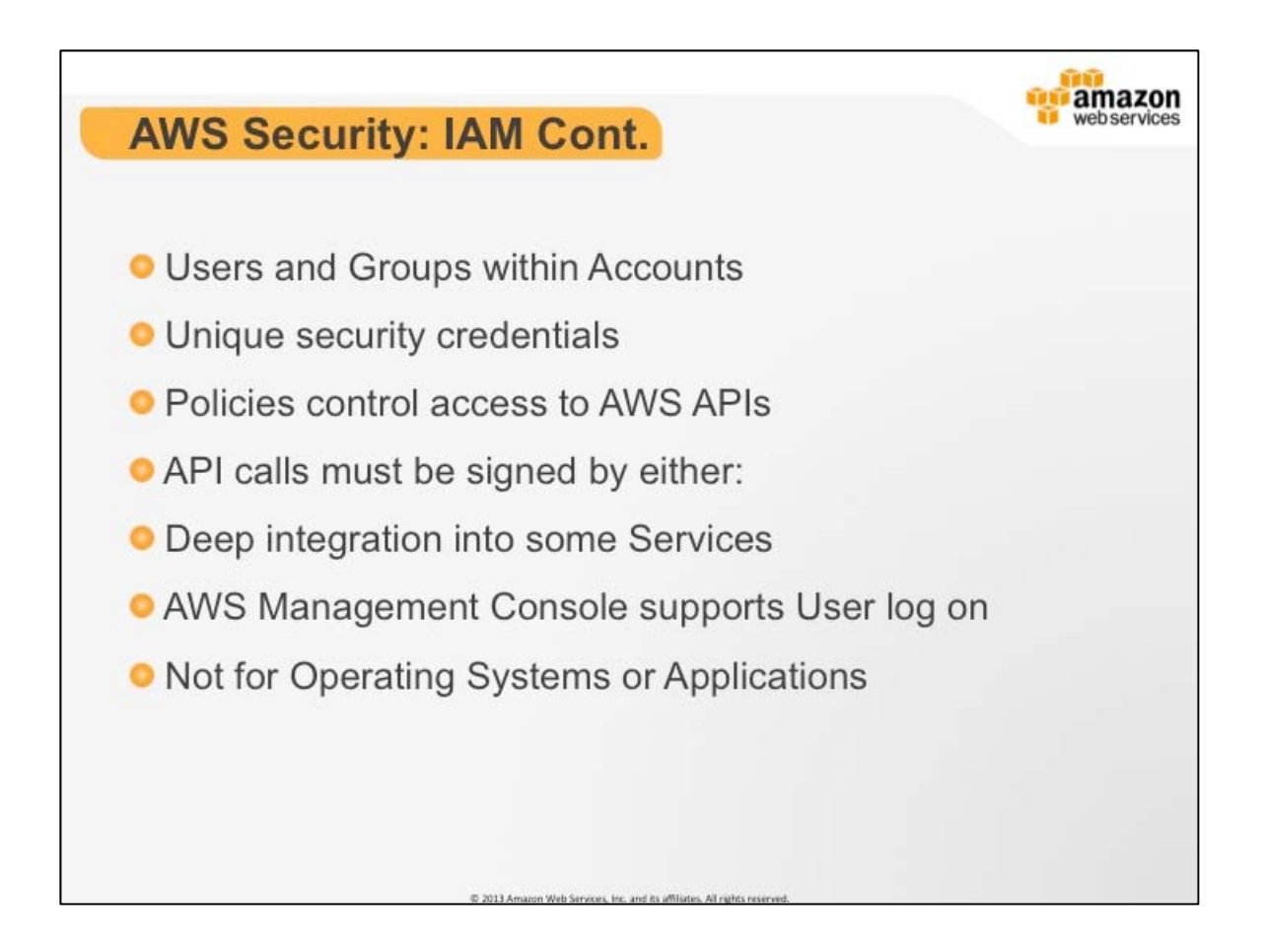

# **AWS Security: IAM**

The AWS IAM service allows customers to create Users, Groups, and Roles and associate IAM access control policies against them. You can also assign uses to groups as a means of easing user management. If multiple polices apply to a single end user, AWS IAM aggregates those permissions in a least privileged model, which means that we have a deny bias.

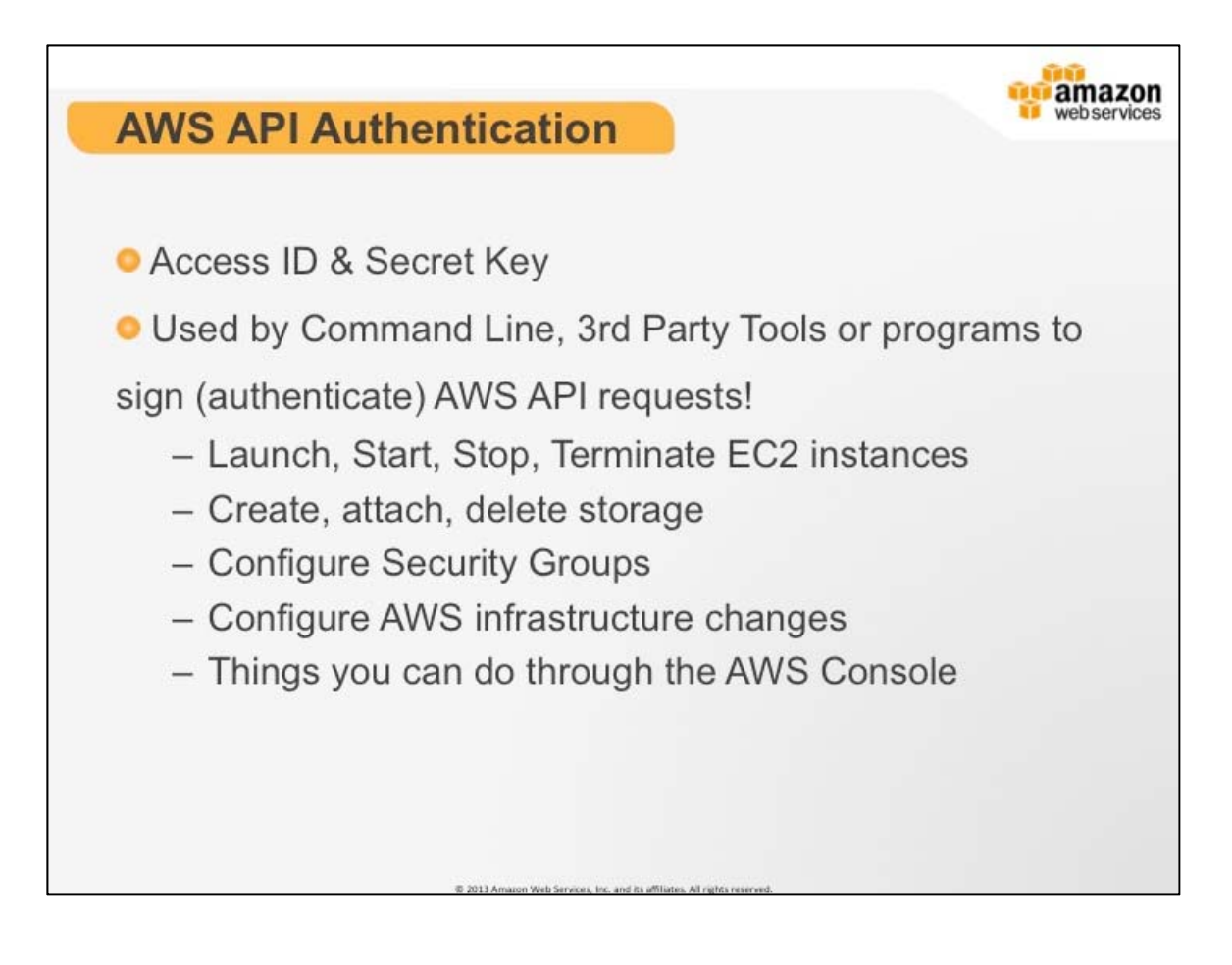

# **AWS API Authentication**

AWS IAM Users are created without any credentials associated with them by default. In order for an IAM user to be of any use you must provision access credentials. There are three major types of access credentials.

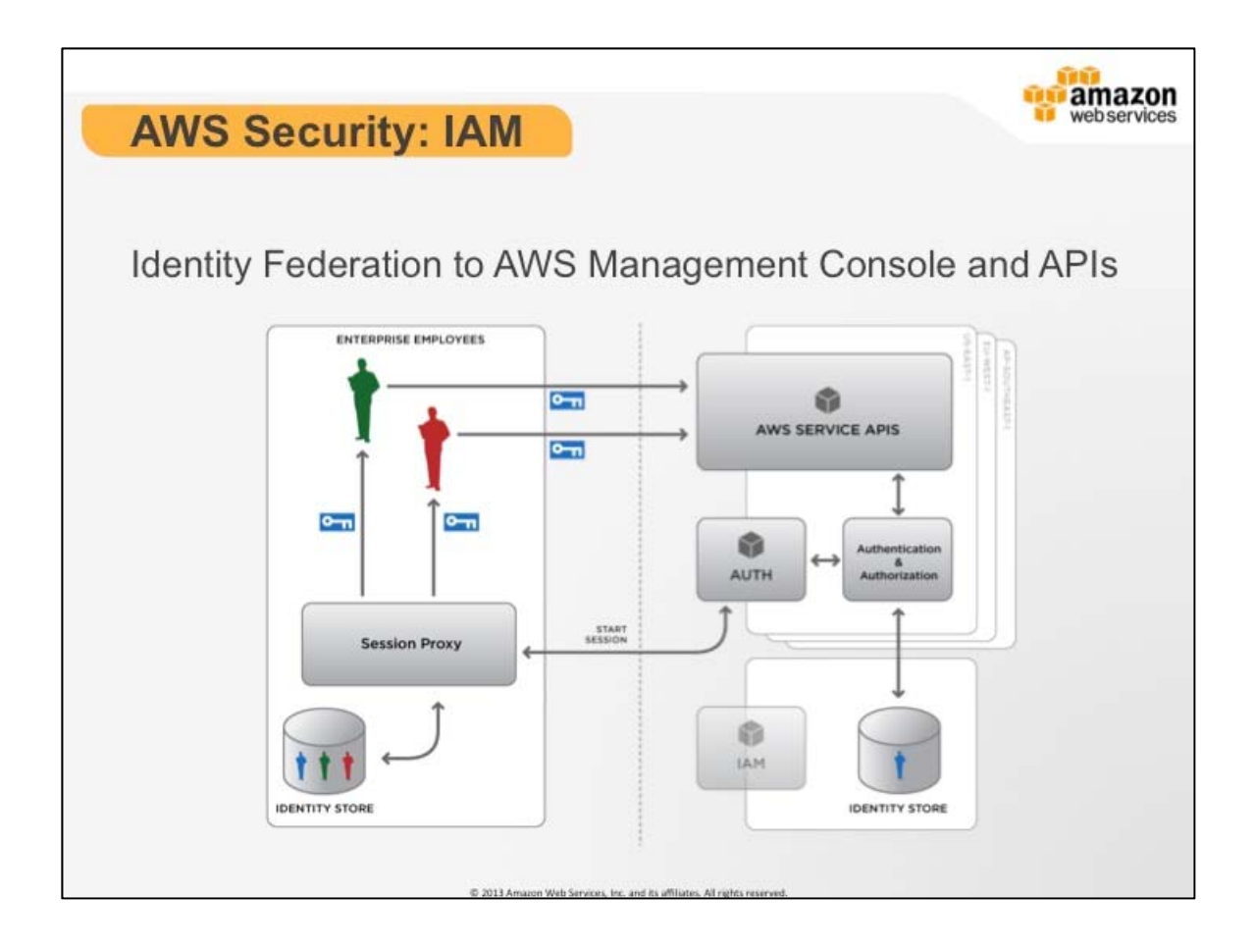

# **AWS Security: IAM**

There is a hard limit of 5000 IAM users that can be created for any single account. Even at that scale, user management can become problematic and cumbersome.

To allow IAM to scale to tens of thousands of users we created a Secure Token Service that will allow you to generate secure tokens that can then be used to authenticate with AWS service APIs or even the console. Token can be configured to have valid duration of between 15 minutes and 36 hours.

AWS maintains sample boilerplate code to help get you started in creating a session proxy that will authenticate your users with your own Identity store and then go through the process of generating tokens. We sometimes call this a token vending machine or a session proxy that will handle authentication and authorization, potentially in a single sign-on fashion.

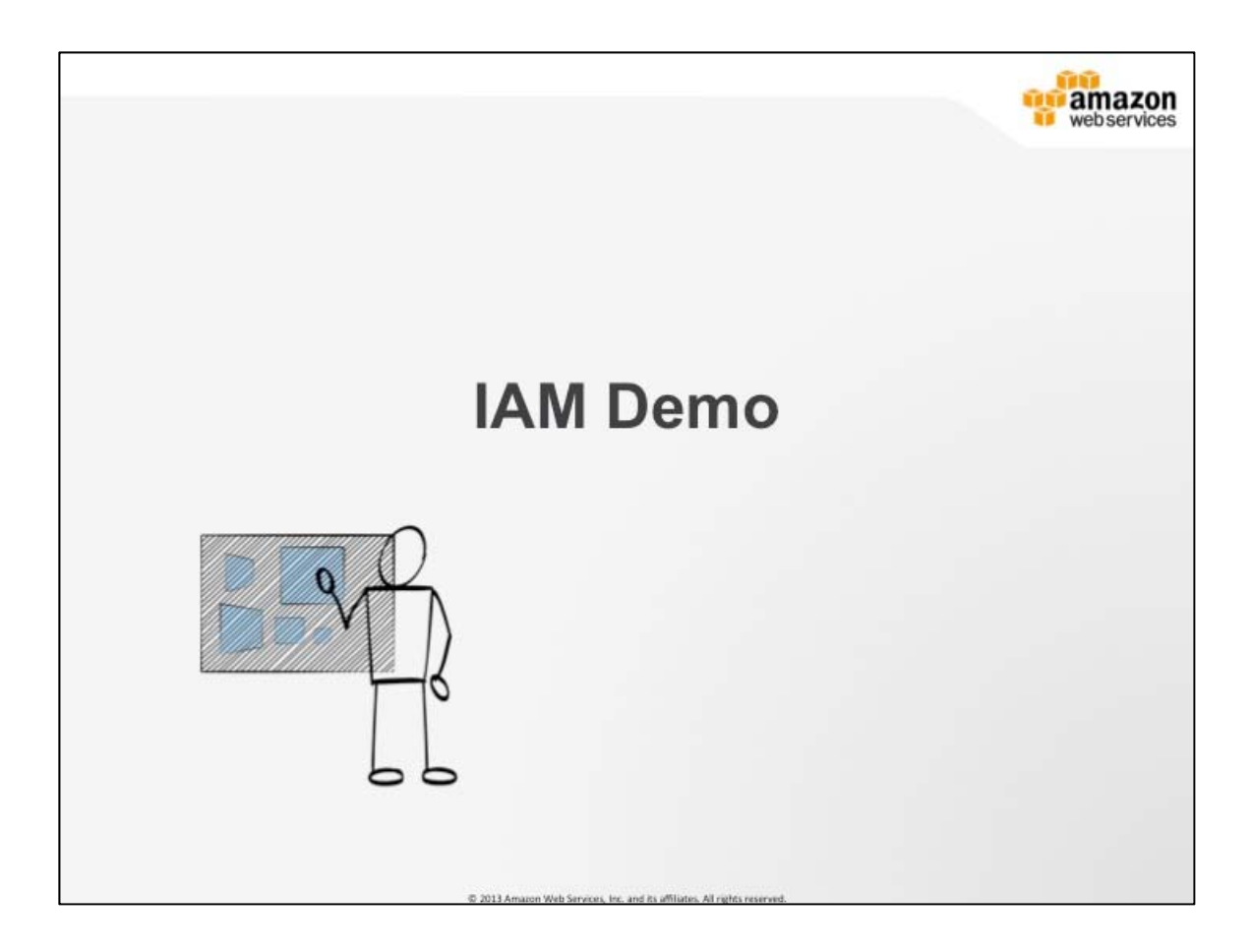

## **IAM Demo**

- 1. How to create an IAM user
- 2. Assign the user a policy
- 3. Generate a password
- 4. Download the CSV

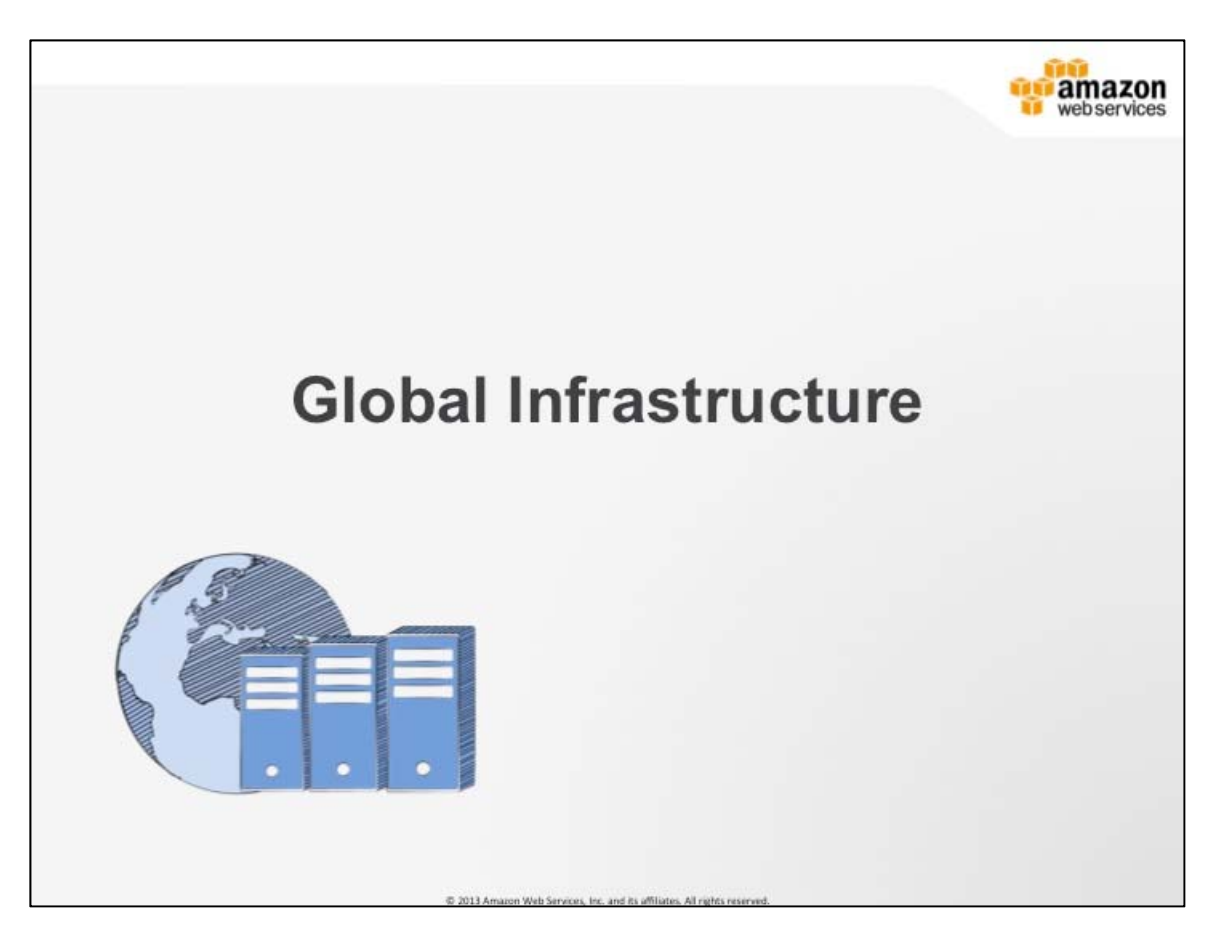

## **Global Infrastructure**

Amazon Web Services serves hundreds of thousands of customers in more than 190 countries. We are going to explain more in this section.

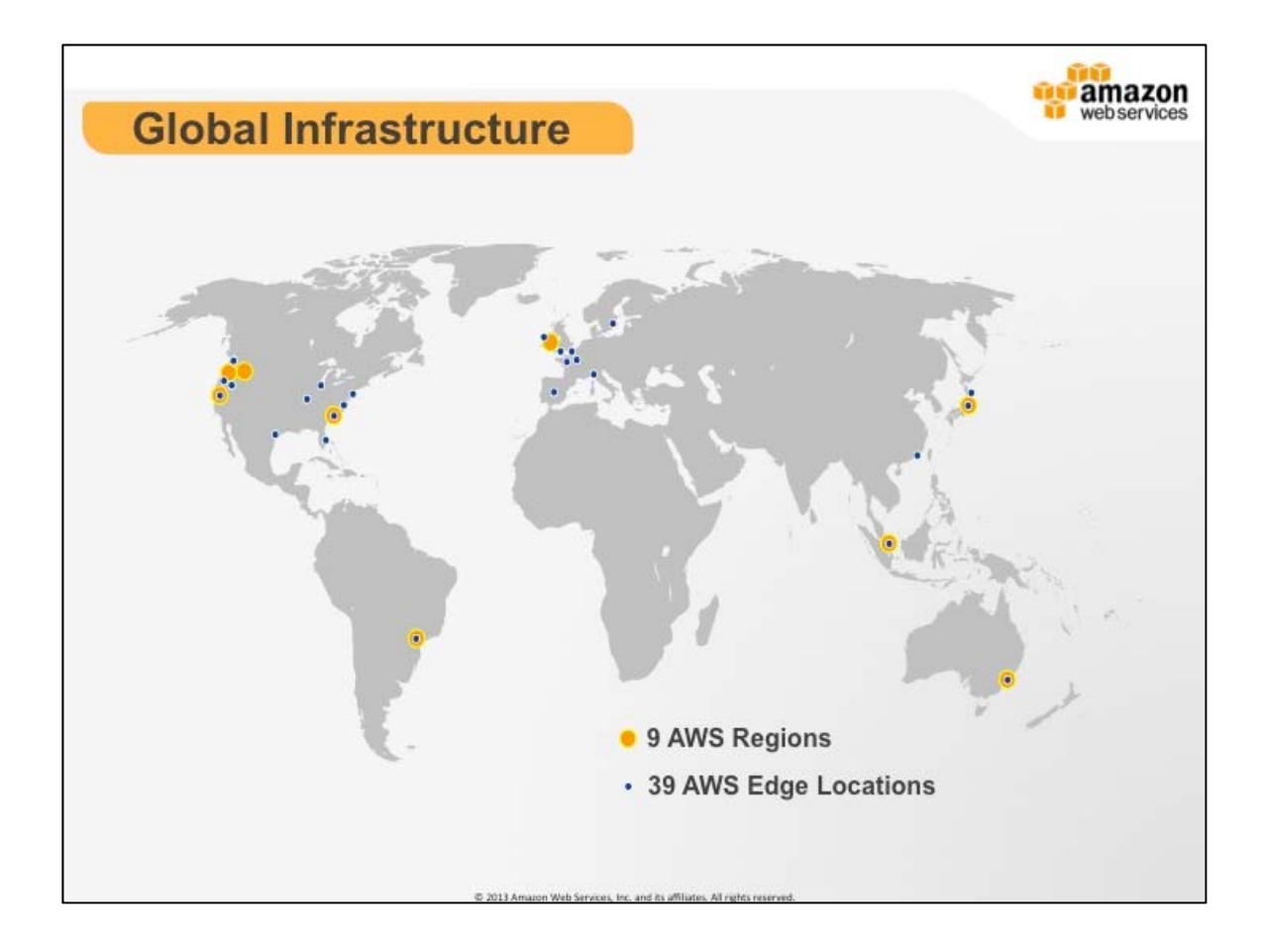

# **Global Infrastructure**

We are steadily expanding global infrastructure to help our customers achieve lower latency and higher throughput, and to ensure that their data resides only in the Region they specify. As our customers grow their businesses, AWS will continue to provide infrastructure that meets their global requirements.

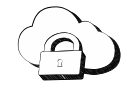

**Regions**: are used to run applications and workloads to reduce latency to end-users while avoiding the up-front expenses, longterm commitments, and scaling challenges associated with maintaining and operating a global infrastructure.

**Edge Locations**: helps lower latency and improves performance for end users. Two of our services run in out edge locations. Those services are Route 53 and CloudFront.

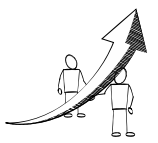

## **More Information**

Global Infrastructure locations: http://aws.amazon.com/aboutaws/globalinfrastructure/

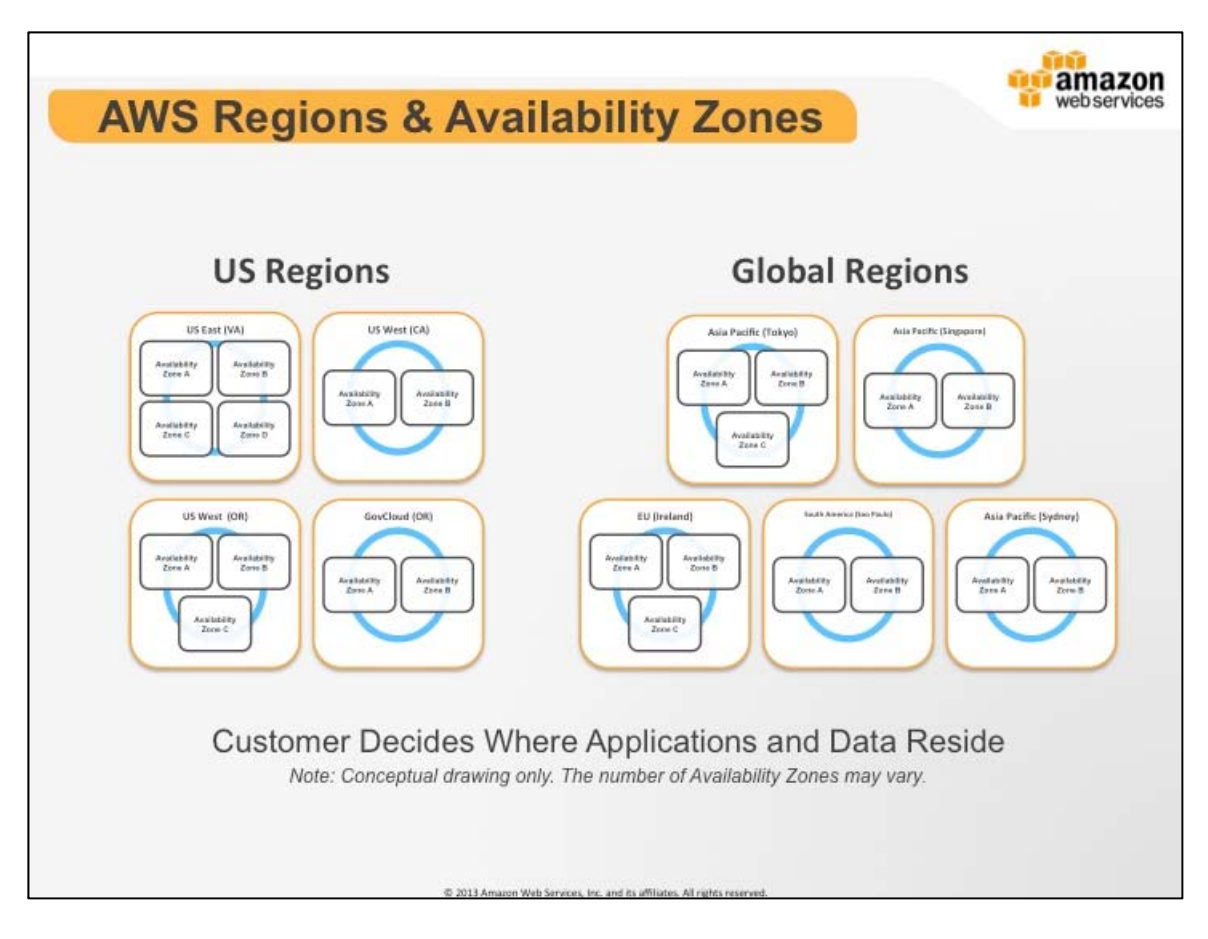

# **AWS Regions & Availability Zones**

All regions have at least two availability zones. Many of our regions have more than two. Availability zones are given account relative names to help distinguish between AZs. It is important to note that these names differ from account to account.

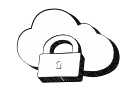

**Availability Zones**: are physically distinct groups of data centers. A region is made of multiple availability zones so as to allow our customers the ability to spread their computing resource across multiple tier 1 ISPs and power providers. Where natural disasters are a serious consideration we do our best to isolate AZs from each other. For example, where earthquakes are a problem we would not build two AZs on the same fault line.

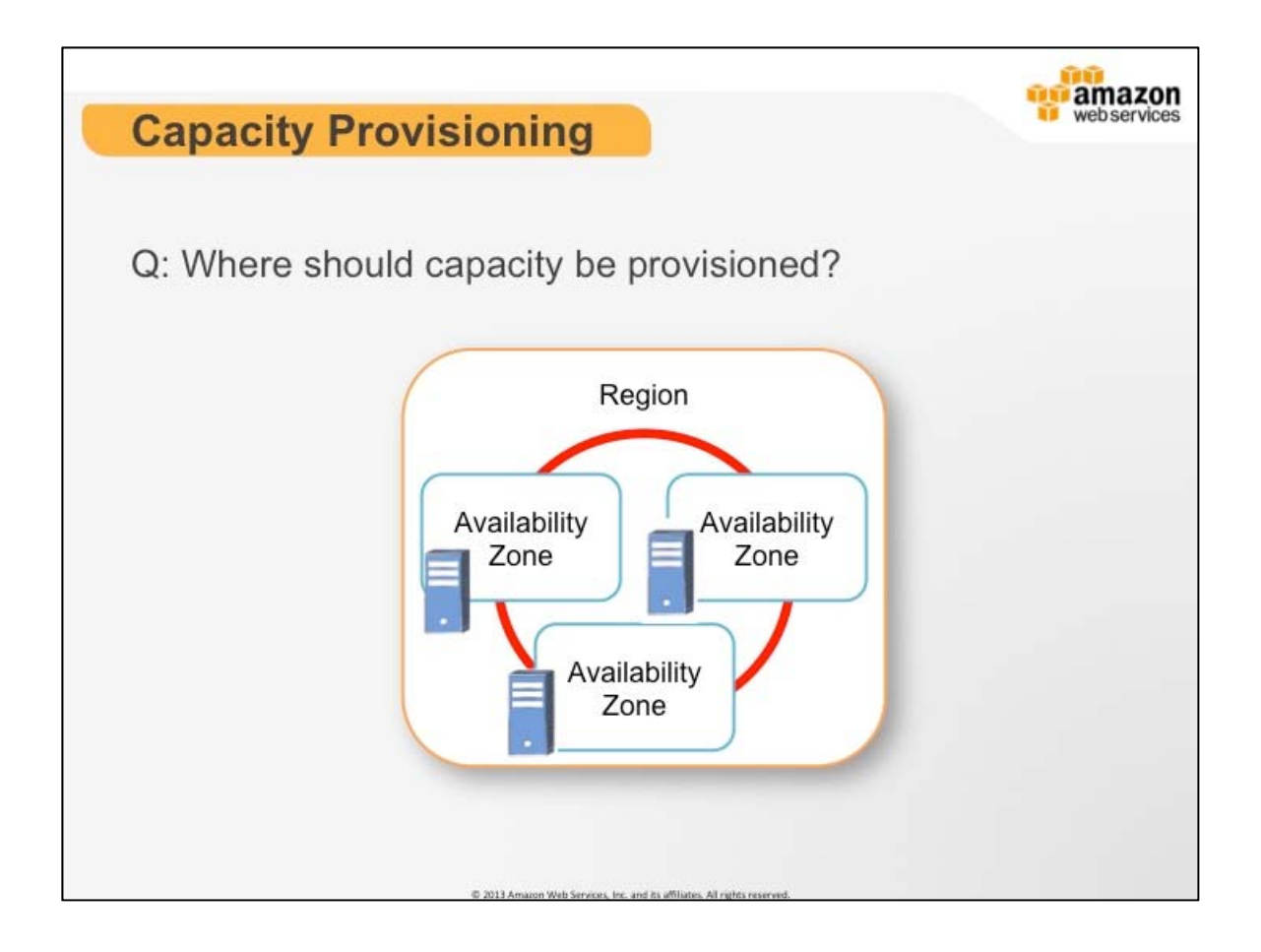

# **Capacity Provisioning**

AWS highly recommends provisioning your resources across multiple availability zones. If you have more than one server, it costs nothing extra to run them across more than one AZ and doing so will get you added redundancy. Should a single AZ have a problem, all assets in your second AZ will be unaffected.

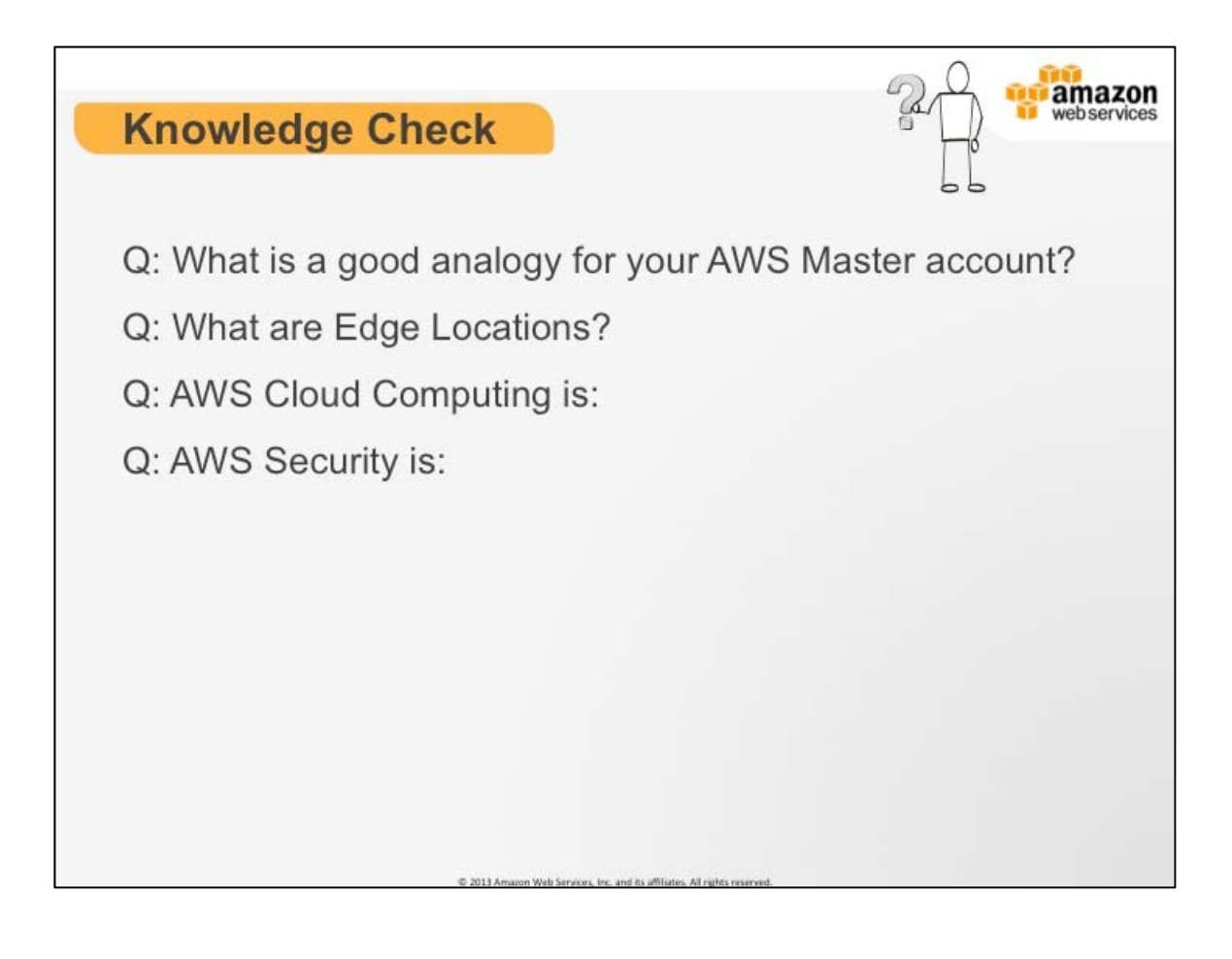

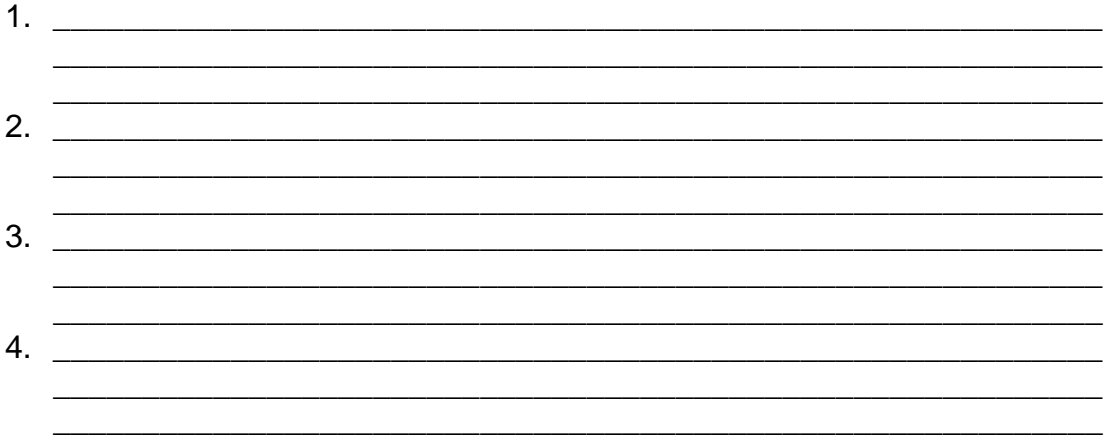

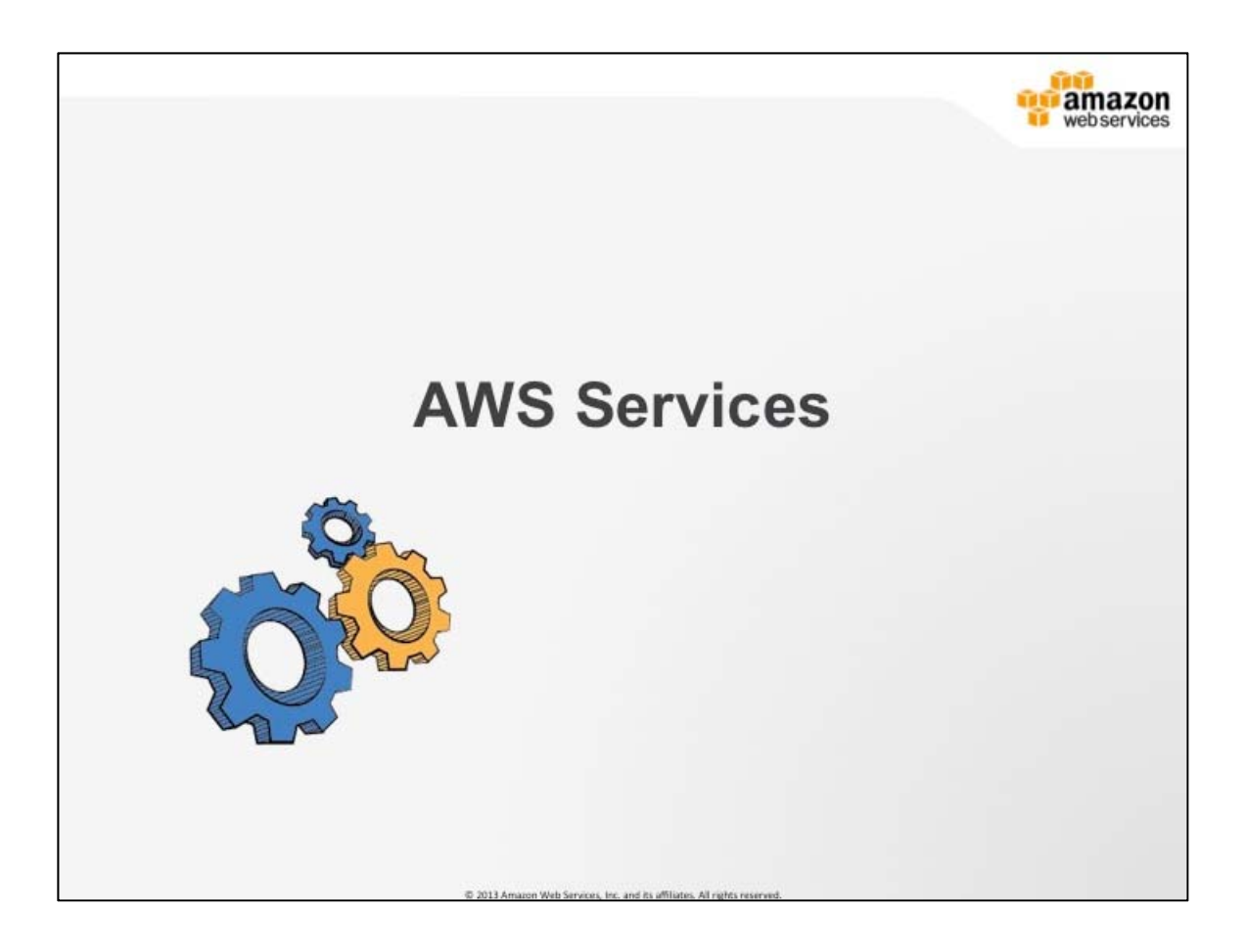

# **AWS Services**

In this section we will begin covering specific services.

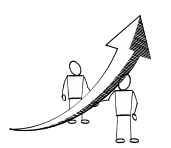

## **More Information**

AWS products and services: http://aws.amazon.com/products/

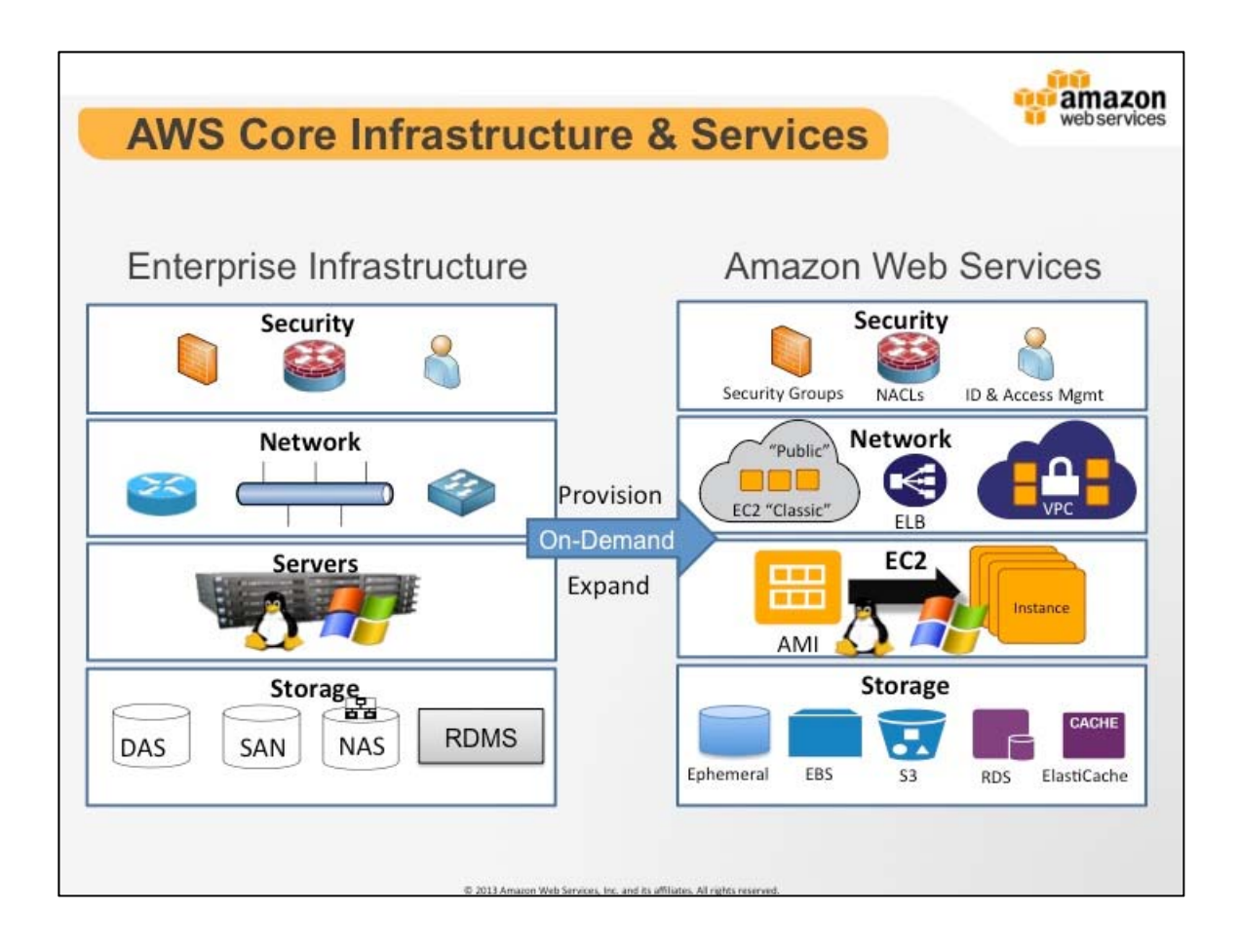

# **AWS Core Infrastructure & Services**

Many of our services have analogs in the Traditional IT space and terminology.

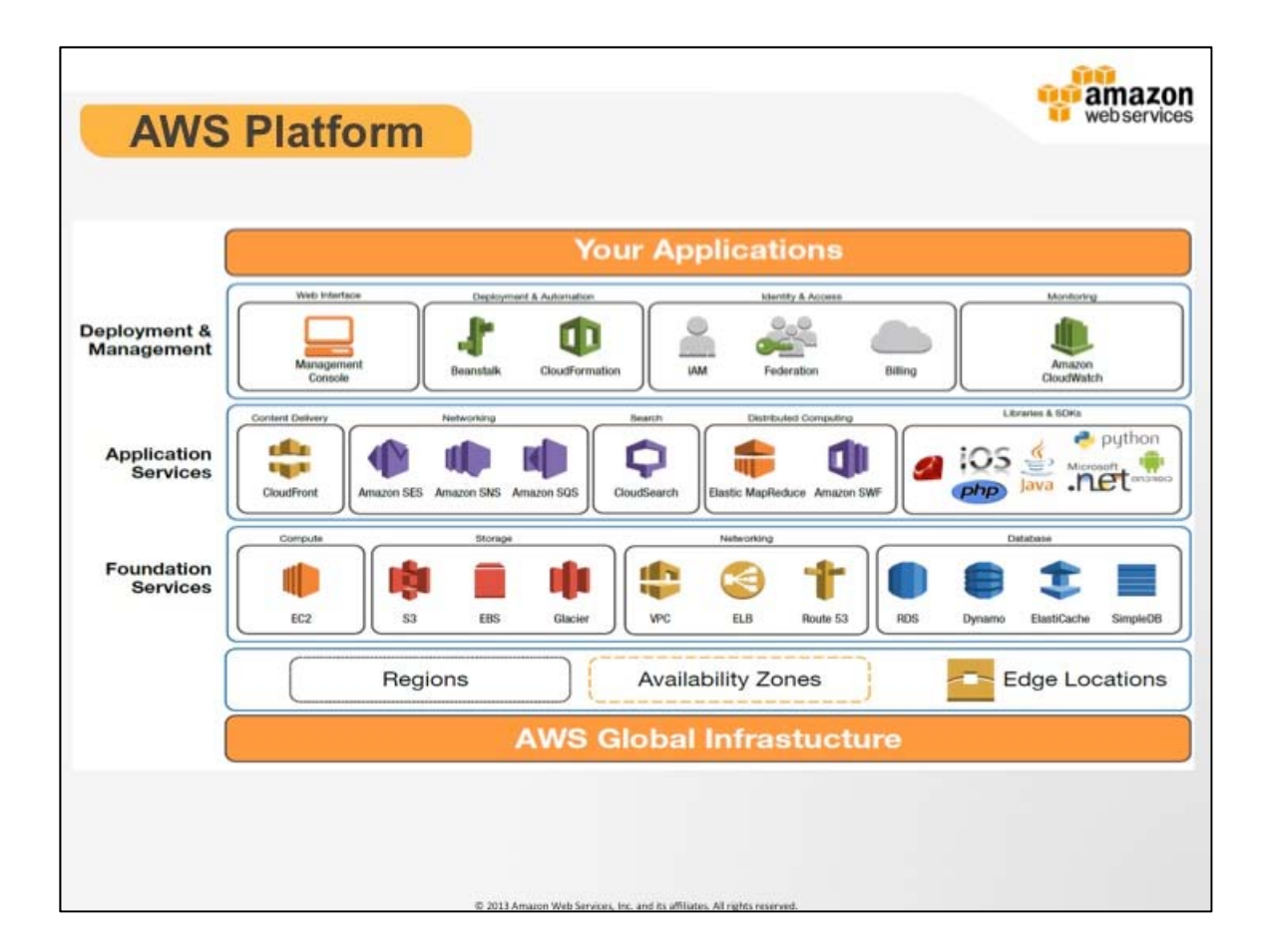

# **AWS Platform**

We will be covering the following deployment management and services in this training:

- CloudFormation
- IAM
- CloudWatch
- EC2
- S3
- EBS
- Glacier
- VPC
- RDS

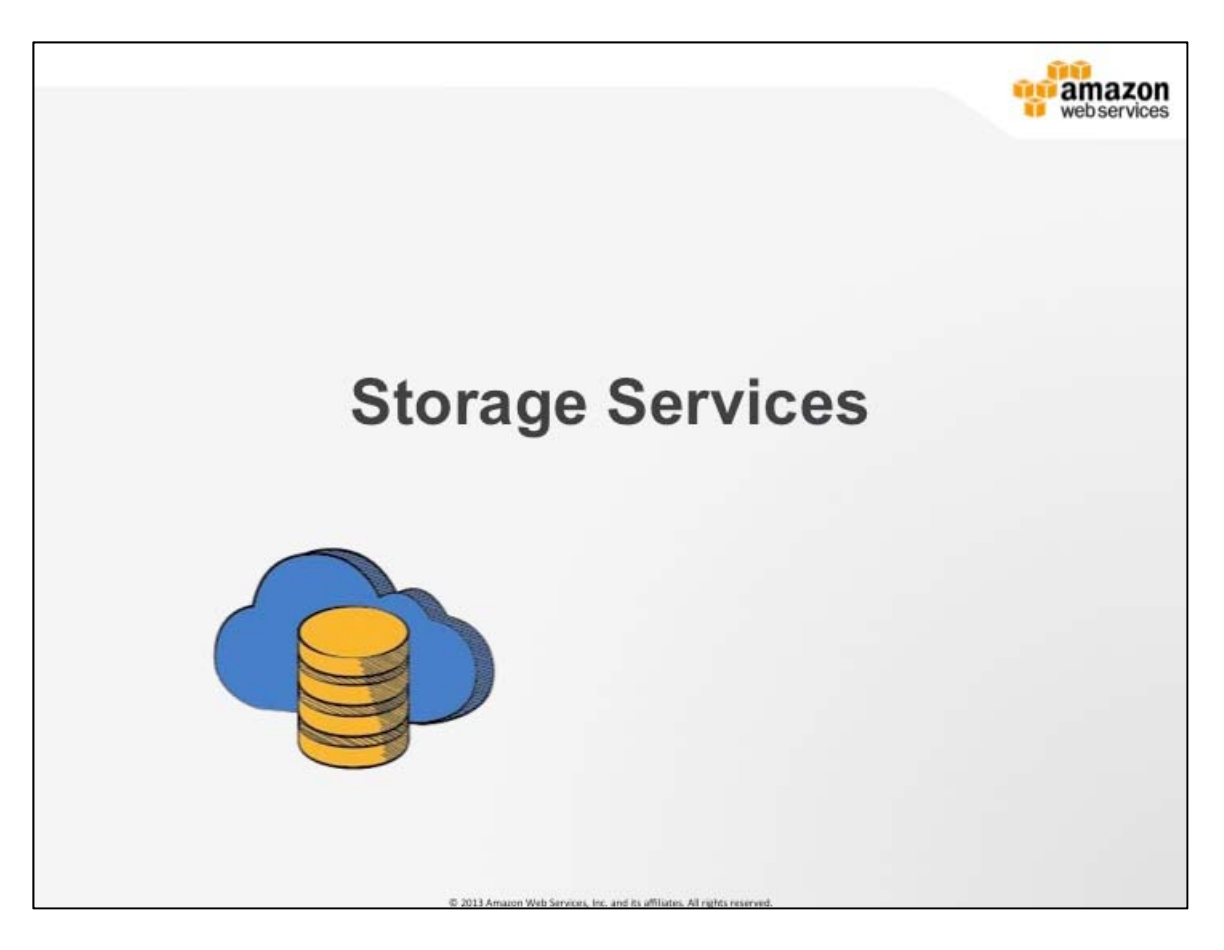

## **Storage Services**

AWS offers many storage services and features that are a significant paradigm shift from the traditional IT storage space. In traditional IT, most storage exists as some form of hard drive space. In AWS, storage services have a varying mix of durability, availability, and cost.

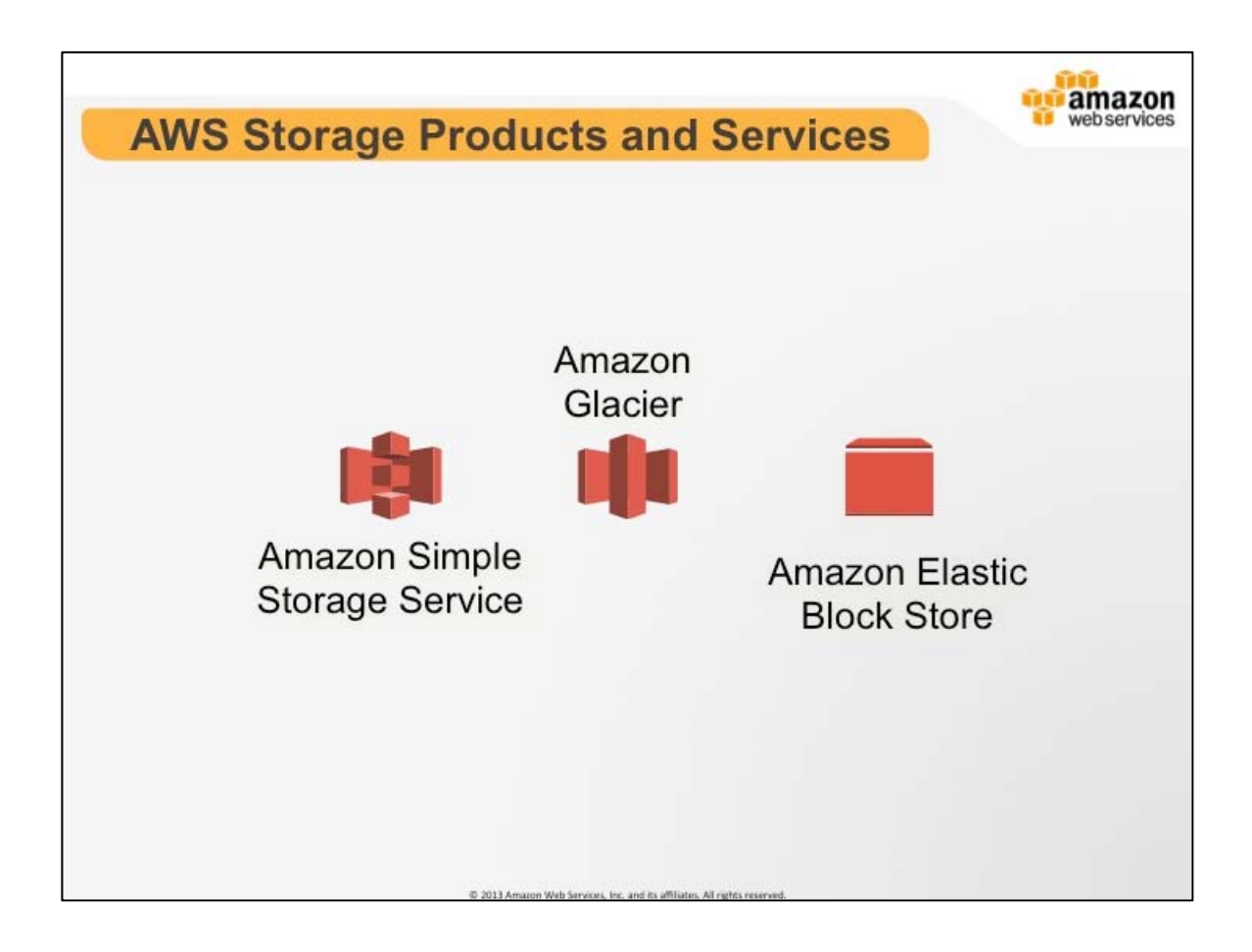

# **AWS Storage Products and Services**

In this section we are going to cover three of our more popular storage services, specifically, high-level features, costs, and best practices.

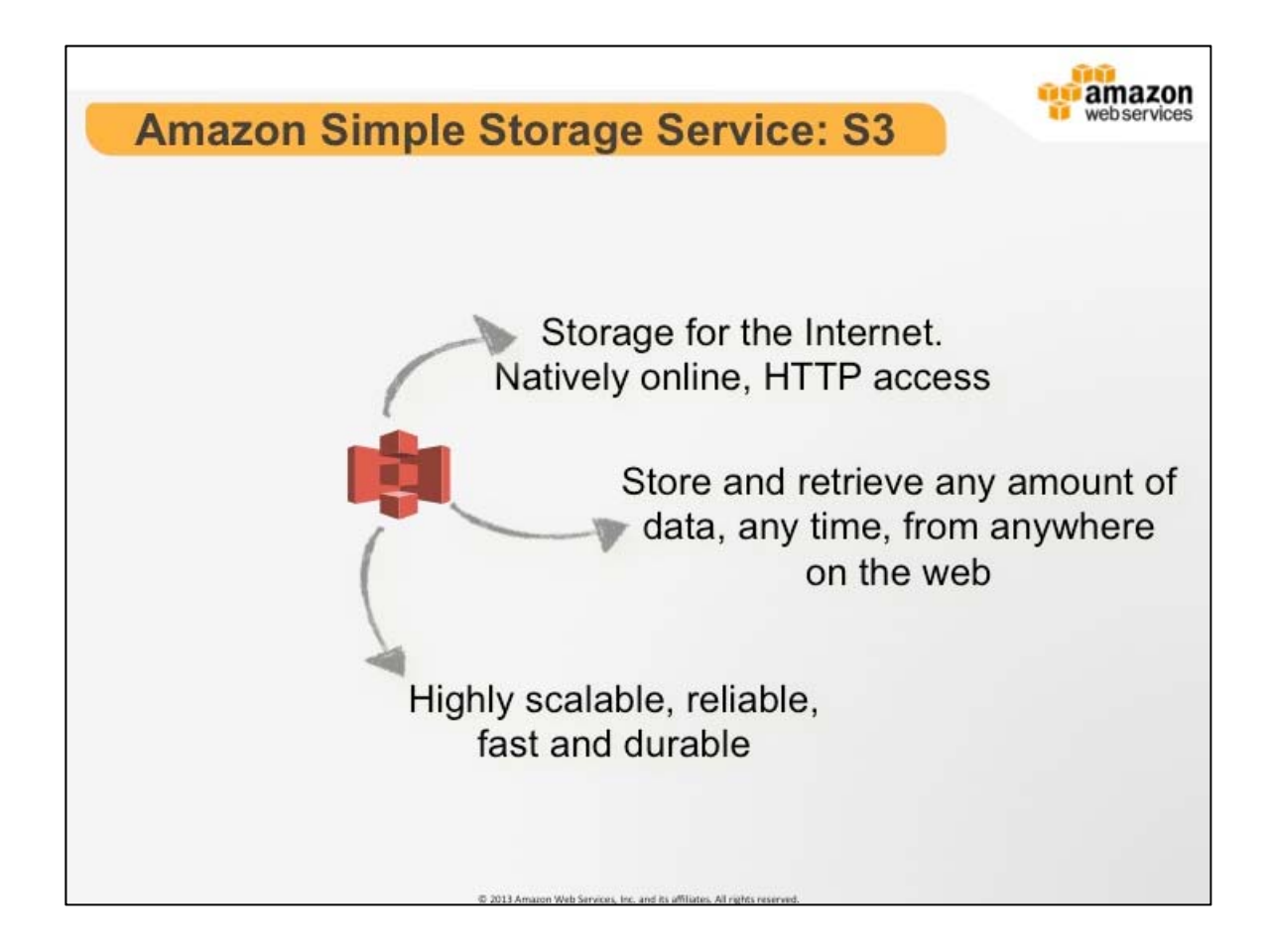

# **AWS Simple Storage Service: S3**

S3 is storage for the Internet. It is designed to make web-scale computing easier for developers. Amazon S3 provides a simple web services interface that can be used to store and retrieve any amount of data, at any time, from anywhere on the web. It gives any developer access to the same highly scalable, reliable, secure, fast, inexpensive infrastructure that Amazon uses to run its own global network of web sites.

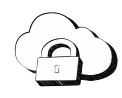

**Amazon Simple Storage Service (S3)**: is storage for the Internet. It is designed to make web-scale computing easier for developers.

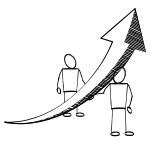

**More Information**

Learn more about S3: http://aws.amazon.com/s3/

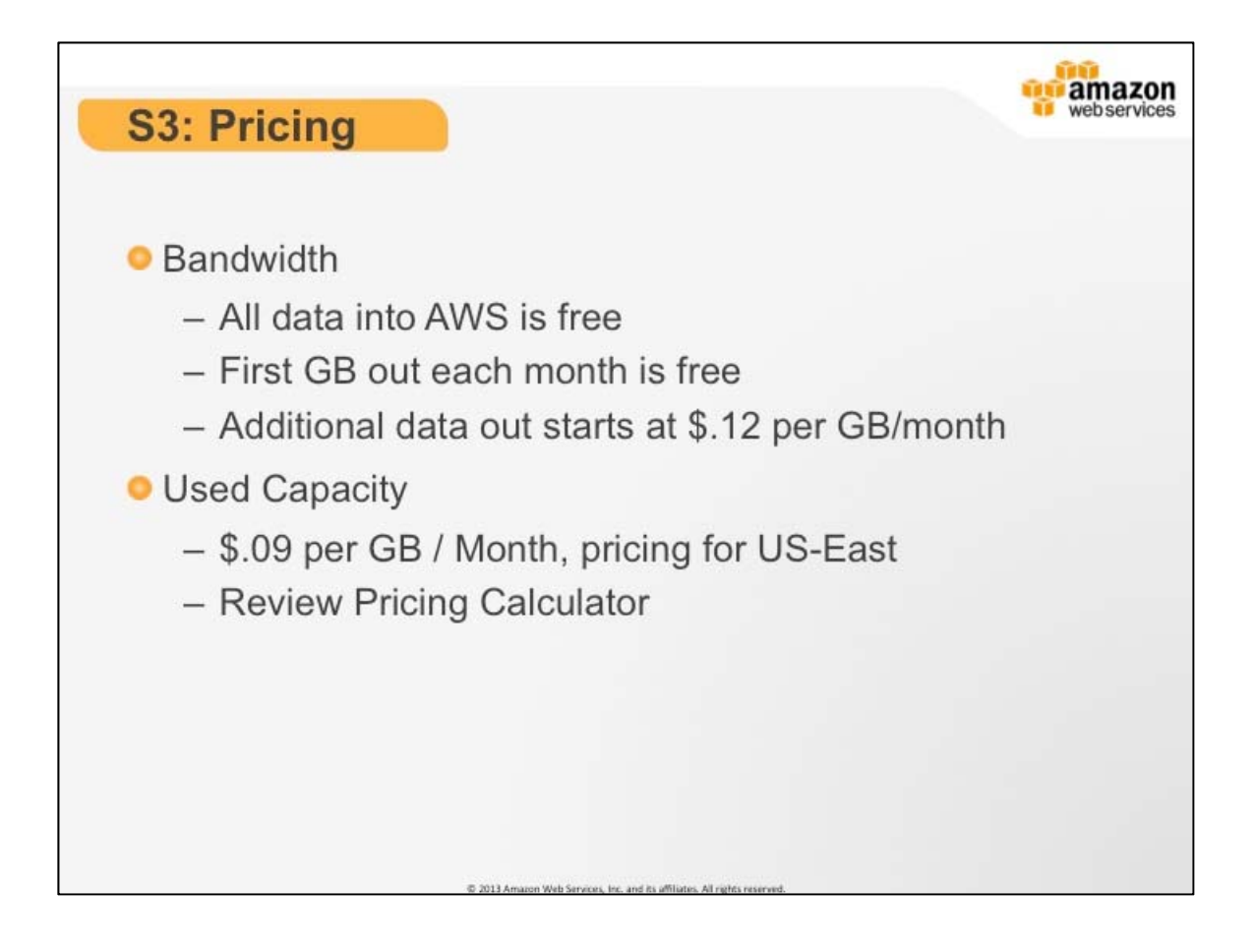

# **S3: Pricing**

S3 pricing is based on capacity and bandwidth actually used. Since S3 is an Internet scale service that runs natively across an entire region, it can handle significant request throughput and bandwidth output. All bandwidth into S3 is free, but we charge a rate on bandwidth out.

Most importantly, since S3 can handle any amount of data it is important to distinguish that you only pay for the amount of space you use. Space is priced in a prorated GB per month.

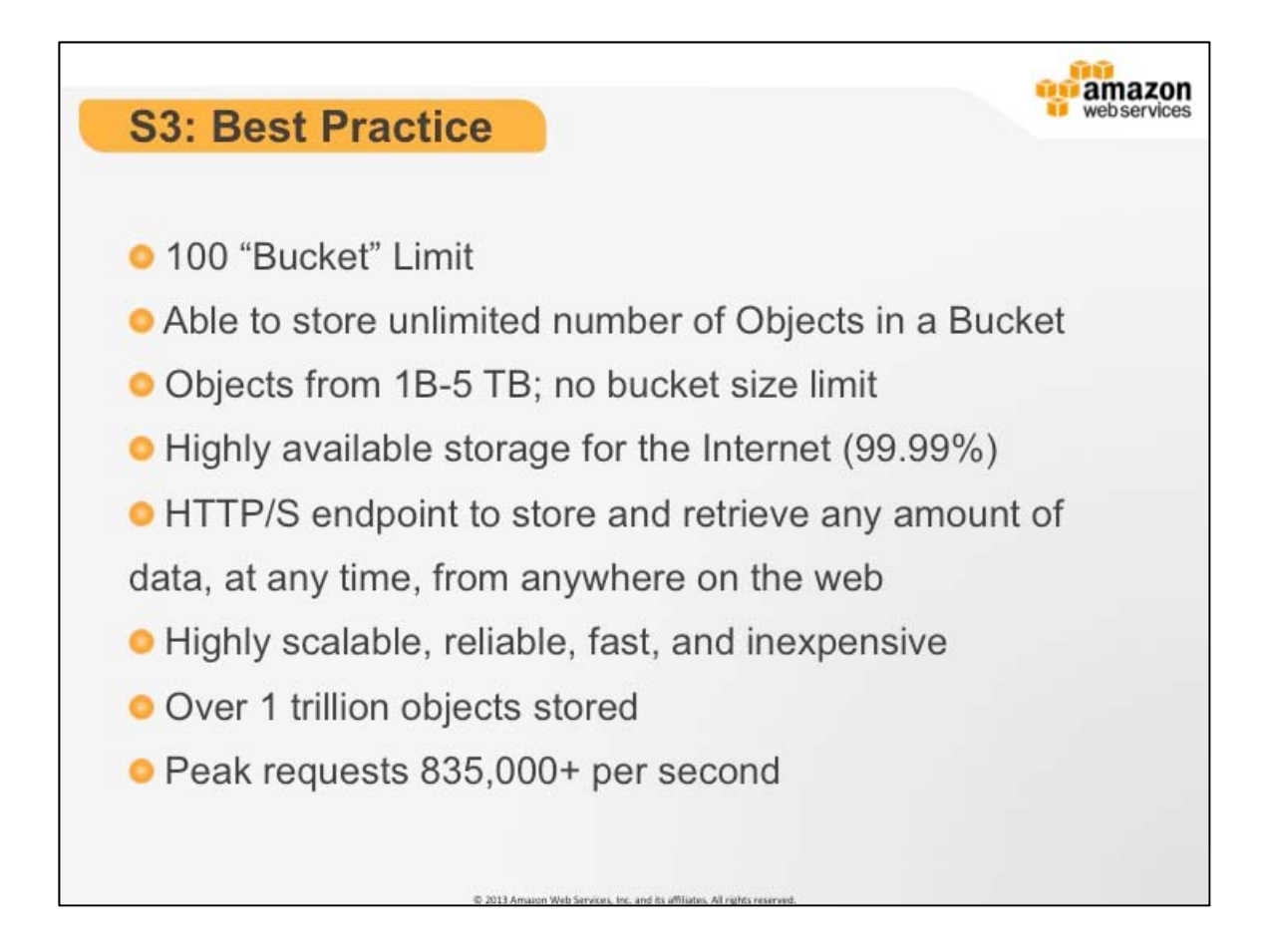

## **S3: Best Practices**

Here are some important best practices to take into consideration when utilizing Amazon S3.

Bucket names directly translate into publicly addressable DNS names. As such they are global to a region and must be unique. Because of this, there is a hard limit of 100 buckets per account. This is to avoid bucket name squatting. It also means that you should take care when deciding what requires a bucket. Some customer chose to use one bucket per application. Others choose to use one bucket per customer.

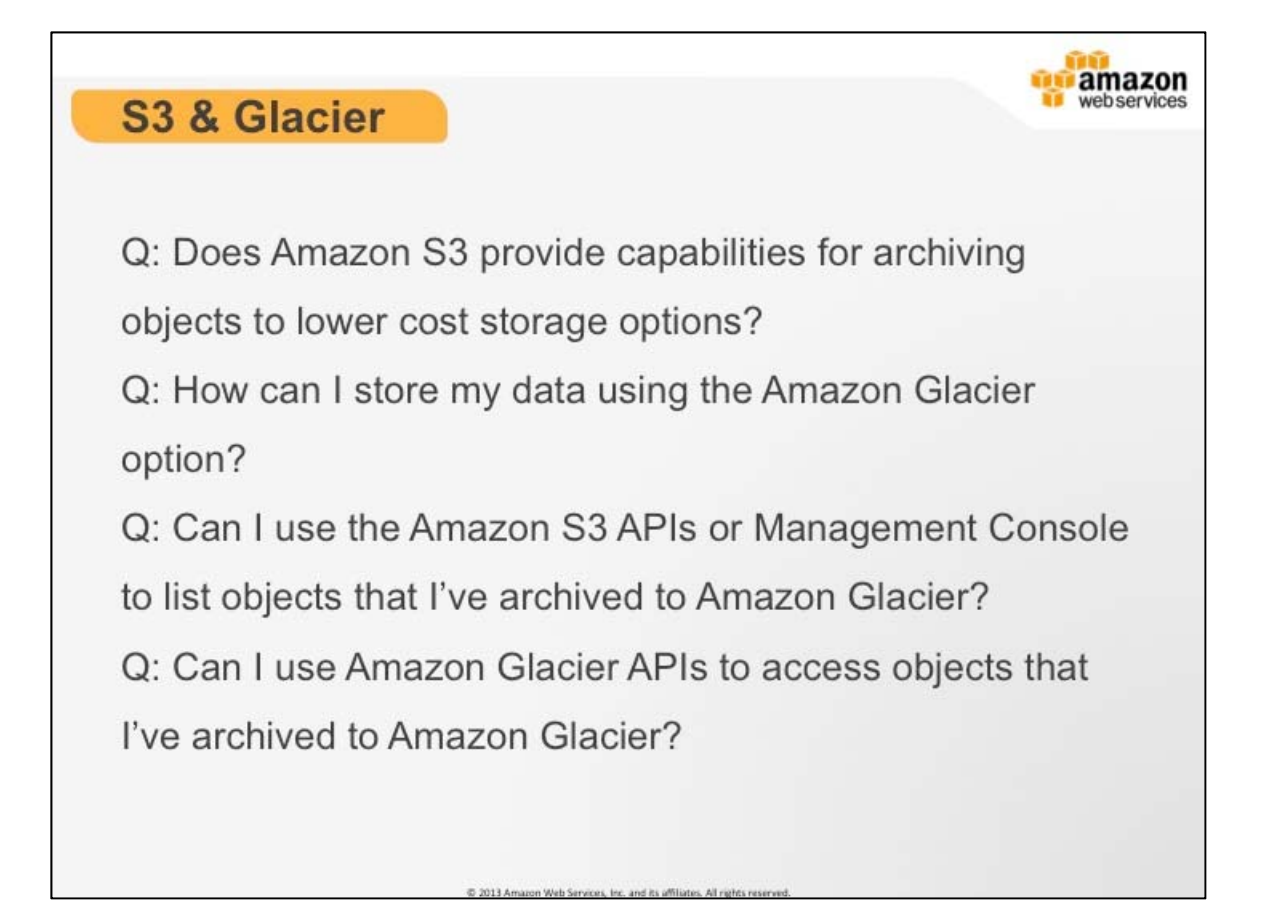

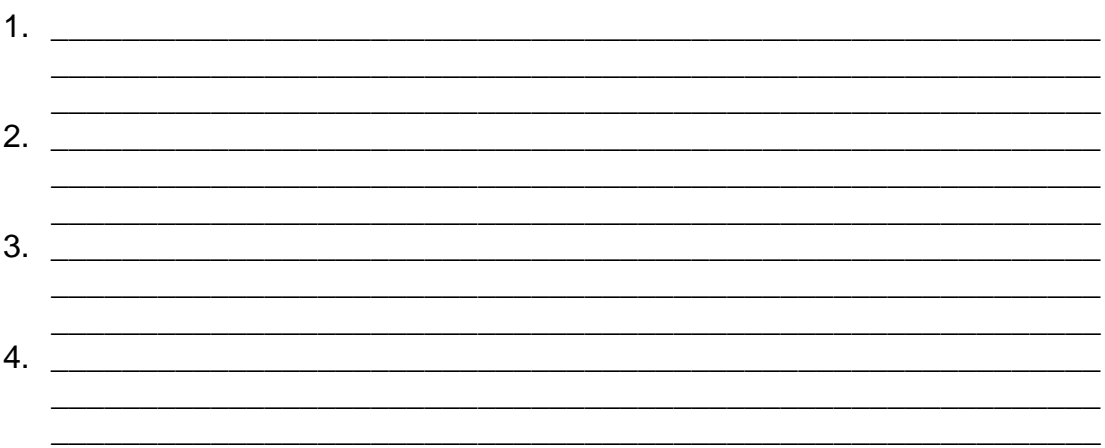

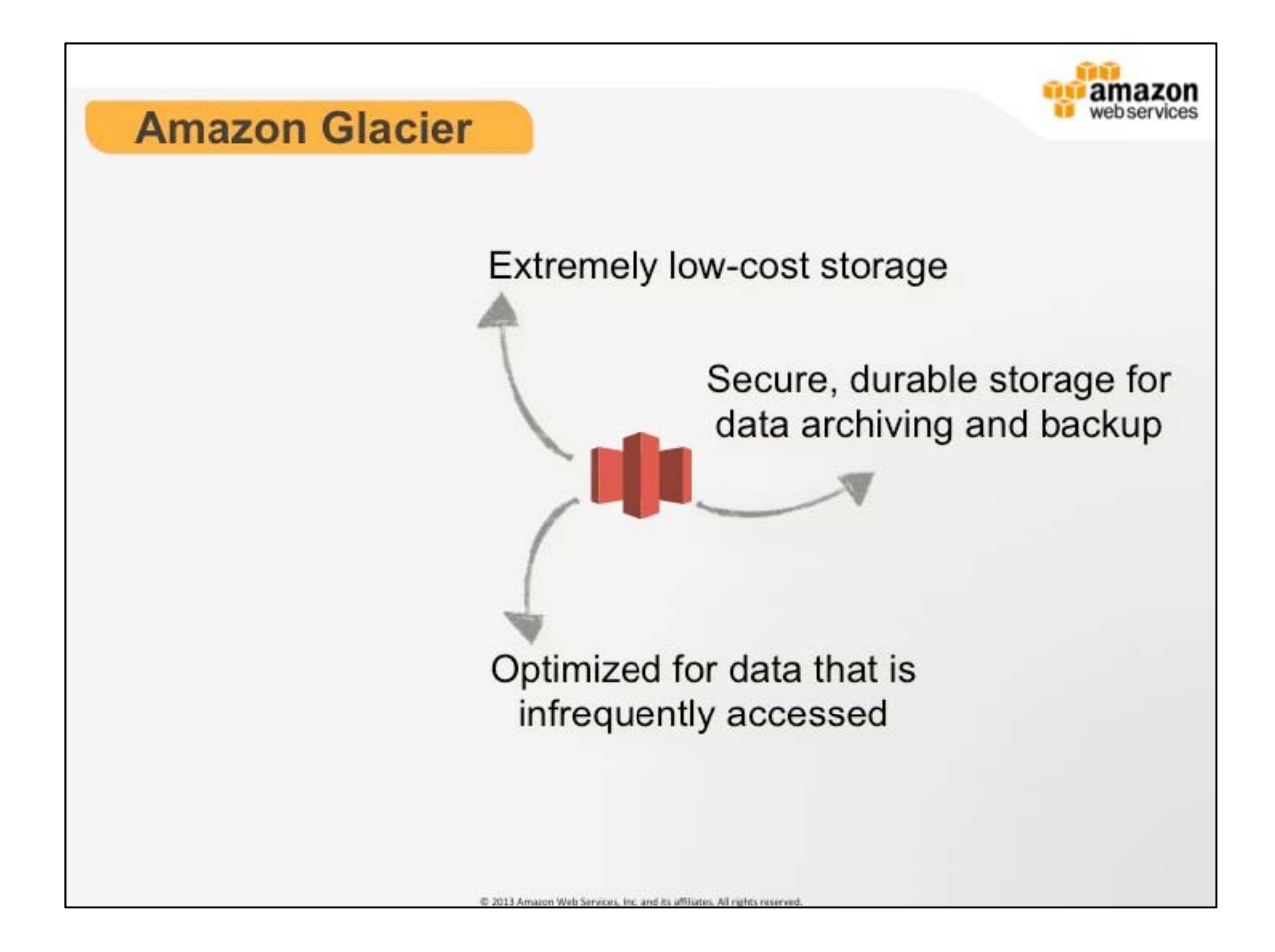

# **Amazon Glacier**

Amazon Glacier is an extremely low-cost storage service that provides secure and durable storage for data archiving and backup. Amazon Glacier is optimized for data that is infrequently accessed and for which retrieval times of several hours are suitable. You store data in Amazon Glacier as archives. An archive can represent a single file or you may choose to combine several files to be uploaded as a single archive. Retrieving archives from Amazon Glacier requires the initiation of a job. Jobs typically complete in 3 to 5 hours.

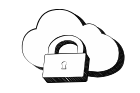

**Amazon Glacier**: is an extremely low-cost storage service that provides secure and durable storage for data archiving and backup.

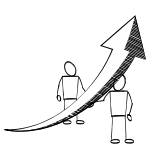

**More Information**

Glacier: http://aws.amazon.com/glacier/

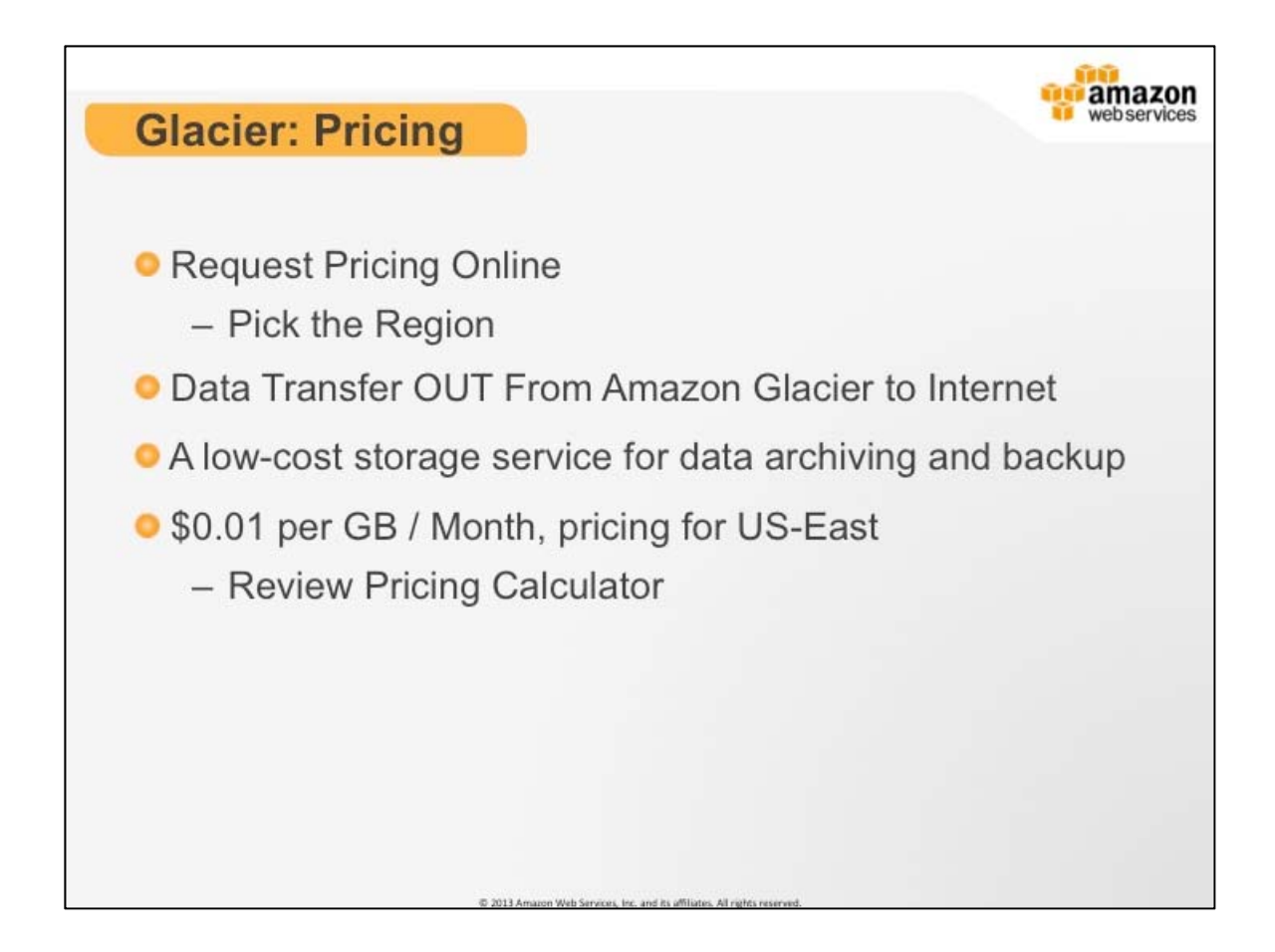

# **Glacier: Pricing**

Glacier is designed with the expectation that retrievals are infrequent and unusual, and data will be stored for extended periods of time. You can retrieve up to 5% of your average monthly storage (pro-rated daily) for free each month. If you choose to retrieve more than this amount of data in a month, you are charged a retrieval fee starting at \$0.01 per gigabyte. Learn more. In addition, there is a pro-rated charge of \$0.03 per gigabyte for items deleted prior to 90 days.

# **More Information**

• Glacier Pricing: http://aws.amazon.com/glacier/pricing/

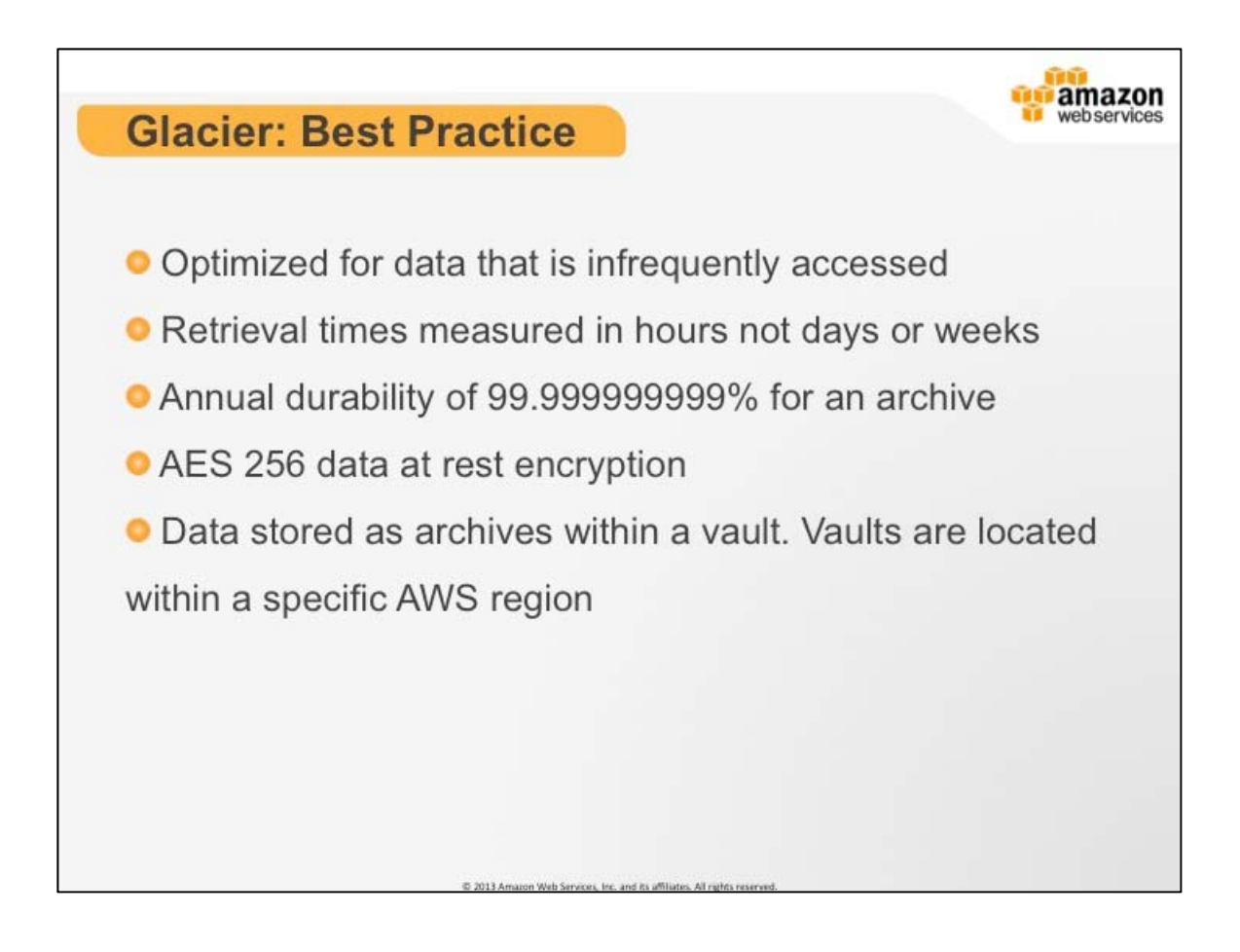

## **Glacier: Best Practice**

Amazon Glacier is an extremely low-cost storage service that provides secure and durable storage for data archiving and backup. In order to keep costs low, Amazon Glacier is optimized for data that is infrequently accessed and for which retrieval times of several hours are suitable. With Amazon Glacier, customers can reliably store large or small amounts of data for as little as \$0.01 per gigabyte per month, a significant savings compared to on-premises solutions.

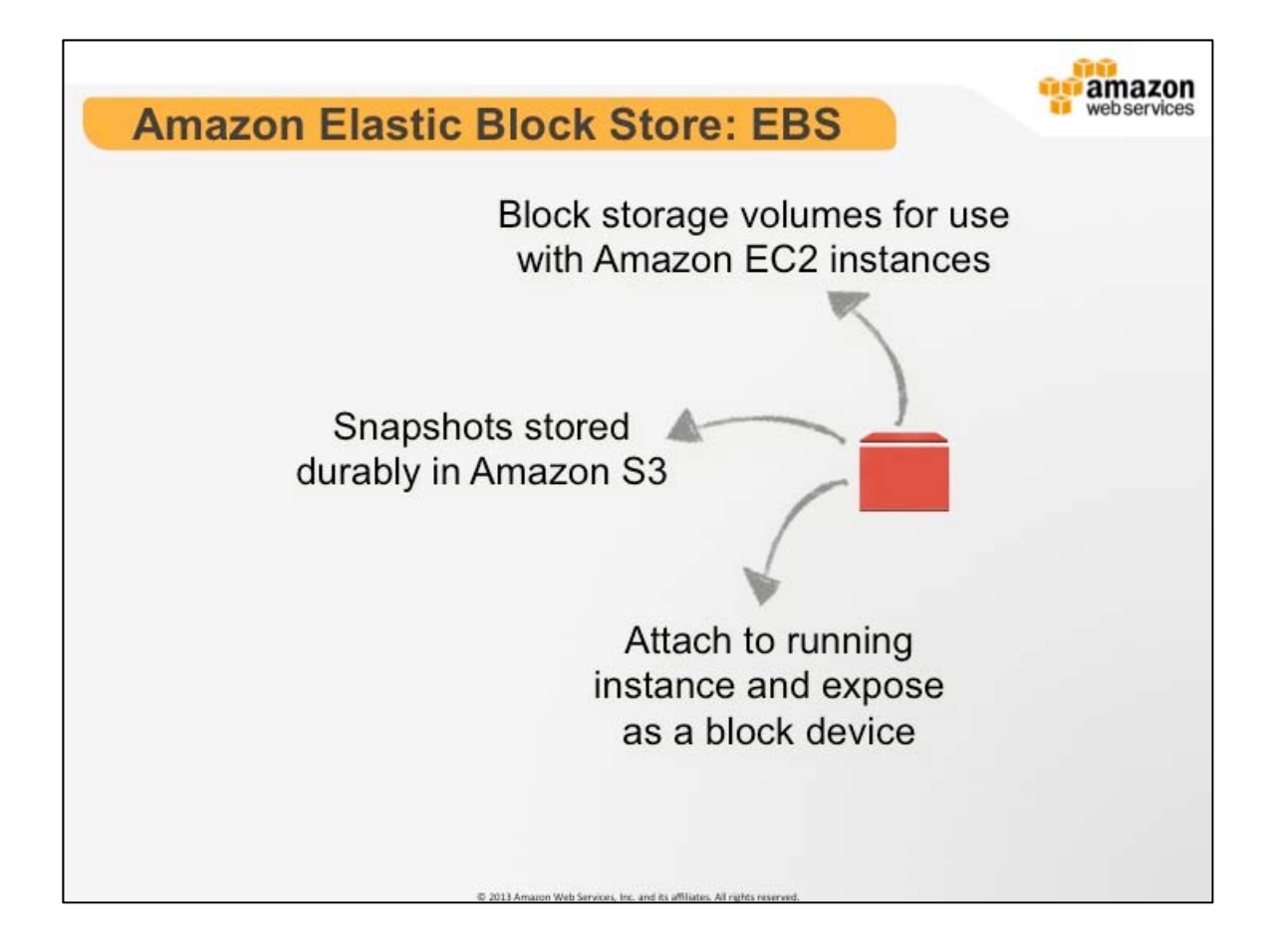

# **AWS Elastic Block Store (EBS)**

EBS provides block level storage volumes for use with Amazon EC2 instances. Amazon EBS volumes are off-instance storage that persists independently from the life of an instance. Amazon EBS provides highly available, highly reliable, predictable storage volumes that can be attached to a running Amazon EC2 instance and exposed as a device within the instance. Amazon EBS is particularly suited for applications that require a database, file system, or access to raw block level storage. We will talk more about EC2 later.

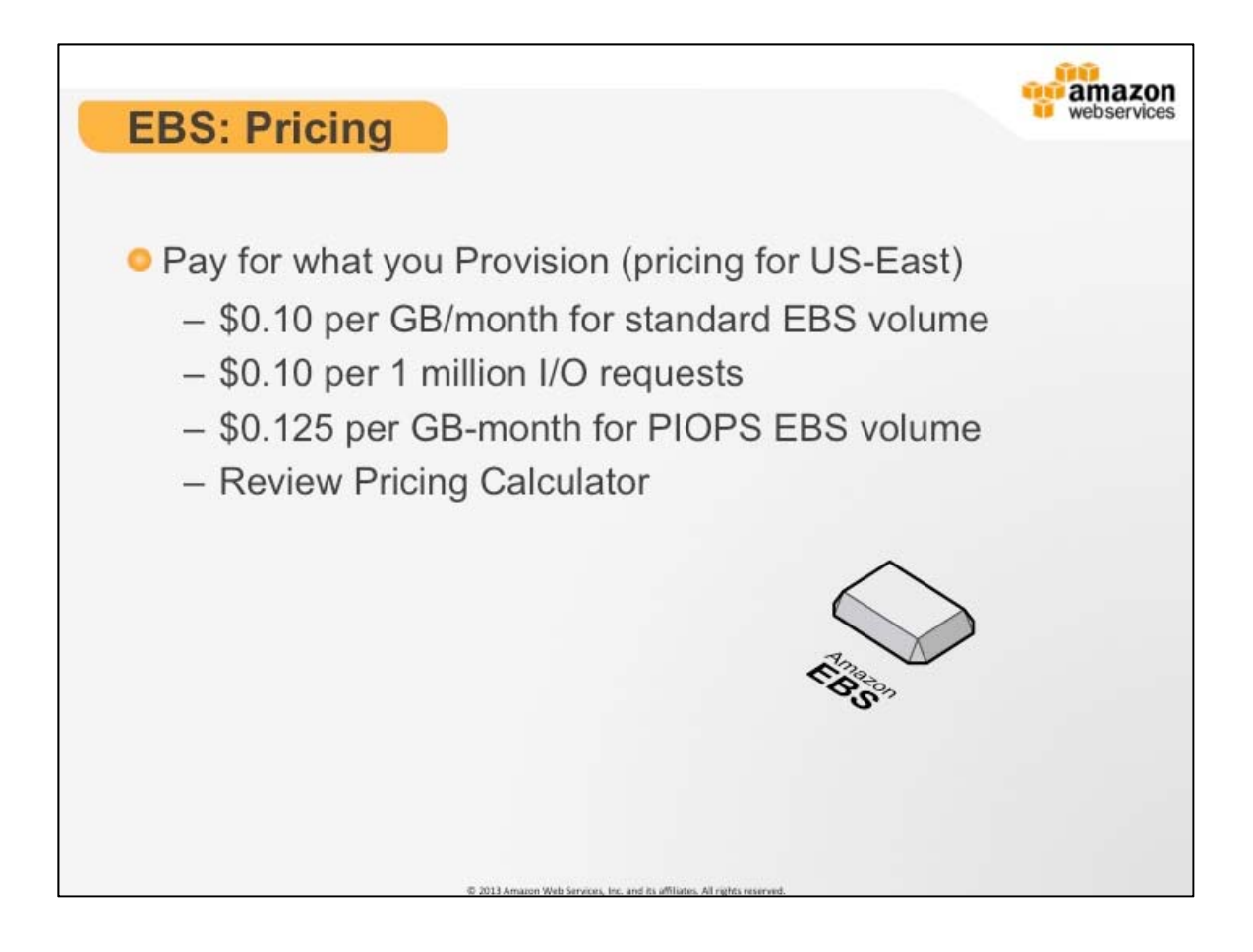

## **EBS: Pricing**

Volume storage for Standard volumes is charged by the amount you provision in GB per month until you release it. Volume I/O for Standard volumes is charged by the number of requests you make to your volume. Programs like IOSTAT can be used to measure the exact I/O usage of your system at any time. However, due to varying levels of caching of applications and operating systems, you may see a lower number of I/O requests on your bill for Standard volumes than is seen by your application unless you sync all of your I/Os to disk.

As with Standard volumes, volume storage for Provisioned IOPS volumes is charged by the amount you provision in GB per month. With Provisioned IOPS volumes, you are also charged by the amount you provision in IOPS (input/output operations per second) X the percentage of days you provision for the month. For example, if you provision a volume with 1000 IOPS, and keep this volume for 15 days in a 30 day month, then in the Virginia Region, you would be charged \$50 for the IOPS that you provision (\$0.10 per provisioned IOPS-Month \* 1000 IOPS Provisioned \* 15 days/30).

AWS Essentials Student Guide 2.5 Snapshot storage is based on the amount of space your data consumes in Amazon S3. Because data is compressed before being saved to Amazon S3, and Amazon EBS does not save empty blocks, it is likely that the size of a

snapshot will be considerably less than the size of your volume. For the first snapshot of a volume, Amazon EBS will save a full copy of your data to Amazon S3. However for each incremental snapshot, only the part of your Amazon EBS volume that has been changed will be saved to Amazon S3.

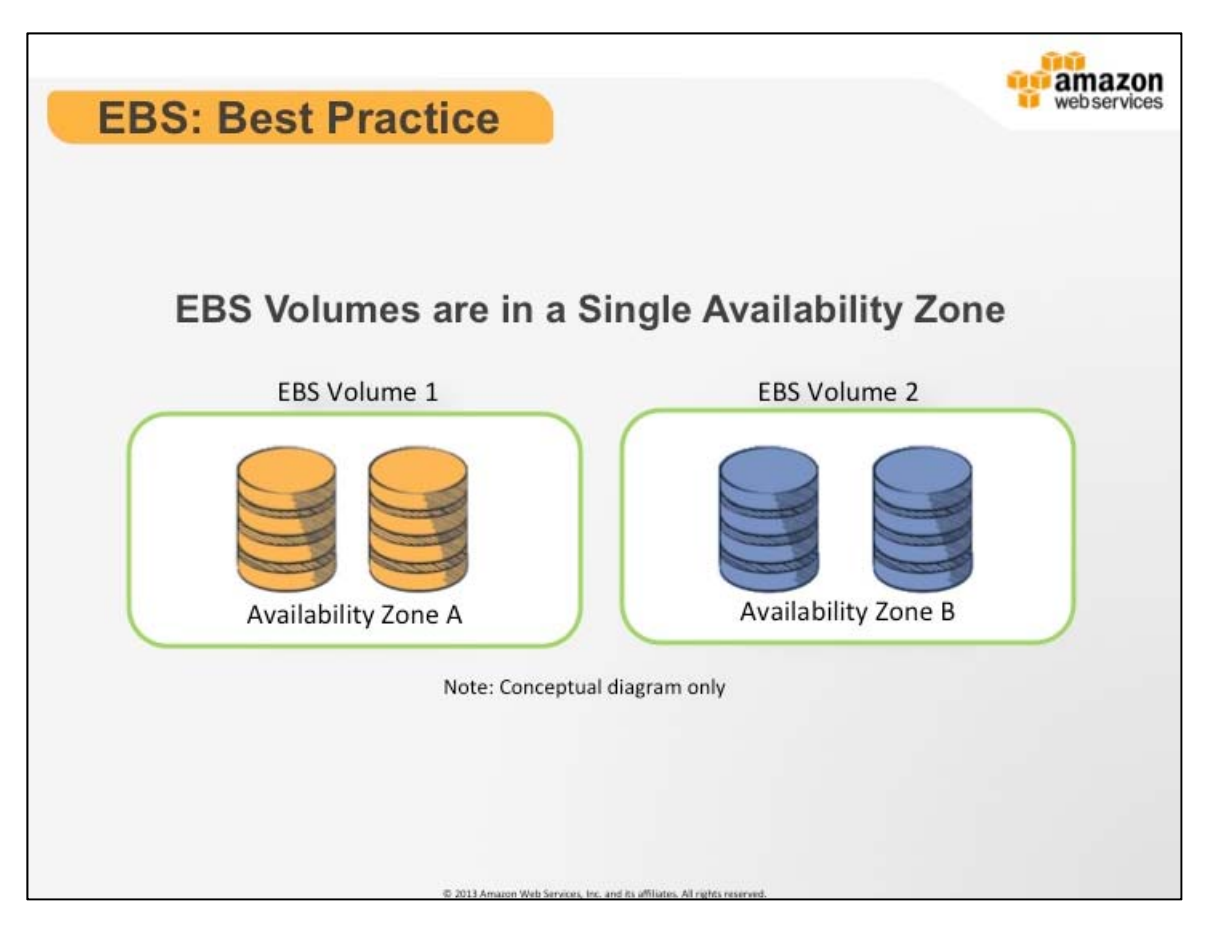

# **EBS : Best Practices**

Amazon EBS volumes are created in a particular Availability Zone and can be from 1 GB to 1 TB in size. Once a volume is created, it can be attached to any Amazon EC2 instance in the same Availability Zone. Once attached, it will appear as a mounted device similar to any hard drive or other block device. At that point, the instance can interact with the volume just as it would with a local drive, formatting it with a file system or installing applications on it directly.

A volume can only be attached to one instance at a time, but many volumes can be attached to a single instance. This means that you can attach multiple volumes and stripe your data across them for increased I/O and throughput performance. This is particularly helpful for database style applications that frequently encounter many random reads and writes across the dataset. If an instance fails or is detached from an Amazon EBS volume, the volume can be attached to any other instance in that Availability Zone.

Amazon EBS volumes can also be used as boot partitions for Amazon EC2 instances, which allows you to increase the size of your boot partition up to 1 TB, preserve your boot partition data beyond the life of your instance, and bundle your AMI in one-click. You can also stop and restart instances that boot from Amazon EBS volumes while preserving state, with very fast start-up times.

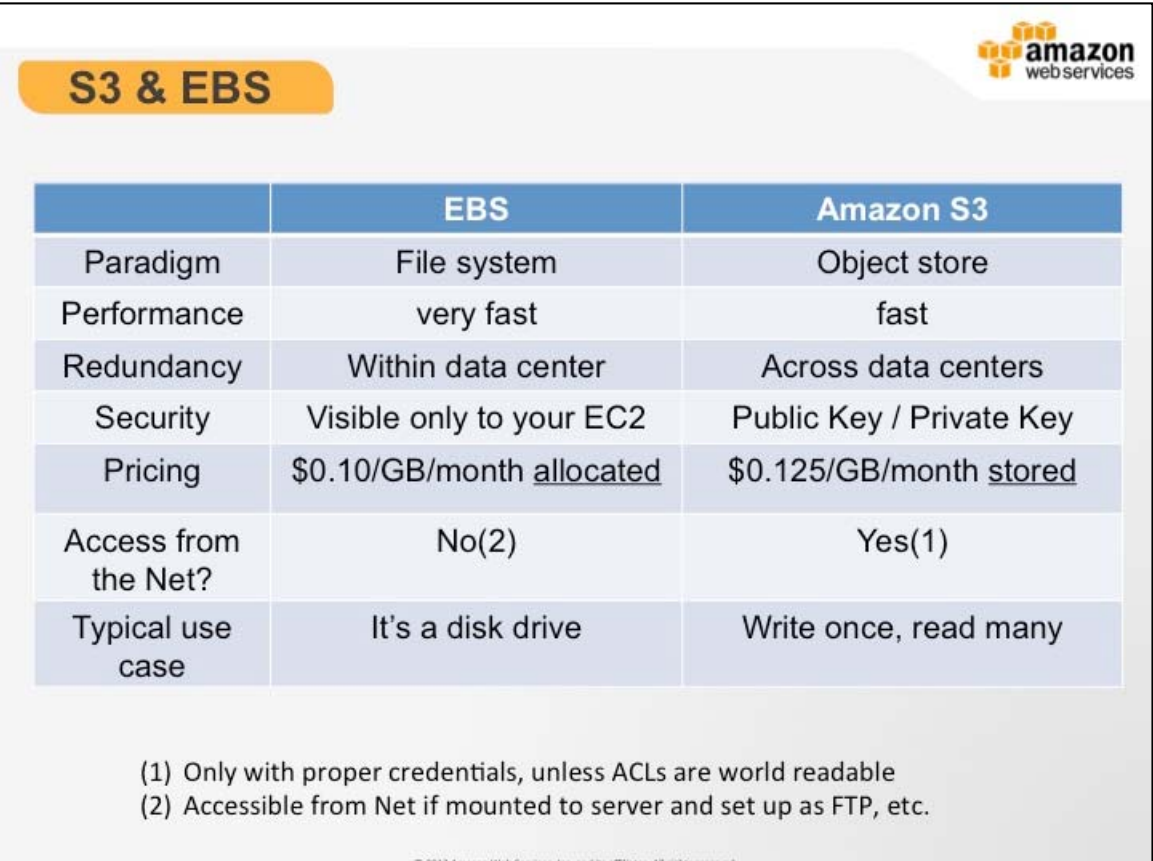

# **S3 & EBS**

The most significant differences between S3 and EBS are nature in which they are written two and accessed. EBS volumes are simply network attached hard drives that can be written to or read from at a block level.

S3 is an object level storage medium. This means that you must write whole objects at a time. If you change one small part of a file, you must still rewrite the entire file in order to commit the change to S3. This can be very expensive if you have frequent writes to the same object. S3 is optimized for write one read many use cases.

Lastly, the other major difference is in how the services are priced. With S3 you pay for what you use, and with EBS you pay for what you provision.

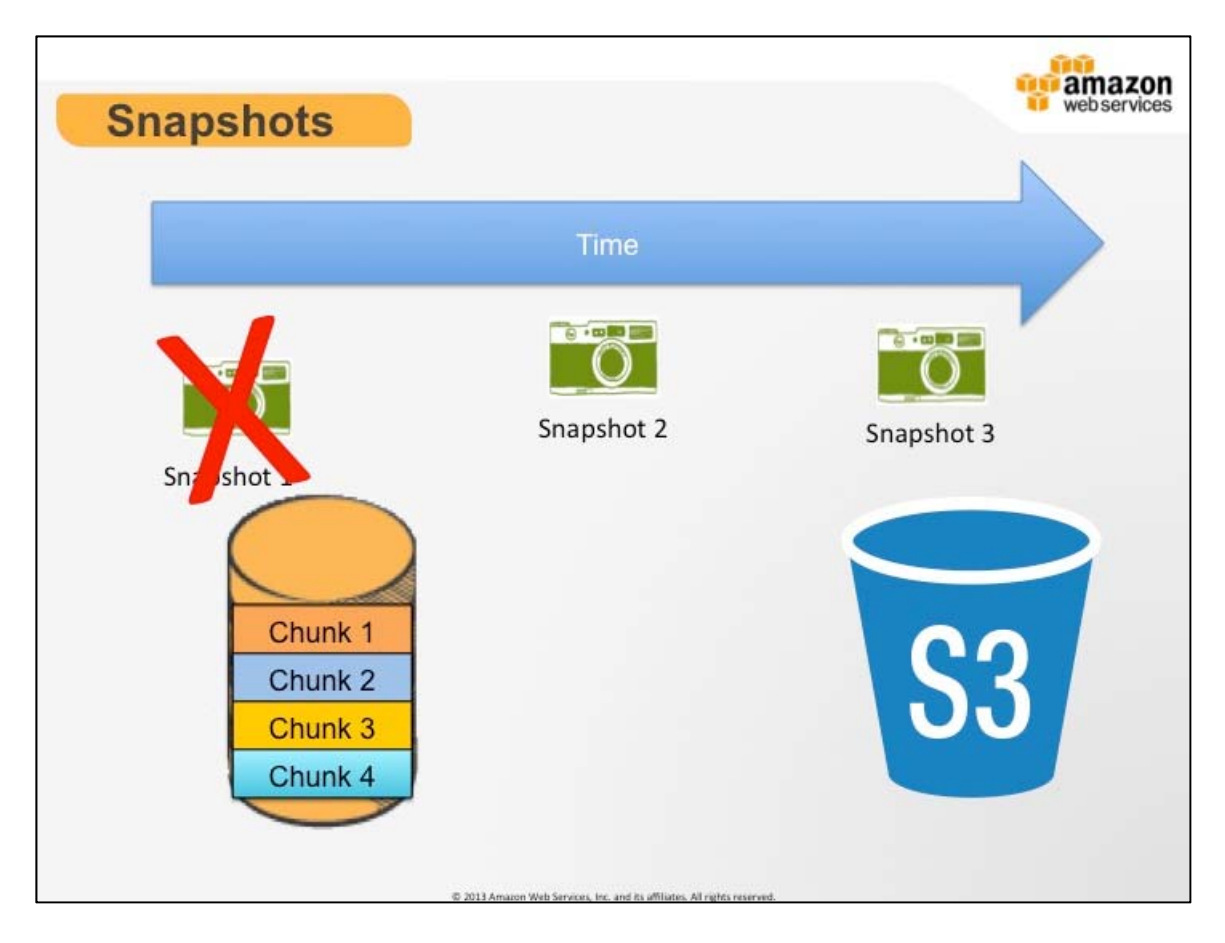

# **Snapshots**

Amazon EBS provides the ability to back up point-in-time snapshots of your data to Amazon S3 for durable recovery. Amazon EBS snapshots are incremental backups, meaning that only the blocks on the device that have changed since your last snapshot will be saved. If you have a device with 100 GBs of data, but only 5 GBs of data has changed since your last snapshot, only the 5 additional GBs of snapshot data will be stored back to Amazon S3. Even though the snapshots are saved incrementally, when you delete a snapshot, only the data not needed for any other snapshot is removed. So regardless of which prior snapshots have been deleted, all active snapshots will contain all the information needed to restore the volume. In addition, the time to restore the volume is the same for all snapshots, offering the restore time of full backups with the space savings of incremental.

New volumes created from existing Amazon S3 snapshots load lazily in the background. This means that once a volume is created from a snapshot, there is no need to wait for all of the data to transfer from Amazon S3 to your Amazon EBS volume before your attached instance can start accessing the volume and all of its data. If your instance accesses a piece of data which hasn't yet been loaded, the volume will immediately download the requested data from Amazon S3, and then will continue loading the rest of the volume's data in the background.

#### AWS Essentials Student Guide 2.5 © 2013 Amazon Web Services, Inc. and its affiliates. All rights reserved.

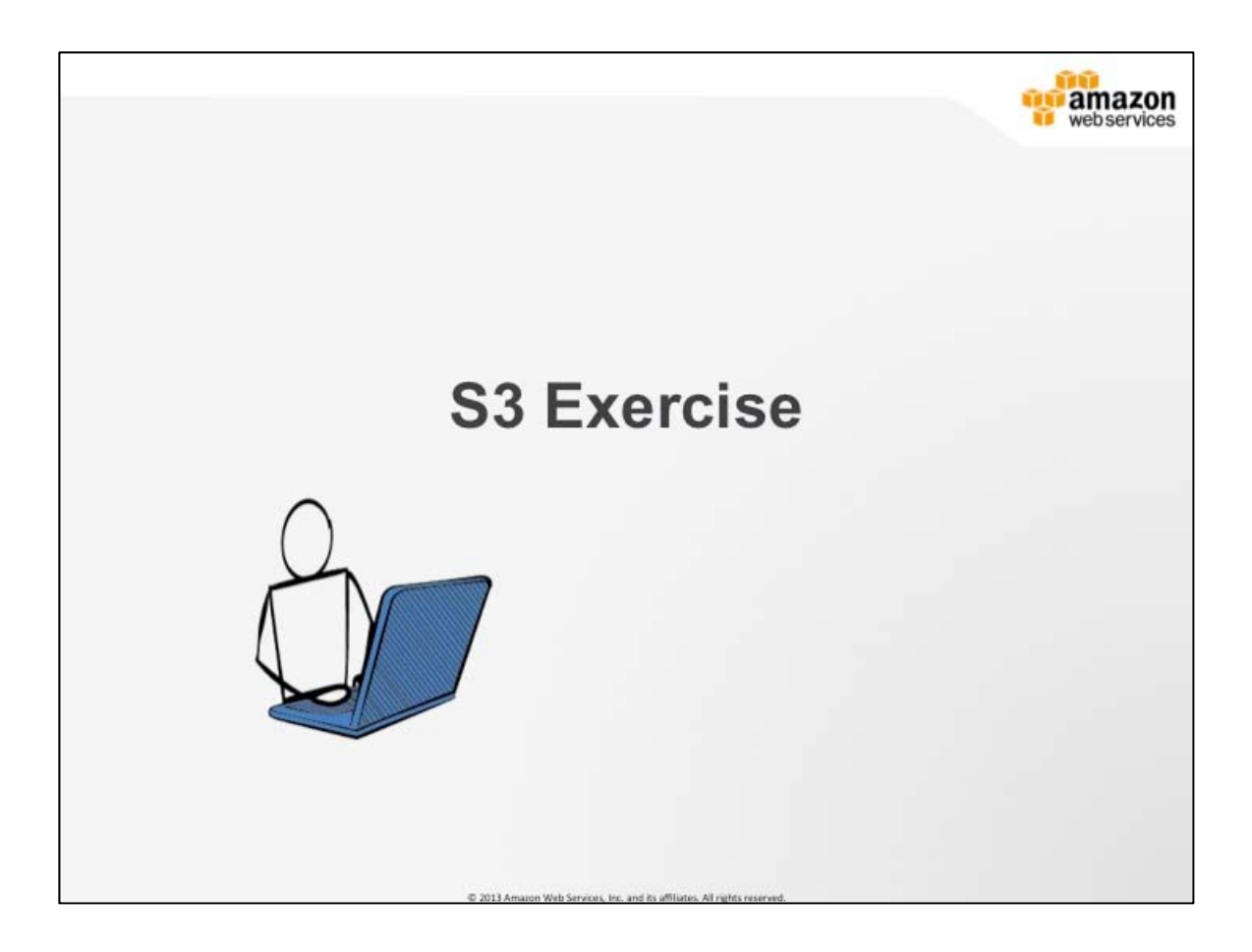

# **S3 Exercise #1**

- 1. Create a bucket in S3.
- 2. Add an object to the bucket.
- 3. View the object.
- 4. Move the object.
- 5. Delete the object and the bucket in S3.

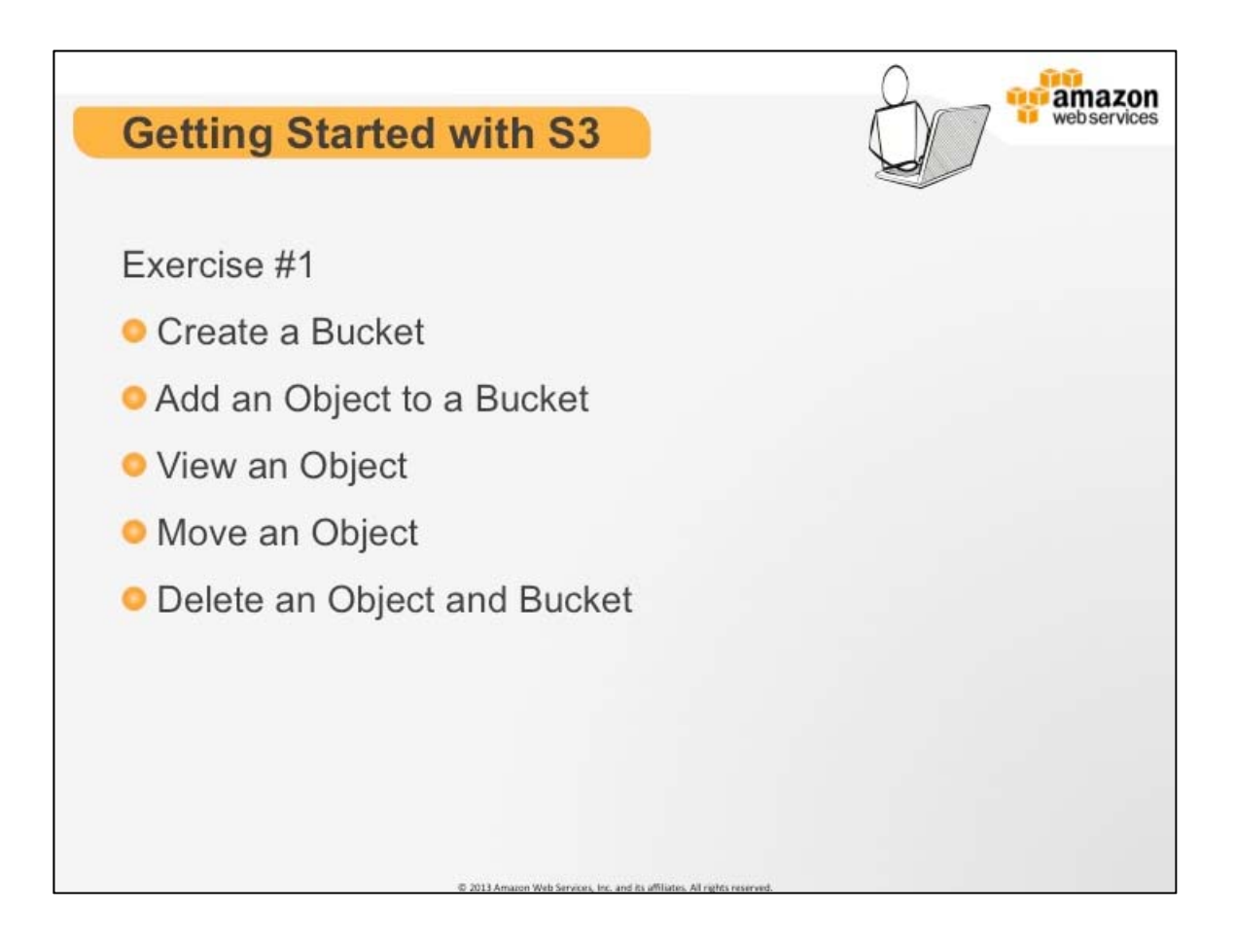

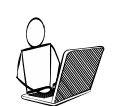

## **More Information**

There are step-by-step directions at the end of this guide.

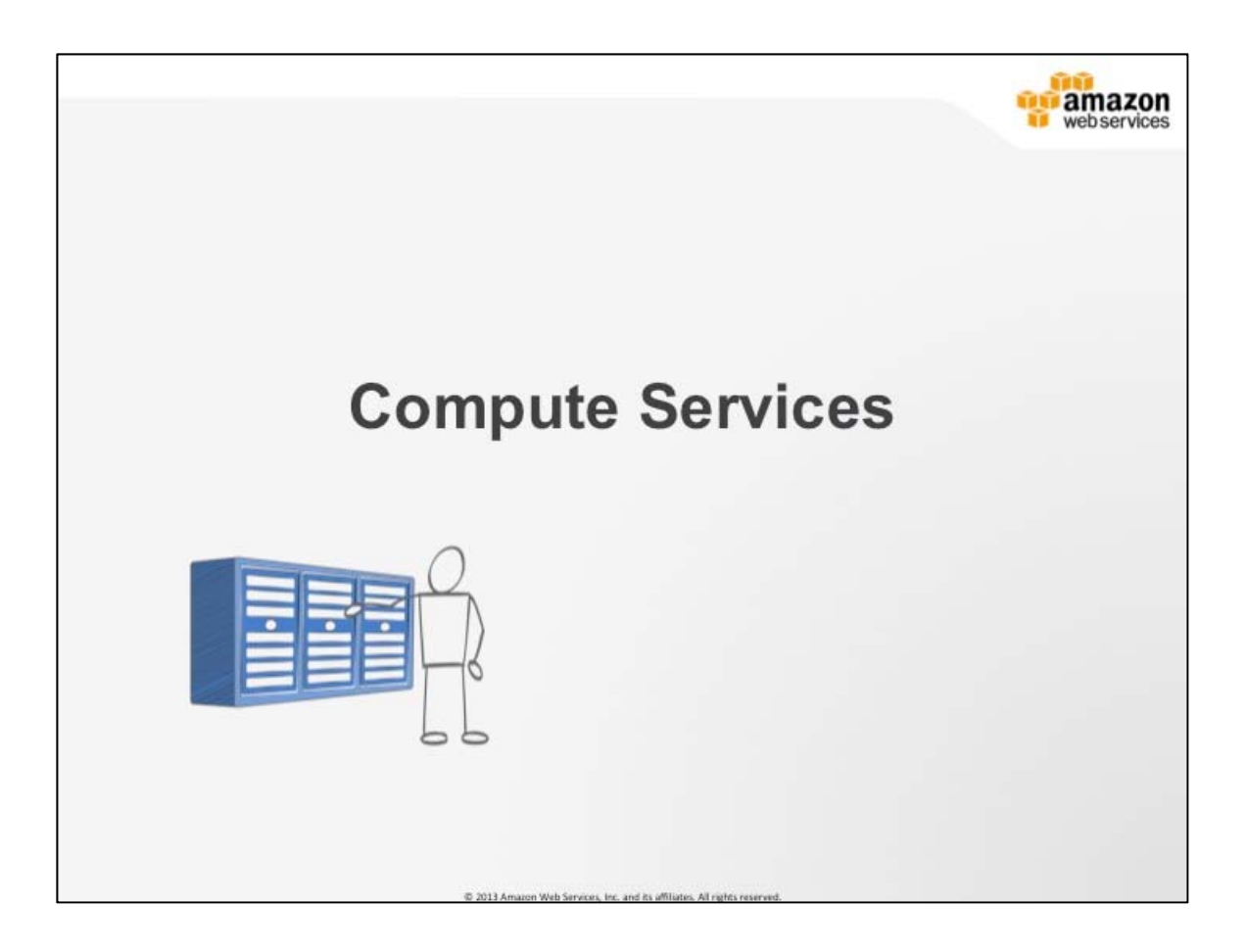

## **Computer Services**

AWS Compute Services are at the core of all the products and services that make up the Amazon Cloud.

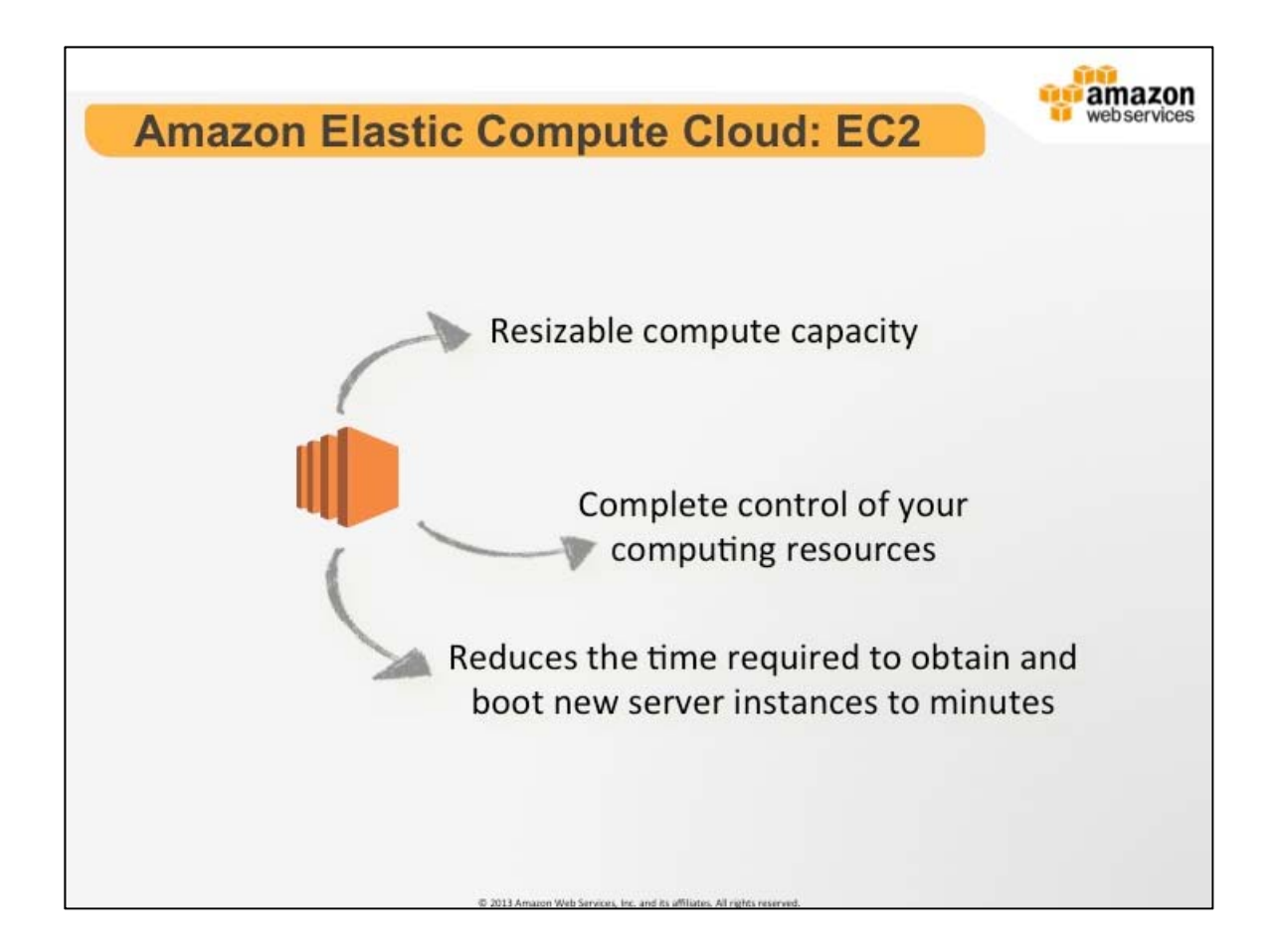

# **Amazon Elastic Compute Cloud: EC2**

Amazon Elastic Compute Cloud (Amazon EC2) is a web service that provides resizable compute capacity in the cloud. It is designed to make web-scale computing easier for developers. Amazon EC2's simple web service interface allows you to obtain and configure capacity with minimal friction. It provides you with complete control of your computing resources and lets you run on Amazon's proven computing environment. Amazon EC2 reduces the time required to obtain and boot new server instances to minutes, allowing you to quickly scale capacity, both up and down, as your computing requirements change. Amazon EC2 changes the economics of computing by allowing you to pay only for capacity that you actually use. Amazon EC2 provides developers the tools to build failure resilient applications and isolate themselves from common failure scenarios.

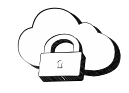

**Tags**: AWS resources can be tagged to simplify management. Tags are key, value pair that you define. E.g. you can define NAME=PRODSERVER1 for an EC2 instance or DEPARTMENT=FINANCE to later run a report against DEPARTMENT tags for each resource to be used for cost allocation to different departments.

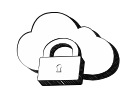

**Amazon Machine Image (AMI)**: is an abbreviation for Amazon Machine Image. An Amazon Machine Image (AMI) is an encrypted machine image stored in Amazon S3. It contains all the information necessary to boot instances of your software. Instance is a result of running a system. After you launch an Amazon Machine Image (AMI), the resulting running system is referred to as an instance.

**Compute**: The compute feature allows you to take advantage of thousand of networked servers for virtually unlimited compute power.

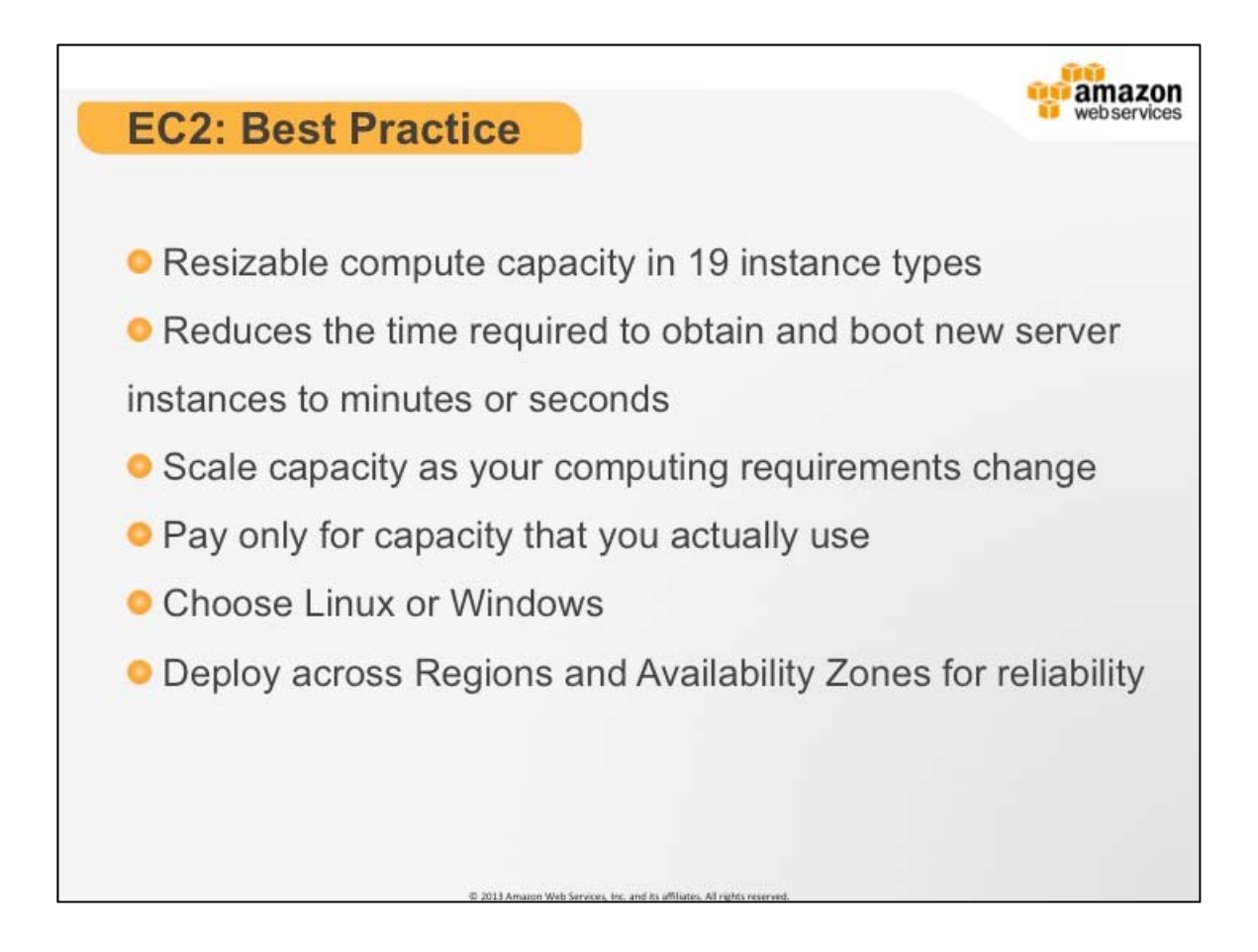

# **EC2: Best Practices**

Amazon EC2 presents a true virtual computing environment, allowing you to use web service interfaces to launch instances with a variety of operating systems, load them with your custom application environment, manage your network's access permissions, and run your image using as many or few systems as you desire.

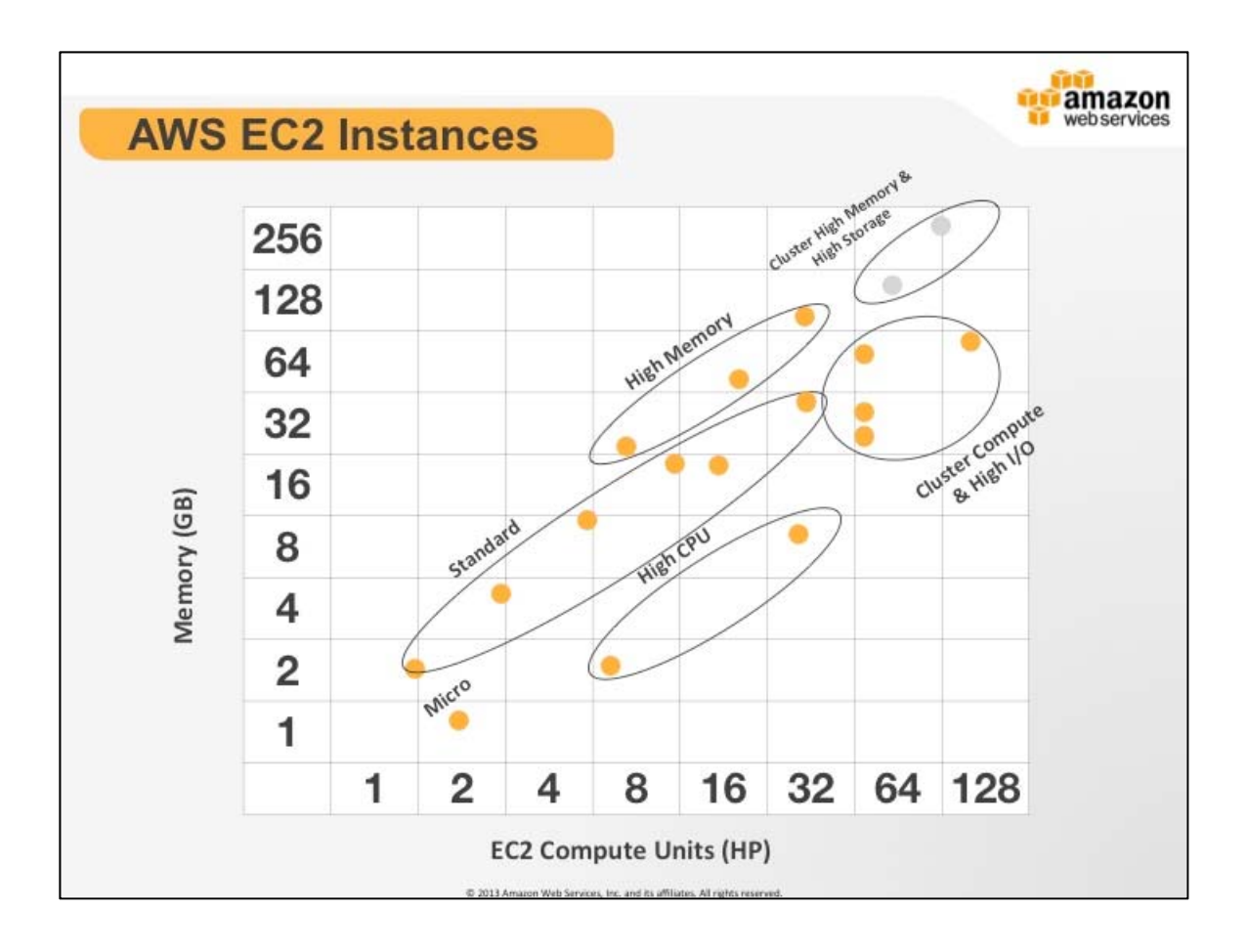

# **AWS EC2 Instances**

AWS EC2 provides the flexibility to choose from a number of different instance types to meet your computing needs. Each instance provides a predictable amount of dedicated compute capacity and is charged per instance-hour consumed.

First generation (M1) Standard instances provide customers with a balanced set of resources and a low cost platform that is well suited for a wide variety of applications.

Second generation (M3) Standard instances provide a balanced set of resources and a higher level of processing performance compared to M1 instances. These are ideal for applications that require higher absolute CPU and memory performance. Encoding and high traffic content management systems are examples of applications that will benefit from the performance of M3 instances.

AWS Essentials Student Guide 2.5 High-Memory Instances offer large memory sizes for high throughput applications, including database and memory caching applications. High-CPU Instances have proportionally more CPU resources than memory (RAM) and are well suited for compute-intensive applications. There are also various high storage and cluster computer instance types available.

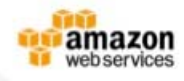

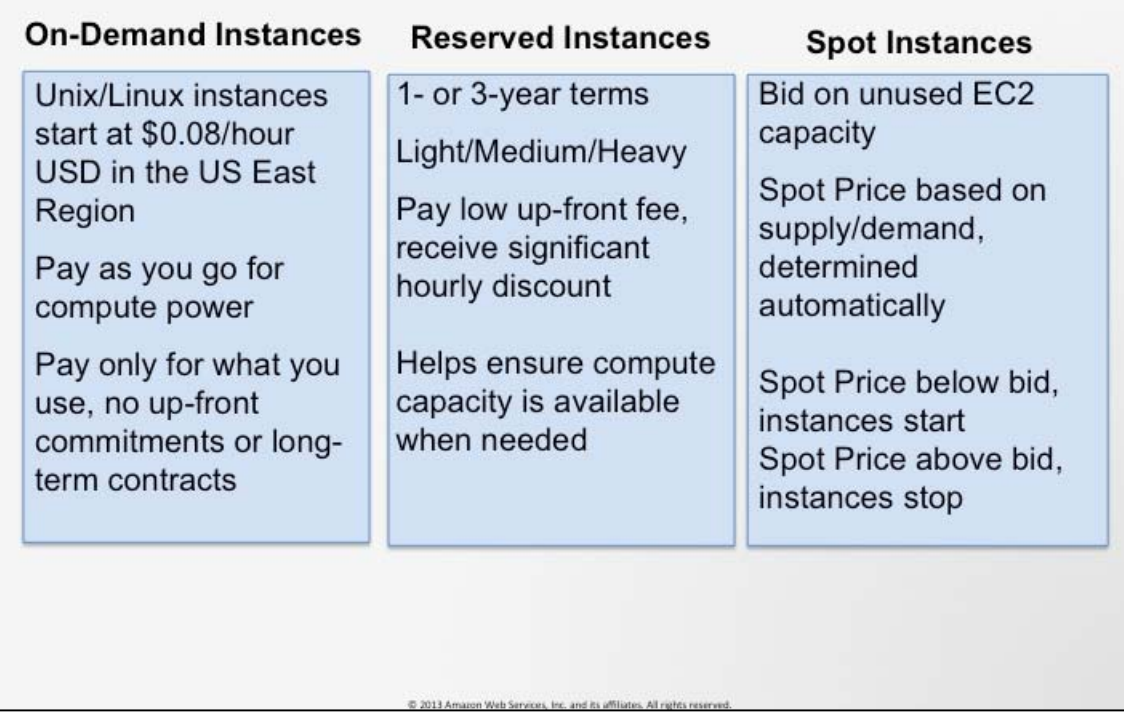

# **EC2: Instances**

There are a variety of billing constructs that you can use to make sure your application runs in the most cost effective way possible.

AWS Free Usage Tier:

**EC2: Instances** 

To help new AWS customers get started in the cloud New AWS customers will be able to run a free Amazon EC2 Micro Instance and a free Amazon RDS Micro Instance for a year, while also leveraging a free usage tier for Amazon S3, Amazon Elastic Block Store, Amazon Elastic Load Balancing, and AWS data transfer.

AWS's free usage tier can be used for anything you want to run in the cloud: launch new applications, test existing applications in the cloud, or simply gain hands-on experience with AWS

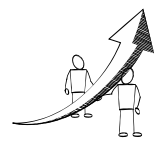

# **More Information**

For more information on the AWS Free Usage Tier: http://aws.amazon.com/free/

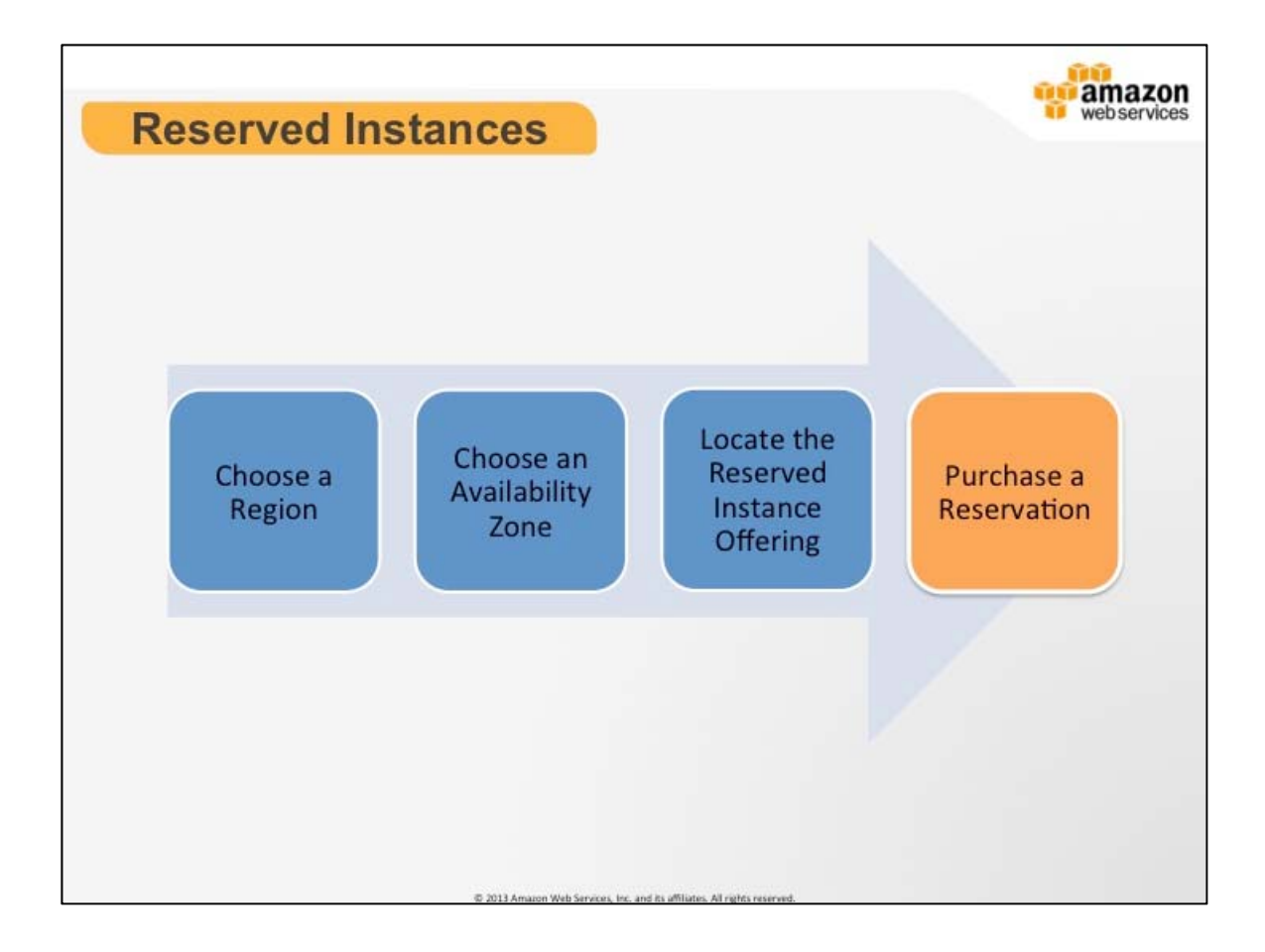

## **Reserved Instances**

- Pay up-front fee to receive significant hourly discount
- Cost / Predictability
- Get priority compute capacity when needed

Use Cases: Applications with steady state or predictable usage; Applications that require reserved capacity, including disaster recovery; Users are able to make upfront payments to reduce overall computing
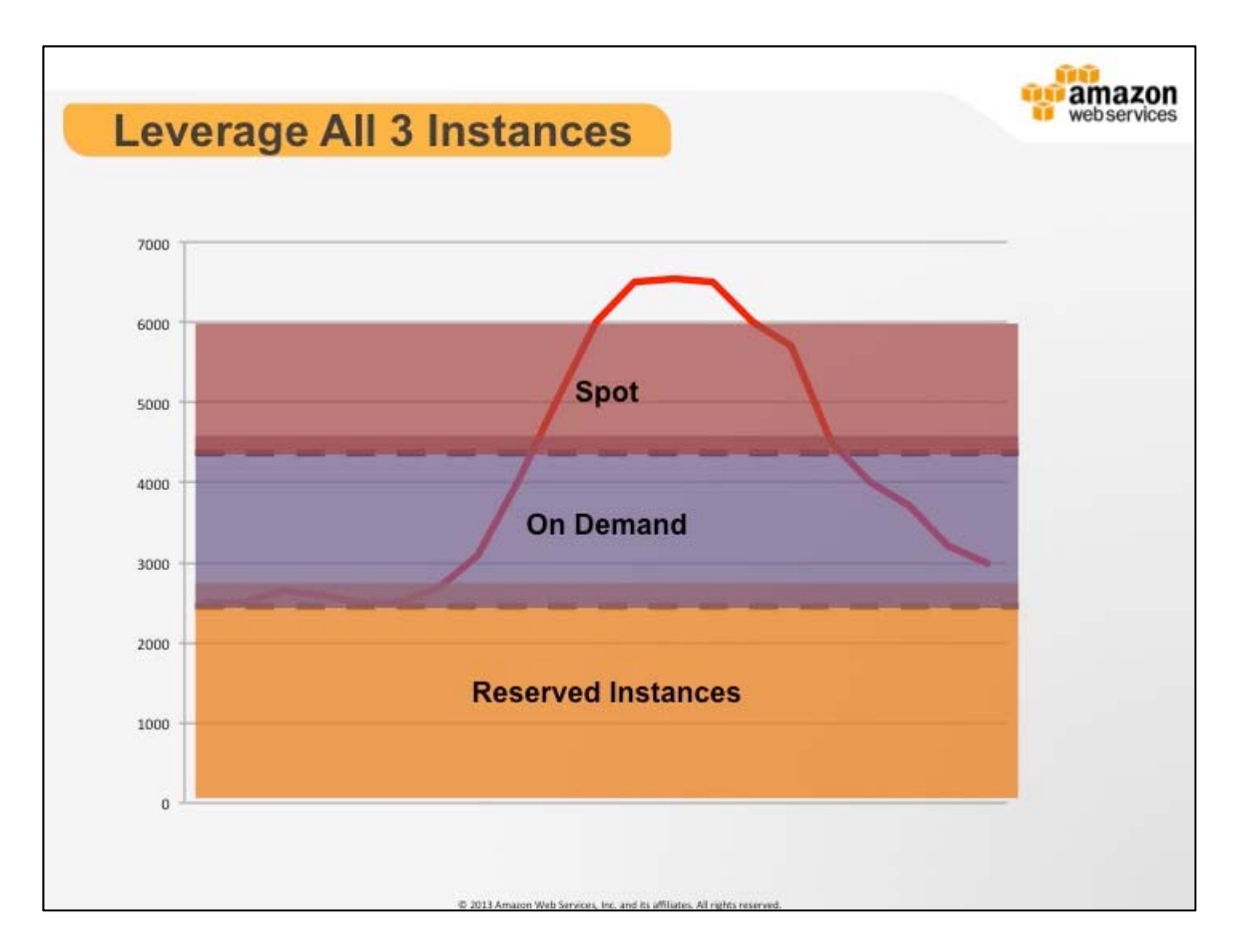

#### **Leverage all Three Models**

In this example, we have a variable usage curve. Computer resource below the 3000 mark is an example the applications steady state. For this level of computing resource the customer might consider utilizing Reserved Instance to reduce their expected costs because they know they will use at least that many resources.

For variable elevated usage periods the customer would then perhaps make use of On-Demand or Spot market instances to supplement their always-on fleet.

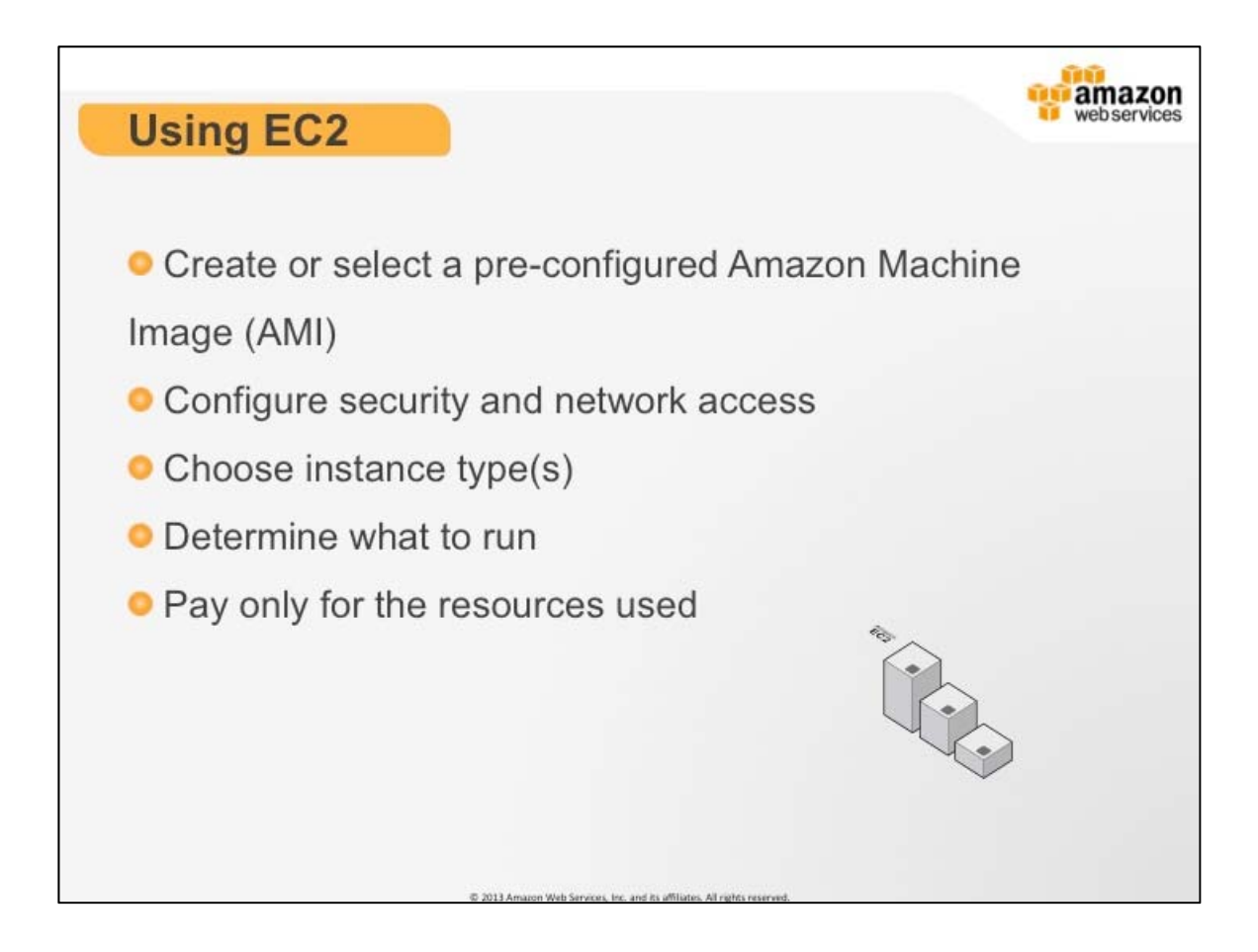

# **Using EC2**

- 1. Select a pre-configured, Amazon Machine Image (AMI) to get up and running immediately. Or create an AMI containing your applications, libraries, data, and associated configuration settings. Amazon EC2 provides templates known as Amazon Machine Images (AMIs) that contains a software configuration (for example, an operating system, an application server, and applications.) You use these templates to launch an instance, which is a copy of the AMI running as a virtual server in the cloud.
- 2. You can launch different types of instances from a single AMI. An instance type essentially determines the hardware of the host computer used for your instance. Each instance type offers different compute and memory capabilities. Select an instance type based on the amount of memory and computing power that you need for the application or software that you plan to run on the instance. You can launch multiple instances from an AMI.
- 3. Your instance keeps running until you stop or terminate it, or until it fails. If an instance fails, you can launch a new one from the AMI.
- 4. Configure security and network access on your Amazon EC2 instance.
- 5. Choose which instance type(s) you want, then start, terminate, and monitor as many instances of your AMI as needed, using the web service APIs or the variety of management tools provided.
- 6. Determine whether you want to run in multiple locations, utilize static IP endpoints, or attach persistent block storage to your instances.
- 7. Pay only for the resources that you actually consume, like instance-hours or data transfer.

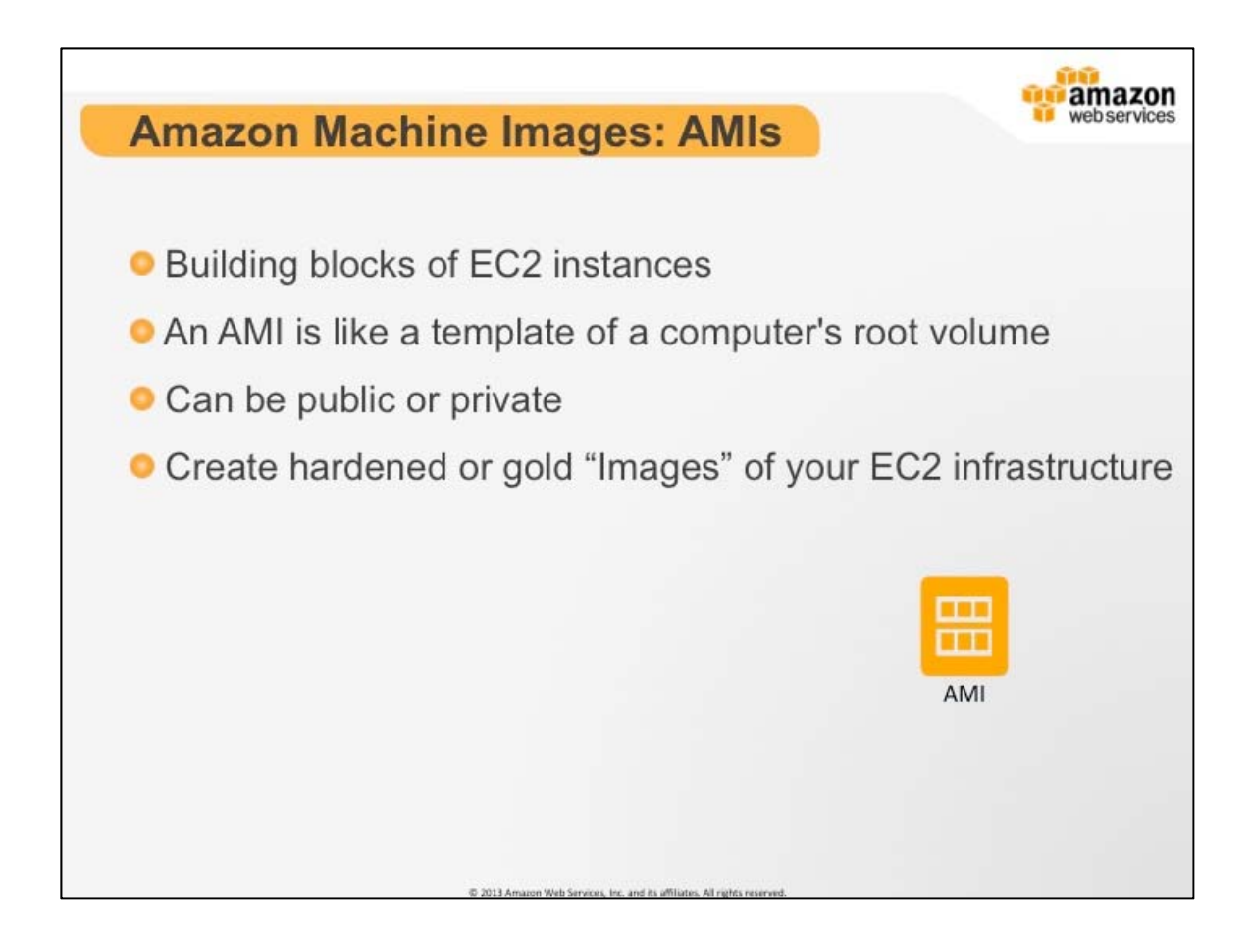

# **Amazon Machine Images (AMI)**

Amazon Machine Images are the basic building block for launching virtual machine in EC2. They can be either S3 or EBS backed and they contain the operating system and various other metadata that is required for initial boot.

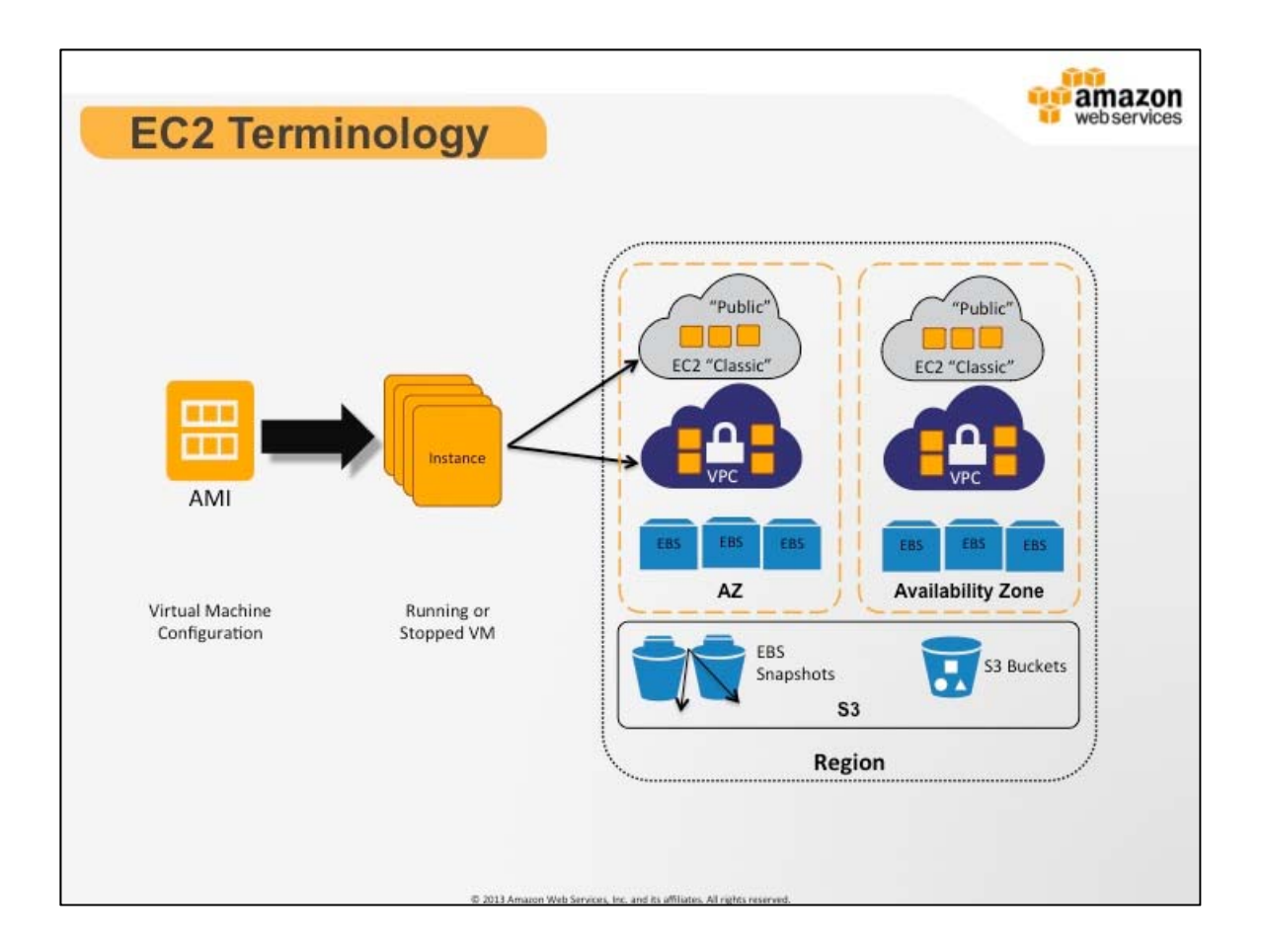

# **EC2 Terminology**

When launching an EC2 instance, you will initially begin by selecting an AMI and an Instance type (optionally an availability zone). You will then have to select various configuration options for your EC2 instance such as the networking typology (EC2 Classic or VPC), what sort of storage devices you would like attached (number and sizes of EBS volumes, ephemeral drives), and whether or not you will be creating the storage devices from any S3 snapshots.

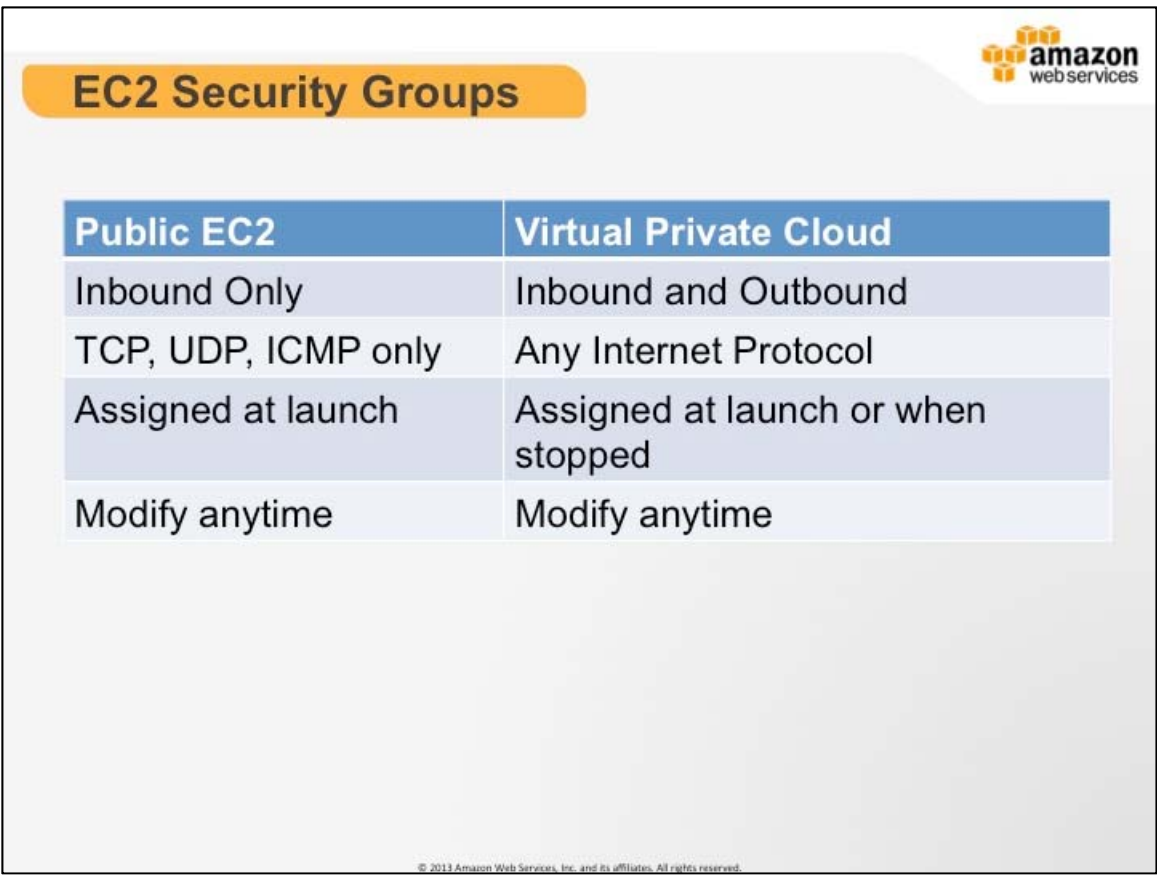

# **AWS EC2 Security Groups**

Security Groups and network ACLs allow you to control inbound and outbound network access to and from your instances. If you do not have a default VPC you must create a VPC and launch instances into that VPC to leverage advanced networking features such as private subnets, outbound security group filtering, network ACLs, Dedicated Instances, and VPN connections.

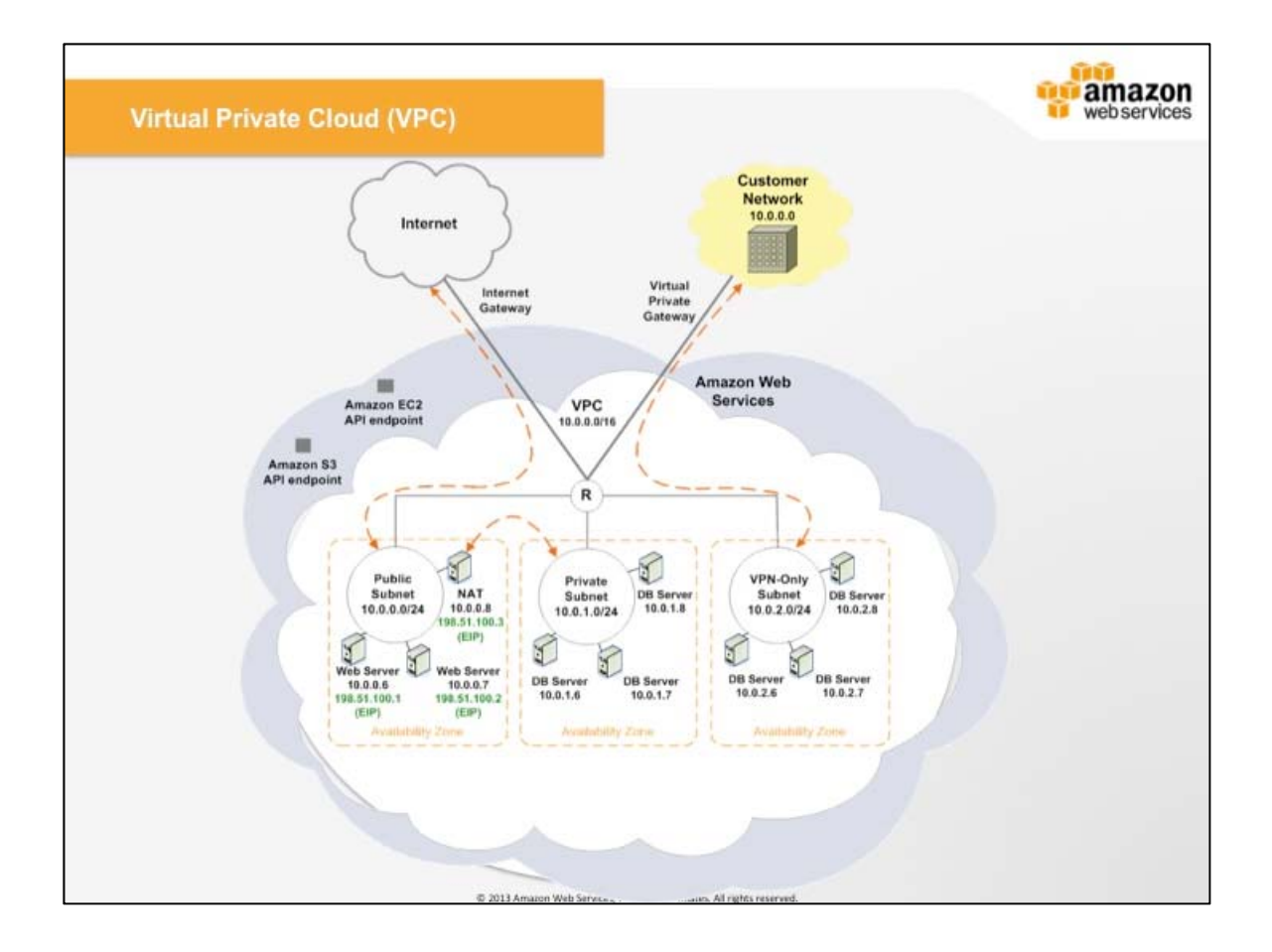

# **Virtual Private Cloud: VPC**

Amazon Virtual Private Cloud (Amazon VPC) lets you provision a logically isolated section of the Amazon Web Services (AWS) Cloud where you can launch AWS resources in a virtual network that you define. You have complete control over your virtual networking environment, including selection of your own IP address range, creation of subnets, and configuration of route tables and network gateways.

You can easily customize the network configuration for your Amazon VPC. For example, you can create a public-facing subnet for your webservers that has access to the Internet, and place your backend systems such as databases or application servers in a private-facing subnet with no Internet access. You can leverage multiple layers of security, including security groups and network access control lists, to help control access to Amazon EC2 instances in each subnet.

Additionally, you can create a Hardware Virtual Private Network (VPN) connection between your corporate datacenter and your VPC and leverage the AWS cloud as an extension of your corporate datacenter.

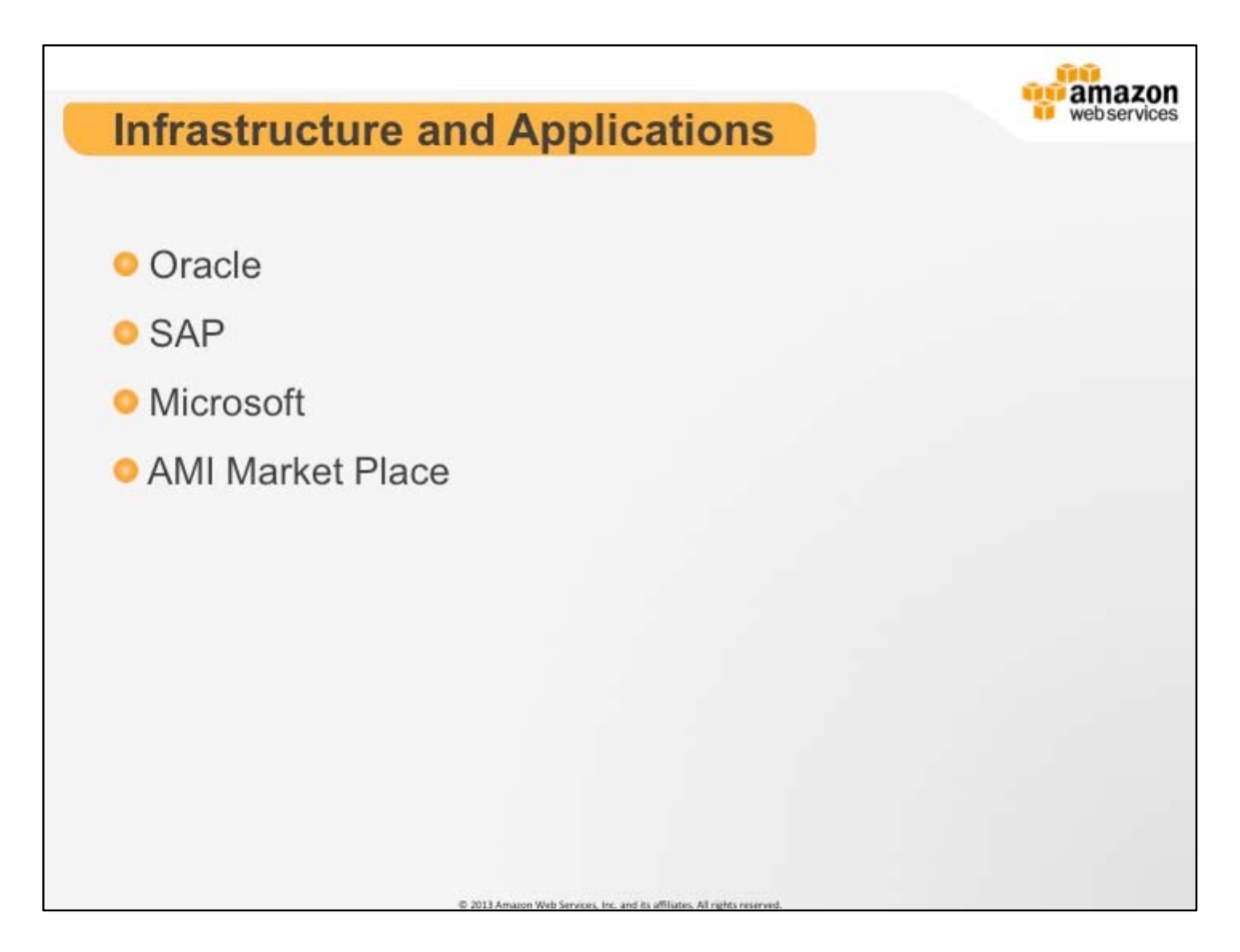

#### **Infrastructure and Applications**

Amazon and Oracle have worked together to offer customers convenient options for deploying enterprise applications on the cloud. Customers can not only build enterprise-grade solutions hosted by Amazon Web Services (AWS) using database and middleware software by Oracle, but they can also launch entire enterprise software stacks from Oracle on EC2.

New and existing SAP customers can deploy their SAP solutions on SAP certified Amazon EC2 instances in production environments knowing that SAP and AWS have tested the performance of the underlying AWS resources, verified their performance, and certified them against the same standards that apply to servers and virtual platforms.

Amazon Web Services (AWS) provides infrastructure services that allow customers to easily run Microsoft Windows Server applications in the cloud, without the cost and complexity of having to purchase or manage servers or data centers. AWS provides pre-configured virtual machines, which enable customers to start running fully supported Windows Server virtual machine instances in minutes. Customers may also rely on the global infrastructure of AWS to power everything from custom .NET applications to enterprise deployments of Microsoft Exchange Server, SQL Server or SharePoint Server.

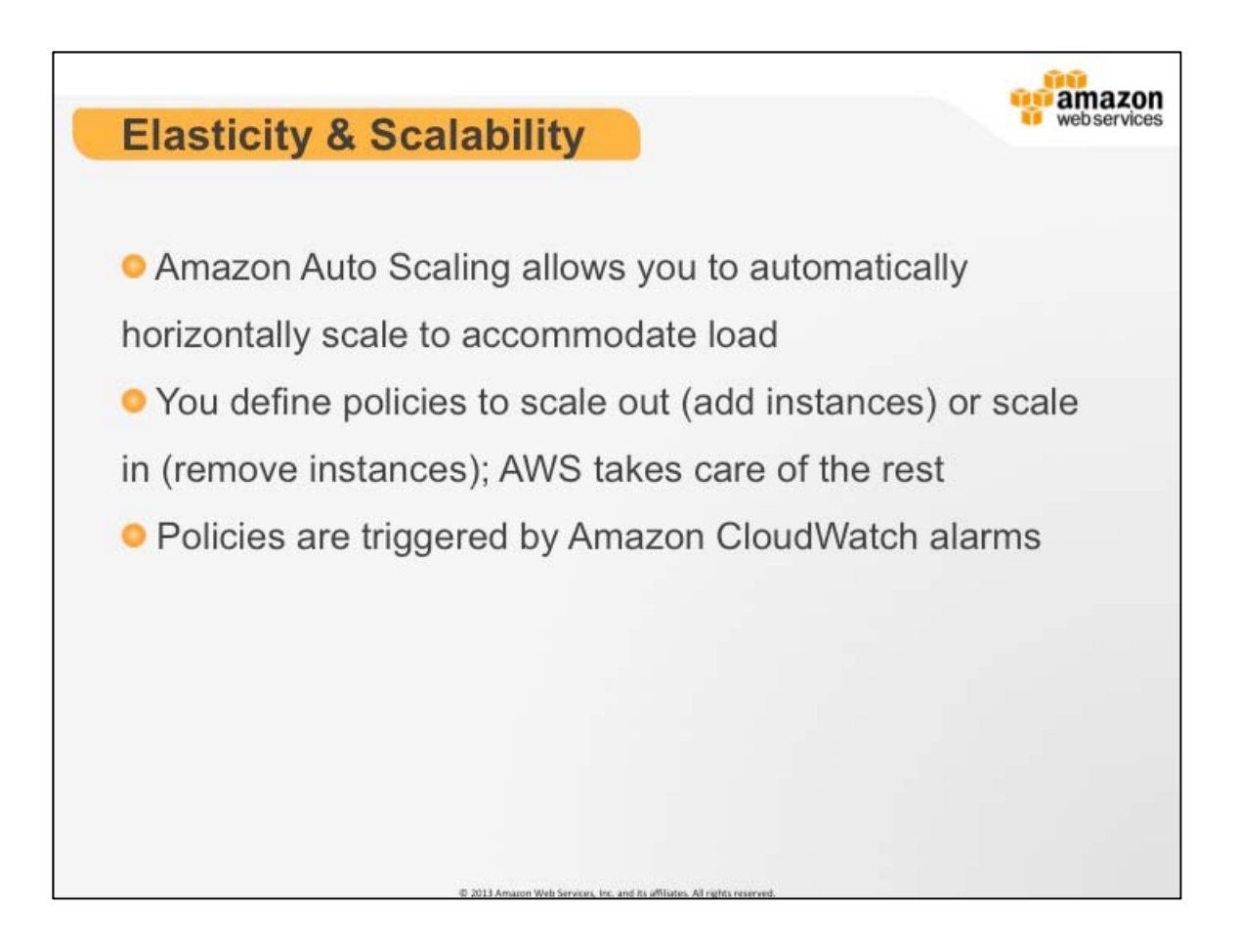

# **Elastic & Scalability**

Auto Scaling allows you to scale your Amazon EC2 capacity up or down automatically according to conditions you define. With Auto Scaling, you can ensure that the number of Amazon EC2 instances you're using increases seamlessly during demand spikes to maintain performance, and decreases automatically during demand lulls to minimize costs. Auto Scaling is particularly well suited for applications that experience hourly, daily, or weekly variability in usage. Auto Scaling is enabled by Amazon CloudWatch and available at no additional charge beyond Amazon CloudWatch fees.

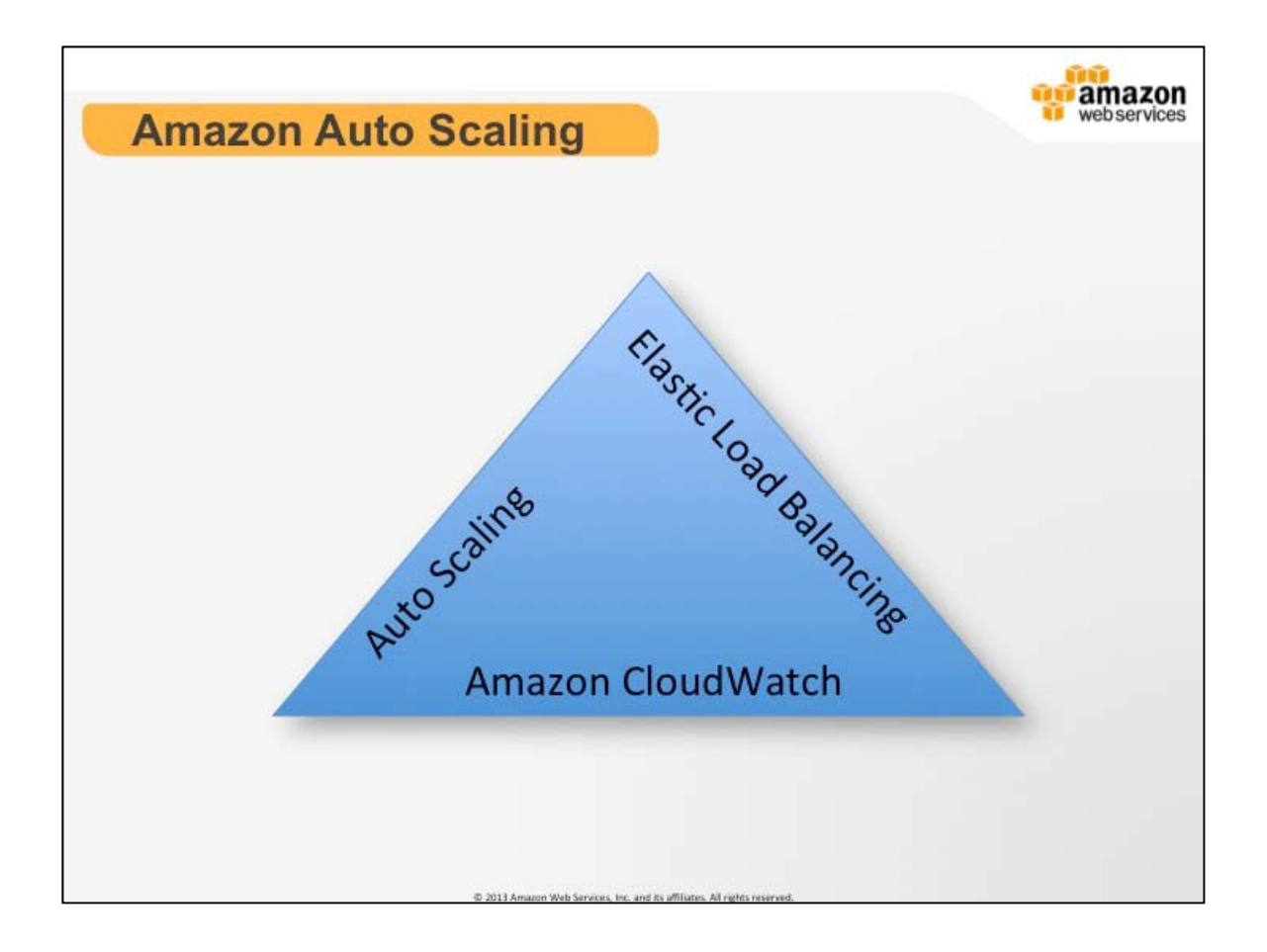

#### **Amazon Auto Scaling**

Auto Scaling works as a trinity of services working in concert. Elastic Load Balancers and EC2 instances feed metrics to CloudWatch. Auto Scaling defines a group with Launch Configurations and Auto Scaling Policies. Cloud Watch Alarms execute Auto Scaling policies to affect the size of your fleet.

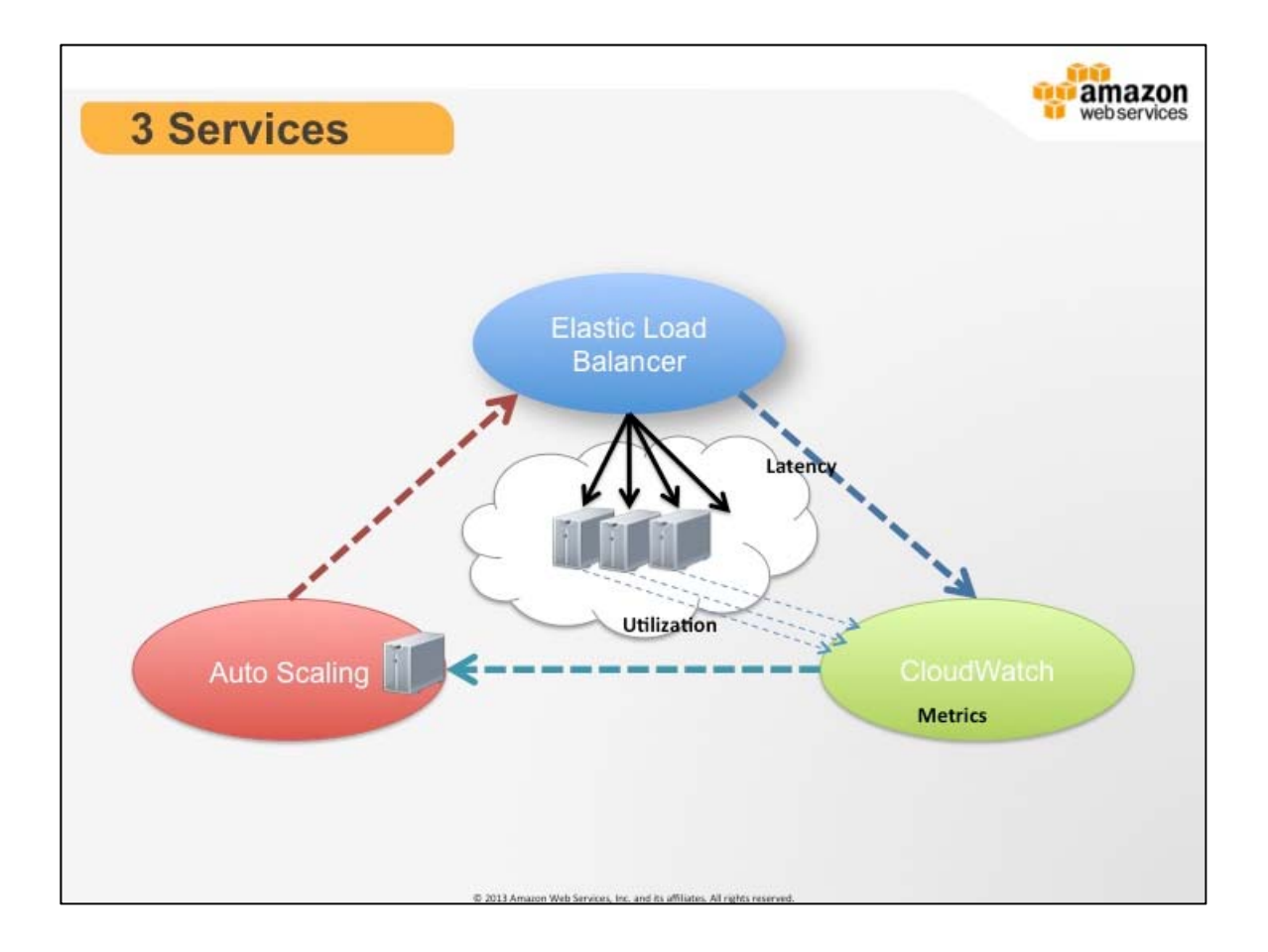

# **3 Services**

All of these services work well individually, but together they become more powerful and increase the control and flexibility our customers demand.

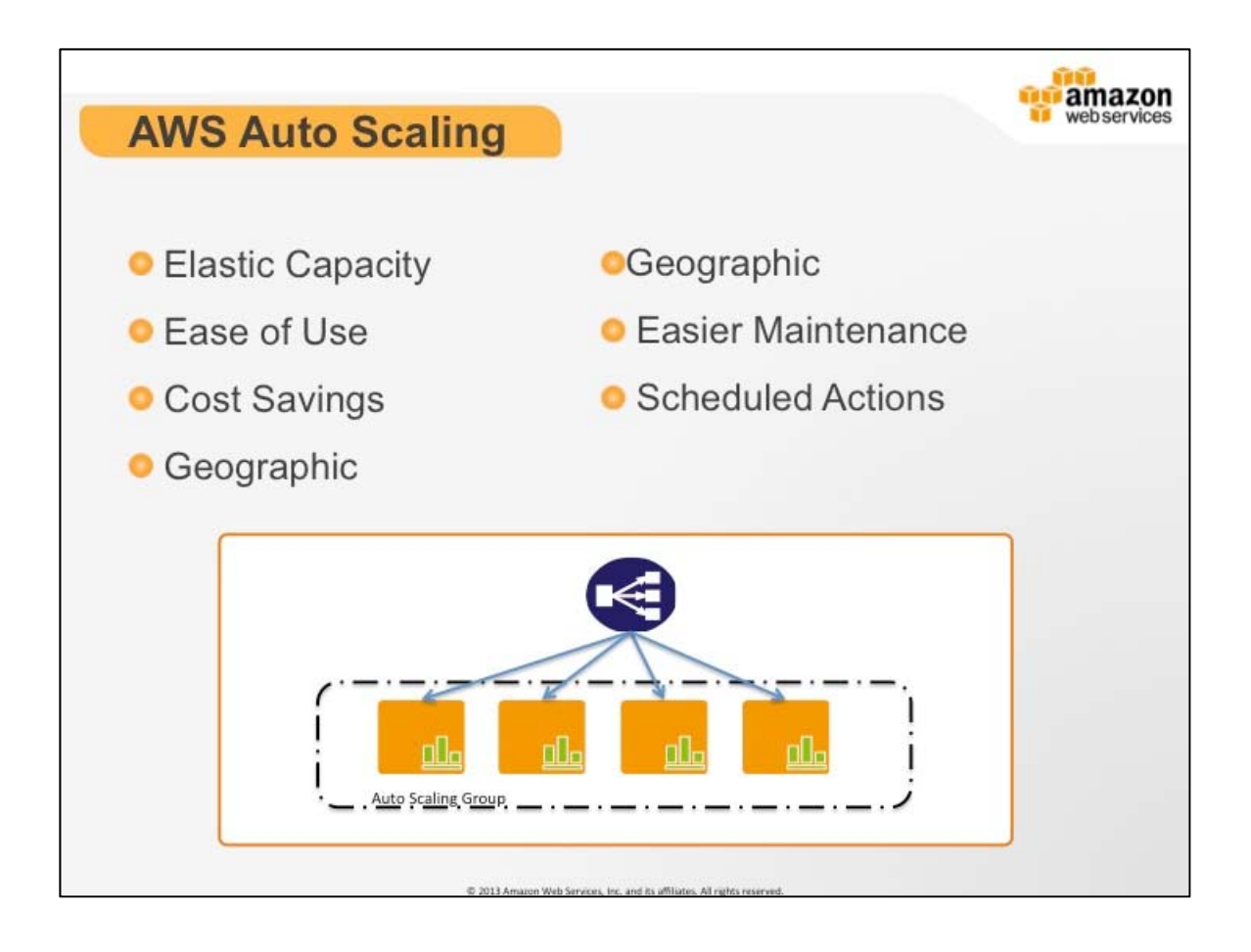

# **Amazon Auto Scaling**

Let's say that you want to make sure that the number of healthy Amazon EC2 instances behind an Elastic Load Balancer is never fewer than two. You can use Auto Scaling to set this condition, and when Auto Scaling detects that this condition has been met, it automatically adds the requisite amount of Amazon EC2 instances to your Auto Scaling Group. Or, if you want to make sure that you add Amazon EC2 instances when latency of any one of your Amazon EC2 instances exceeds 4 seconds over any 15 minute period, you can set that condition, and Auto Scaling will take the appropriate action on your Amazon EC2 instances — even when running behind an Elastic Load Balancer. Auto Scaling works equally well for scaling Amazon EC2 instances whether you're using Elastic Load Balancing or not.

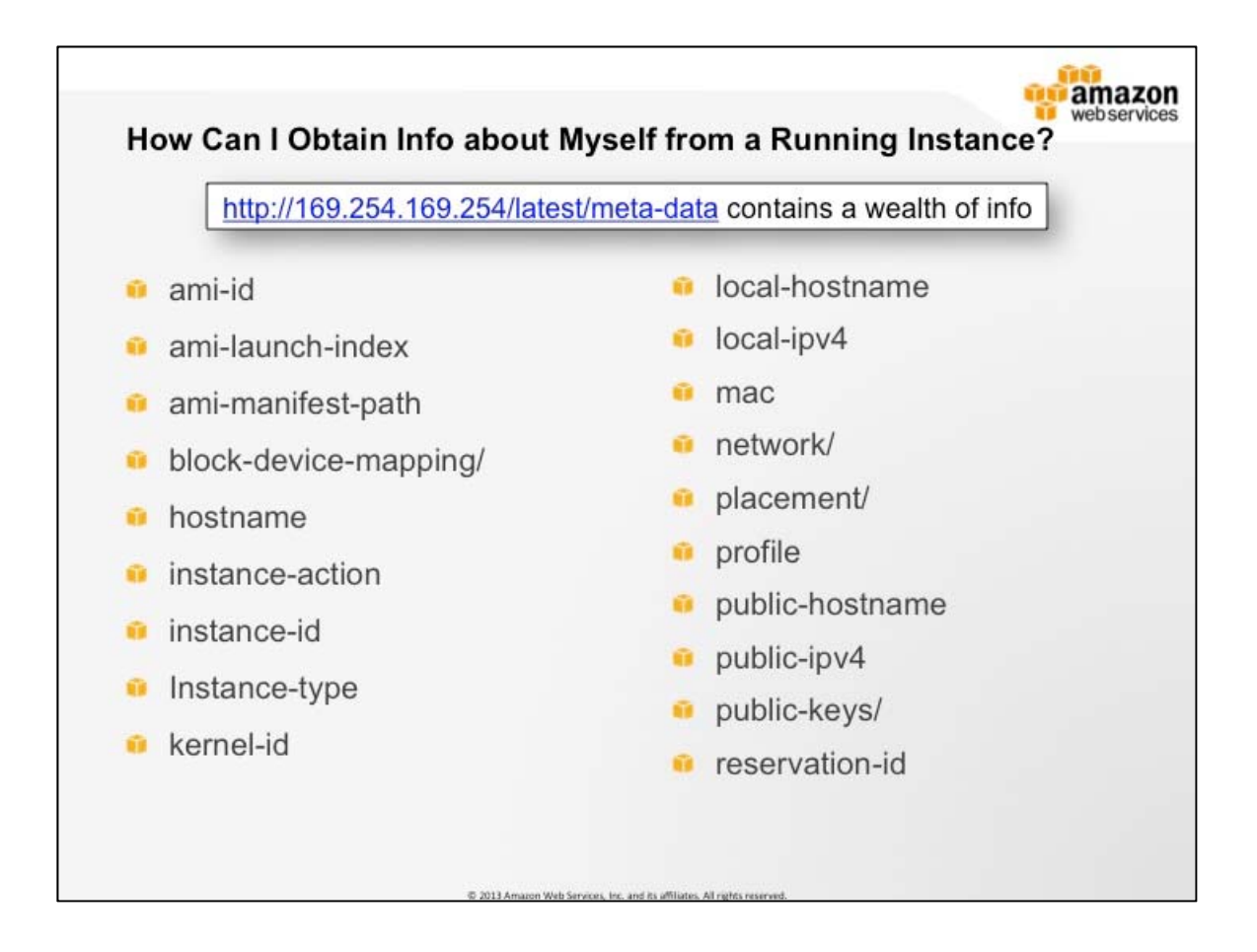

#### **Metadata Service**

Q: How can I obtain information about myself from a running instance?

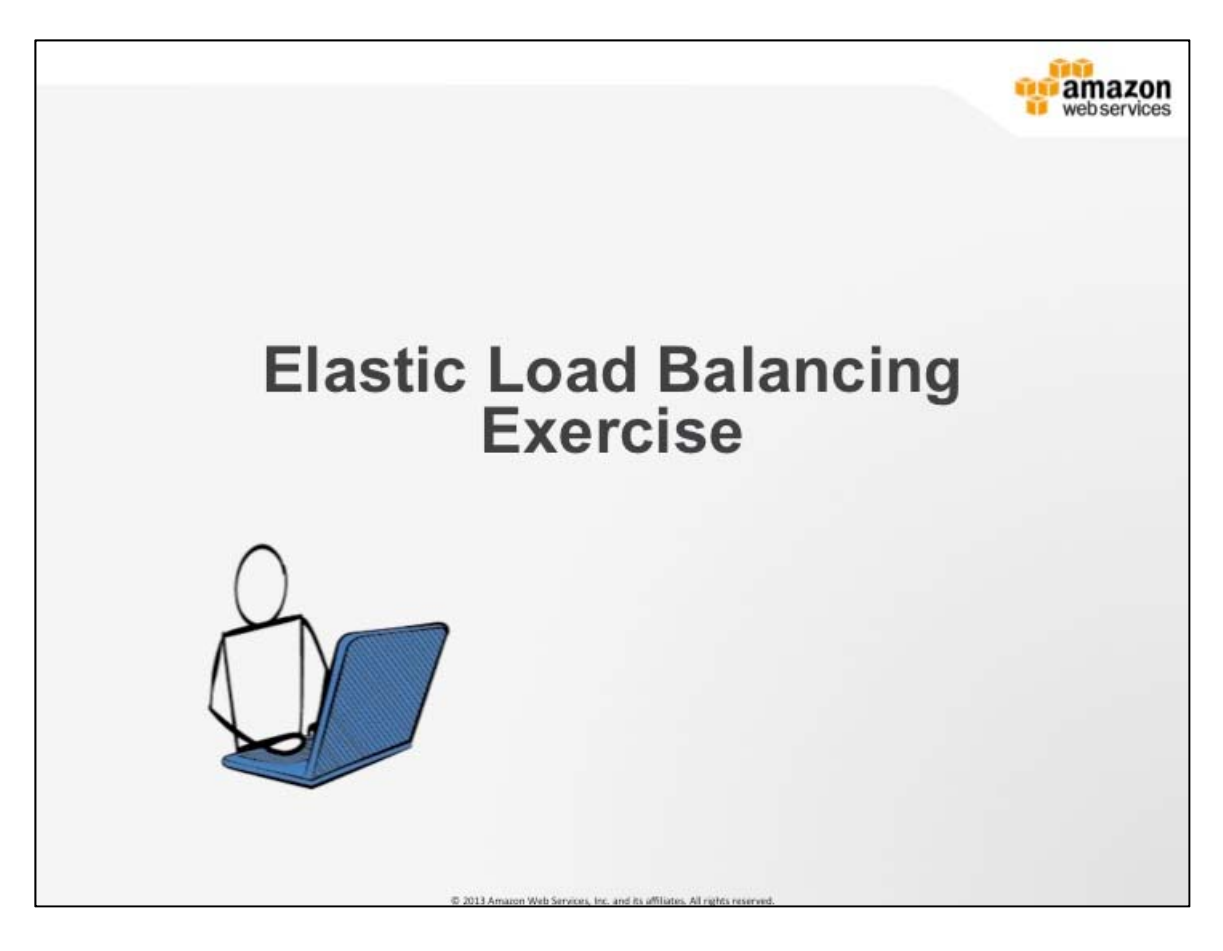

# **Elastic Load Balancing Exercise #2**

- 1. Security groups
- 2. Launch an instance.
- 3. Instance bootstrapping.
- 4. Machine images and elastic IPs.

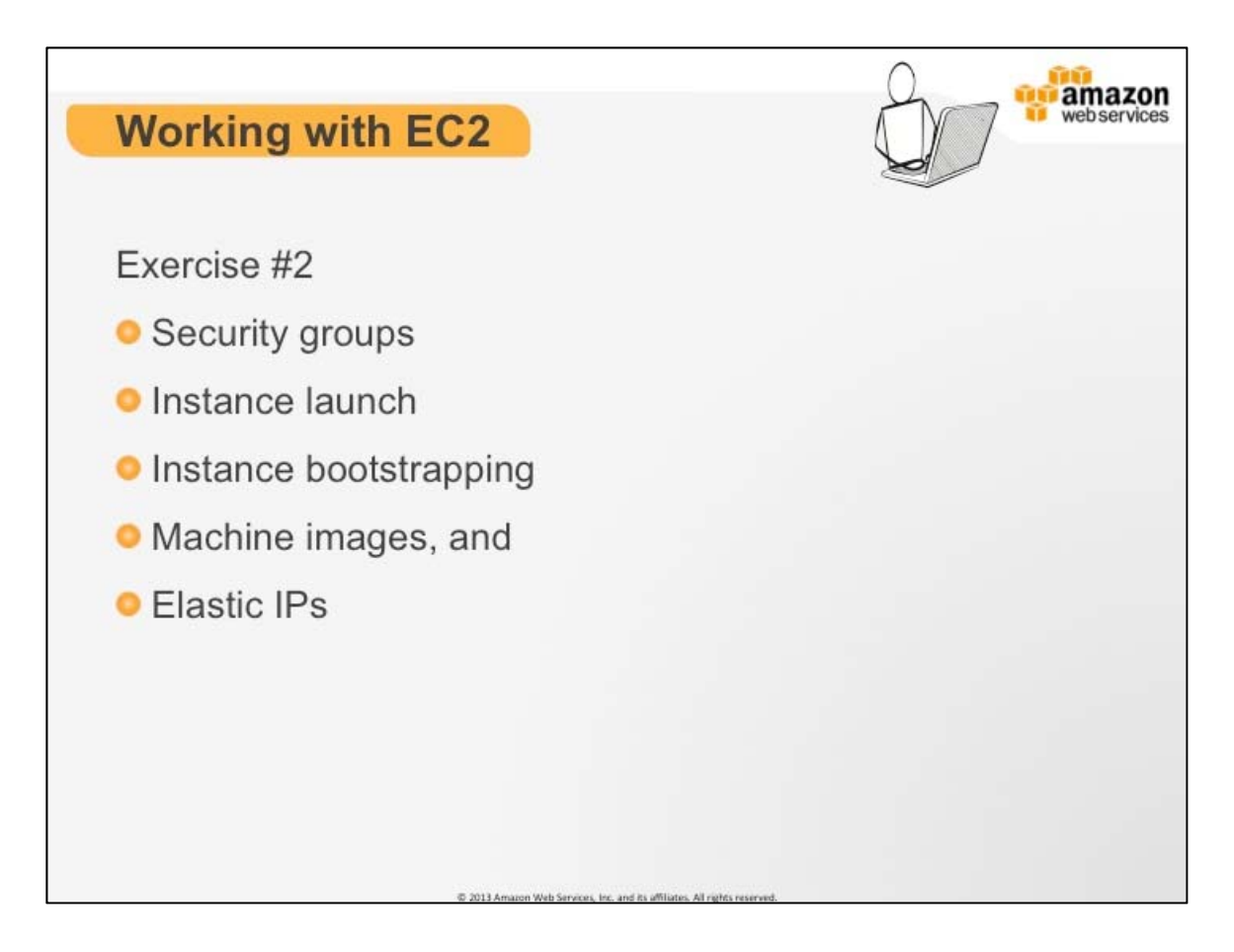

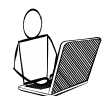

# **More Information**

There are step-by-step directions at the end of this guide.

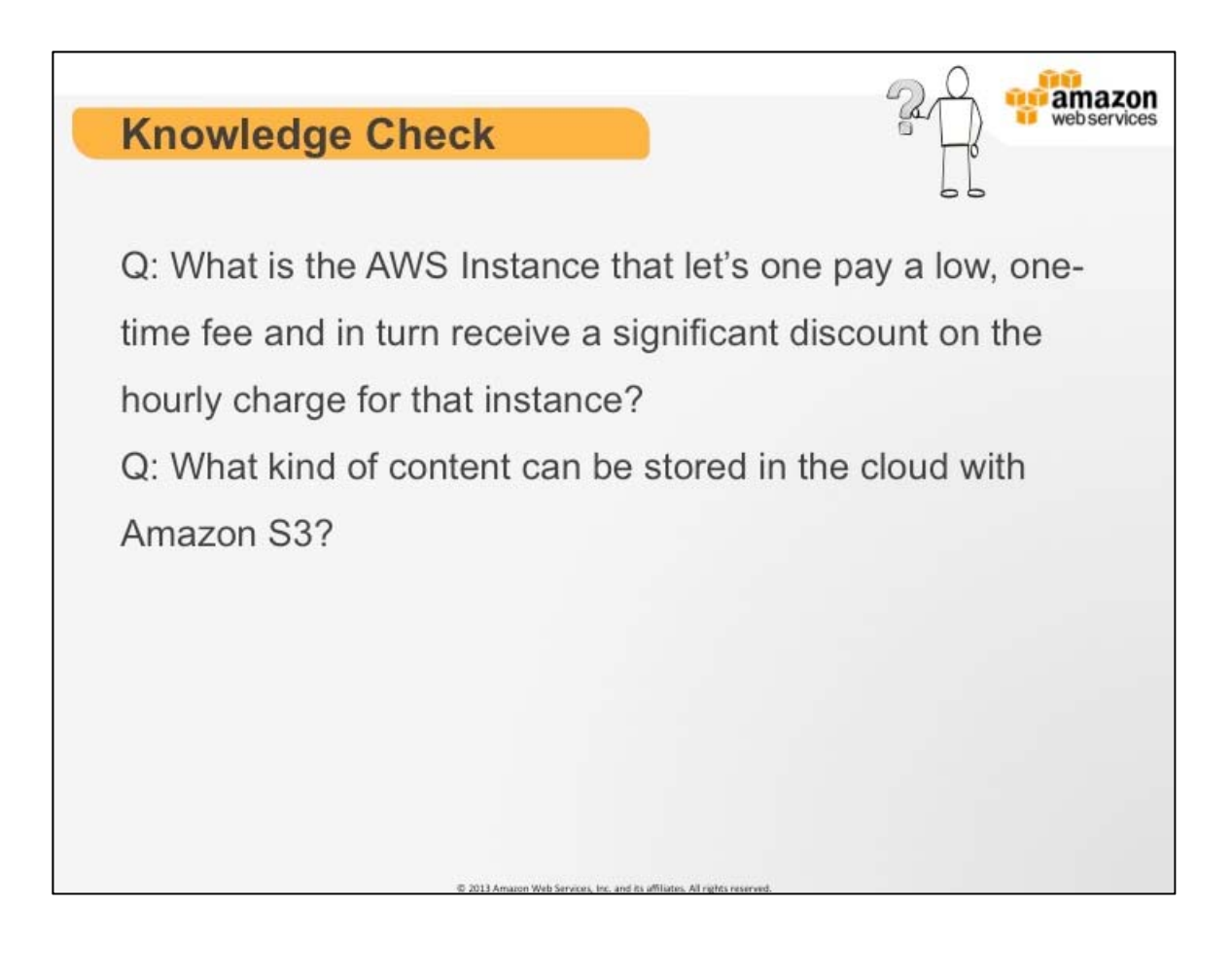

 $1.$  $2.$ 

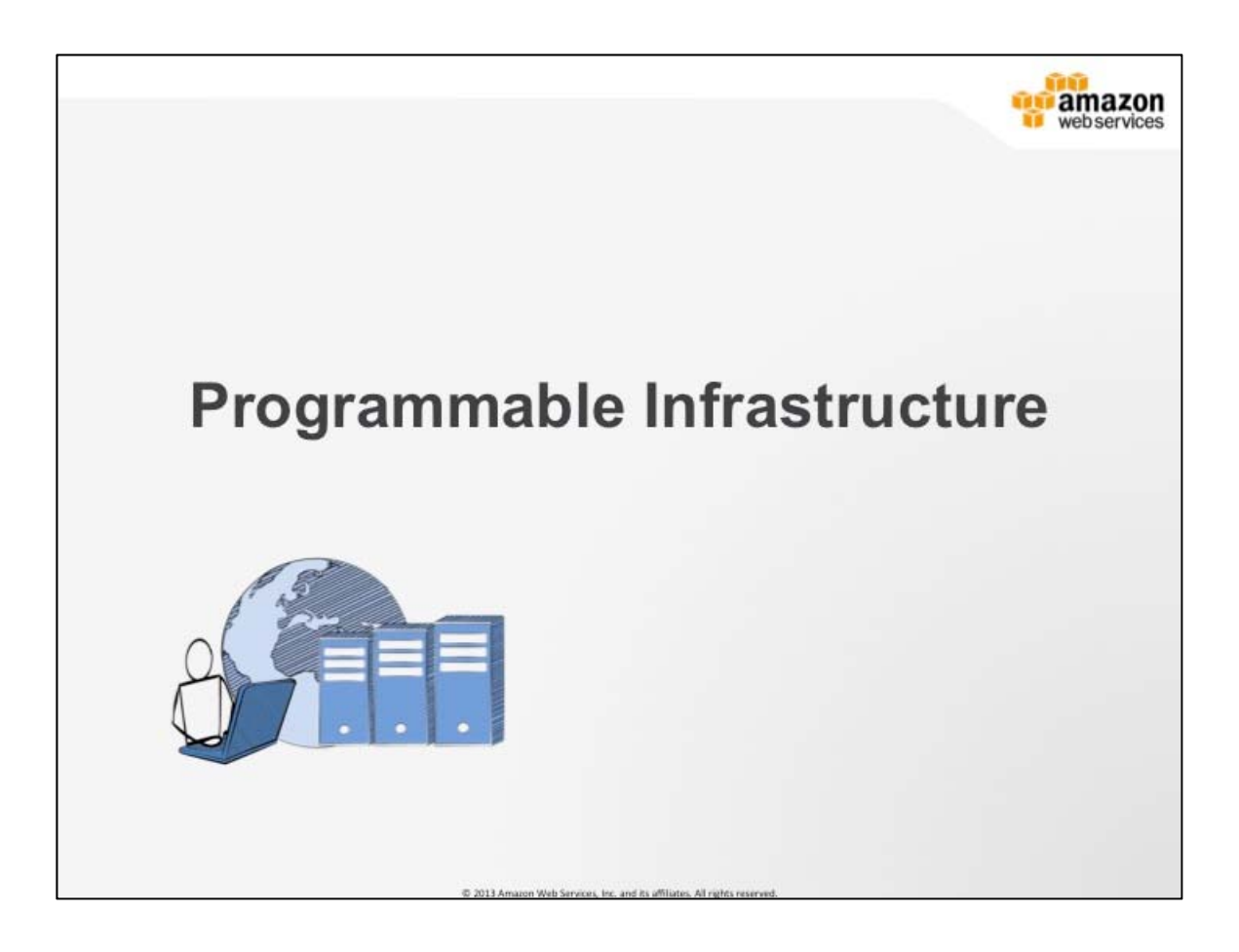

#### **Programmable Infrastructure**

When you bring together all the tools and benefits of the Amazon Cloud, new strategies, paradigms, and processes become possible that simply were not possible with Traditional IT. One of the most significant among these is the idea of programmable infrastructure.

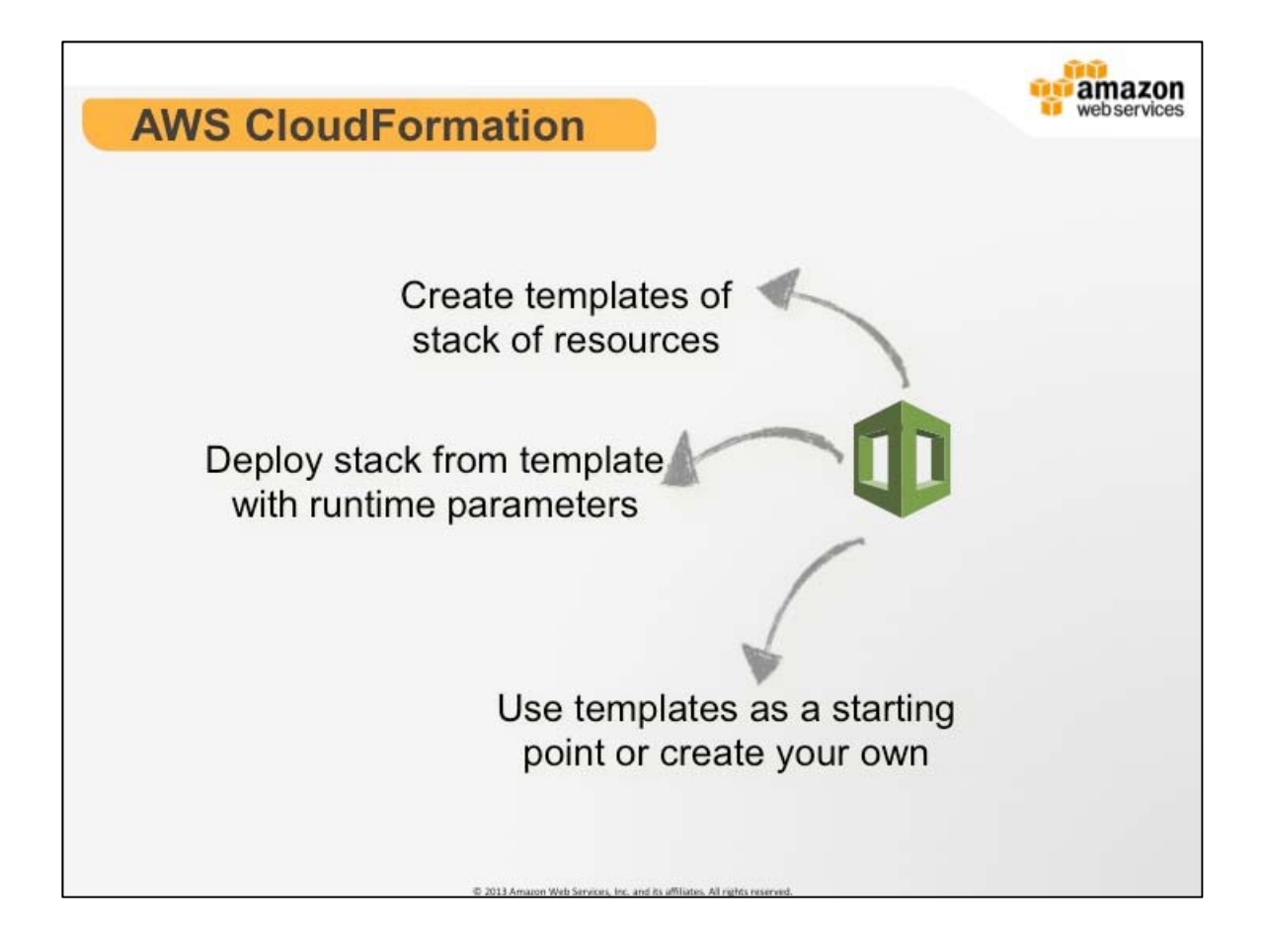

# **AWS CloudFormation**

AWS CloudFormation gives developers and systems administrators an easy way to create a collection of related AWS resources and provision them in an orderly and predictable fashion. The AWS CloudFormation samples package contains a collection of templates that illustrate various usage cases. Stacks can be created from the templates via the AWS Management Console, through the AWS CloudFormation command line tools or via the AWS CloudFormation APIs. (Demo CloudFormation in the AWS Management Console.)

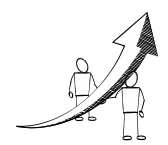

**More Information**

Sample templates for CloudFormation: http://aws.amazon.com/cloudformation/aws-cloudformationtemplates/

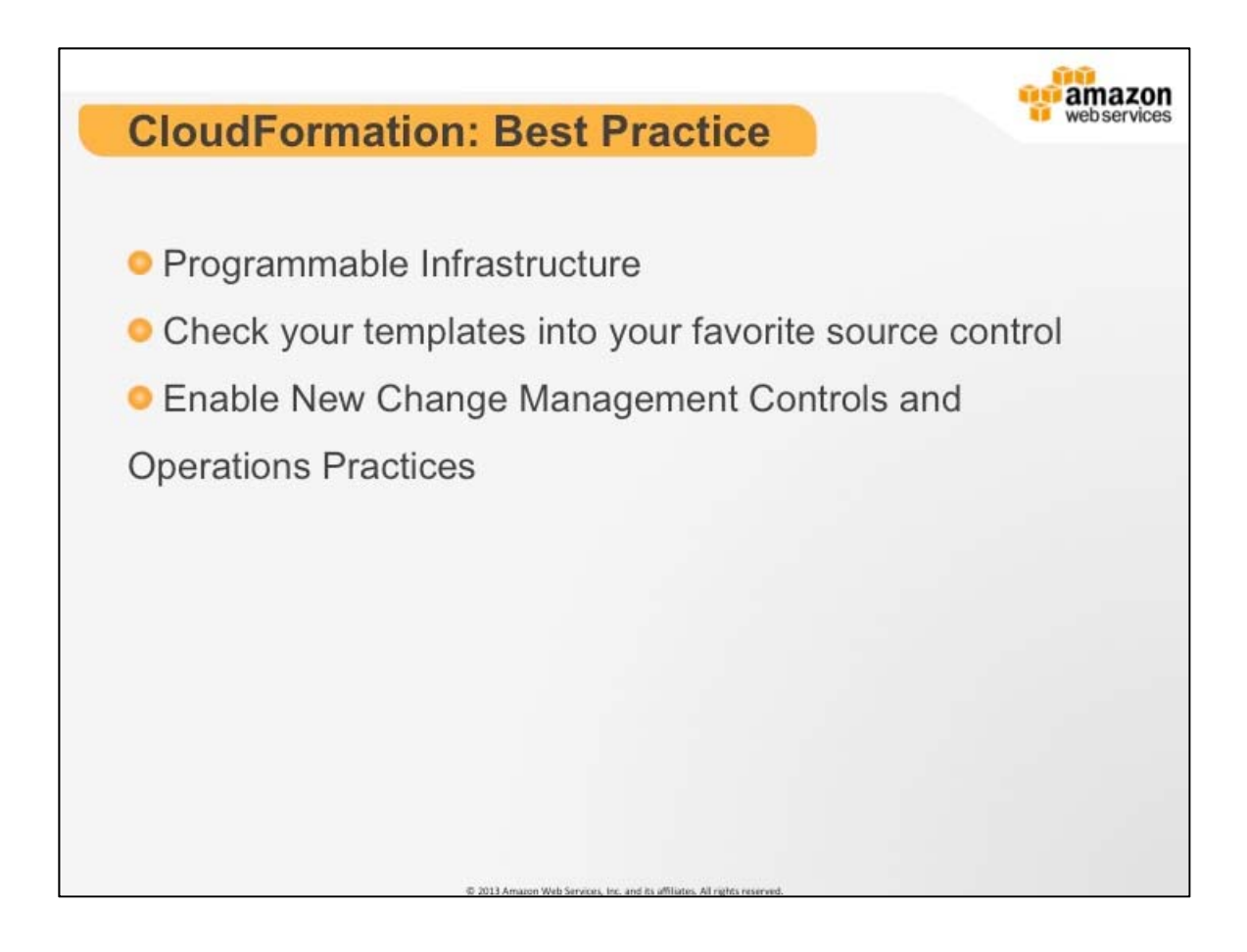

# **AWS CloudFormation: Best Practices**

Where previously, engineers would have diagrams of network layouts, and documents specifying firewall rules, with AWS all of that can be programed into code and then checked into your favorite source control tool. This enables clear versioning and change tracking.

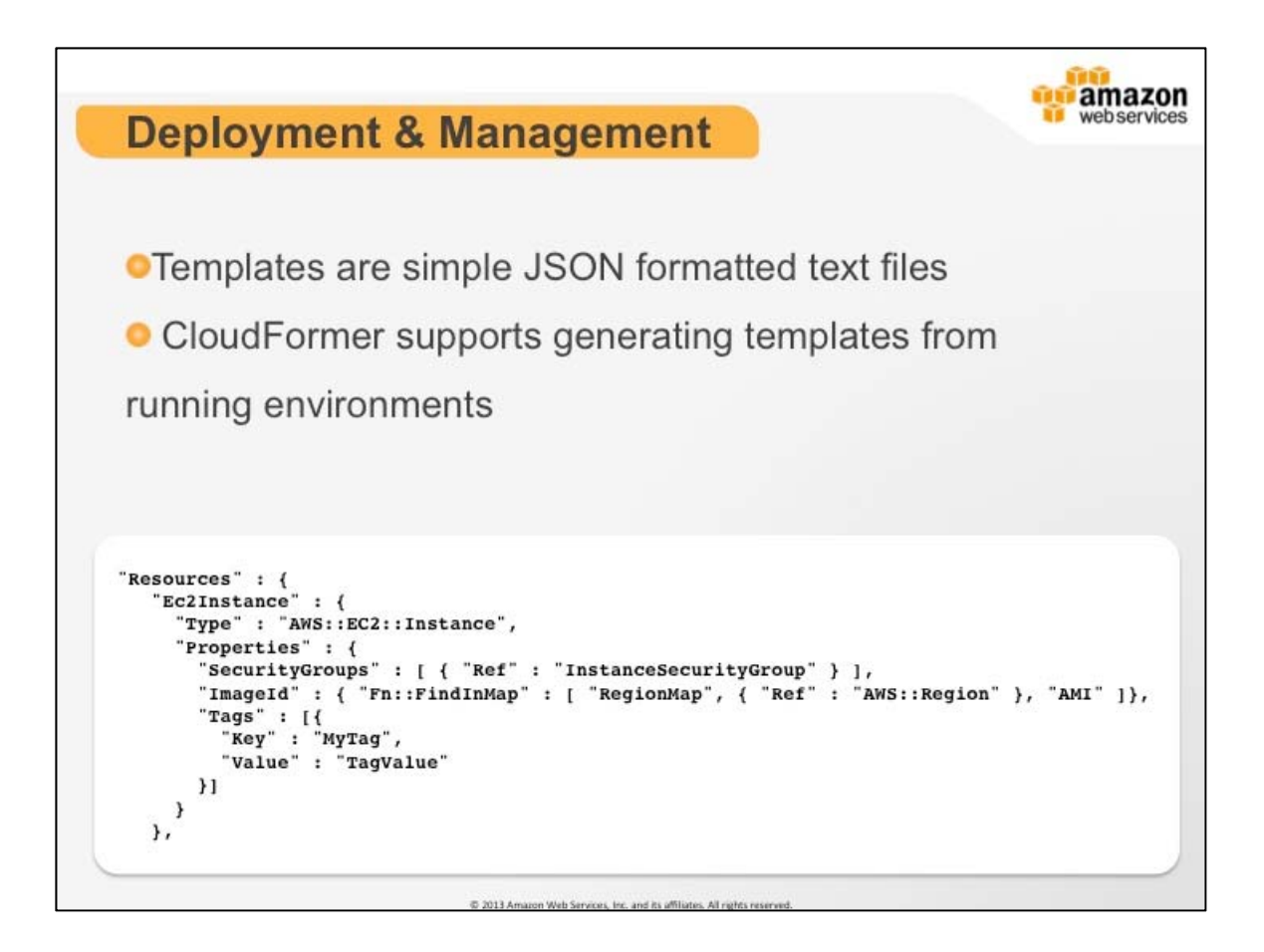

# **Deployment & Management**

AWS CloudFormation gives developers and systems administrators an easy way to create a collection of related AWS resources and provision them in an orderly and predictable fashion.

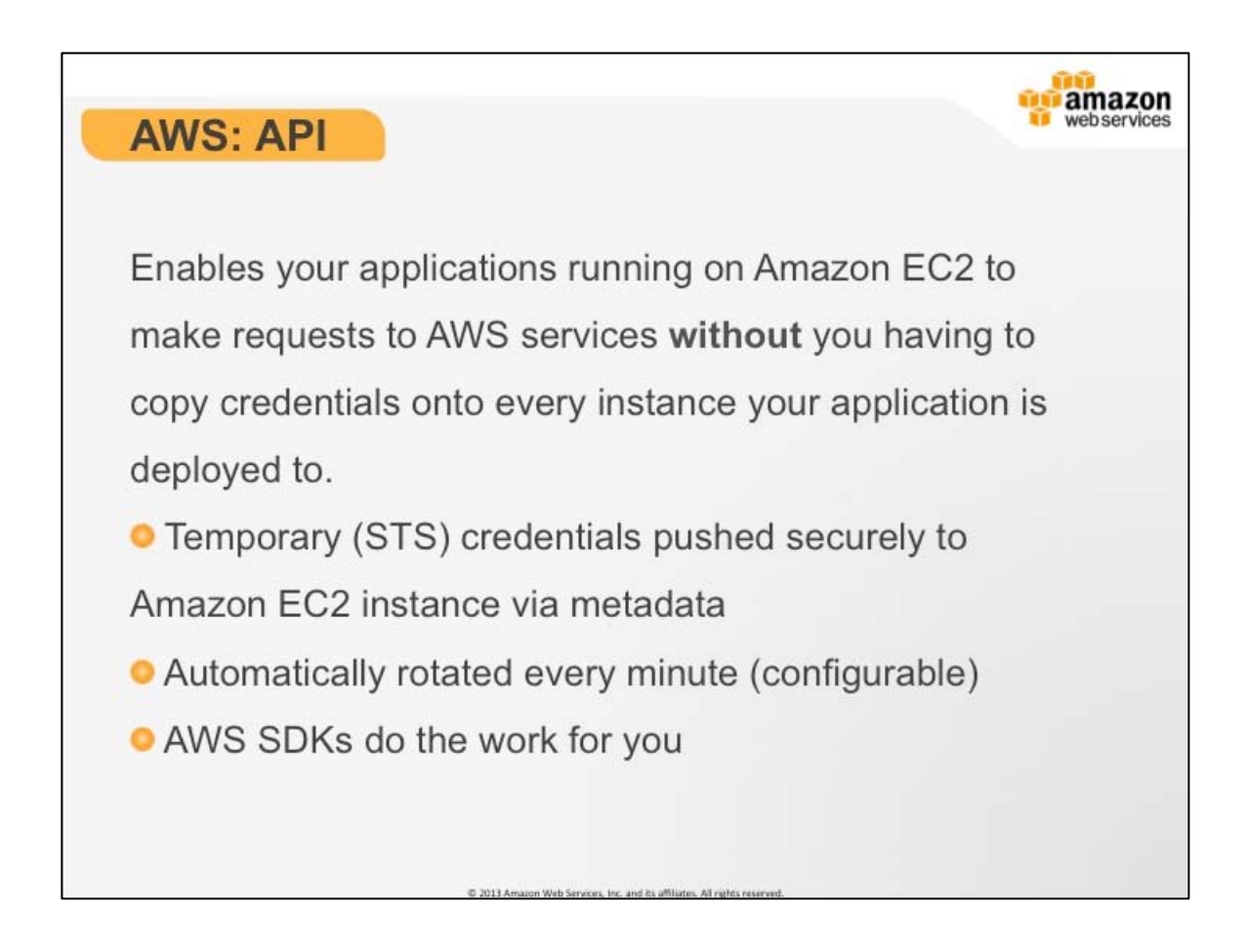

# **AWS Web Service API**

AWS has created an API that is wrapped into software development kits that come is a variety of languages and structures. All the SDKs are based on the same API and expose native interfaces that allow you to leverage the expertise you already have.

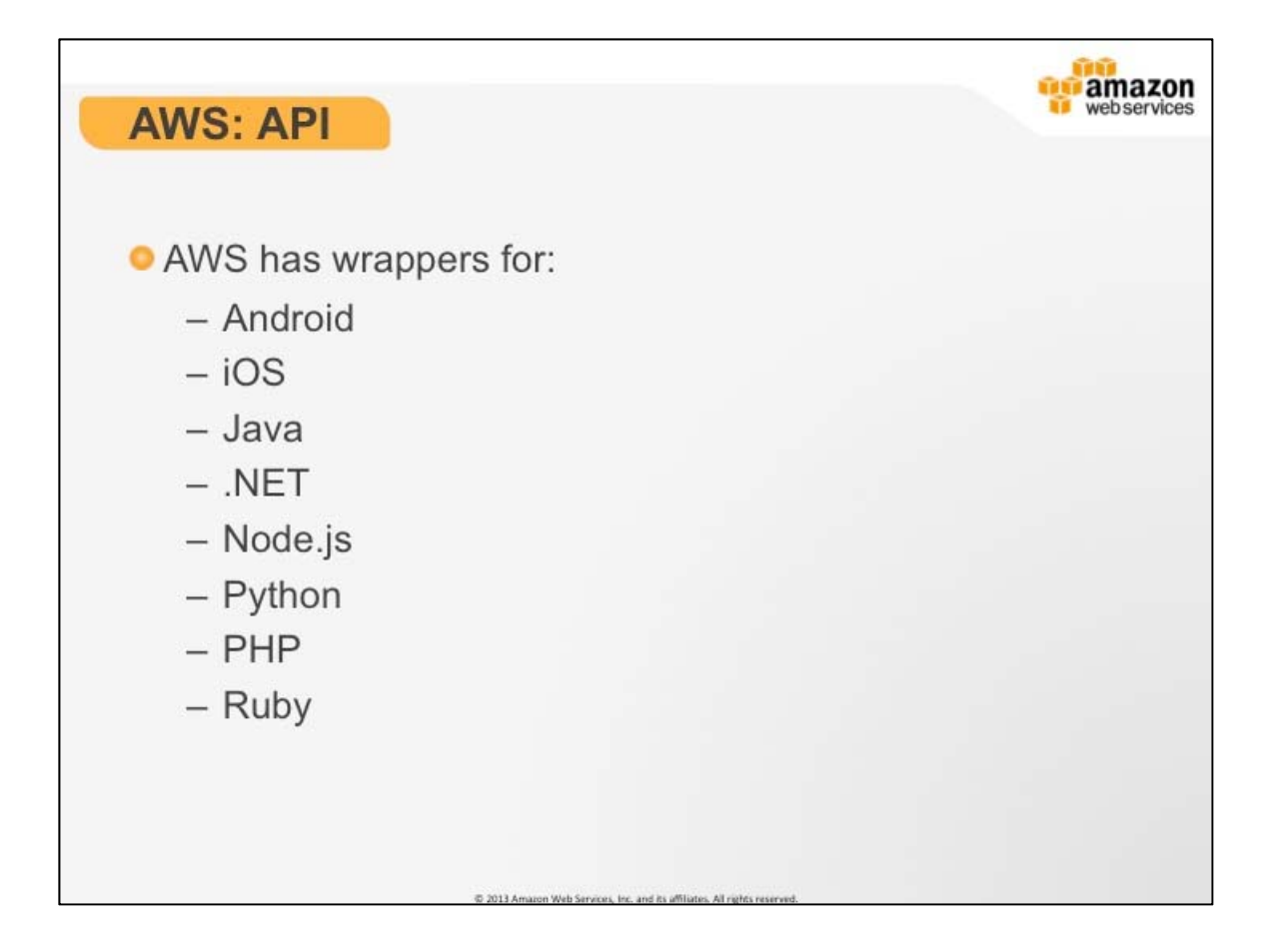

# **AWS Web Service API**

Most of the time, whatever API wrapper you use will dictate the interface.

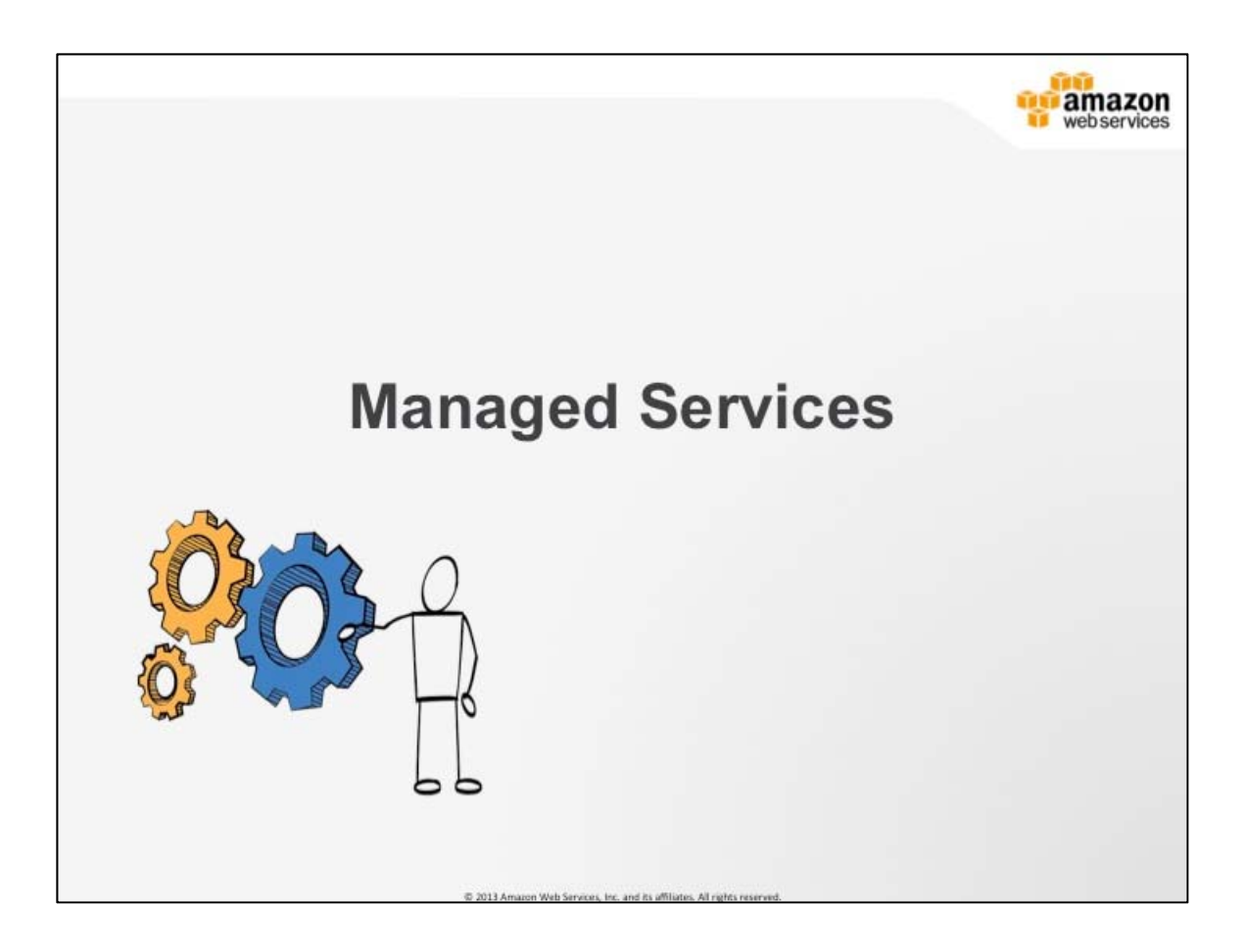

#### **Managed Services**

AWS offers many services that shift burden of undifferentiated heavy lifting off the customer by leveraging Amazon engineering and automation expertise.

For example, Amazon S3 is automatically run across every availability zone in the region. We do that for you so that you don't have to worry about it. As a result you get eleven nines of durability.

Although we have many managed services we are only going to dive into RDS today.

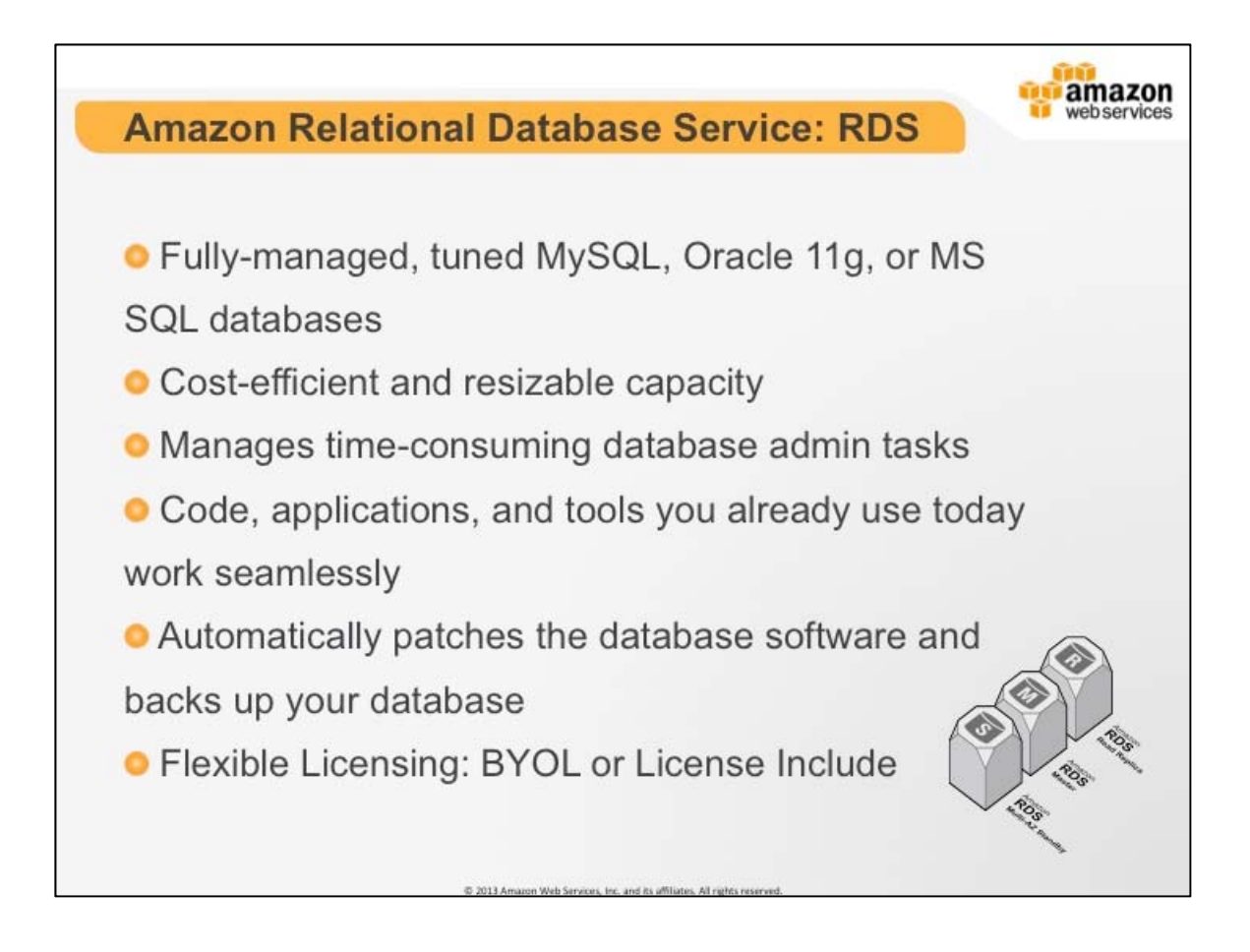

# **Amazon Relational Database Service: RDS**

Amazon RDS is a web service that makes it easy to set up, operate, and scale a relational database in the cloud. It provides cost-efficient and resizable capacity while managing time-consuming database administration tasks, freeing you up to focus on your applications and business. Amazon RDS gives you access to the full capabilities of a familiar MySQL database. This means the code, applications, and tools you already use today with your existing MySQL databases work seamlessly with Amazon RDS. Amazon RDS automatically patches the database software and backs up your database, storing the backups for a user-defined retention period. You also benefit from the flexibility of being able to scale the compute resources or storage capacity associated with your relational database instance via a single API call.

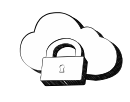

**Amazon Relational Database Service (RDS)**: is a web service that makes it easy to set up, operate, and scale a relational database in the cloud.

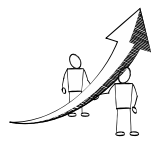

# **More Information**

RDS: http://aws.amazon.com/rds/

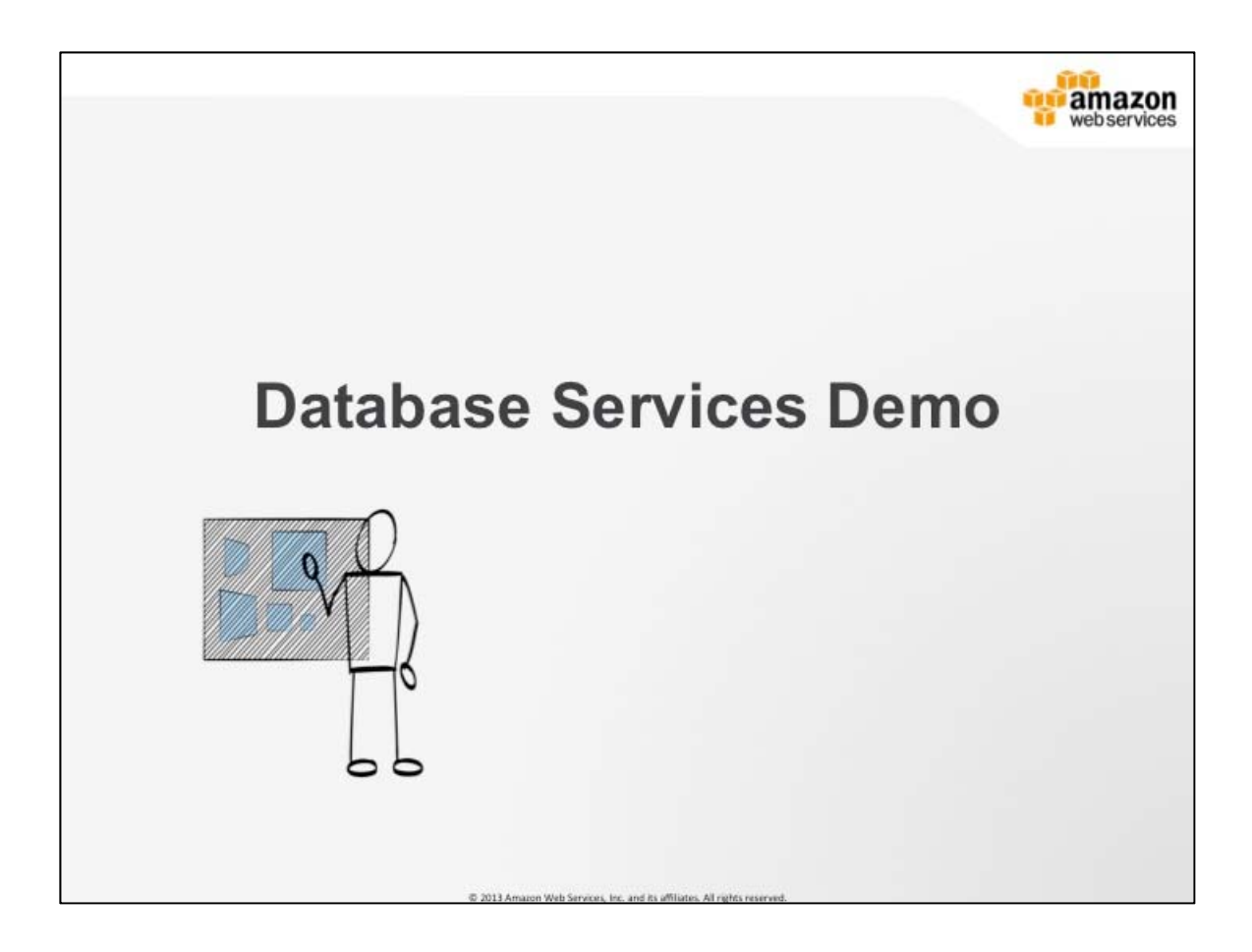

# **Database Services Demo**

- 1. Launch Multi-AZ cloud formation script form the cloud formation console (Word Press or Drupal)
- 2. Test drive the console
- 3. Answer questions
- 4. Be sure to hit the launch RDS dialog, talk about the different options

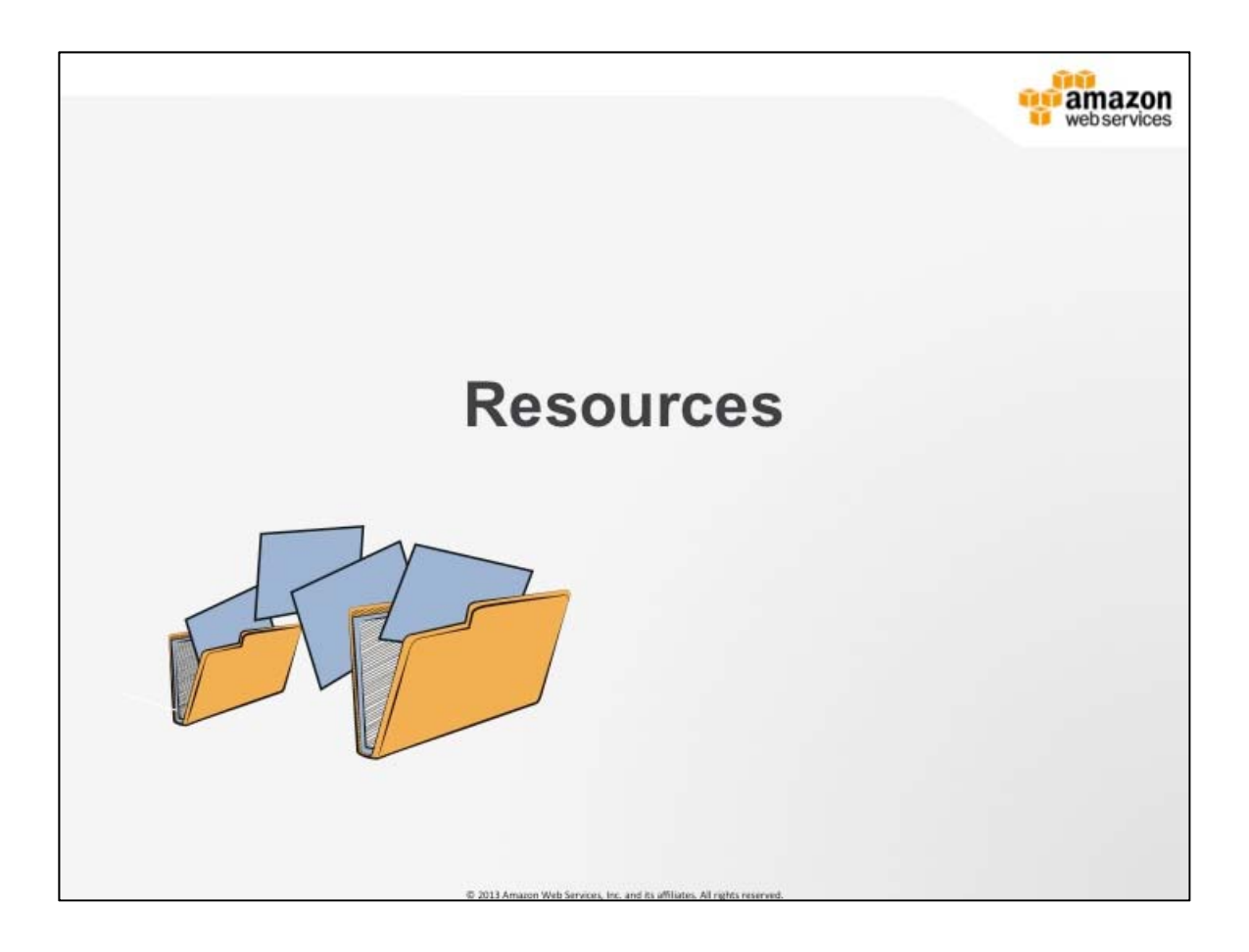

#### **Resources**

This section is a brief look at some of the resources available to you.

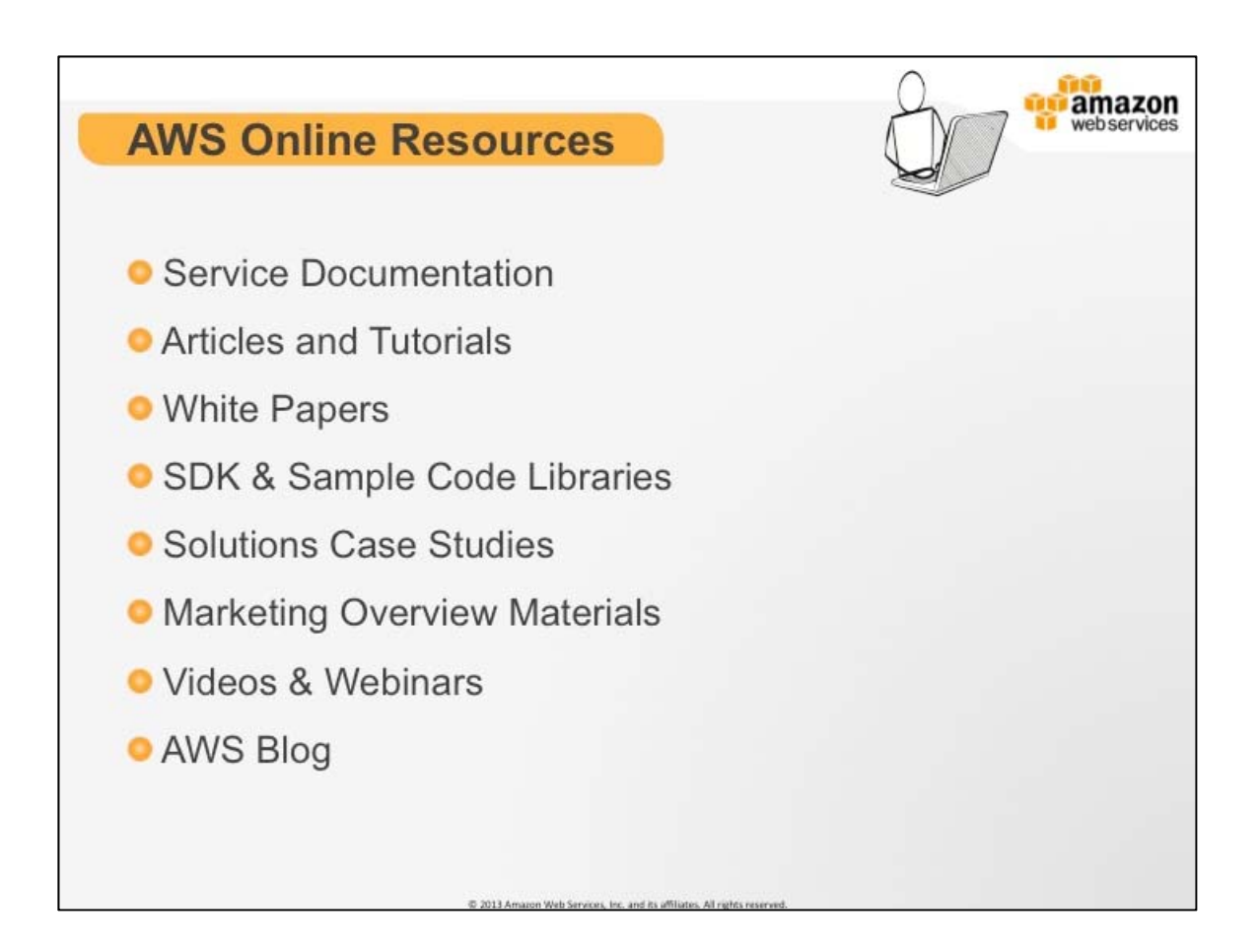

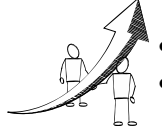

# **More Information**

- Service Documentation http://aws.amazon.com/documentation
- The Articles and Tutorials section features in-depth documents designed to give practical help to developers working with AWS. They have been created by members of the AWS developer community or the Amazon Team and give structured examples, analysis, tips, tricks and guidelines based on real usage of AWS services.
- White Papers http://aws.amazon.com/whitepapers: There are whitepapers authored by Amazon Team or AWS Community features a comprehensive list of technical AWS whitepapers, covering topics such as architecture, security and economics. This page will be regularly updated with new and updated whitepapers. Check back regularly or subscribe to the RSS feed for new content.
- Solutions Case Studies http://aws.amazon.com/solutions/casestudies:The Sample Code & Libraries Catalog provides a listing of code, SDKs, sample applications, and other tools available to for use by the AWS developer community.
- Marketing Overview Materials http://aws.amazon.com: AWS Case Studies and customer success stories.
- Videos & Webinars http://www.youtube.com/AmazonWebServices: View previously recorded webinars and videos about products, architecture, security and more. Check back regularly for new content from AWS, our customers and partners. There are also AWS Videos on YouTube.
- AWS Blog http://aws.typepad.com/

# **AWS User Groups**

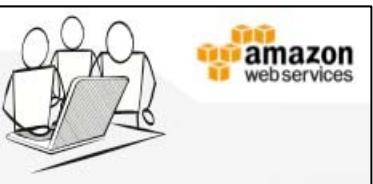

AWS User Groups allow existing and new AWS users to join a growing, dynamic community, and interact with other developers to answer questions, share ideas, and learn about new services and best practices.

# **AWS User Groups**

With the rapid growth of AWS among individual developers, start-ups, and enterprises around the world, people are asking for AWS user groups. User groups allow existing and new AWS users to join a growing, dynamic community, and interact with other users to answer questions, share ideas, and learn about new services and best practices.

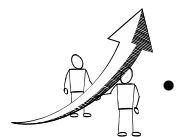

# **More Information**

If you are a passionate AWS user and are interested in joining or starting your own AWS User Group, see the list of existing groups online or review the tips on starting your own group: http://aws.amazon.com/usergroups/

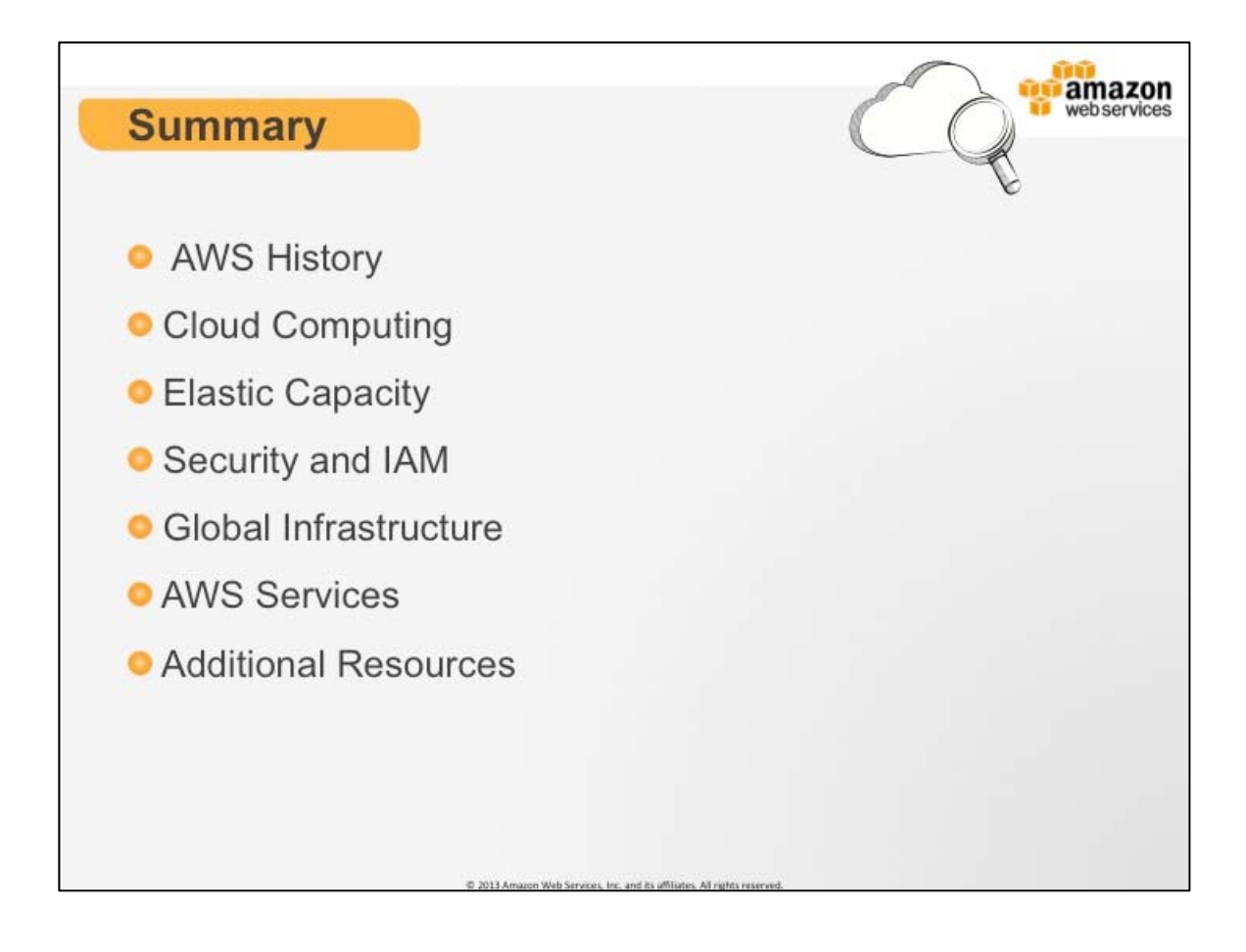

#### **Summary**

In summary here is what we covered in todays training.

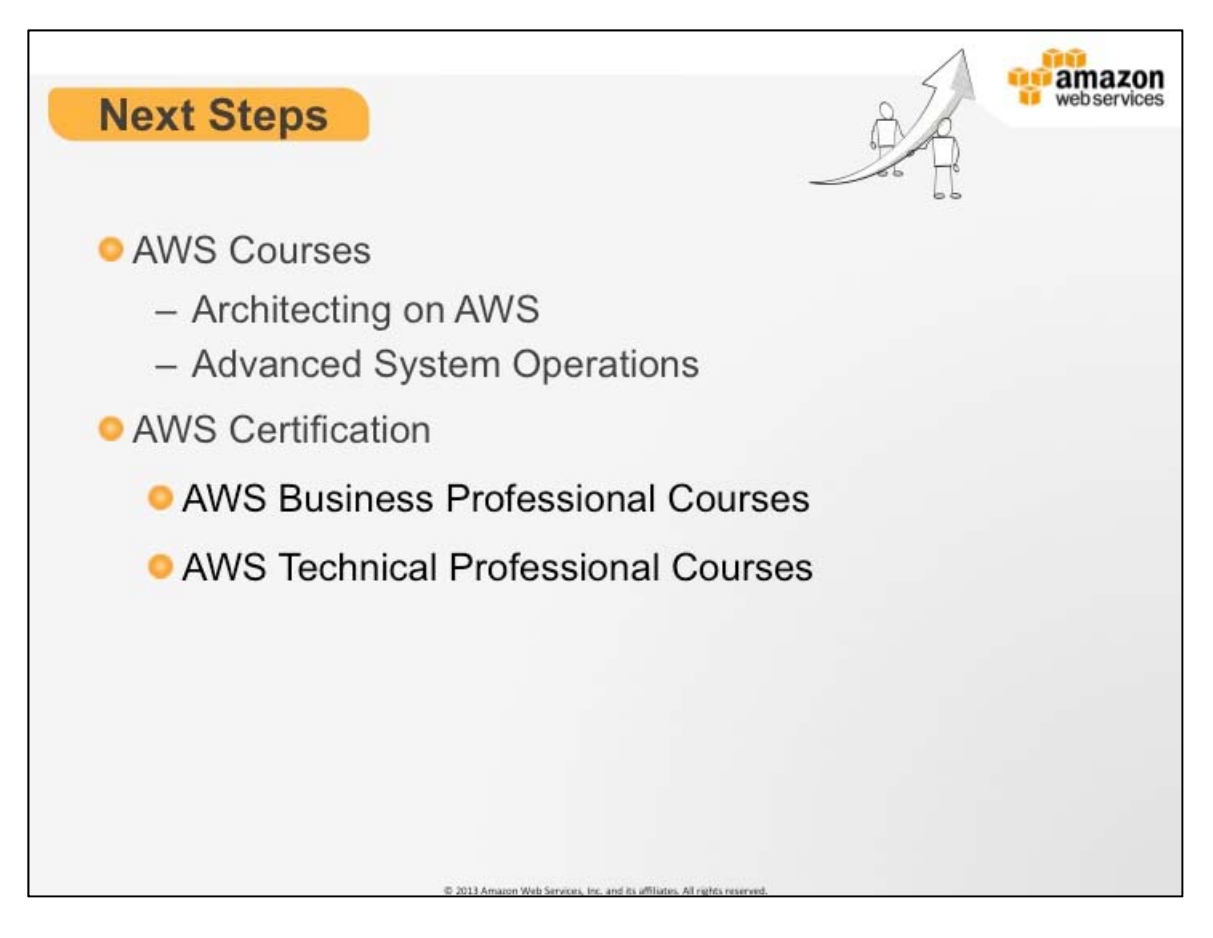

# **Next Steps**

Your learning doesn't stop here. Continue your AWS education with additional courses or start the path to being certified.

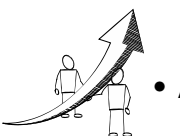

**More Information** • AWS Training: http://aws.amazon.com/aws-training/

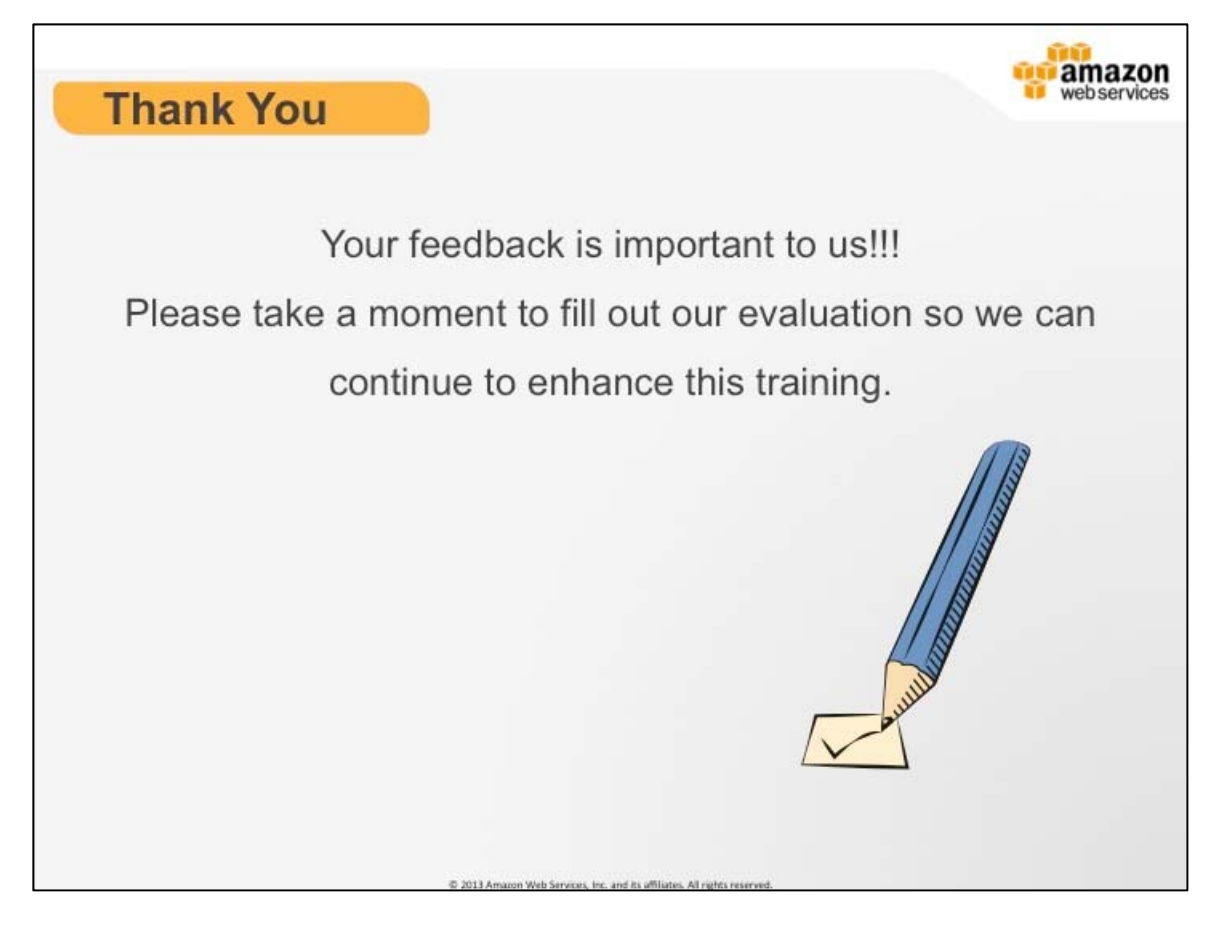

#### **Thank You**

This concludes our training. Please take a moment to fill out our evaluation form so we can continue to enhance and revise out training to meet your needs. Your feedback is important to us and we really appreciate your comments.

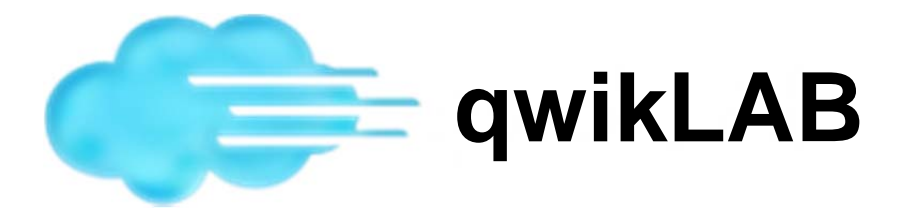

For our exercises we will be using qwikLAB. qwikLAB will provide you an IAM User and Login Profile with which to access the AWS Management Console.

- 1. Navigate to https://aws.qwiklab.com
- 2. Register a new qwikLAB account if you don't have an existing qwikLAB account.
- 3. Login.

**Note**: If you forgot your password, retrieve it using the mechanism provided to send a reset link to your email.

- 4. Navigate to the class title "AWS Essentials" by clicking on it's title under "My Classes"
- 5. Click the button "Start Lab" next to the class lab title and number.

**Note**: Wait a moment after clicking "Start Lab" while the lab is starting and until you see the running lab details.

- 6. Click the 'Download PEM' button and save it to your Downloads directory or folder.
- 7. Select the contents of the 'Password' field and click the button "Enter AWS Console".
- 8. Enter 'awsstudent' into 'User Name" and paste the password you copied into 'Password' and click on the button "Sign in using our secure server".

Congratulations! You now have access to an AWS account and are logged into the AWS Management Console.

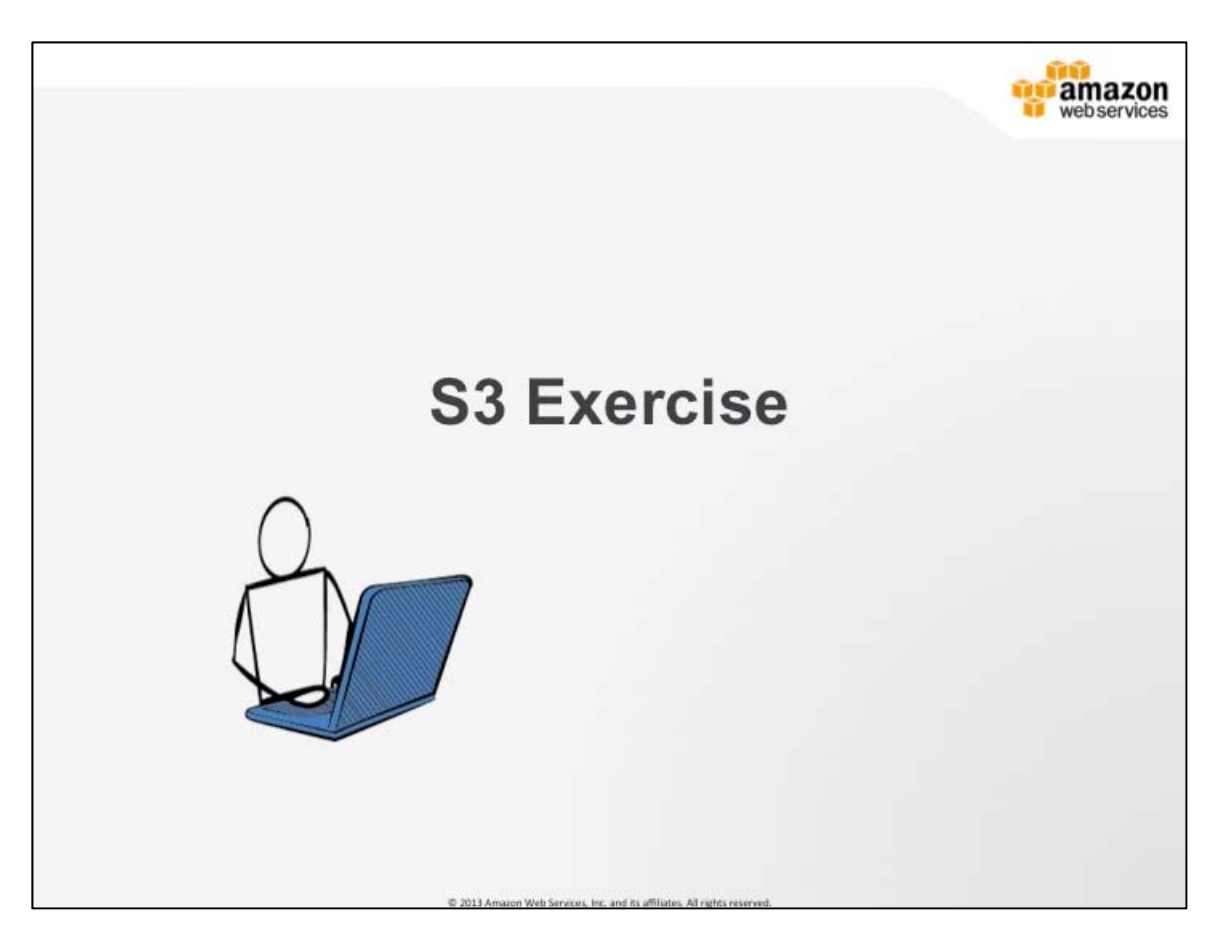

# **S3 Exercise #1 Getting Started with Amazon S3**

- 1. Create a bucket in S3.
- 2. Add an object to the bucket.
- 3. View the object.
- 4. Move the object.
- 5. Delete the object and the bucket in S3.

#### **Create a Bucket in S3**

Every object in Amazon S3 is stored in a bucket. Before you can store data in Amazon S3 you must create a bucket.

**Note:** You are not charged for creating a bucket; you are only charged for storing objects in the bucket and for transferring objects in and out of the bucket.

1. Sign into the AWS Management Console and open the Amazon S3 console at https://console.aws.amazon.com/s3.

- 2. Click **Create Bucket**. The **Create a Bucket** dialog box appears.
- 3. Enter a bucket name in the **Bucket Name** field. The bucket name you choose must be unique across all existing bucket names in Amazon S3. One way to do that is to prefix your bucket names with your company's name.

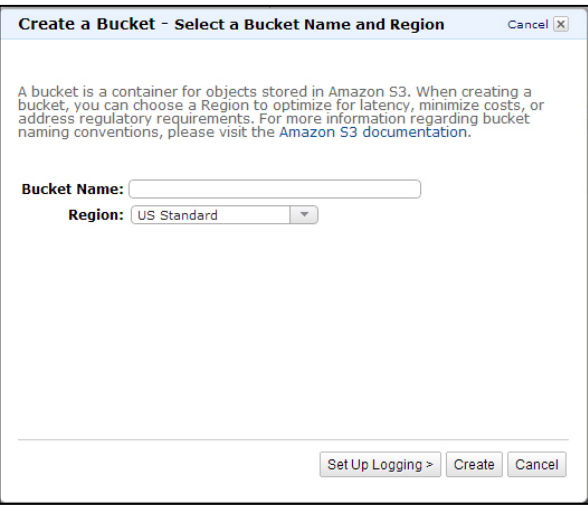

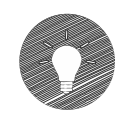

Bucket names must comply with the following requirements.

Bucket names:

- Can contain lowercase letters, numbers, periods (.) and dashes (-)
- Must start with a number or letter
- Must be between 3 and 255 characters long
- Must not be formatted as an IP address (e.g., 265.255.5.4)

**Note:** There might be additional restrictions on bucket names based on the region your bucket is in or how you intend to access the object. Once you create a bucket, you cannot change its name. In addition, the bucket name is visible in the URL that points to the objects stored in the bucket. Make sure the bucket name you choose is appropriate.

4. In the **Region** drop-down list box, select a region.

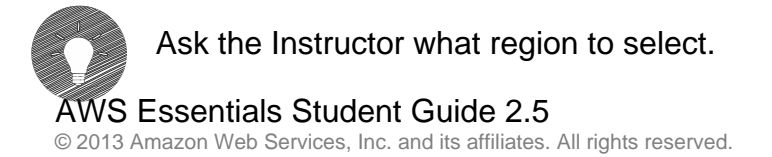
5. Click **Create**. When Amazon S3 successfully creates your bucket, the console displays your empty bucket in the **Buckets** panel.

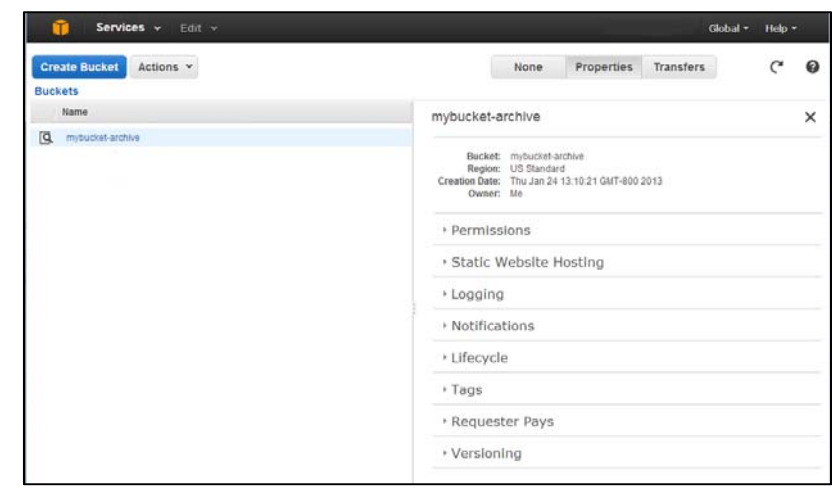

Great Job: You've created a bucket in Amazon S3!!!

## **Add and Object to a Bucket:**

Now that you've created a bucket, you're ready to add an object to it. An object can be any kind of file: a text file, a photo, a video and so forth. When you add a file to Amazon S3, you have the option of including metadata with the file and setting permissions to control access to the file.

6. In the Amazon S3 console click the bucket you want to upload an object into

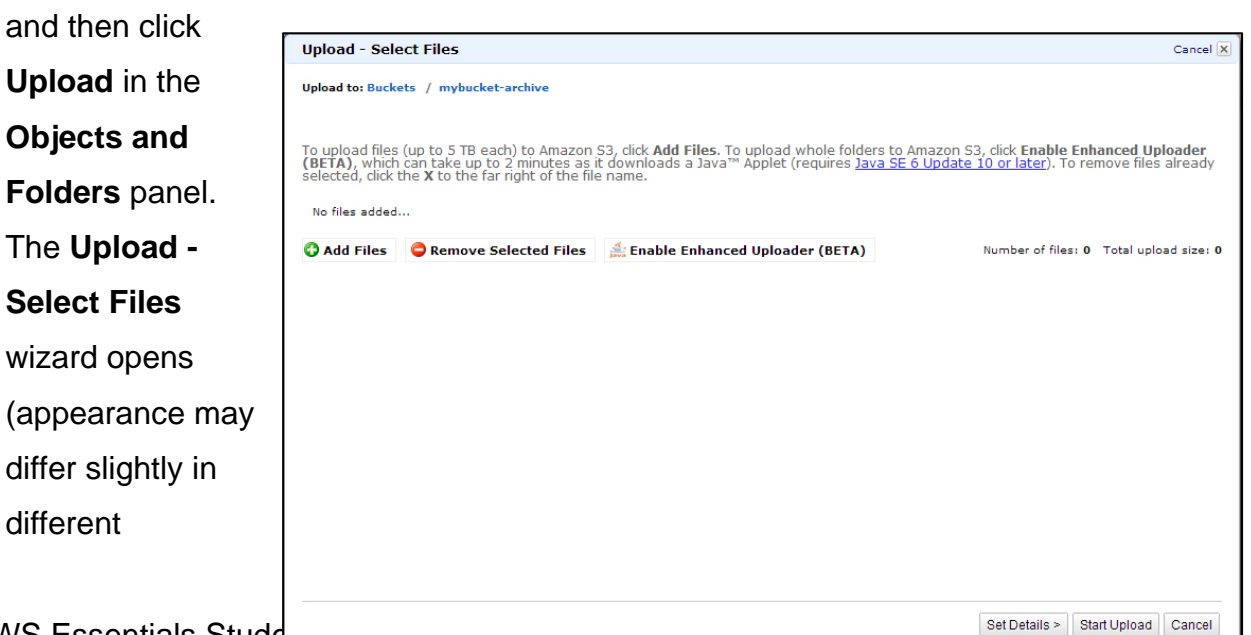

© 2013 Amazon Web Services, Inc. and its affiliates. All rights reserved.

browsers):

7. If you want to upload a folder you must click **Enable Enhanced Uploader** for the Java applet. After you download the Java applet, the **Enable Enhanced Uploader** link disappears from the wizard. You only need to do this once per console session and you can transfer entire folders.

**Note:** If you are behind any corporate firewall you will need to install your corporate supported proxy client for the Java applet to work.

8. Click **Add Files** to select the file to upload from your computer. A file selection dialog box opens.

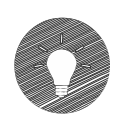

 If you enabled advanced uploader in step 2, you see a Java file selection dialog box. If not, you see an operating system specific dialog box.

- 9. The following image shows a sample Java file selection dialog box.
- 10. Select a sample graphic that came with your computer to upload and click **Open**. The **Upload - Select Files** wizard shows the files and folders you've selected to upload.

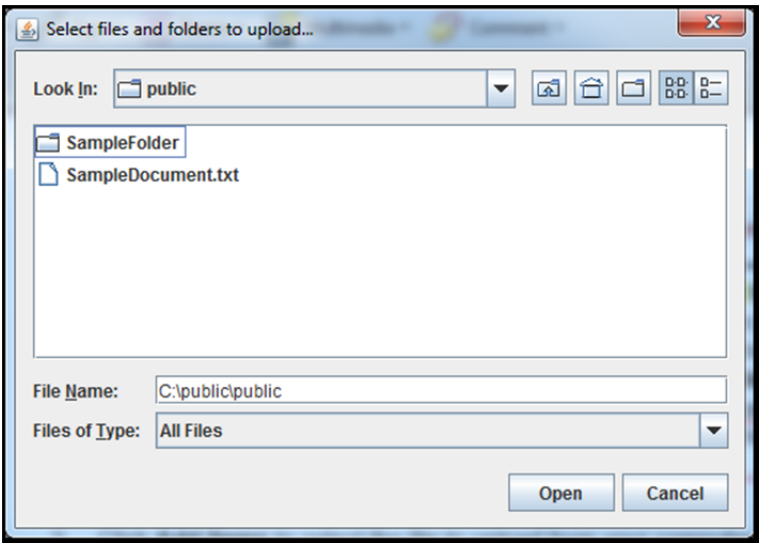

11. Click **Start Upload**. You can watch the progress of the upload using the **Transfer** panel. The **Transfer** panel appears on the bottom of the screen as soon as a you begin the upload.

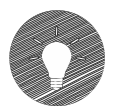

If you want to toggle between hiding and viewing the **Transfer** panel, click the **Transfers** button in the top right of the **Objects and Folders** panel. After the object uploads successfully to Amazon S3, it appears in the object listing.

Great Job: You've added a file to your bucket!!!

# **View an Object:**

- 12. Now that you've added an object to a bucket, you can open and view it in a browser. In the Amazon S3 console, right-click the objects you want to open.
- 13. Click **Properties** to browse the URL for the item you added.

**Note**: By default your Amazon S3 buckets and objects are private. To view object using a URL, for example, https://s3.amazonaws.com/Bucket/Object the object must be publicly readable. Otherwise, you will need to create signed URL that includes a signature with authentication information. You can optionally save the object locally.

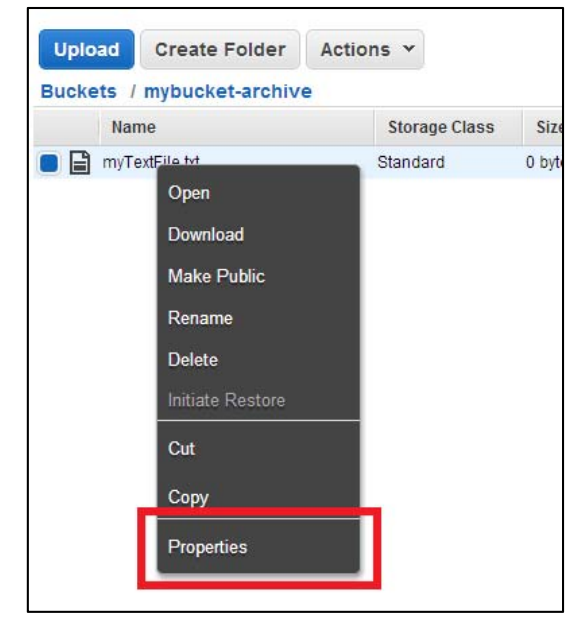

# **Move an Object:**

Now that you've added an object to a bucket and viewed it, you might like to move the object to a different bucket or folder.

- 14. In the Amazon S3 console, right-click the object you want to move. **Tip** You can use the **SHIFT** and **CRTL** keys to select multiple objects and perform the same action on them simultaneously.
- 15. Click **Cut**.
- 16. Navigate to the bucket (and folder) you want to move the object to, and rightclick the folder or bucket you want to move the object to.

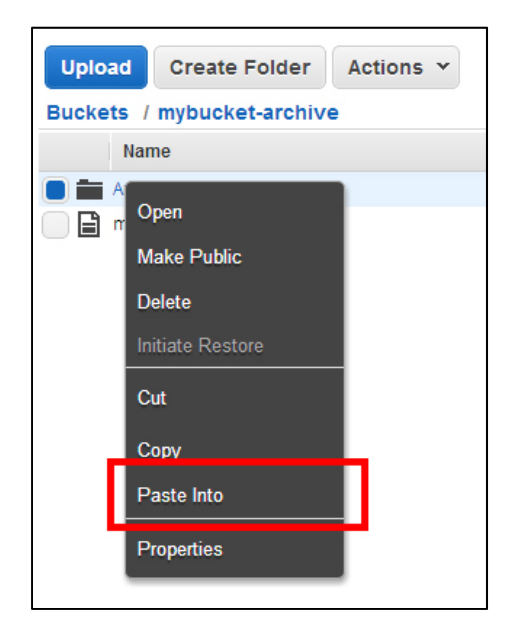

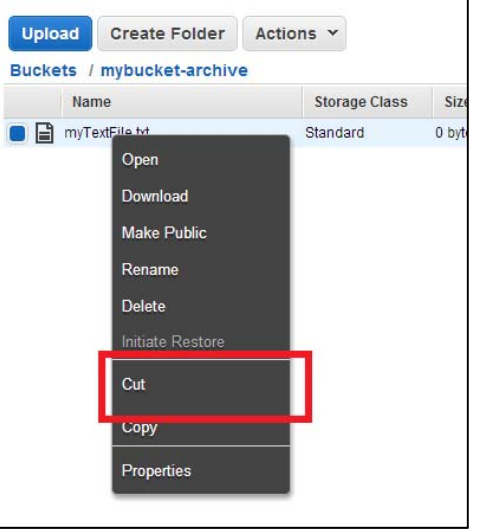

17. Click **Paste Into**. Amazon S3 moves your files to the new location.

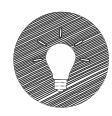

You can monitor the progress of the move on the **Transfers** panel. To hide or show the **Transfer** panel, click the **Transfers** button at the top right of the console page.

## Great Job: Your file has been moved!!!

## **Delete an Object and Bucket:**

You've viewed the object. Now, you can delete it and the bucket it's in.

If you no longer need to store the objects you uploaded and moved while going through this guide, you should delete them so you do not incur further charges on those objects.

18. In the Amazon S3 console, right-click on the object you want to delete. A dialog box shows the actions you can take on the selected object(s).

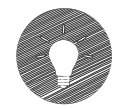

You can use the **SHIFT** and **CRTL** keys to select multiple objects and perform the same action on them simultaneously.

### 19. Click **Delete.**

- 20. Confirm the deletion when the console prompts you to.
- 21. Right-click the bucket you want to delete. A dialog box shows the actions you can take on the selected bucket.
- 22. Click **Delete**. Confirm the deletion when the console prompts you to.

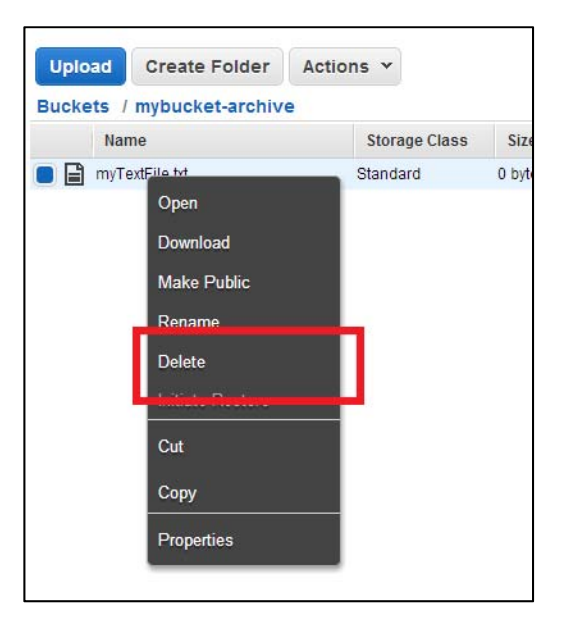

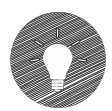

To delete a bucket, you must first delete all of the objects in it. If you haven't deleted all of the objects in your bucket, do that now.

Great Job: Your bucket is deleted!!!

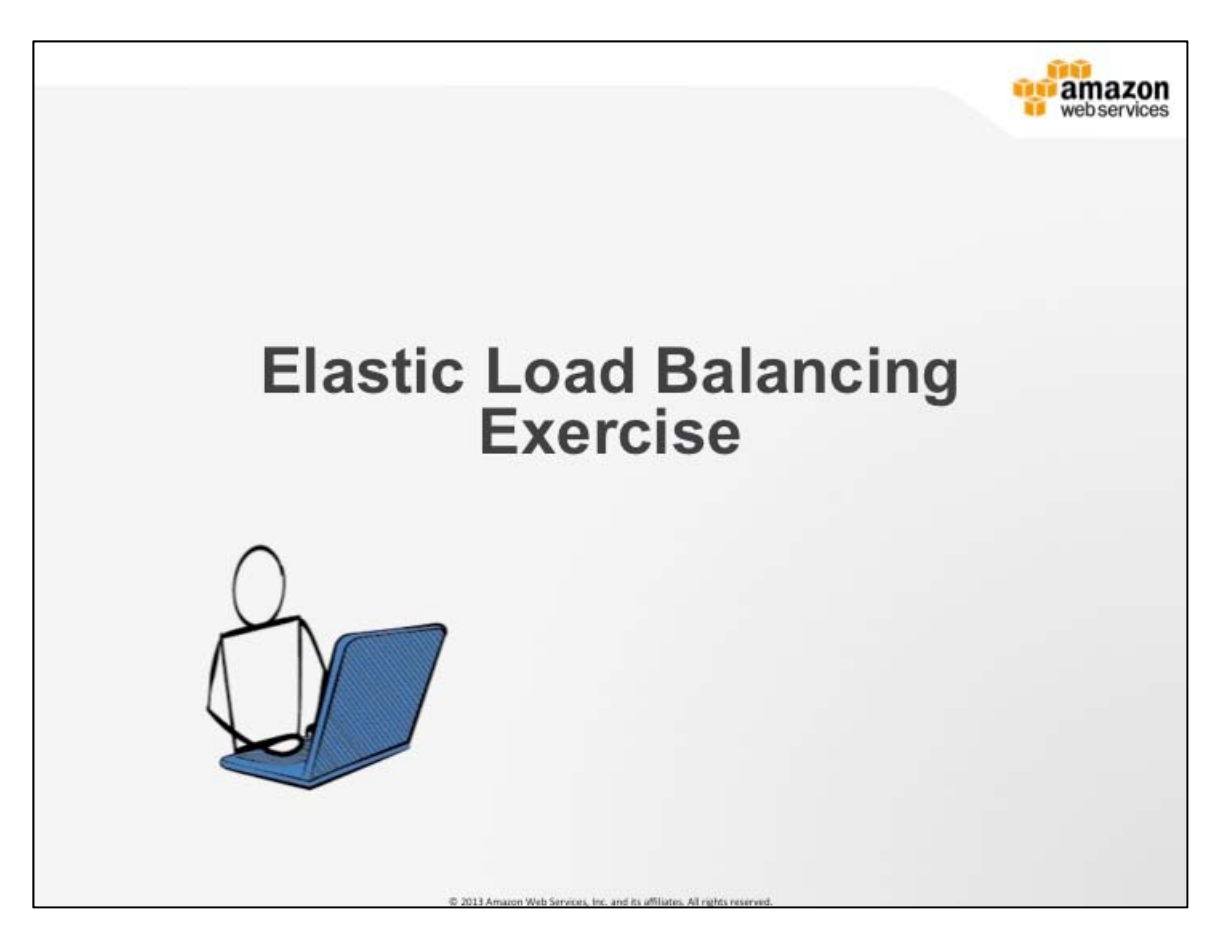

# **Elastic Load Balancing Exercise #2**

- 1. Create an ELB across several EC2 instances
- 2. Deploy a simple application on EC2
- 3. Then distribute load by viewing the application

This lab will walk you through the process of creating an Elastic Load Balancer (ELB) to load balance traffic across several EC2 instances in a single Availability Zone. You will deploy a simple application on EC2 instances over which you will distribute load by viewing the application in your browser.

During this lab you will achieve the following:

- Launch a multiple server web server farm on EC2 using bootstrapping techniques to configure a Linux server with Apache, PHP and a simple PHP application downloaded from S3
- Create an Elastic Load Balancer (ELB) using the console to front your created EC2 instances
- Configure the ELB to front the web servers and distributed load
- Explore Cloud Watch metrics for the ELB and also the instances behind the ELB.

### **Launch Web Servers**

In this lab we will launch a 2 server Amazon Linux farm with an Apache PHP web server and basic application installed on initialization. This lab introduces you to a very basic example of bootstrapping your instances using the meta-data service to get you thinking about more complicated patterns that you might want to implement to configure instances as they are started.

1. To start your instances navigate to the EC2 page in the AWS Console.

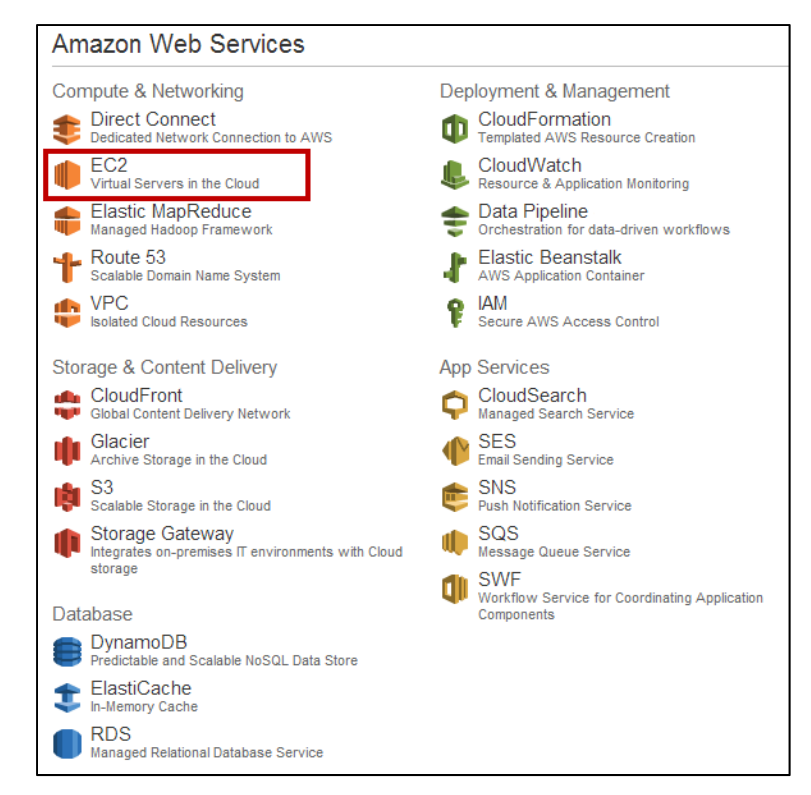

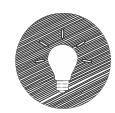

Please ensure your region is set to US East (N. Virginia). In the upper right corner of the page, you can choose the region using the selector in the console shown below:

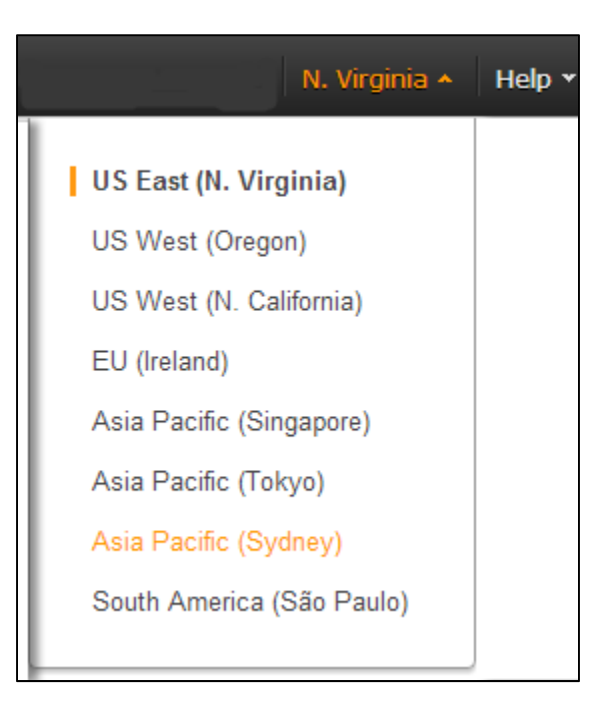

- 2. Now click on **Launch Instance.**
- 3. Next select **Launch Classic Wizard** and click **Continue.** It is possible to start your instances using the QuickLaunch wizard, but for the purposes of this lab we want to see all the settings step by step, which is the way the Classic Wizard captures instance information.

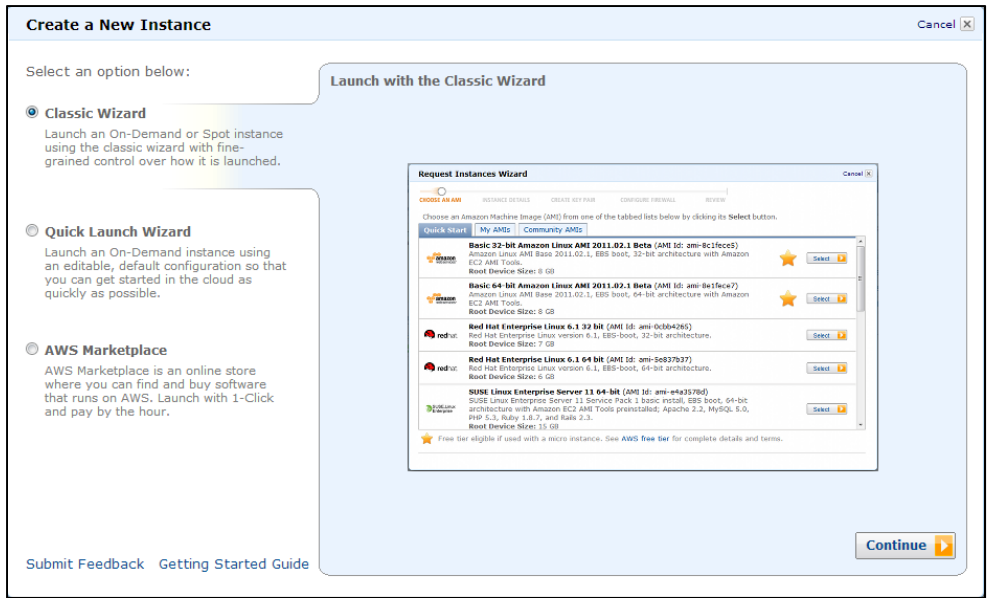

4. Now select the **Basic 64-bit Amazon Linux AMI**. This is a machine image from which our instances will be created. In this case this is an Amazon maintained Linux distribution with access to all the software repositories we require to install software for this lab (such as Apache and PHP).

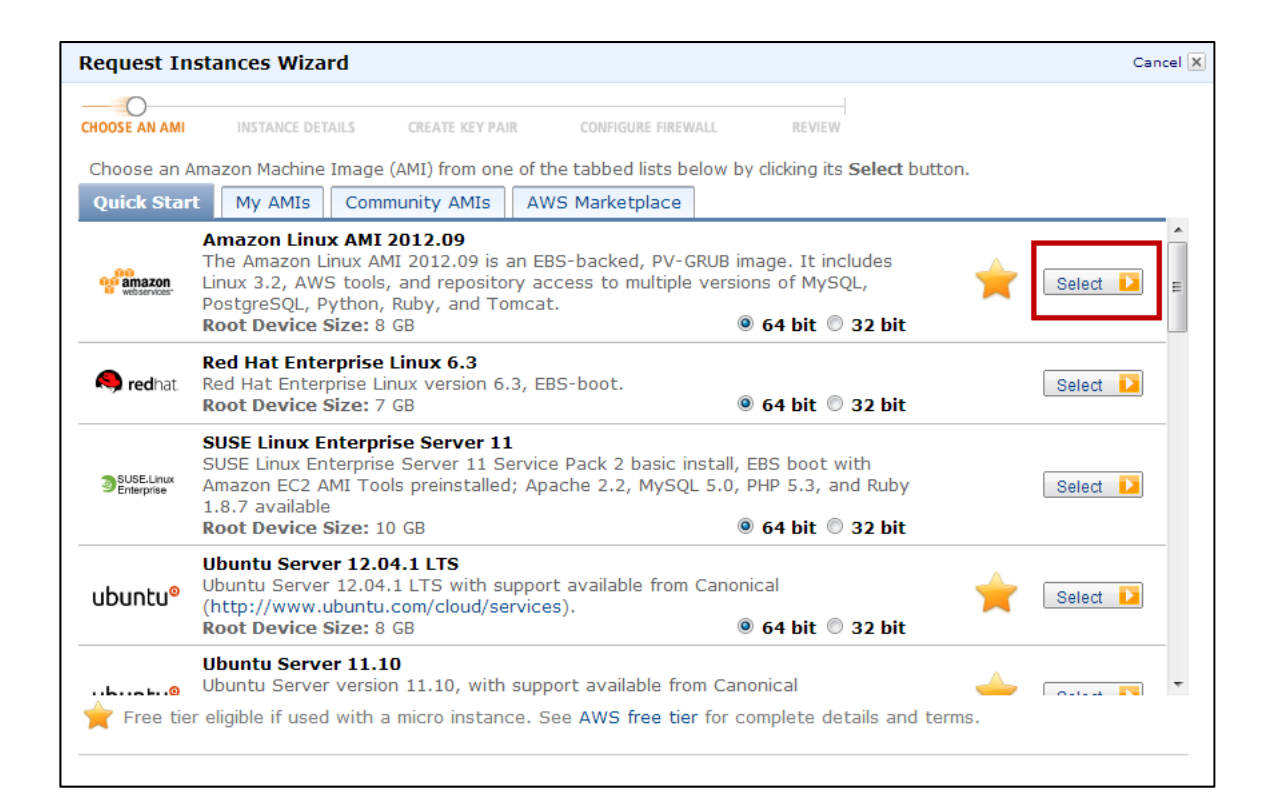

# AWS Essentials Student Guide 2.5

© 2013 Amazon Web Services, Inc. and its affiliates. All rights reserved.

5. We want to start more than one instance for this lab, so change the number of instances to **2** and click **Continue.** 

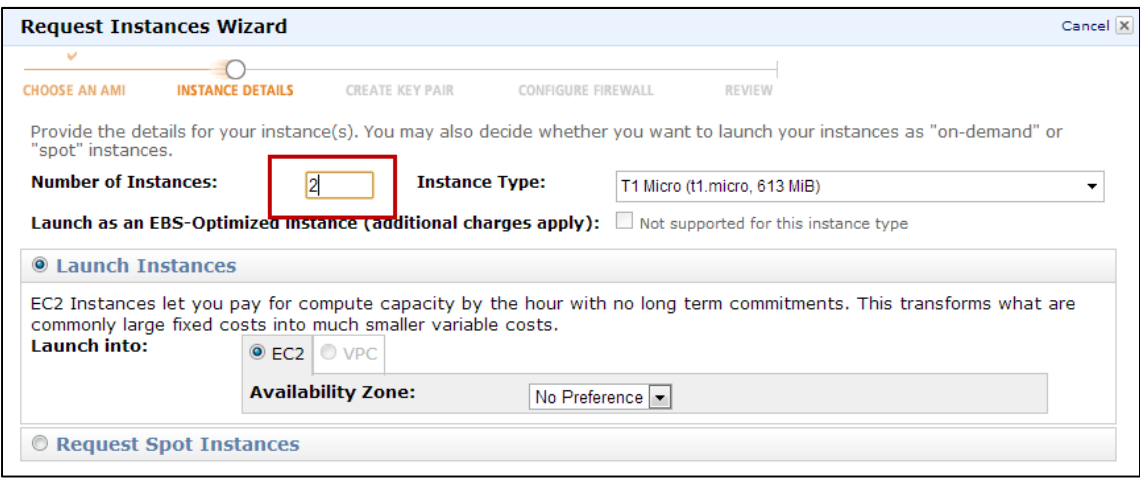

- 6. In the next screen we will use the **User Data** field to bootstrap our instance, running a custom script to install the necessary packages (Apache and PHP) and sample code (PHP scripts) that we will use in this lab. User data provides a mechanism to pass information to the Amazon metadata service, which instances request information from at launch time. One property of the metadata service is that shell scripts passed in will be executed. In our case we will bootstrap using the script shown in the box below.
- 7. To do this, copy & paste the following initialization script (you can use Shift-Enter to get to a new line in the text box) into the **User Data** field and click **Continue**:

#!/bin/sh curl -L http://bootstrapping-assets.s3.amazonaws.com/bootstrap-elb.sh | sh

8. As an FYI - the shell script at the url above downloads from S3 and then executes the following command:

yum -y install httpd php chkconfig httpd on /etc/init.d/httpd start

```
cd /var/www/html 
wget http://bootstrapping-
assets.s3.amazonaws.com/examplefiles-elb.zip 
unzip examplefiles-elb.zip
```
This downloads and installs various components, starts them, and installs our sample application.

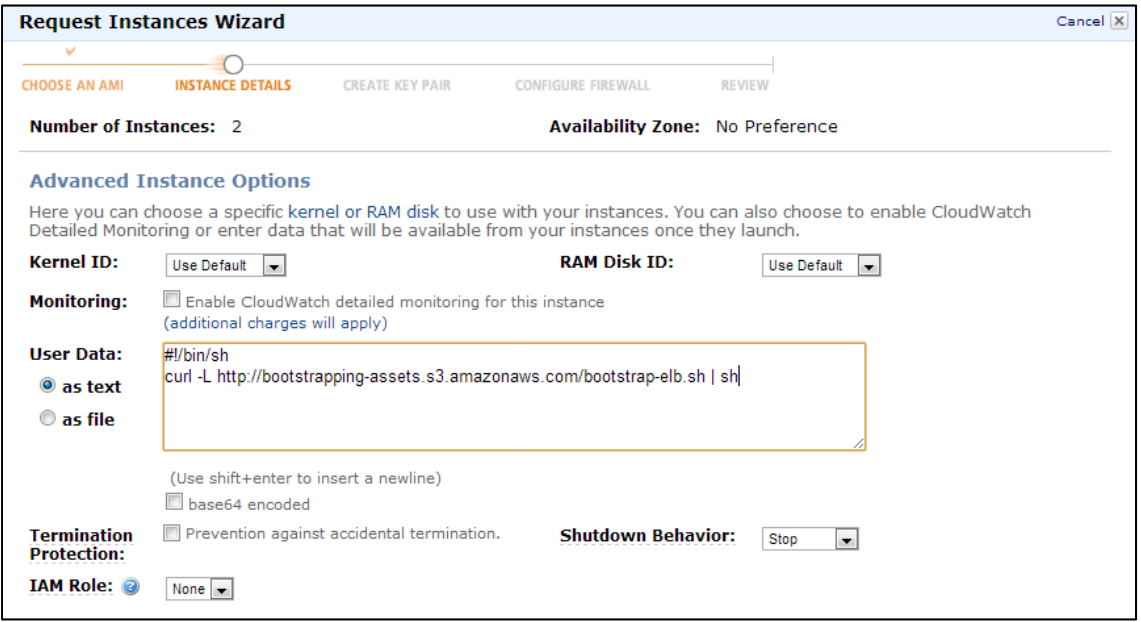

9. Next you can **click continue** on this screen, but you will notice that should you require, you are able to edit the size of the root volume, plus add aditional disks to the instance at boot time.

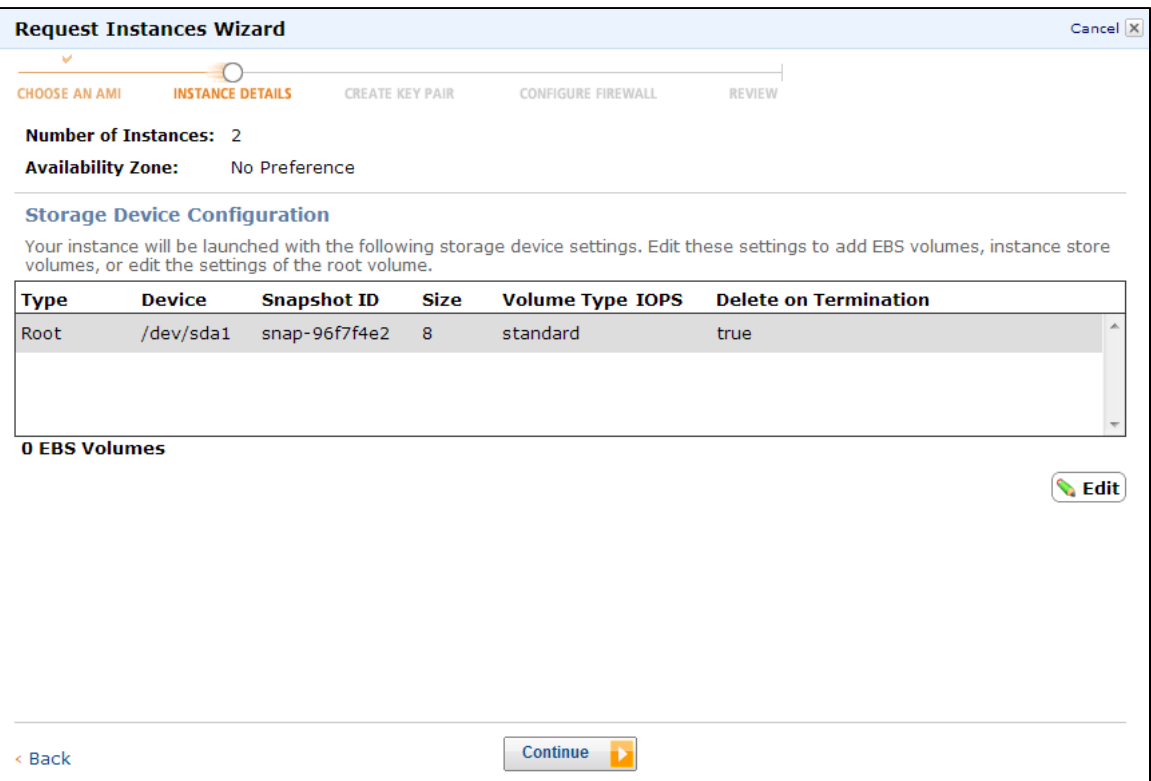

10. Give your new web servers a nice name like **Essentials Lab Servers** and click **Continue.** 

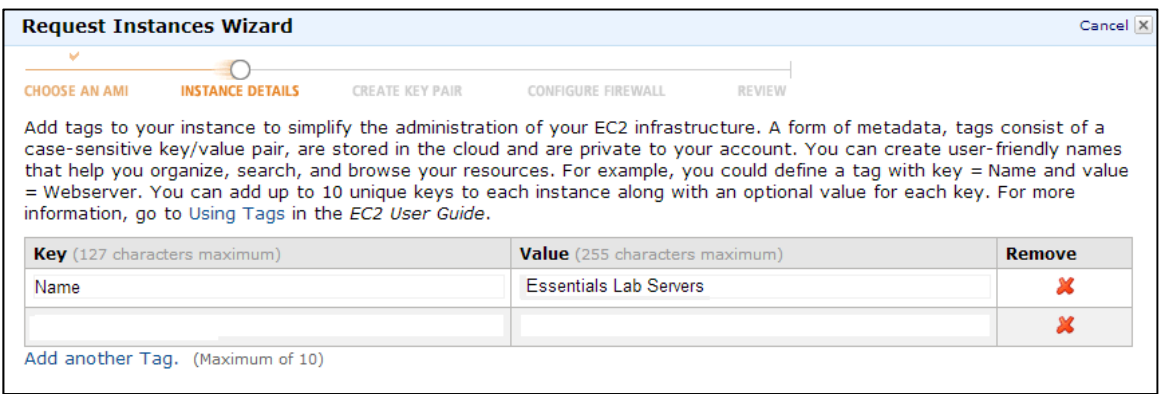

11. For this lab, we will reuse the key pair we created in the earlier lab. You also have the option of creating a new key pair.

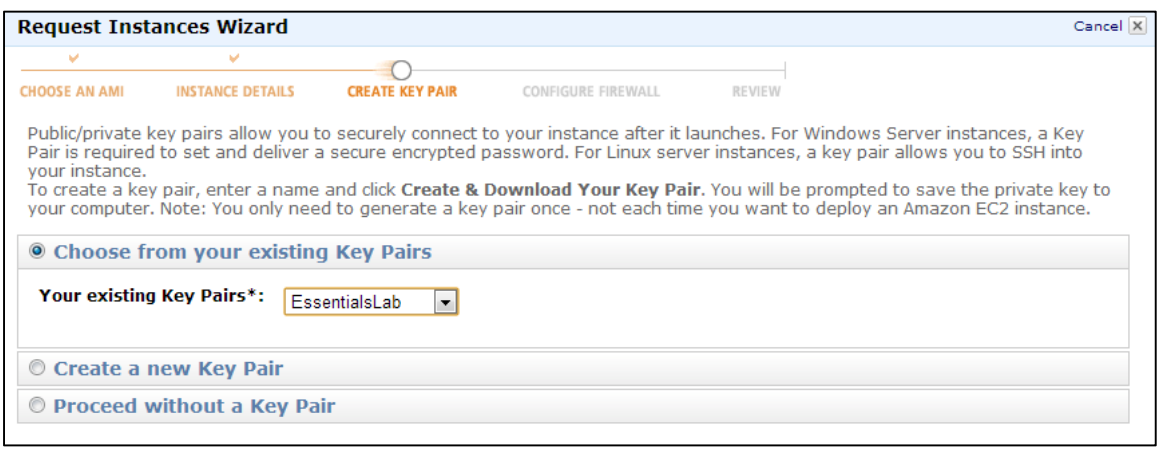

12. Create a security group, which will be your firewall rules. As we are building out a Web server, we can name this "Essentials Lab Web Tier", and shown below you need to open ports 22 and 80. You need to add a rule for both ports. This enables SSH and HTTP traffic.

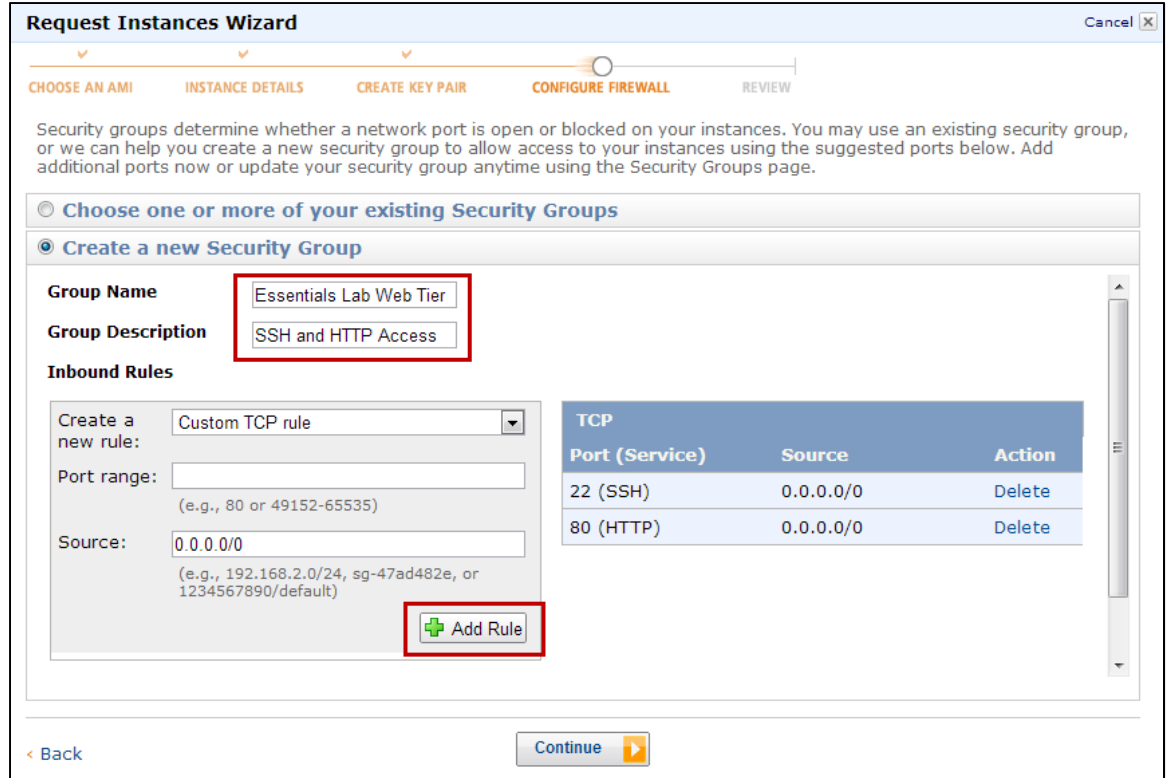

### AWS Essentials Student Guide 2.5

© 2013 Amazon Web Services, Inc. and its affiliates. All rights reserved.

13. Review your choices, and then click **Launch**. Your instances will now start.

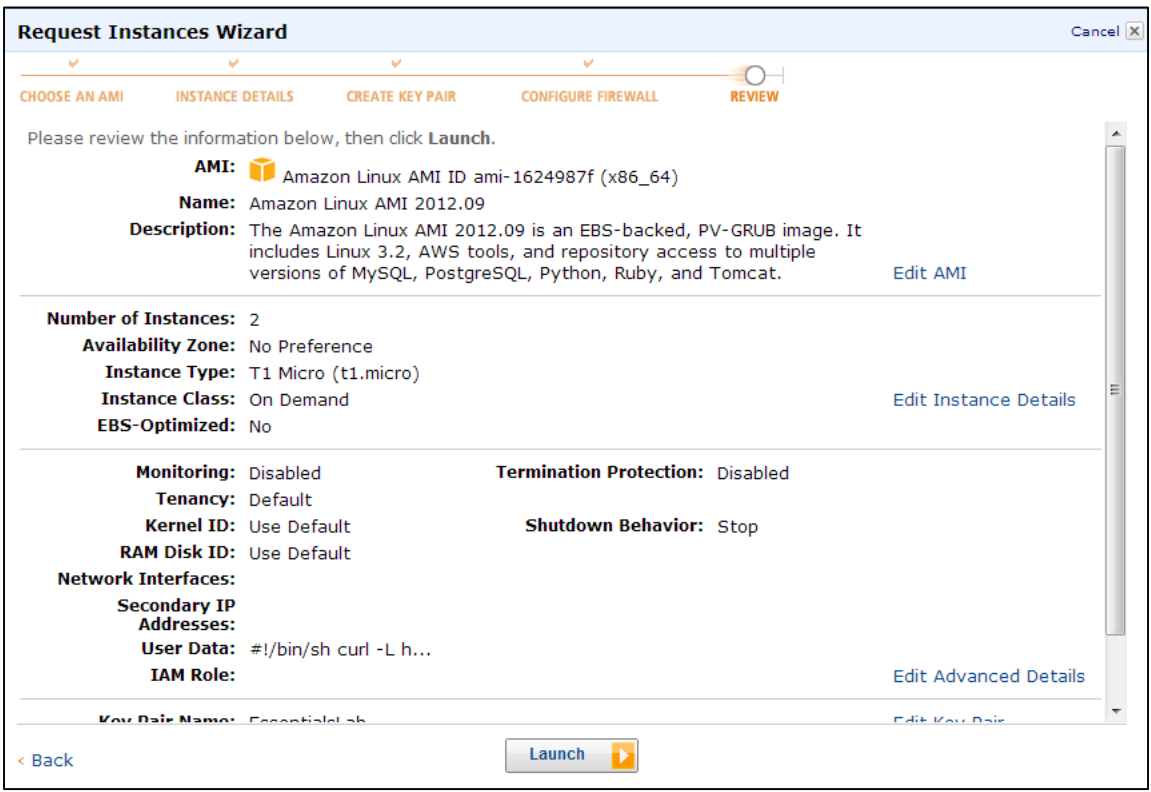

Great Job!!!

# **Independently Connect to Each Web Server**

14. First check the instances we started have finished their creation cycle by monitoring them to make certain they are running. You'll notice that the instances will be in a 'running' state with '2/2 checks passed'.

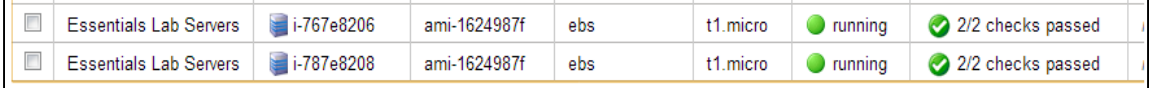

15. Now we can grab the public DNS entry allocated to each server so that we can use this to hit the server in our web browser. Click on the first Web Server, locate the server's DNS name, **select and copy** the server's name.

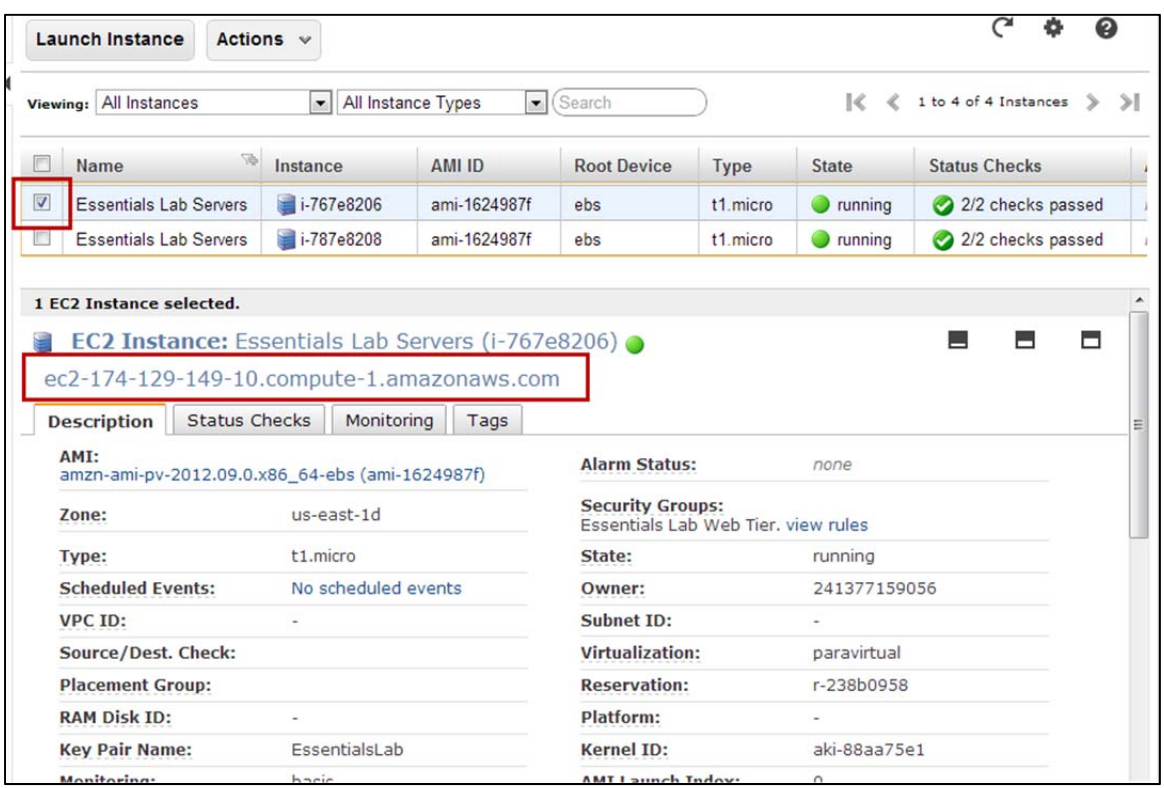

16. Paste the DNS name of each instance into another browser window or tab and you should see something like the following images:

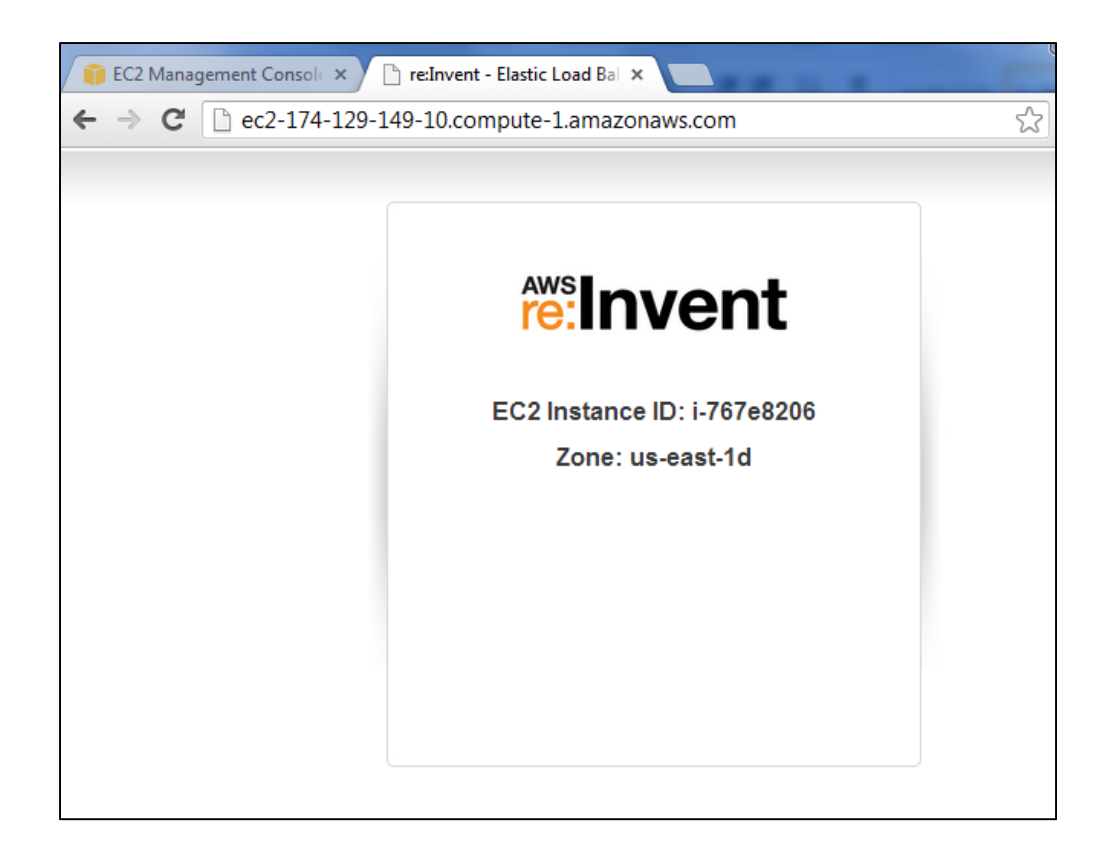

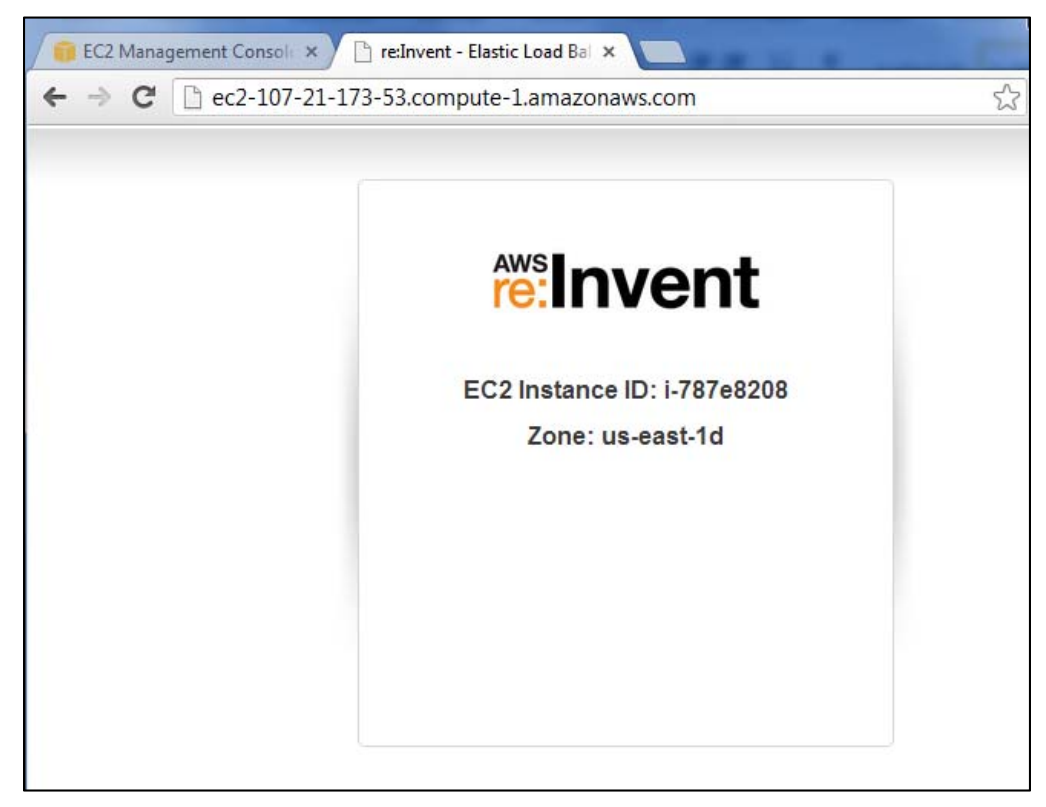

17. This is the web page returned by the PHP script that was installed when the instance when it started. It is a simple script that interrogates the metadata service and returns the instance ID and where it is running. This will be information that will help you see which instance you are hitting when we put an Elastic Load Balancer in front of them.

## **Create an Elastic Load Balancer (ELB)**

You now have two web servers, but you need a load balancer in front of these servers to give your users a single location for accessing both servers and to balance user requests across your simple web server farm.

18. In the **EC2 console**, click on the **Load Balancers** link, and click on **Create Load Balancer** button.

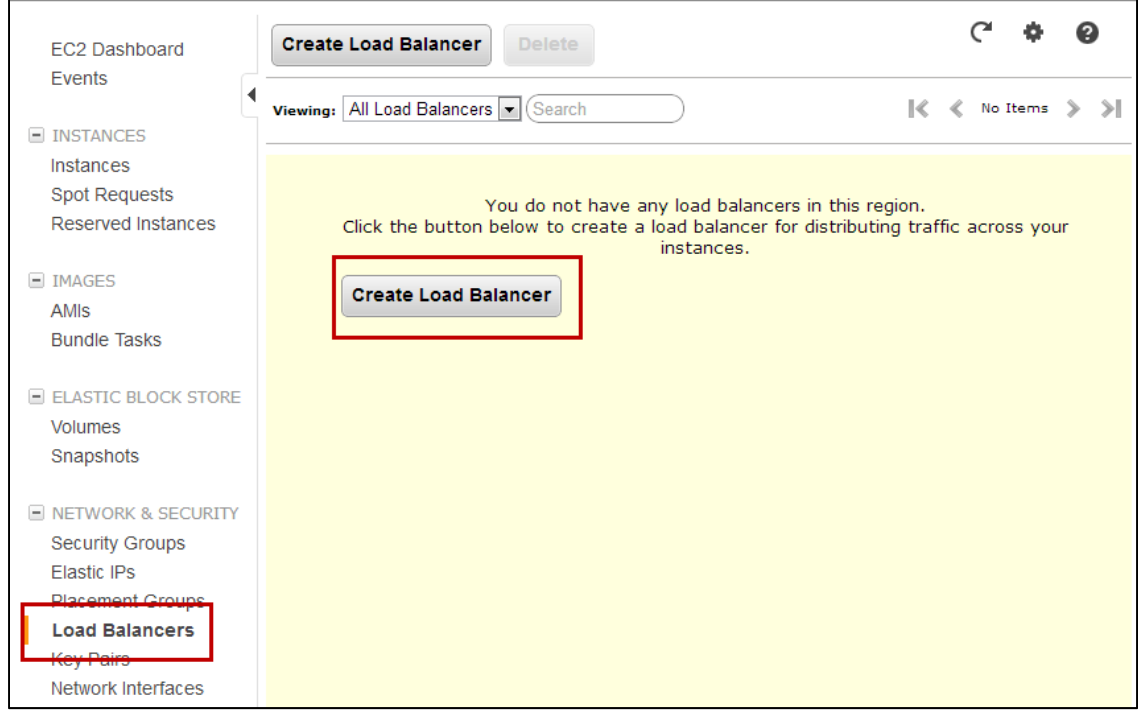

19. For this lab we will be creating a simple HTTP load balancer, so give your

ELB a new name like **LabELB**, accept the default listener, and

### click **Continue**.

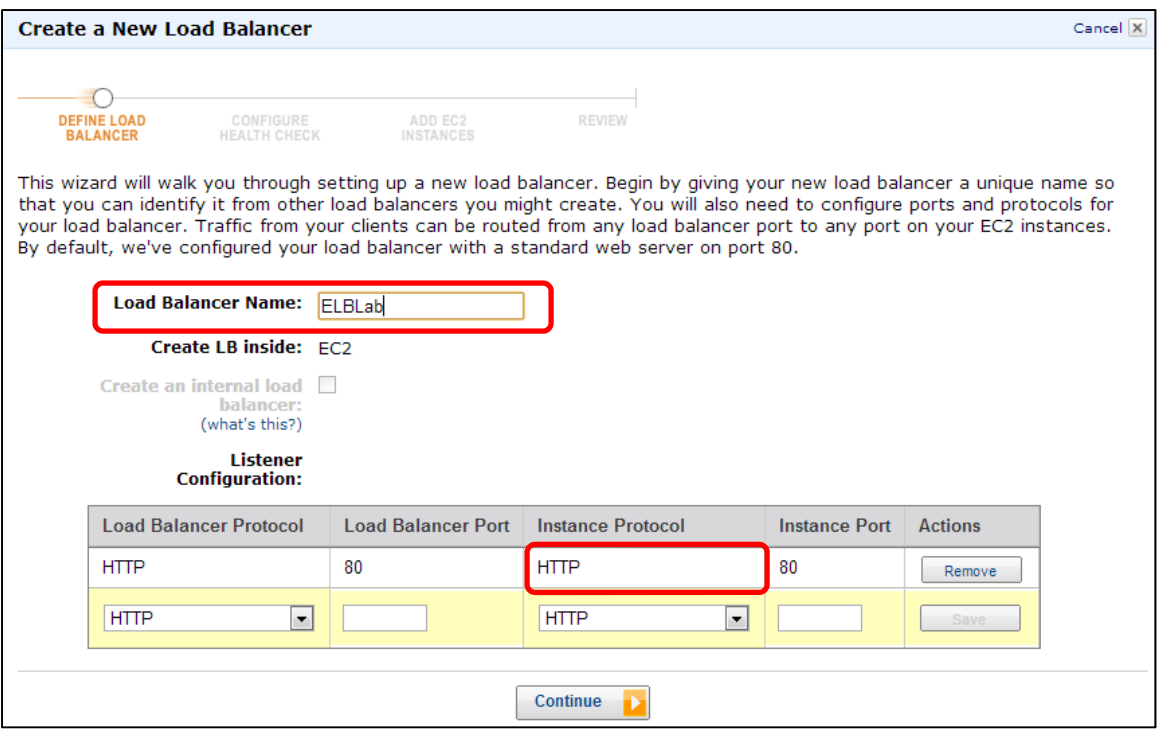

20. On the next screen change **Ping Path** to **/** (**delete index.html**) and change the **Healthy Threshold to 3**. The ping path is the location on our web servers the ELB will check is returning a healthy response to keep instances in service or not. In our example / will return the default page – our PHP generated page seen earlier. The Healthy Threshold is the number of successful checks the ELB expects to see in a row before bringing an instance into service behind the ELB. We are lowering this to speed things up for our lab.

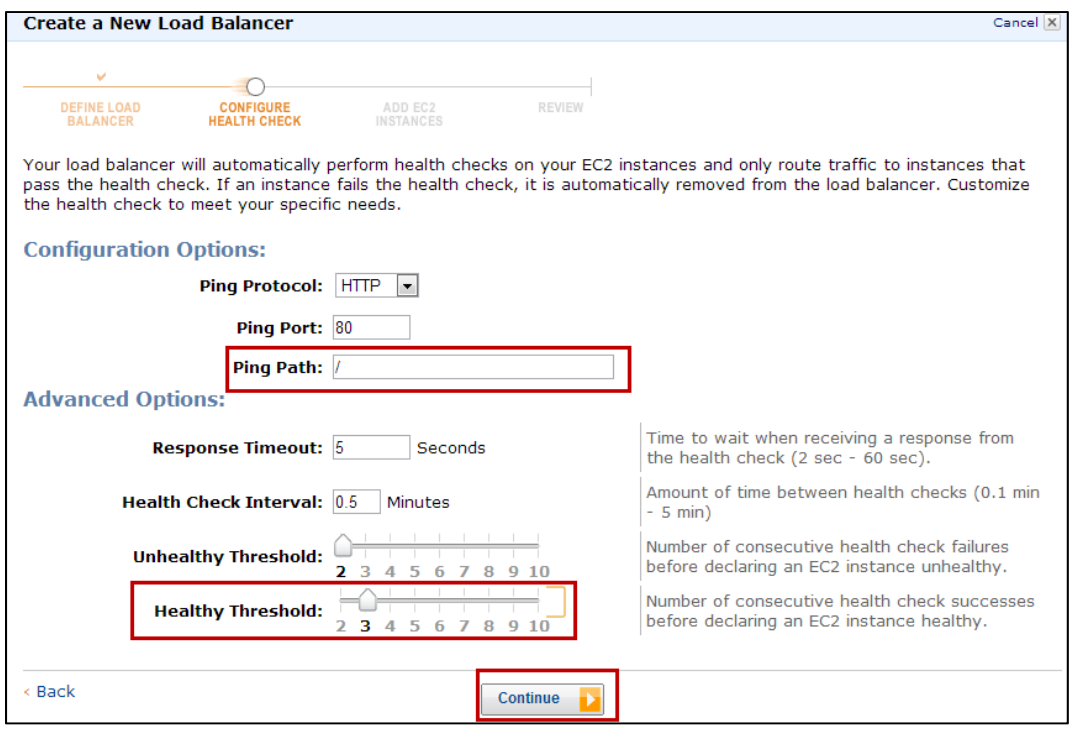

- 21. Click continue to accept the advanced options. Note that these options can be changed in the future, and configure how the ELB Health Check will be performed including the health check protocol, port, and path as well as the health check interval, timeout, and heath thresholds.
- 22. Select your Web Servers to add them to your ELB and click **Continue**.

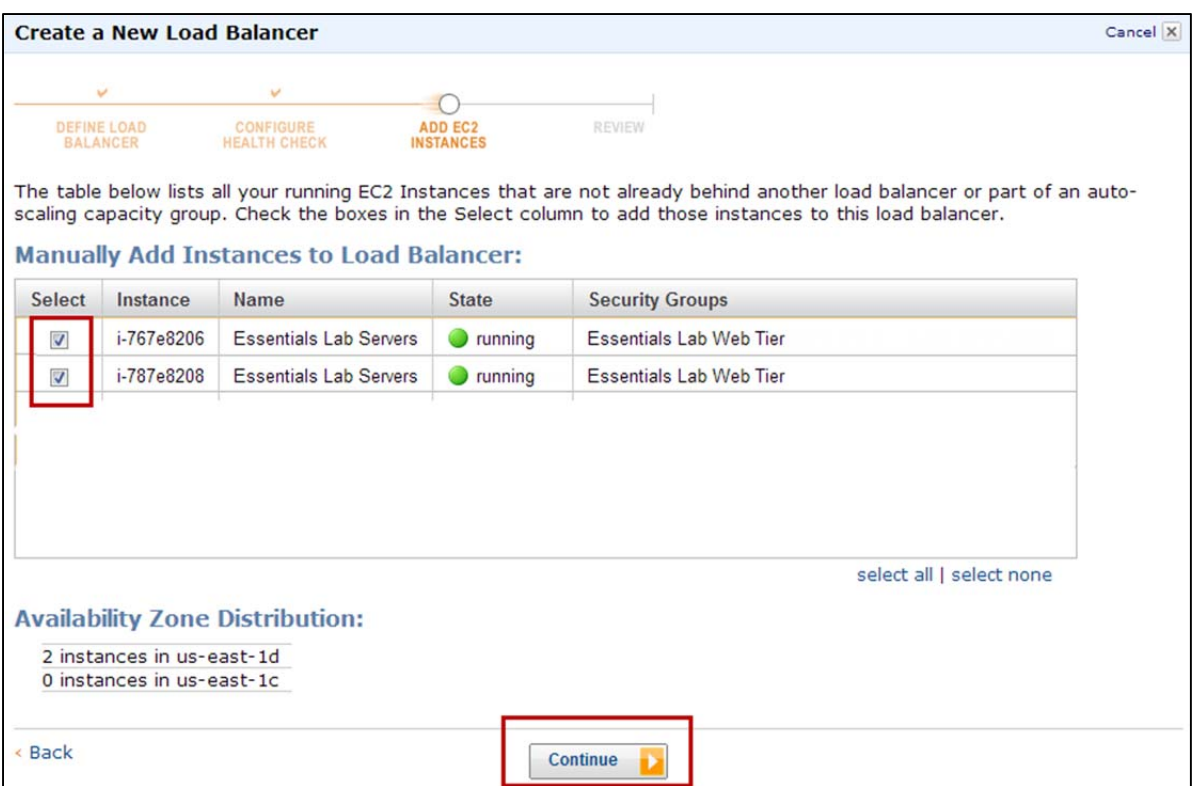

- 23. Review your ELB settings and click **Create** (followed by **Close**).
- 24. AWS is now creating your ELB. It will take a couple of minutes to spin up your load balancers, attach your web servers, and pass the health checks.

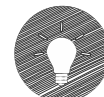

**Click** on your load balancer, select the **Instances tab**, and wait until the instances status changes from Out of Service to **In Service**. Also note that the overall 'Healthy?' column turns from N0 to **Yes**. Your ELB is ready when this happens.

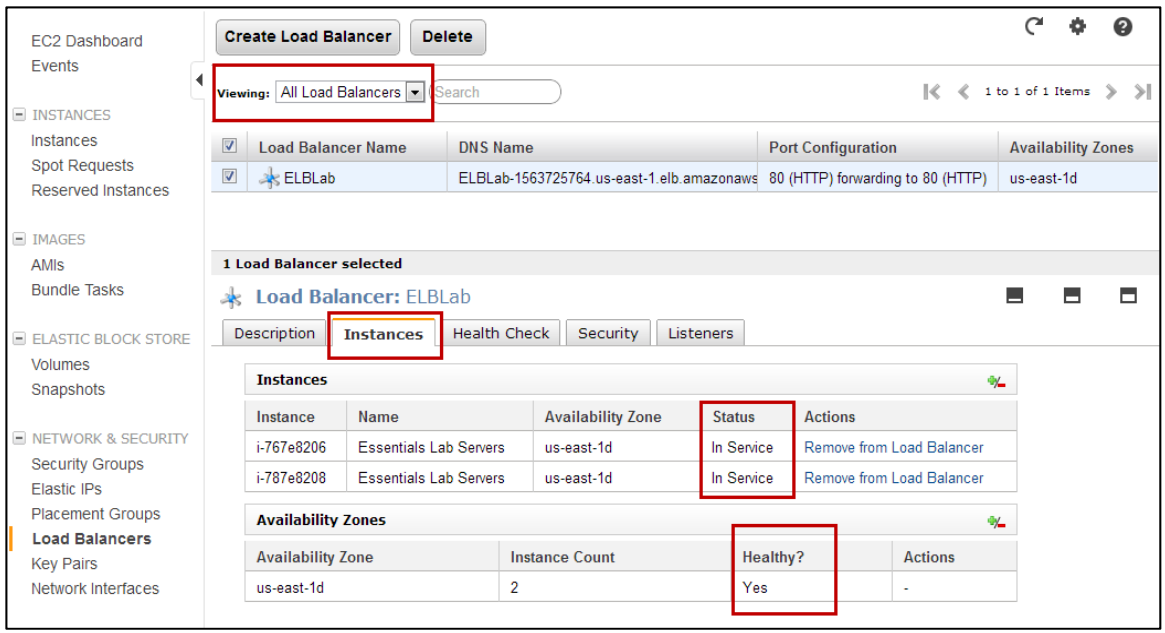

25. Once your ELB is healthy, click on the **Description tab**, select and copy the

ELB's DNS name.

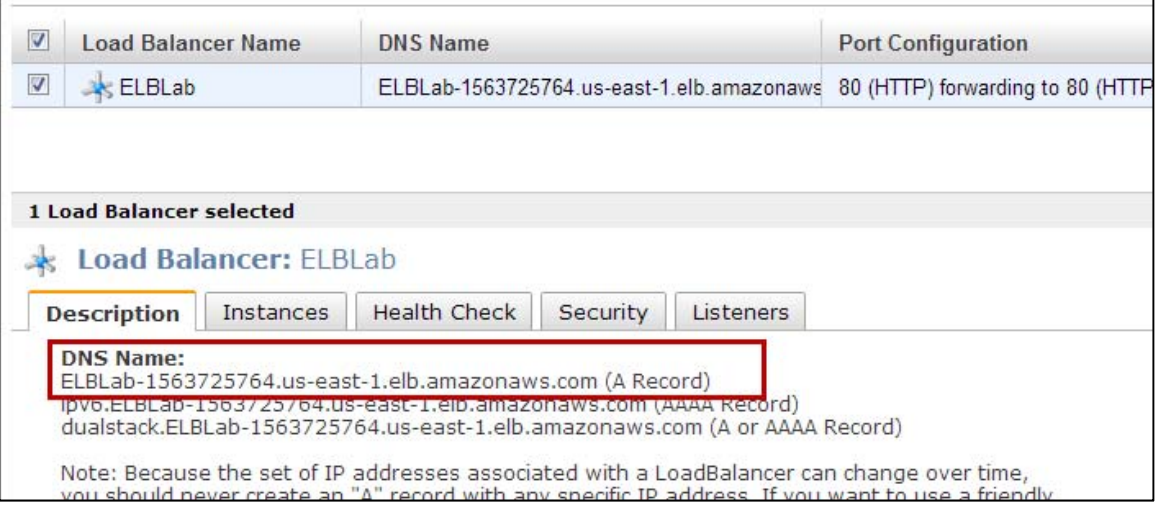

ELBs work across availability zones and they also scale elastically as demand dictates. They therefore do not have IP addresses but rather a URL to hit.

26. **Open** the **ELB URL** in another browser tab. Hit the browser refresh button a few times and you should cycle through your web servers such as the following images.

The URL in these

address, not the

browsers is the ELB

instance addresses.

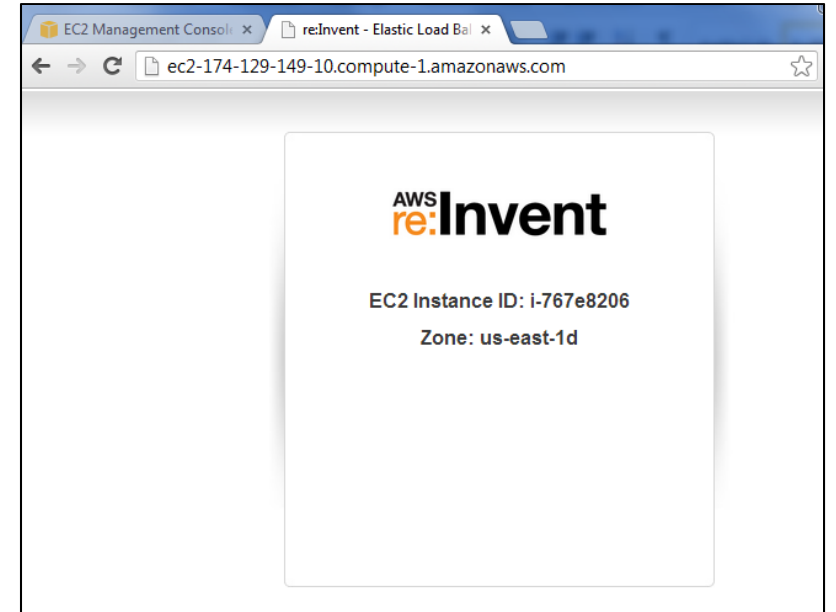

#### Great Job you created an ELB!!!

Amazon Web Services

Compute & Networking

### **View ELB CloudWatch Metrics**

ELB automatically reports load balancer metrics to CloudWatch. You can view these metrics by clicking on the CloudWatch tab in the console.

In CloudWatch, click on the ELB link on the left, and select the metric you would like to view. ELB reports request latency, request count, healthy & unhealthy host counts, and a number of additional metrics. The metrics are reported as they are

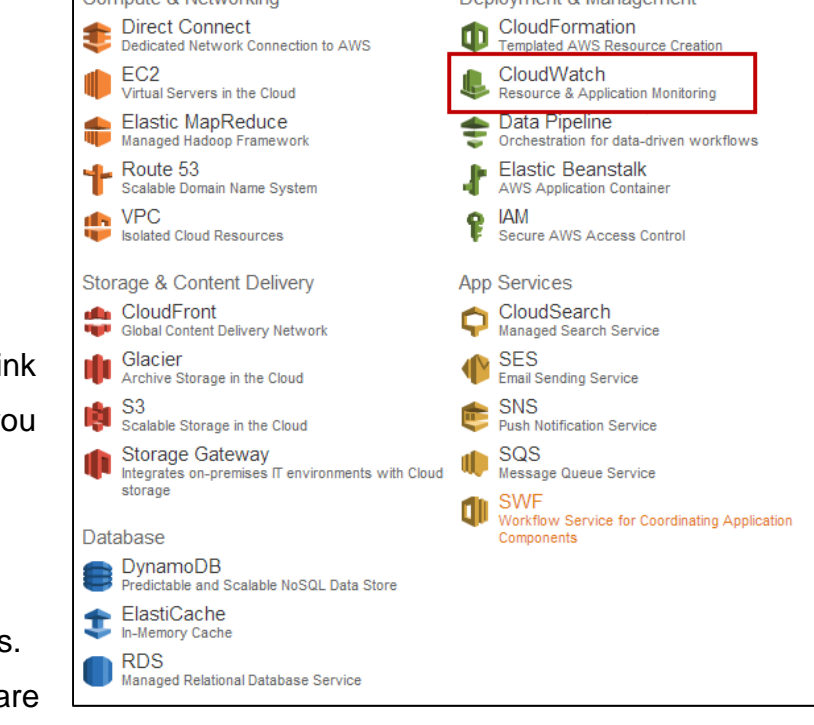

Deployment & Management

encountered and can take several minutes to show up in CloudWatch. The following screenshot shows CloudWatch graphing the HealthyHostCount, which transitioned from zero healthy hosts to two shortly after the ELB was created for this lab.

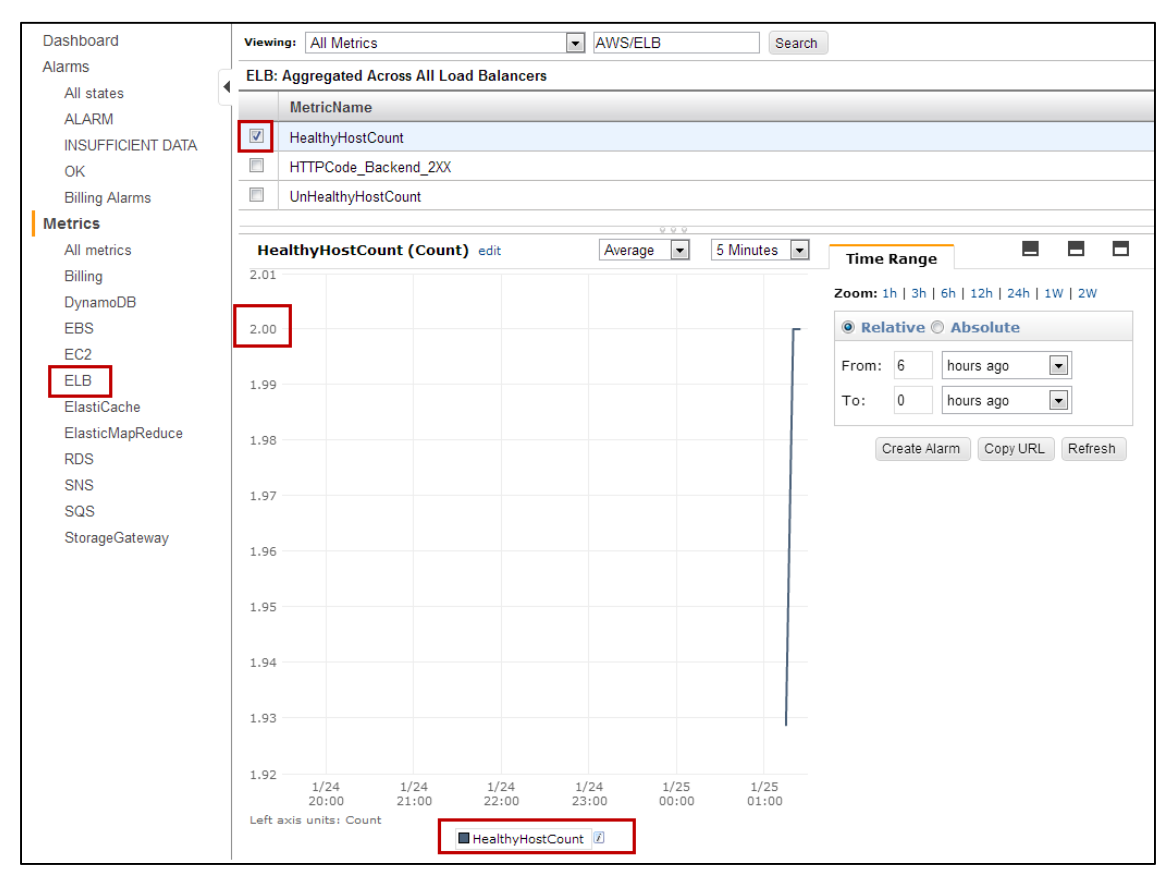

Great Job!!! You have now been able to create an Elastic Load Balancer backed by multiple EC2 servers. In normal operation we would advise that these servers be located in separate availability zones to enable your application to be fault tolerant. You have also briefly seen how you can monitor the ELB metrics in Cloud Watch.

THIS PAGE INTENTIONALLY LEFT BLANK.

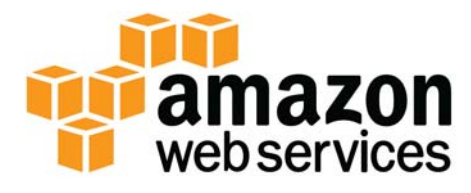

© 2013 Amazon Web Services, Inc. and its affiliates. All rights reserved.